## MANUEL D'UTILISATION

SIDOR Analyseur de gaz extractif multicomposant

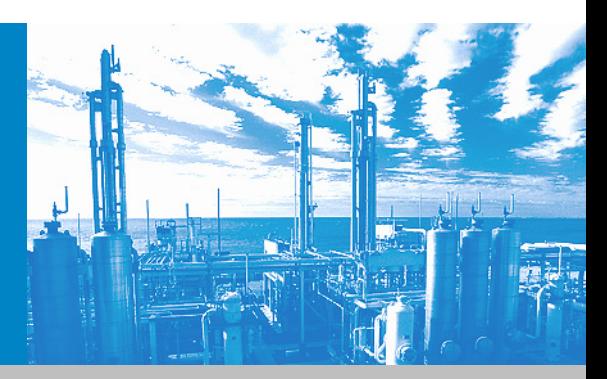

Installation Service **Maintenance** 

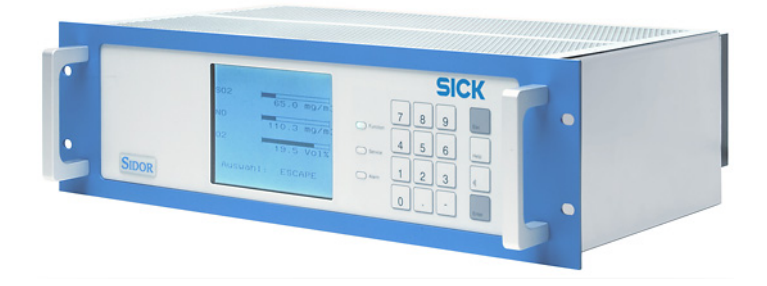

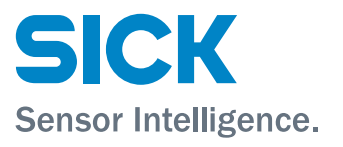

## Informations générales

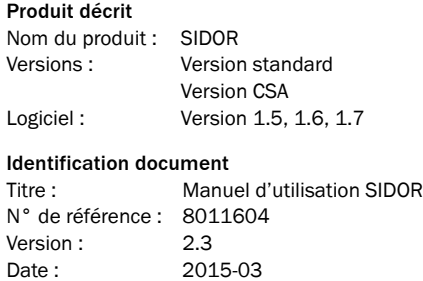

#### Fabricant

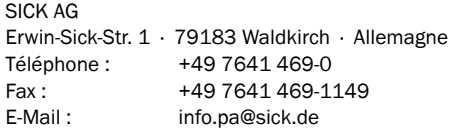

#### Marques déposées

Windows est une marque commerciale de Microsoft Corporation. D'autres appellations de produits figurant dans ce manuel peuvent aussi être des marques commerciales. Elles ne sont citées que pour identifier les-dits produits.

#### Document original

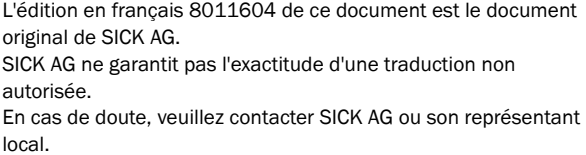

#### Informations légales

Sous réserve d'erreurs ou de modifications

© SICK AG. Tous droits réservés.

## Glossaire

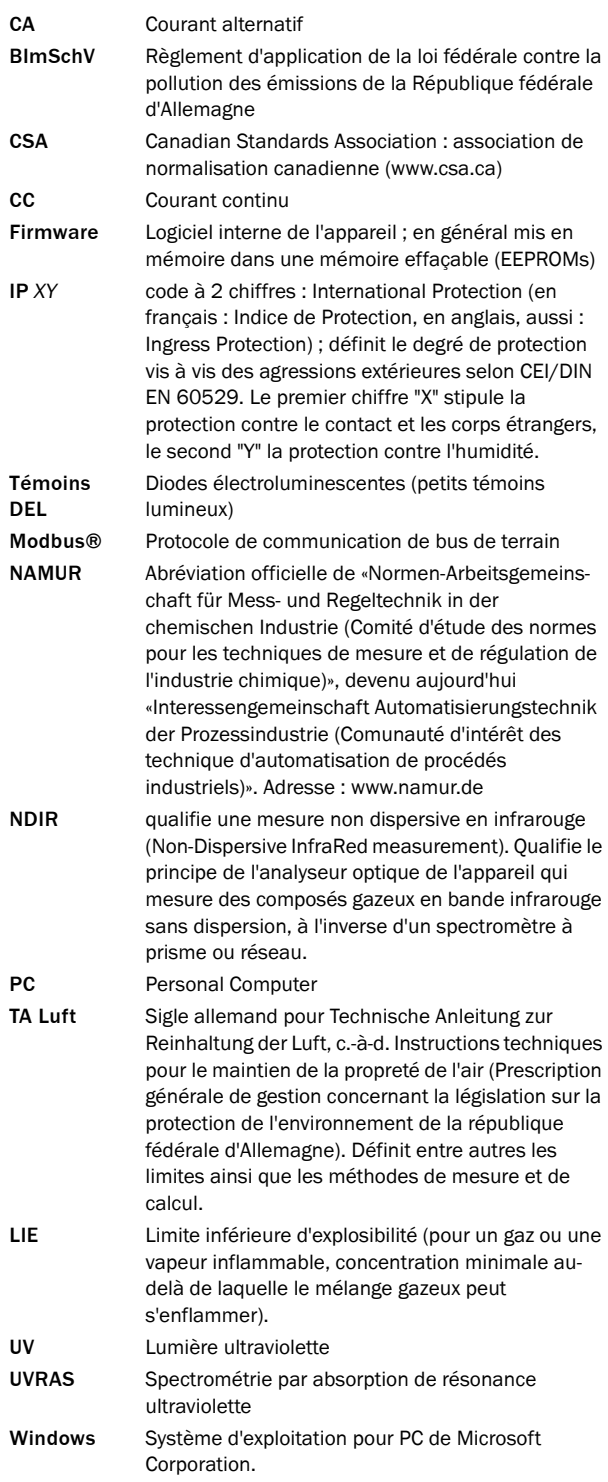

## Signalisation des dangers et des risques

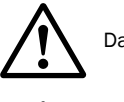

Danger (cas général)

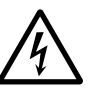

Risque lié à l'énergie électrique

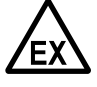

Danger des zones à risque d'explosion

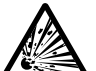

Risque lié à des matières ou mélanges explosifs

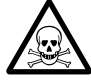

Risque lié aux substances toxiques

## Hiérarchie des avertissements - Termes de signalisation

#### **AVERTISSEMENT**

Risque d'atteintes corporelles, le cas échéant graves (irréversibles), voires mortelles.

#### **ATTENTION**

Risque d'atteintes corporelles moins graves (réversibles) ou légères *et/ou* risque de dommages matériels.

#### *IMPORTANT :*

Risque d'endommagement du matériel.

## Signalisation complémentaire

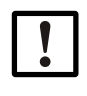

Informations et conseils techniques importants pour cet appareil

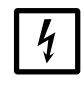

Informations et conseils importants concernant les fonctions électriques et électroniques de l'appareil.

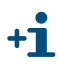

Information complémentaire

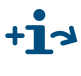

Renvoi à des informations situées ailleurs dans le manuel

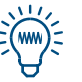

Conseil, astuce

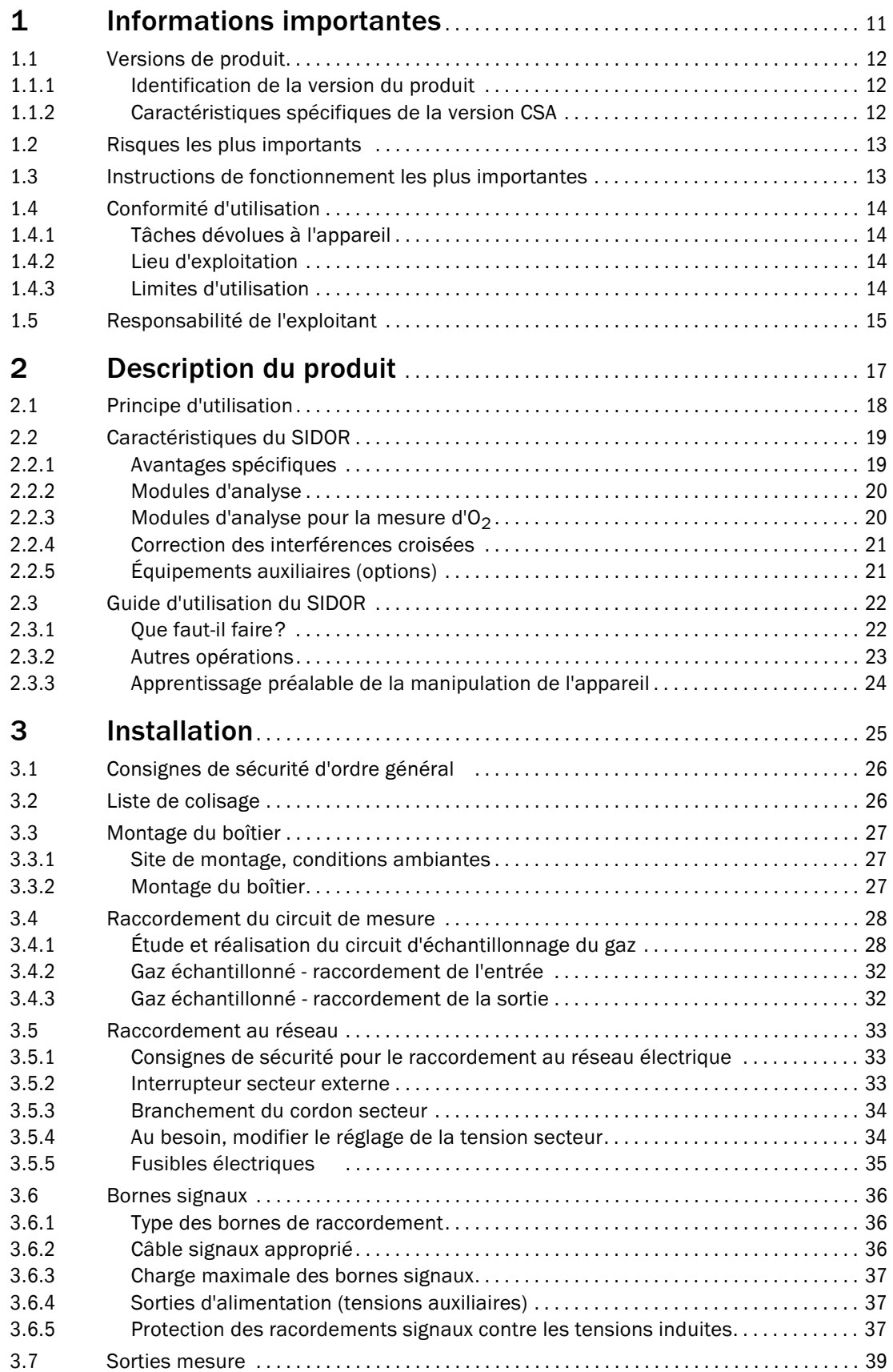

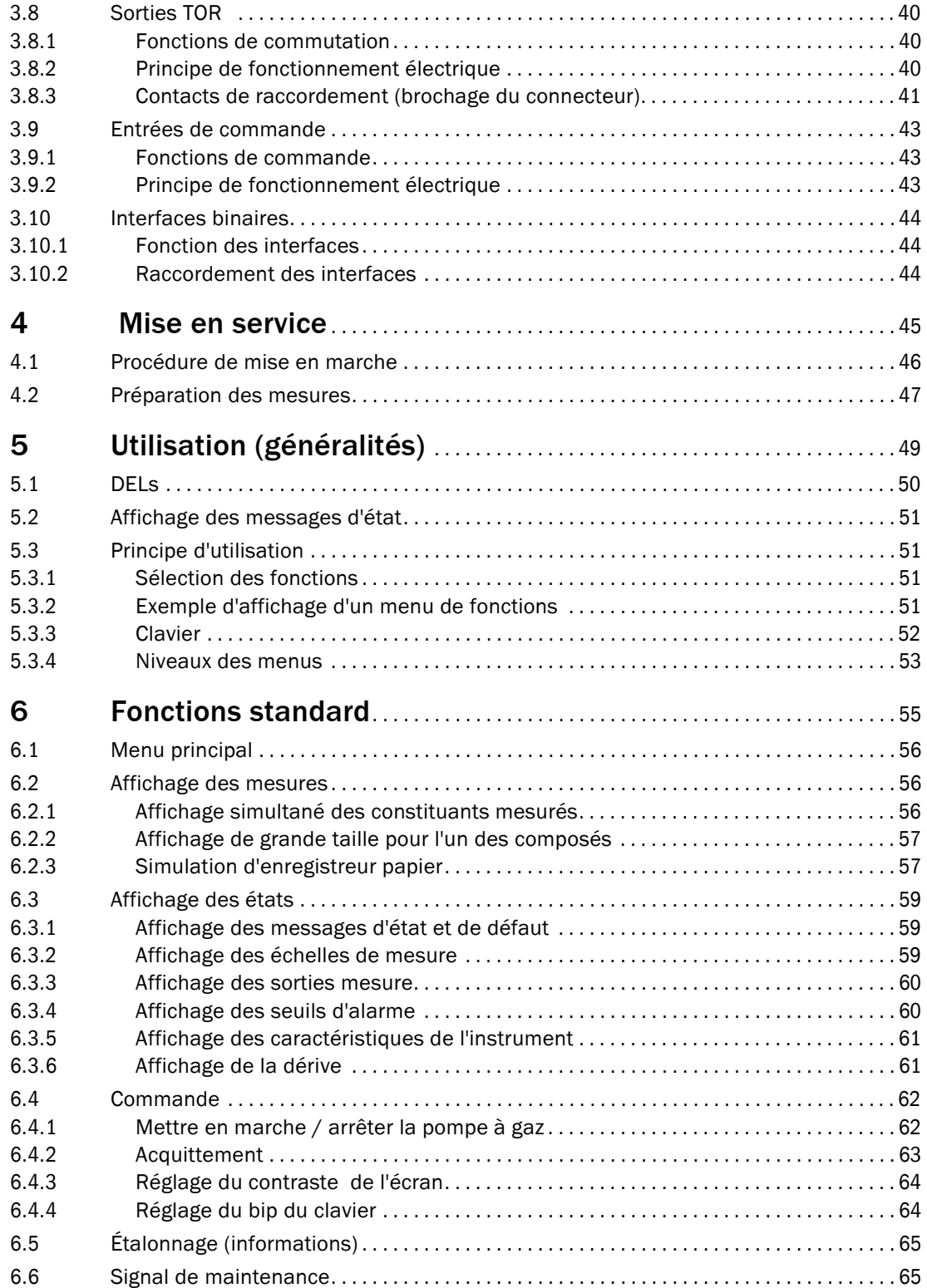

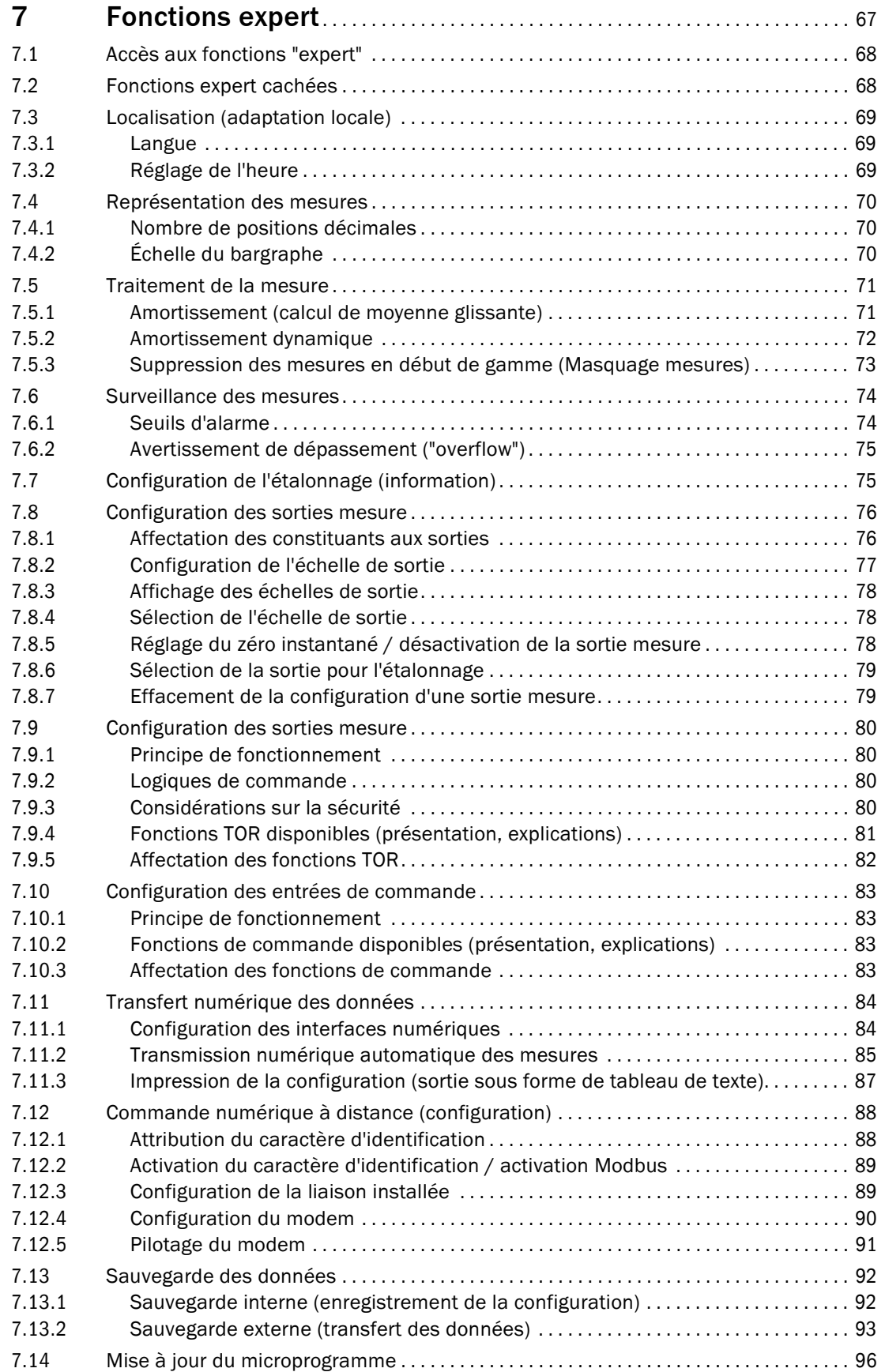

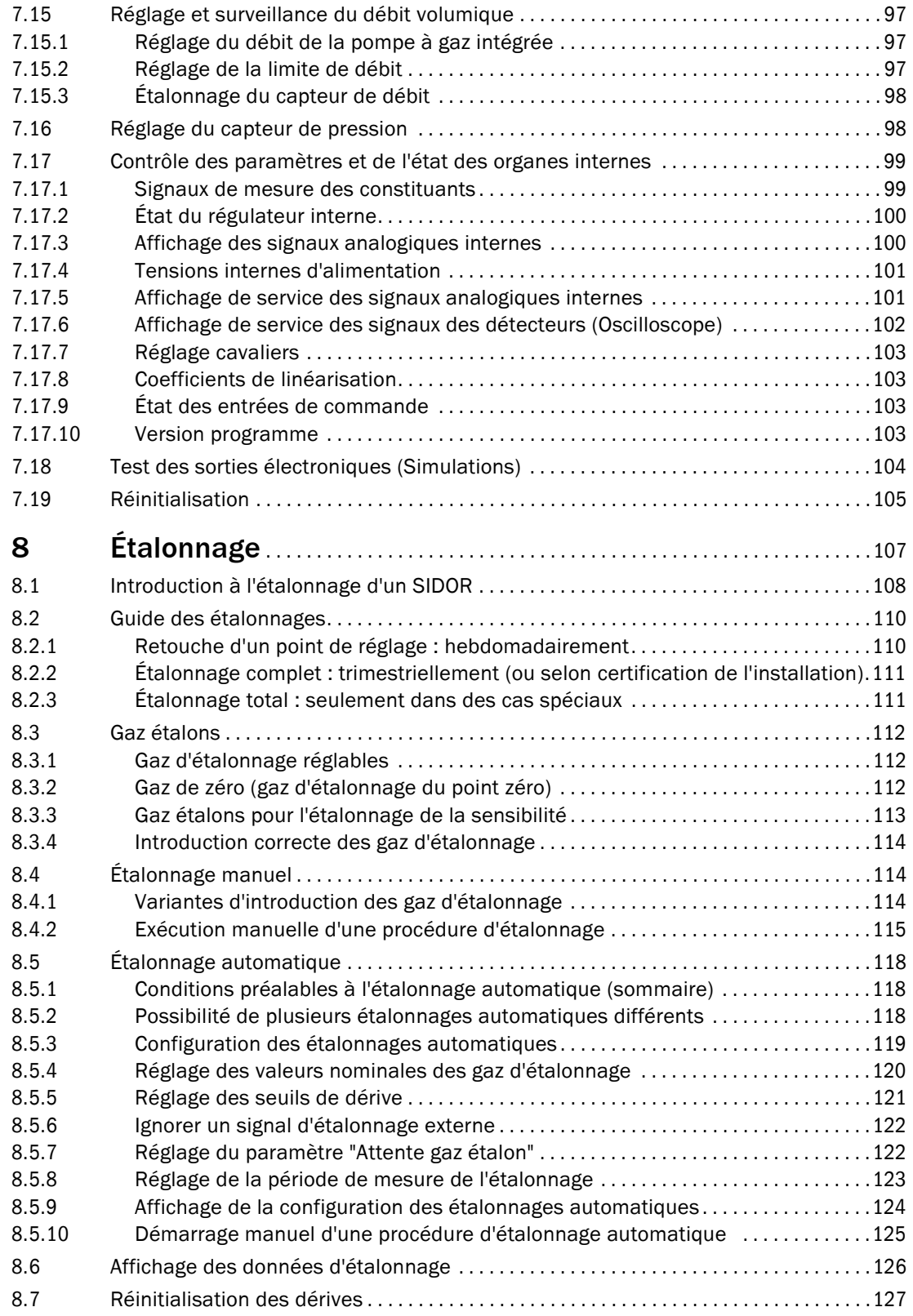

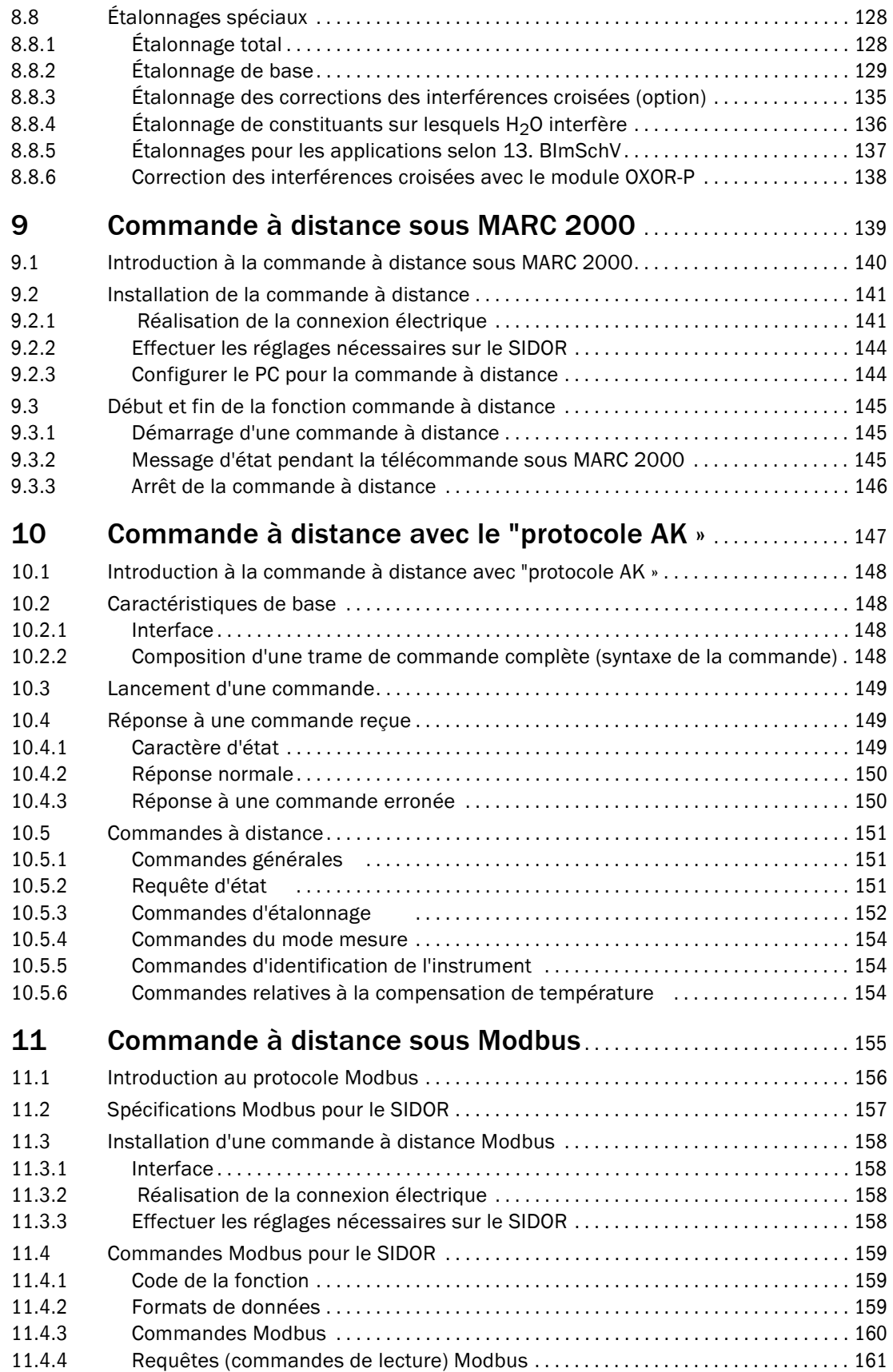

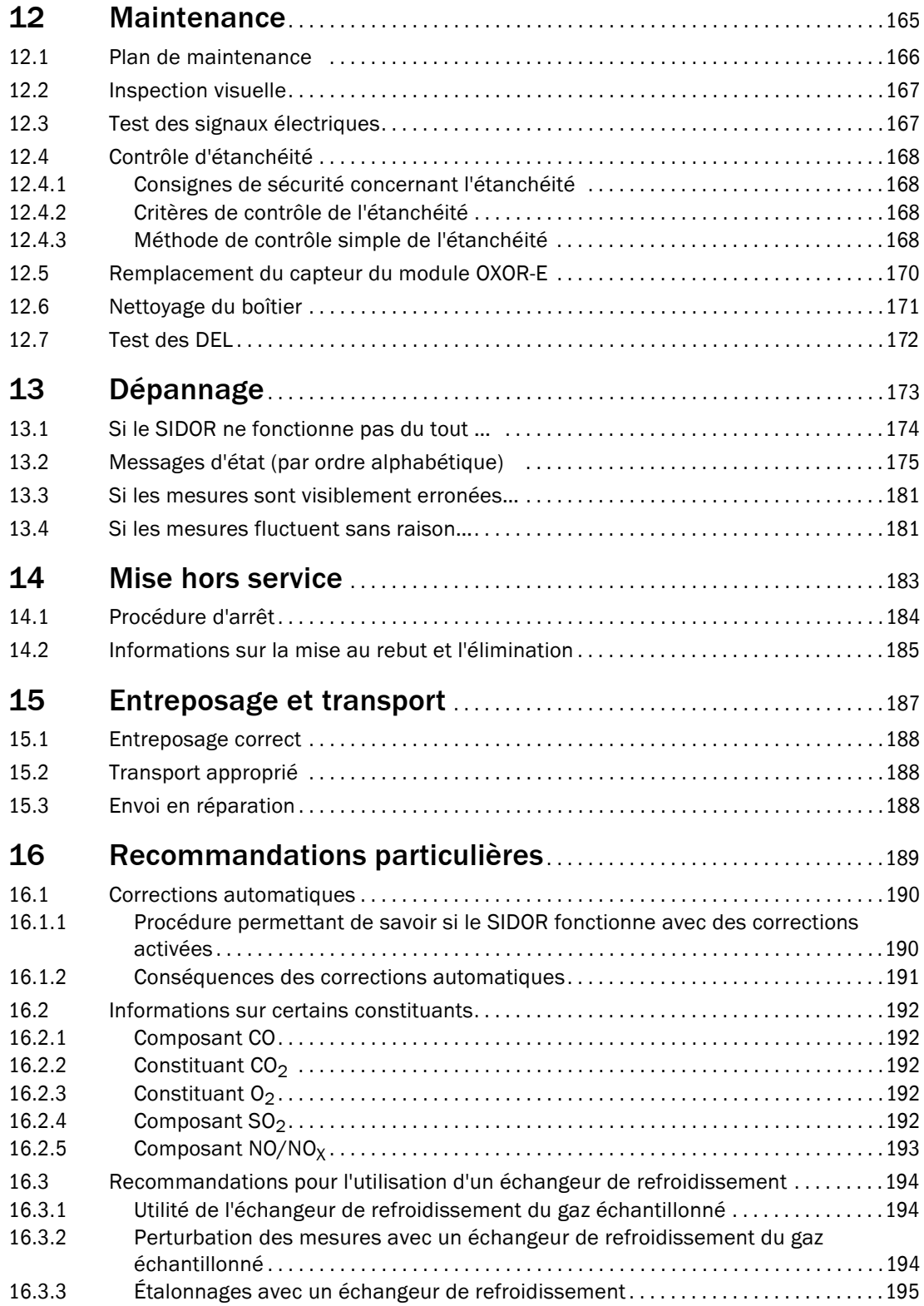

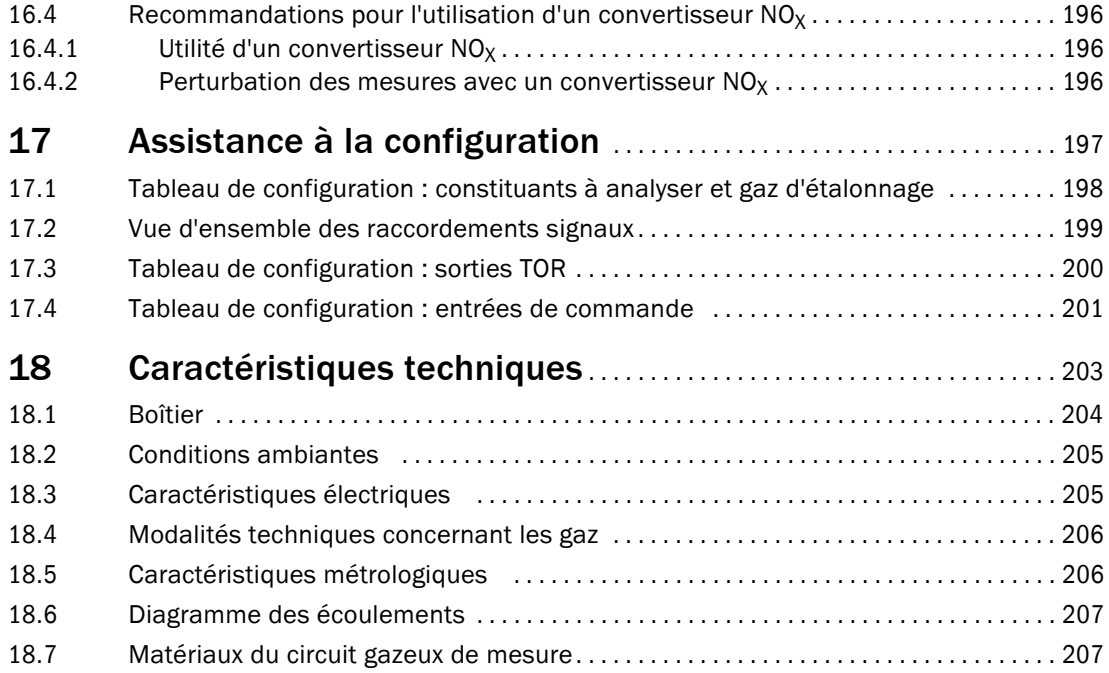

## **SIDOR**

# <span id="page-10-0"></span>**1 Informations importantes**

Versions de produit Risques les plus importants Instructions de service les plus importantes Conformité d'utilisation Exploitation selon le certificat CE de type Clause de responsabilité de l'exploitant

## <span id="page-11-0"></span>1.1 **Versions de produit**

## <span id="page-11-1"></span>1.1.1 Identification de la version du produit

L'analyseur de gaz SIDOR existe en deux versions :

- Version standard (en différentes exécutions)
- Version CSA  $\rightarrow$  [§1.1.2](#page-11-2)
- ▸ *Pour déterminer la version du produit :* vérifier l'étiquette signalétique– voir au dos de l'appareil (→ [Figure 1](#page-11-3)).
- 

<span id="page-11-3"></span>Figure 1 Etiquette signalétique (schématique)

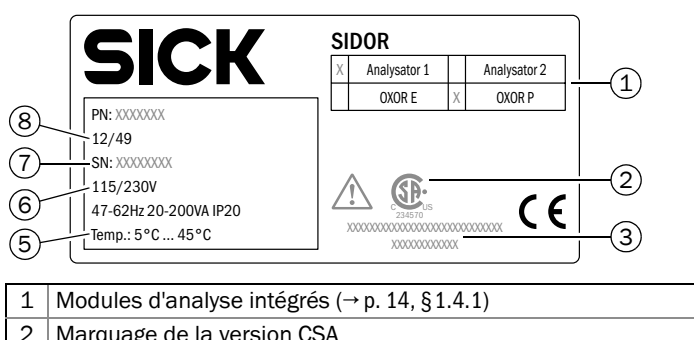

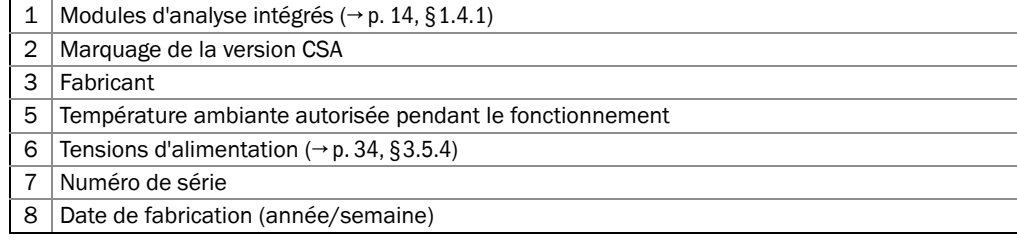

## <span id="page-11-2"></span>1.1.2 Caractéristiques spécifiques de la version CSA

- Pour l'utilisation selon l'homologation CSA, des spécifications particulières de charge admissible sur les sorties TOR s'appliquent ( $\rightarrow$  [p. 37, §3.6.3](#page-36-0)).
- Côté intérieur de l'appareil, le connecteur enfichable X24 est fixé par de la colle.

Les versions standard et CSA sont par ailleurs identiques.

## <span id="page-12-0"></span>1.2 **Risques les plus importants**

#### **AVERTISSEMENT :** Risque d'explosion

Si aucune mesure complémentaire de protection n'est mise en œuvre, ne pas utiliser le SIDOR dans les zones à risque d'explosion.

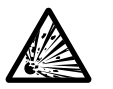

ΕX

**AVERTISSEMENT :** Risques engendrés par les gaz explosifs ou inflammables

▶ Ne pas utiliser le SIDOR pour mesurer des gaz explosifs ou inflammables.

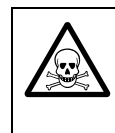

**AVERTISSEMENT :** Risques pour la santé et danger de mort en cas de fuite dans le circuit gazeux

*Lorsque l'appareil mesure des gaz toxiques ou nocifs :*

▸ Prendre les mesures de protection adaptées.

▸ Toujours observer scrupuleusement toutes les consignes de sécurité.

## <span id="page-12-1"></span>1.3 **Instructions de fonctionnement les plus importantes**

#### Mise en service

- ► Vérifier l'étanchéité aux gaz (contrôle d'étanchéité  $\rightarrow$  [p. 168, §12.4](#page-167-0)) ; contrôler les filtres, les vannes etc.
- ► Effectuer un étalonnage après chaque mise en service  $(→ p. 107, §8)$  $(→ p. 107, §8)$  $(→ p. 107, §8)$ .

## État de l'appareil

- ▸ Tenir compte de l'affichage des défauts :
	- DEL "Function" : rouge = défaut (→ [p. 50, §5.1](#page-49-0)) / verte = état normal
	- DEL "Service" (jaune) = besoin de maintenance (→ [p. 50, §5.1](#page-49-0))
	- DEL "Alarm" (rouge) = la mesure dépasse un seuil d'alarme (→ p. 74, § 7.6.1)
	- Observer les messages d'état à la partie inférieure de l'affichage (→ [p. 56, §6.1](#page-55-0))
- ► Effectuer un étalonnage régulièrement ( $\rightarrow$  [p. 110, §8.2](#page-109-0)).

#### Si "Alarm" est affiché :

- ▶ Contrôler les mesures instantanées. Évaluer la situation.
- ► Exécuter les mesures opérationnelles prévues pour cette situation.
- ► En cas de nécessité : désactiver le message d'alarme ("acquitter"  $\rightarrow$  [p. 63, §6.4.2](#page-62-0)).

#### Dans les situations dangereuses

▸ Actionner le poussoir d'arrêt d'urgence ou l'interrupteur principal du système de supervision.

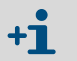

L'interrupteur principal du SIDOR est situé à l'arrière de l'appareil à côté de la prise secteur ( $\rightarrow$  [p. 34, Figure 5](#page-33-2)).

## Mise hors service

▸ *Avant la mise hors service :* afin de prévenir la condensation dans le système, ventiler le circuit gazeux de mesure avec un gaz neutre et sec ( $\rightarrow$  p. 184, § 14.1).

## <span id="page-13-0"></span>1.4 **Conformité d'utilisation**

## <span id="page-13-1"></span>1.4.1 Tâches dévolues à l'appareil

L'analyseur de gaz SIDOR mesure la concentration d'un gaz donné dans un mélange gazeux (gaz échantillonné). Le gaz échantillonné provient d'un site de mesure et circule à travers l'analyseur (mesure extractive). Lorsque le SIDOR est équipé d'un second module NDIR ou d'un module analyseur OXOR, il est possible de mesurer la concentration de 2 ou 3 constituants du mélange gazeux simultanément.

## <span id="page-13-2"></span>1.4.2 Lieu d'exploitation

L'analyseur de gaz SIDOR est conçu pour travailler en intérieur. Il ne doit en aucun cas être soumis aux phénomènes atmosphériques (vent, précipitations, soleil). De tels phénomènes peuvent l'endommager et réduire considérablement sa précision.

## <span id="page-13-3"></span>1.4.3 Limites d'utilisation

## Limitations du domaine d'application

- Le SIDOR lui-même ne peut être placé à l'intérieur des zones à risque d'explosion. L'exploitation dans les zones à risque d'explosion exige des équipements de sécurité complémentaires destinés à réaliser la protection contre les explosions.
- Le SIDOR ne peut par principe être utilisé pour la mesure de gaz inflammables ou explosibles.
	- Si le SIDOR est utilisé pour la mesure de gaz inflammables ou de gaz qui +i peuvent former un mélange inflammable avec l'air, il peut apparaître un risque d'explosion en cas de défaut du circuit gazeux interne (fuite). Dans de telles applications, rechercher les prescriptions applicables sur le lieu d'exploitation ainsi que les équipements de sécurité à installer (p. ex. confinement du boîtier en enceinte, ventilation de celle-ci).

#### Influence des caractéristiques physiques de mesure

Il arrive fréquemment que certains constituants du mélange gazeux à analyser perturbent les mesures – p. ex. parce qu'ils ont sur la mesure un effet similaire à celui du constituant mesuré et qu'en raison des lois de la physique ou de limitations techniques celui-ci ne puisse être réduit ni compensé. Conséquence : si la composition du gaz de mesure change, les mesures peuvent être modifiées, même si la concentration du constituant mesuré n'a –quant à elle– pas varié.

- ▸ *Si la composition du gaz a changé dans de telles conditions :* effectuer un étalonnage avec de nouveaux gaz étalons correspondant aux nouvelles conditions.
- ► Cela peut être omis si le SIDOR compense automatiquement de tels effets  $(→ p. 21,$ [§2.2.4](#page-20-0)). Pour des informations relatives à ce problème, consulter les documents fournis avec l'appareil. En cas de doute, ne pas hésiter à consulter le fabricant.

## <span id="page-14-0"></span>1.5 Responsabilité de l'exploitant

## Exploitant prévu

L'utilisation de l'analyseur de gaz SIDOR doit être confiée à un personnel qui en raison de sa formation et de son expérience dispose d'une connaissance approfondie de la technique et des prescription applicables lui permettant d'évaluer les tâches qui lui sont confiées ainsi que d'en détecter les risques.

#### Utilisation correcte

- ▸ Respecter intégralement les instructions du manuel d'utilisation de l'appareil. Dans la négative, le fabricant décline toute responsabilité.
- ► Exécuter les travaux d'entretien prescrits.
- ▶ Ne pas retirer, ajouter ou modifier des pièces de l'appareil, dans la mesure où une telle opération ne fait pas l'objet d'une description et d'une spécification officielle du fabricant. Dans le cas contraire :
	- l'appareil pourrait devenir dangereux,
	- la garantie constructeur devient caduque.

## Prescriptions locales particulières

▶ Outre les indications de ce manuel, il faut observer la législation locale et les prescriptions techniques et d'exploitation propres à l'entreprise en vigueur sur le site d'exploitation de l'appareil.

## Responsabilités liées aux substances dangereuses

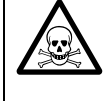

**AVERTISSEMENT :** risques pour la santé et danger de mort en cas de fuite dans le circuit gazeux

*Lorsque l'appareil mesure des gaz toxiques ou nocifs*, une fuite dans le circuit gazeux peut être extrêmement dangereuse pour le personnel.

- ▸ Prendre les mesures de protection adaptées.
- ▸ S'assurer que les mesures de sécurité sont bien respectées

Exemples de mesures de sécurité :

- signalisation de l'appareil au moven de panneaux appropriés,
- signalisation de la zone d'exploitation au moyen de panneaux appropriés,
- formation à la sécurité du personnel présent dans la zone.

## Conservation des documents

- ▶ Ce manuel d'utilisation doit être consultable à tout moment.
- ▸ Il doit être transmis en cas de cession de l'appareil.

## **SIDOR**

# <span id="page-16-0"></span>**2 Description du produit**

Fonctionnalités Guide Informations techniques

## <span id="page-17-0"></span>2.1 **Principe d'utilisation**

Le SIDOR est un analyseur de gaz extractif à mesure en continu :

- *Analyse extractive de gaz* signifie qu'une quantité déterminée des gaz à analyser est prélevée de la quantité présente initialement ("gaz échantillonné " du "site de mesure ») et envoyée dans l'analyseur de gaz.
- *Mesure en continu* signifie qu'un débit volumique permanent de gaz de mesure est prélevé et que l'analyseur de gaz envoie des mesures instantanées sans interruption.
- En règle générale, des équipements auxiliaires de *préparation du gaz à mesurer* sont nécessaires. Selon les applications, il peut s'agir de :

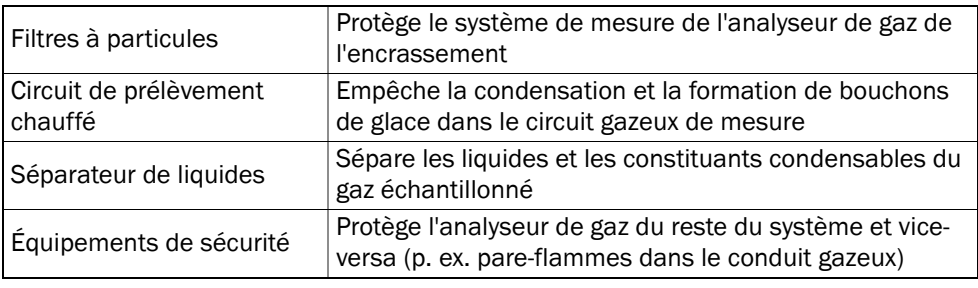

## Figure 2 Analyse extractive de gaz

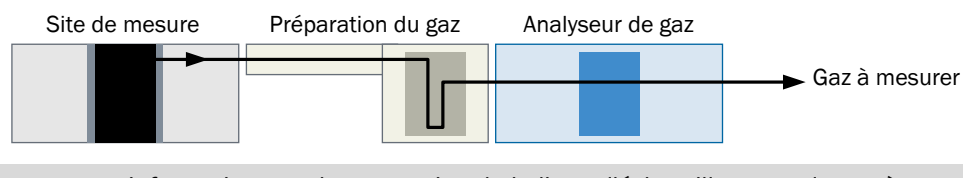

- Informations sur la conception de la ligne d'échantillonnage du gaz à  $+12$ analyser  $\rightarrow$  [p. 28, §3.4.1](#page-27-1).
	- Conditions d'exploitation de la ligne d'échantillonnage → [p. 32, §3.4.2](#page-31-0).

## <span id="page-18-0"></span>2.2 **Caractéristiques du SIDOR**

## <span id="page-18-1"></span>2.2.1 Avantages spécifiques

- *Plusieurs modules d'analyse :* un SIDOR peut mesurer jusqu'à trois constituants gazeux simultanément : un ou deux constituants en mesure NDIR avec le module d'analyse SIDOR et l'oxygène O<sub>2</sub> avec les modules d'analyse OXOR-E ou OXOR-P.
- *Stabilité à long terme :* la sensibilité du module d'analyse SIDOR est bien supérieure à celle des analyseurs de gaz NDIR traditionnels. C'est la raison pour laquelle en règle générale pour les étalonnages de routine du ou des constituants NDIR on se contente de retoucher le réglage du zéro technique de mesure.
- *Compensation de pression :* chaque SIDOR est équipé d'un capteur de pression interne permettant de compenser automatiquement l'effet physique des variations de pression du gaz mesuré.
- *Correction des interférences croisées :* les influences mutuelles des constituants gazeux résultant de la technique de mesure peuvent être corrigées ( $\rightarrow$  [p. 21, §2.2.4](#page-20-0)).
- *Raccordement configurable des signaux :* le SIDOR est équipé de 8 entrées de commande et de 13 sorties TOR auxquelles on peut affecter librement les fonctions disponibles ( $\rightarrow$  [p. 83, §7.10.2](#page-82-2) /  $\rightarrow$  [p. 81, §7.9.4](#page-80-0)).
- *Sorties des signaux configurables :* le SIDOR dispose de 4 sorties de mesure analogiques (0/2/4 à 20 mA). Chaque gaz mesuré peut être librement affecté à une sortie de mesure. On peut même affecter une mesure de gaz à plusieurs sorties mesure (→ [p. 76, §7.8.1](#page-75-1)). En option, les sorties mesure possèdent deux échelles de sortie dont la configuration peut au besoin être adaptée ( $\rightarrow$  [p. 77, §7.8.2](#page-76-0)).
- *Sorties numériques des données :* le SIDOR peut envoyer les mesures et les informations d'état sur une interface sérielle RS232 (→ [p. 44, §3.10.1](#page-43-1)).
- *Simulation d'enregistreur papier :* le SIDOR peut tracer à l'écran les mesures effectuées à la manière d'un enregistreur papier ( $\rightarrow$  [p. 57, §6.2.3](#page-56-1)).
- *2 gaz de zéro :* pour l'étalonnage du point zéro, les consignes de deux "gaz de zéro" différents sont réglables. De cette manière, les modules d'analyse nécessitant des gaz de zéro différents peuvent être étalonnés. Il est aussi possible de donner une consigne négative afin de compenser les effets des interférences croisées (→ [p. 138, §8.8.6](#page-137-0)).
- *4 gaz étalons : pour effectuer l'étalonnage et calculer la sensibilité on peut paramétrer* les concentrations pour quatre gaz étalons différents. On indique également quels sont les constituants gazeux présents dans chaque mélange étalon. Les mélanges de gaz étalon permettant l'étalonnage de plusieurs constituants sont également possibles  $(→ p. 113, § 8.3.3).$
- *Sauvegarde des données :* le SIDOR peut effectuer une copie des réglages et de toutes les données internes en cours afin de les recharger ultérieurement par une commande de menu ( $\rightarrow$  [p. 92, §7.13.1](#page-91-1)). Il conserve également une copie de la configuration initiale d'usine. Il est possible d'enregistrer la configuration du SIDOR dans un fichier de l'ordinateur hôte et de la restaurer à partir de ce fichier (→ [p. 93, §7.13.2](#page-92-0)).
- *Commande à distance :* grâce à l'interface numérique, vous pouvez télécommander totalement le SIDOR – soit à l'aide du logiciel sur PC MARC2000 (→ [p. 139, §9](#page-138-0)), grâce à la commande "Protocole AK" → [p. 147, §10](#page-146-0)) soit via l'interface "Modbus"( → [p. 155, §11](#page-154-0)).
- *Mise à jour du firmware :* le logiciel interne du SIDOR peut être réactualisé par l'interface (→ [p. 96, §7.14](#page-95-0)).

## <span id="page-19-0"></span>2.2.2 Modules d'analyse

 $+1$ 

Un SIDOR peut mesurer jusqu'à *trois* constituants gazeux simultanément :

- 1 En version de base, le SIDOR mesure un constituant à l'aide du module d'analyse SIDOR (principe de mesure NDIR).
- 2 Le module SIDOR peut être étendu afin de mesurer un second constituant en NDIR (option).
- 3 En plus du module SIDOR, il est possible d'ajouter un module d'analyse pour la mesure de la concentration en oxygène (option → [p. 20, §2.2.3](#page-19-1)).

La plaque signalétique du SIDOR renseigne l'utilisateur sur les modules installés. Il est aussi possible de les afficher sur l'écran (→ [p. 61, §6.3.5](#page-60-0)).

## <span id="page-19-1"></span>2.2.3 Modules d'analyse pour la mesure d'O<sub>2</sub>

#### OXOR-E (cellule électrochimique)

Le module d'analyse OXOR-E convient pour les analyses standard d'O<sub>2</sub>.

Le module d'analyse OXOR-E renferme une cellule électrochimique remplie d'un électrolyte. L'O<sub>2</sub> peut diffuser dans l'électrolyte à travers une membrane PTFE et subir une réaction électrochimique sur une électrode. Les charges électriques résultantes donnent naissance à un courant électrique représentatif de la concentration.

L'électrode de la cellule électrochimique s'use progressivement en raison de la réaction chimique avec l'O<sub>2</sub>. C'est pourquoi le module OXOR-E doit être remplacé au bout d'un certain temps d'utilisation (procédure  $\rightarrow$  p. 170, § 12.5).

> La durée de vie de la cellule électrochimique dépend également de la composition du gaz à analyser.

- Plus la concentration en  $O<sub>2</sub>$  du mélange à analyser est faible, plus la cellule dure longtemps.
- $\bullet$  Les aérosols et les concentrations élevées en SO<sub>2</sub> abrègent sa durée de vie.
- $\bullet$  La présence d'H<sub>2</sub>O dans le mélange à analyser favorise une bonne durée de vie de la cellule électrochimique. Un gaz sec (sans  $H_2O$ ) peut diminuer sa durée de vie.

#### OXOR-P (cellule paramagnétique)

Pour les mesures d'O<sub>2</sub> plus difficiles, on utilise de préférence le module d'analyse OXOR-P. Le module OXOR-P fonctionne au moyen d'un champ magnétique dans lequel est suspendue une haltère en matériau diamagnétique. Un système optoélectronique d'asservissement maintient en permanence l'haltère dans sa position de repos.

La cellule est balayée par le gaz à mesurer. Lorsque le gaz contient de l'O<sub>2</sub>, ses propriétés paramagnétiques modifient la valeur du champ magnétique. Le logiciel évalue alors l'intensité du signal d'asservissement optoélectronique pour mesurer la concentration en oxygène.

La sélectivité du module OXOR-P repose sur la valeur particulièrement élevée de la susceptibilité paramagnétique de l'oxygène. Les propriétés magnétiques des autres gaz sont comparativement si faibles qu'il n'y a, en général, pas lieu d'en tenir compte. Si le gaz d'analyse contient néanmoins d'autres gaz ayant une susceptibilité magnétique notable, il peut en résulter une erreur de mesure. Il existe plusieurs méthodes de compensation  $(→ p. 138, § 8.8.6).$ 

## <span id="page-20-0"></span>2.2.4 Correction des interférences croisées

#### Interférences physiques

Il est possible que la présence de l'un des constituants gêne systématiquement la mesure des autres en produisant un effet général similaire sur le détecteur. Dans de nombreux cas, en raison des lois physiques naturelles ou en raison de limitations techniques, il n'est pas possible de réduire cet effet. L'analyseur de gaz ne réagit alors pas de manière spécifique aux seuls constituants gazeux recherchés mais aussi aux constituants qui faussent la mesure. Il en résulte une erreur systématique de mesure.

#### Interférence croisée

Dans les interférences croisées, le constituant gênant produit un effet secondaire de mesure. L'indication d'une mesure positive de l'analyseur alors que le constituant du gaz à analyser est absent du mélange constitue un effet caractéristique d'une interférence croisée (effet parasite au point zéro). Une concentration constante du composant parasite induit une erreur systématique de mesure identique sur toute la gamme de mesure (décalage constant de la caractéristique du détecteur). Si la concentration du composant parasite varie, le décalage observé varie proportionnellement.

#### Correction des interférences croisées

L'effet parasite peut être compensé avec l'option "correction interne des interférences croisées". Pour cela, le SIDOR doit en plus mesurer la concentration des constituants gazeux à l'origine des interférences. Le SIDOR "apprend" comment les mesures s'influencent réciproquement au cours d'un étalonnage de base en usine. Ensuite le logiciel du SIDOR corrige les interférences et délivre les valeurs métrologiques correctes.

Le cas échéant, le SIDOR peut tenir compte des interférences qui peuvent se produire ou non pendant l'étalonnage (→ [p. 135, §8.8.3](#page-134-0)).

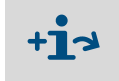

- Si le SIDOR travaille avec la "correction interne des interférences croisées", il est nécessaire d'observer les informations spécifiques du [§16.1 \(](#page-189-0)→ p. 190).
- Pour savoir si le SIDOR exploite cette option, consulter les indications du[§16.1.1](#page-189-1) ( $\rightarrow$  [p. 190](#page-189-1)).

## <span id="page-20-1"></span>2.2.5 Équipements auxiliaires (options)

Certaines possibilités d'utilisation dépendent d'options particulières devant être installées sur le SIDOR (cf. les tableaux suivants). On peut se référer aux indications portées sur la commande et le bon de livraison de l'appareil.

Tableau 1 Options du SIDOR

| Option                | Fonction                                                                                                    |
|-----------------------|----------------------------------------------------------------------------------------------------|
| Pompe à gaz intégrée  | Propulsion du gaz échantillonné ou du gaz zéro.                                                                                                    |
| Capteur de condensats | Protection de l'analyseur de gaz : la détection d'un<br>liquide conducteur dans le circuit gazeux déclenche<br>automatiquement un message de défaut et coupe<br>automatiquement la pompe. |
| Capteur de débit      | Surveillance du débit de gaz : le franchissement par<br>défaut d'un seuil réglable déclenche un message de<br>défaut                                                                      |

## <span id="page-21-0"></span>2.3 **Guide d'utilisation du SIDOR**

## <span id="page-21-1"></span>2.3.1 Que faut-il faire?

Pour effectuer des mesures avec le SIDOR, procéder selon les étapes suivantes :

## Installation du SIDOR – Respect des conditions d'environnement [. . . . . . . . . . . . . . . . . . . . . . . . . . . . . . . . . . . . . . . . . . . .27](#page-26-1) – Installation du boîtier[. . . . . . . . . . . . . . . . . . . . . . . . . . . . . . . . . . . . . . . . . . . . . . . . . . . . . . . . . . . . . . . .27](#page-26-2) – Ligne extractive d'alimentation de l'appareil[. . . . . . . . . . . . . . . . . . . . . . . . . . . . . . . . . . . . . . . . . .28](#page-27-1) – Raccordement du circuit de mesure [. . . . . . . . . . . . . . . . . . . . . . . . . . . . . . . . . . . . . . . . . . . . . . . . .28](#page-27-0) – Raccordement au réseau[. . . . . . . . . . . . . . . . . . . . . . . . . . . . . . . . . . . . . . . . . . . . . . . . . . . . . . . . . . . .33](#page-32-0) Mise en service du SIDOR – Procédure de mise en marche [. . . . . . . . . . . . . . . . . . . . . . . . . . . . . . . . . . . . . . . . . . . . . . . . . . . . . . .46](#page-45-0) – DELs [. . . . . . . . . . . . . . . . . . . . . . . . . . . . . . . . . . . . . . . . . . . . . . . . . . . . . . . . . . . . . . . . . . . . . . . . . . . . . . .50](#page-49-0) – Informations affichées [. . . . . . . . . . . . . . . . . . . . . . . . . . . . . . . . . . . . . . . . . . . . . . . . . . . . . . . . . . . . . .51](#page-50-0) – Principe d'utilisation [. . . . . . . . . . . . . . . . . . . . . . . . . . . . . . . . . . . . . . . . . . . . . . . . . . . . . . . . . . . . . . . .51](#page-50-1) – Niveaux des menus [. . . . . . . . . . . . . . . . . . . . . . . . . . . . . . . . . . . . . . . . . . . . . . . . . . . . . . . . . . . . . . . . .53](#page-52-0) Préparation de l'exploitation – Mise en marche de la pompe d'extraction (intégrée ou commandée par le SIDOR [. . . . .62](#page-61-1) – Réglage du débit de la pompe à gaz intégrée (option) [. . . . . . . . . . . . . . . . . . . . . . . . . . . . . . . .97](#page-96-1) – Adaptation automatique du délai de mesure des gaz étalons [. . . . . . . . . . . . . . . . . . . . . . . .122](#page-121-1) – Réglage / vérification de la périodicité des mesures d'étalonnage [. . . . . . . . . . . . . . . . . . .123](#page-122-0) – Procédure d'étalonnage [. . . . . . . . . . . . . . . . . . . . . . . . . . . . . . . . . . . . . . . . . . . . . . . . . . . . . . . . . . . .107](#page-106-0) Entretien du SIDOR – *Principalement :* – Étalonnage régulier [. . . . . . . . . . . . . . . . . . . . . . . . . . . . . . . . . . . . . . . . . . . . . . . . . . . . . . . . . . . . . . . .107](#page-106-0) – Calendrier d'entretien [. . . . . . . . . . . . . . . . . . . . . . . . . . . . . . . . . . . . . . . . . . . . . . . . . . . . . . . . . . . . . .166](#page-165-0)

<span id="page-22-0"></span>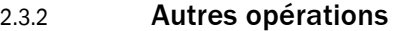

En cas de nécessité, on peut utiliser et adapter les fonctions suivantes du SIDOR :

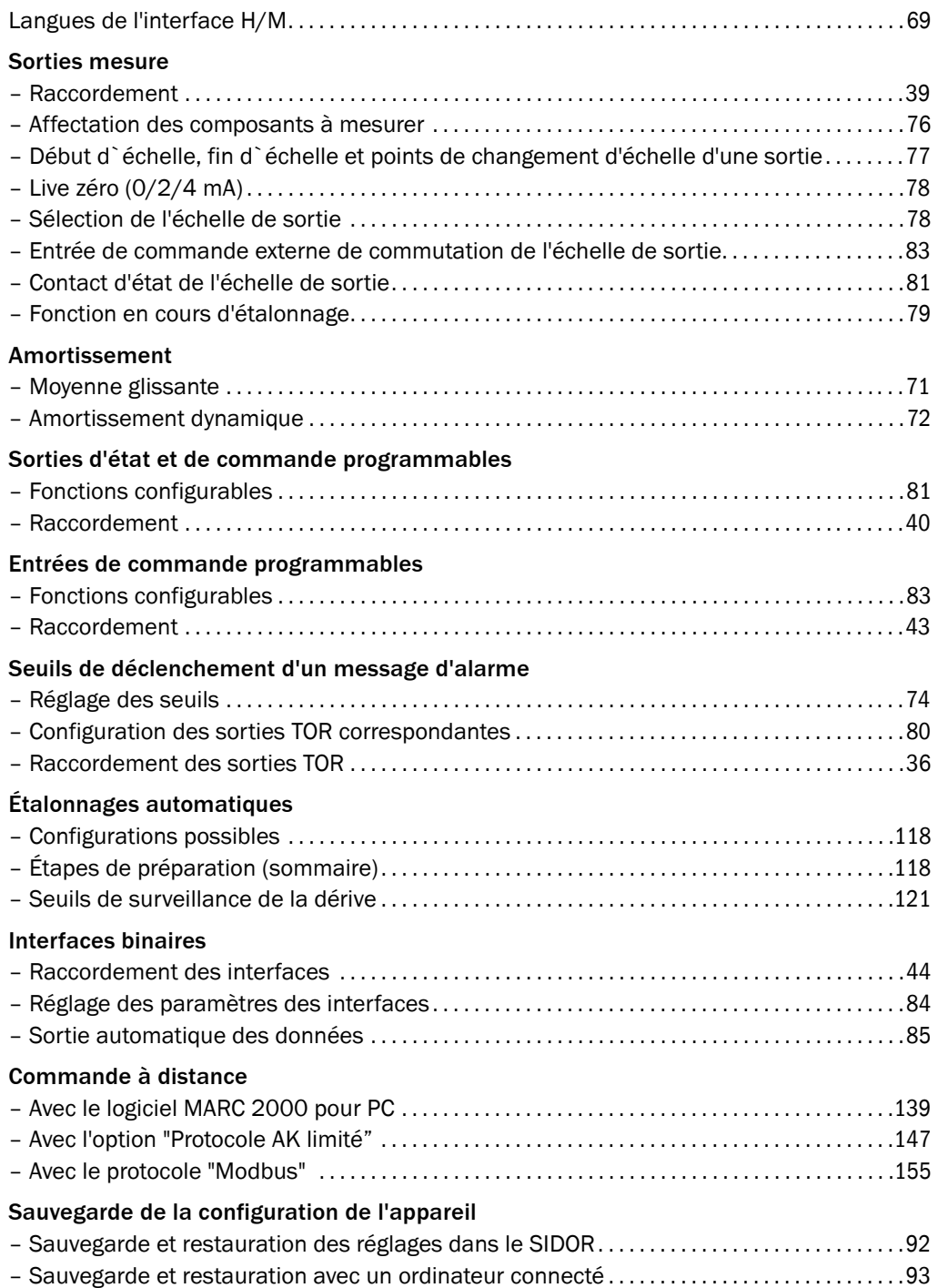

## <span id="page-23-0"></span>2.3.3 Apprentissage préalable de la manipulation de l'appareil

Principales étapes à suivre :

## Effectuer une mise en service provisoire du SIDOR.

- 1 Ne pas installer tout de suite le SIDOR sur son site définitif d'exploitation, mais le mettre en un lieu où son accessibilité immédiate facilitera les manipulations (p. ex. un bureau). Laisser les raccords gazeux du SIDOR obturés jusqu'à son installation définitive.
- 2 Réaliser le raccordement secteur  $(\rightarrow p. 33, \S 3.5)$ .
- 3 Mettre le SIDOR en service  $(\rightarrow p. 46, \S4.1)$ .

## Apprendre à se servir de l'appareil

Commencer par lire l'introduction à l'interface homme-machine (→ [p. 51, §5.3](#page-50-1)). Pour se familiariser avec, on peut naviguer dans le système des menus. Il est impossible de faire des erreurs si les consignes suivantes sont observées :

- La plupart du temps pour modifier des valeurs en mémoire, la saisie doit être validée avec la touche [Enter]. Pour ne pas modifier de valeur, ne pas appuyer sur la touche [Enter], mais au contraire quitter le menu en appuyant sur la touche [Esc].
- Au cas où un étalonnage a été démarré à titre d'essai, lorsque le système demande Enregistrer : Enter ne pas appuyer sur la touche [Enter], mais au contraire sur [Esc]. L'étalonnage ne sera alors pas enregistré et donc non modifié au cours de cette exploitation provisoire.

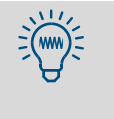

Si le SIDOR est équipé d'une pompe à gaz d'échantillonnage interne et que l'on met la pompe à gaz en marche pour essayer la commande, il faut l'arrêter au bout de quelques minutes. Il ne faut pas laisser la pompe à gaz fonctionner tandis que les circuits gazeux sont obturés.

## **SIDOR**

## <span id="page-24-0"></span>**3 Installation**

Implantation / montage Raccordement au secteur Raccordements électriques

## <span id="page-25-0"></span>3.1 **Consignes de sécurité d'ordre général AVERTISSEMENT :** danger des zones à risque d'explosion Le SIDOR lui-même ne peut être placé à l'intérieur des zones à risque ΈΧ d'explosion. ► Exploiter le SIDOR en zones à risque d'explosion uniquement lorsque les mesures de sécurité complémentaires appropriées sont mises en place **ATTENTION :** risques généraux engendrés par les tensions électriques ▸ *Lorsque l'appareil doit être ouvert pour des réglages ou la maintenance, il faut toujours* débrancher l'appareil de toutes les tensions auxquelles il est raccordé. ▸ *Si l'appareil ouvert doit être remis sous tension pendant le travail en cours :* ce travail doit être effectué exclusivement par des professionnels qualifiés familiarisés avec les risques inhérents à cette situation. Lorsque certaines pièces internes sont démontées ou ouvertes, des pièces sous tension peuvent être directement accessibles. ▸ *Si des liquides se sont infiltrés dans les composants électriques,* arrêter l'appareil et le mettre hors tension ; le déconnecter extérieurement du réseau électrique (p. ex. en débranchant le câble secteur). Prévenir ensuite le SAV du fabricant ou un service de maintenance habilité afin qu'ils remettent l'appareil en état. ▸ *S'il n'est plus possible de faire fonctionner l'appareil sans risques,* mettre l'appareil hors service et empêcher toute personne non autorisée de le remettre en marche. ▸ Ne jamais débrancher ni couper le conducteur de protection que ce soit à l'intérieur ou à l'extérieur de l'appareil. Dans le cas contraire, l'appareil peut devenir dangereux *IMPORTANT : Avant d'effectuer le raccordement des signaux (même s'il s'agit de connecteurs) :* mettre le SIDOR et tous les appareils qui lui sont raccordés hors tension (couper le secteur). Dans le cas contraire, l'électronique interne pourrait être endommagée ▸ Ne pas retirer de pièces de l'appareil, ni en ajouter ou modifier dans la mesure où une telle opération ne fait pas l'objet d'une description et d'une spécification officielle du fabricant. Dans le cas contraire, la garantie constructeur devient caduque

## <span id="page-25-1"></span>3.2 **Liste de colisage**

## Déballage et contrôles

- 1 Ouvrir la caisse de transport.
- 2 Retirer tous les matériaux et éléments de protection et d'amortissement.
- 3 Sortir par le haut précautionneusement tous les sous-ensembles et composants de la caisse de transport.
- 4 Vérifier que tous les éléments nécessaires ont bien été livrés avec l'appareil (→ "Liste de colisage").

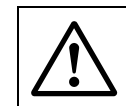

## **ATTENTION :** risque de blessure

Les angles de la caisse sont coupants.

▶ Porter l'appareil de sorte que personne ne risque de se blesser

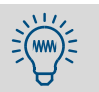

Pour protéger le circuit gazeux interne, les raccords sont obturés par des bouchons. Ne pas oublier de retirer les bouchons avant d'effecteur le raccordement des canalisations de gaz.

#### Liste de colisage

- 1 analyseur de gaz SIDOR, complet
- 4 connecteurs mâles avec bornes de câblage, détrompeur mécanique réglable
- 1 câble secteur, 2 m de long
- 1 Manuel d'utilisation

## <span id="page-26-0"></span>3.3 **Montage du boîtier**

## <span id="page-26-1"></span>3.3.1 Site de montage, conditions ambiantes

- *Température :* pendant le fonctionnement, la température ambiante ne doit pas sortir de la plage admissible (→ [p. 205, §18.2](#page-204-0)) et l'appareil ne doit pas être exposé au rayonnement solaire direct. Sinon, la précision de mesure spécifiée ne sera pas atteinte.
- *Humidité :* le site d'exploitation doit être sec et il ne doit pas y geler. Il faut éviter toute condensation – tout particulièrement à l'intérieur de l'appareil. Plage d'humidité ambiante admissible : 0 à 90 % à 20 °C, non saturante.
- *Refroidissement :* il ne faut pas gêner la circulation de l'air au niveau des ailettes de refroidissement du boîtier.
- *Vibrations :* le site de montage doit être exempt de vibrations et de secousses. Les secousses (p. ex. en raison du trafic routier ou de machines lourdes) peuvent entraîner des erreurs de mesure. Il faut protéger l'appareil des secousses et des chocs.
- *Inclinaison : pendant le fonctionnement, il faut que les surfaces d'appui du boîtier* soient le plus horizontales possible. Sinon, les mesures peuvent être erronées.

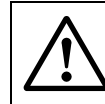

#### **AVERTISSEMENT :** risque d'explosion

Respecter les limites d'utilisation  $(\rightarrow$  p. 14, § 1.4.3)

## <span id="page-26-2"></span>3.3.2 Montage du boîtier

Le boîtier est constitué d'un tiroir 19" (3 U) à intégrer dans une baie 19" (caractéristiques techniques  $\rightarrow$  [p. 204, §18.1](#page-203-0)). Il doit être monté de manière habituelle dans un châssis 19" ou une armoire compatible prévue à cet effet.

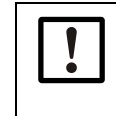

#### *IMPORTANT :*

Le boîtier ne doit pas être fixé en porte-à-faux au moyen de sa face avant. ▶ Il faut utiliser des rails qui en supporteront le poids

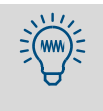

En cas de montage au-dessus du SIDOR d'un appareil supplémentaire dont la profondeur n'est pas nettement plus faible que celle de ce dernier, ne pas les placer l'un sur l'autre, mais prévoir entre les deux un espace libre d'au moins une unité de hauteur. Cela améliore le comportement en température de l'appareil.

## <span id="page-27-0"></span>3.4 **Raccordement du circuit de mesure**

## <span id="page-27-1"></span>3.4.1 Étude et réalisation du circuit d'échantillonnage du gaz

La plupart du temps, l'appareil d'analyse de gaz est intégré à un système de mesure. Pour un fonctionnement sans défaut et avec une maintenance minimale et des mesures de bonne qualité, il est indispensable de bien concevoir l'ensemble de l'installation de mesure. Le bon résultat des mesures dépend par exemple autant du choix judicieux de l'emplacement du prélèvement, de la conduite d'amenée de l'échantillon (ou conduite d'échantillonnage), et du soin apporté à l'installation que de l'analyseur de gaz lui-même. Les schémas suivants sont consacrés à des exemples pratiques d'installations correctes de la conduite d'échantillonnage.

<span id="page-27-2"></span>Figure 3 Échantillonnage sur une conduite de rejets atmosphériques (exemple)

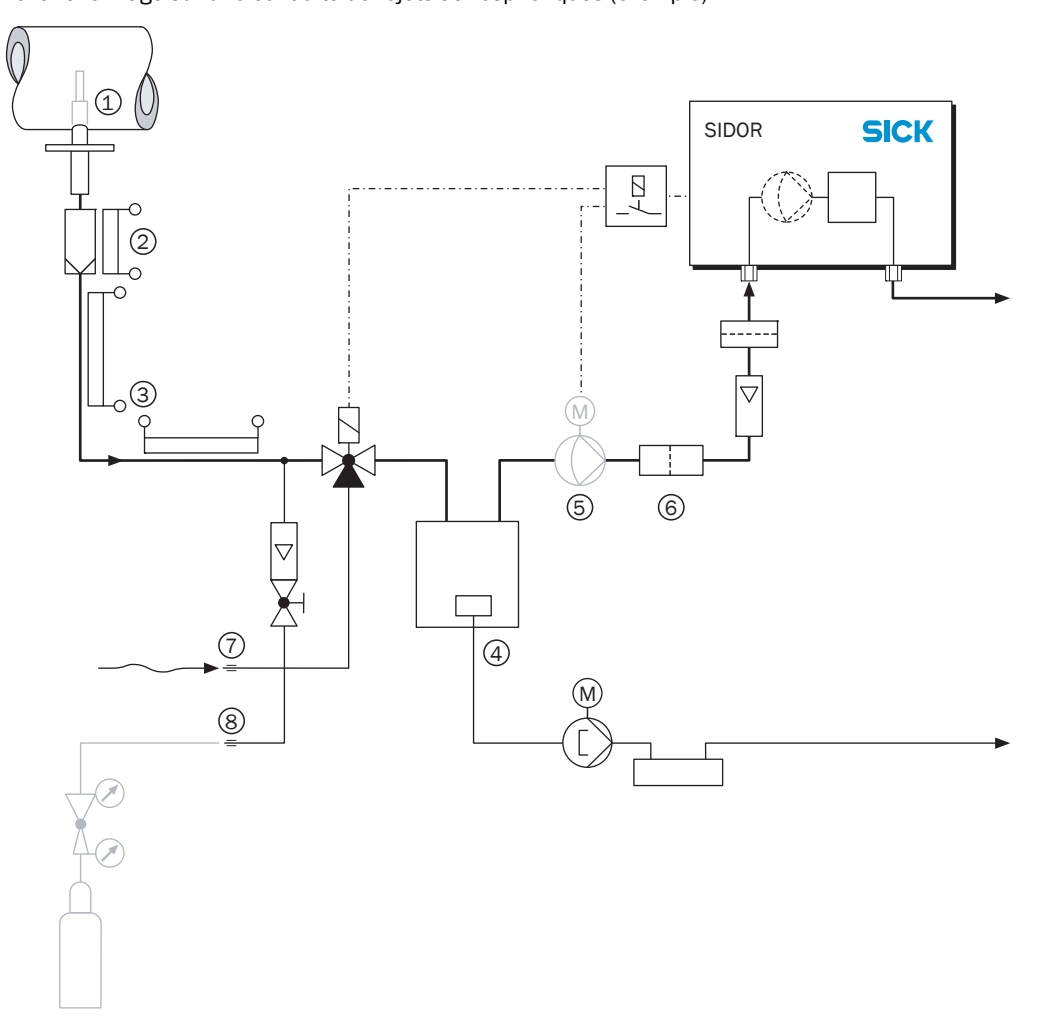

#### Légende de l' [Figure 3](#page-27-2) :

- 1 *Point d'échantillonnage :* pour extraire le gaz de mesure de récipients de grand volume ou de conduites de forte section, (p. ex. cheminées), il faut que le gaz constitue un mélange homogène au point d'échantillonnage. Si on s'attend à la formation de volutes non homogènes dans le flux, il faut rechercher par des essais (quadrillage de la section de la conduite) le meilleur point d'échantillonnage. Respecter les consignes de mise en œuvre du système d'échantillonnage.
- 2 *Filtre à poussière :* pour protéger le système de l'encrassement, il faut toujours installer un filtre à poussière dans la conduite d'échantillonnage. Même si le gaz échantillonné ne contient aucune particule, il vaut mieux installer un filtre à poussière par sécurité afin que l'analyseur soit protégé en cas de défaillance ou de dysfonctionnement de l'installation. – Si le gaz à mesurer contient des composantes condensables (par ex. vapeur d'eau –"gaz humide"), le filtre doit être chauffé. Il existe également des sondes d'extraction ayant un filtre intégré à l'extrémité du tube d'échantillonnage de sorte que le chauffage du filtre n'est plus nécessaire.
- 3 *Conduite d'échantillonnage chauffée :* il faut utiliser une conduite chauffée lorsque la température ambiante autour de la conduite peut descendre au-dessous du point de congélation ou bien si la température de la conduite peut descendre au-dessous du point de rosée des constituants du mélange gazeux. Cela permet d'éviter de boucher la conduite en raison de la formation de glace ou de condensats.
- 4 *Échangeur de refroidissement du gaz échantillonné :* il faut absolument éviter que les constituants du gaz échantillonné descendent au-dessous de leur point de rosée à l'intérieur de l'analyseur, car les condensats rendraient l'analyseur inutilisable. On peut empêcher ce phénomène en refroidissant préalablement le gaz échantillonné (informations détaillées  $\rightarrow$  [p. 194, §16.3](#page-193-0)).
- 5 *Pompe à gaz :* lorsqu'une pompe à gaz séparée est installée, l'alimentation de cette pompe doit être commandée par l'une des sorties TOR du SIDOR (→ [p. 81, §7.9.4](#page-80-0)). Cela a l'avantage de couper automatiquement la pompe à gaz tant que l'analyseur de gaz n'est pas en mesure de travailler.
- 6 *Filtre à poussière fin* : il faut toujours installer à l'entrée de l'analyseur de gaz un filtre à poussière fin – même si un filtre à poussière standard a déjà été monté en amont dans la conduite d'échantillonnage. Cela permet de protéger le système optique de l'analyseur des contaminations résultant d'un dysfonctionnement (p. ex. si l'autre filtre est défaillant) et des contaminations secondaires (p. ex. érosion d'un clapet de pompe).
- 7 *Gaz de zéro :* pendant l'étalonnage, il faut faire circuler un gaz de zéro dans l'analyseur. En règle générale, on peut utiliser de l'air frais atmosphérique comme gaz zéro. L'acheminement du gaz de zéro peut être automatisé en utilisant les sorties de commande correspondantes ( $\rightarrow$  p. 81, § 7.9.4). L'étalonnage en automatique repose entièrement sur cette possibilité ( $\rightarrow$  [p. 118, §8.5.1](#page-117-1)) qui permet également de simplifier l'étalonnage manuel (→ [p. 118, §8.5](#page-117-0)).
- 8 *Gaz étalon :* pour un étalonnage complet, il faut pouvoir faire circuler au moins un gaz étalon dans l'analyseur. Il est avantageux de prévoir un piquage spécifique sur le circuit de mesure pour introduire ce gaz.
	- - Les gaz d'étalonnage doivent parvenir dans l'analyseur dans les même conditions que le gaz analysé – p. ex. en parcourant tout le système de préparation, comme le gaz échantillonné. Pour réaliser les applications, il faut cependant respecter des critères spécifiques ( $\rightarrow$  [p. 189, §16](#page-188-0)).
		- Pour exploiter un convertisseur  $NO<sub>X</sub>$ , afin de déterminer la concentration totale d'oxydes d'azote (NO+NO<sub>2</sub>) au moyen d'un analyseur NO, il faut se conformer aux indications données au paragraphe [§16.4 \(](#page-195-0) $\rightarrow$  p. 196).

<span id="page-29-0"></span>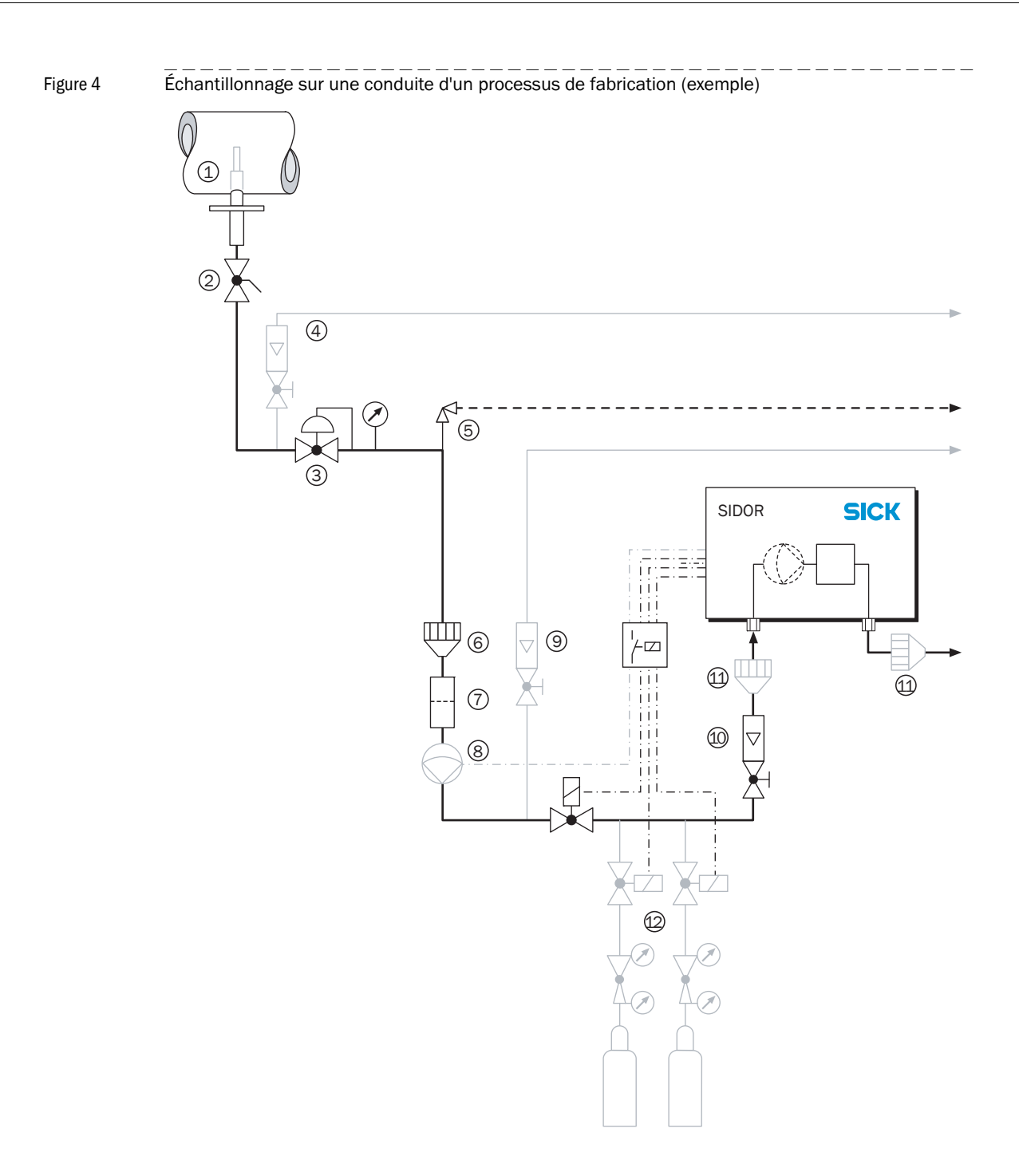

#### Légende de l' [Figure 4](#page-29-0) :

- 1 *Point d'échantillonnage :* pour extraire le gaz de mesure de récipients de grand volume ou de conduites de forte section, il faut que le gaz constitue un mélange homogène au point d'échantillonnage. Si on s'attend à la formation de volutes non homogènes dans le flux, il faut rechercher par des essais (quadrillage de la section de la conduite) le meilleur point d'échantillonnage. Respecter les consignes de mise en œuvre du système d'échantillonnage.
- 2 *Clapet d'isolement :* utile s'il s'avère nécessaire de séparer le système d'analyse du processus industriel.
- 3 *Manodétendeur :* permet de réduire la pression du gaz échantillonné à une valeur admissible par l'analyseur de gaz.
- 4 *Dérivation amont (en cas de nécessité) :* augmente le débit volumique du gaz échantillonné entre le point d'échantillonnage et le manodétendeur et réduit de ce fait le délai de mesure (temps mort).
- 5 *Vanne de décharge* ou *disque de rupture :* protège l'analyseur de gaz des pressions élevées en cas de panne du manodétendeur placé en amont.
- 6 *Pare-flammes* dans la conduite d'échantillonnage : empêche que tout gaz en cours de combustion puisse pénétrer dans l'analyseur ou qu'un gaz embrasé en sortie d'analyseur fasse courir un risque au procédé.
- 7 *Filtre à poussière :* pour protéger le système de l'encrassement, il faut toujours installer un filtre à poussière fin dans la conduite d'échantillonnage. Même si le gaz échantillonné ne contient aucune particule, il vaut mieux installer un filtre à poussière par sécurité afin que l'analyseur soit protégé en cas de défaillance ou de dysfonctionnement de l'installation.
- 8 *Pompe à gaz :* une pompe peut s'avérer nécessaire pour pallier une pression trop faible du gaz à échantillonner. Ne pas oublier que :
	- si la pompe peut générer des particules ou de la poussière (p. ex. en raison de l'érosion d'un clapet), il faut mettre en place un second filtre à poussière en aval de la pompe,
	- il vaut mieux prévoir de commander l'alimentation de la pompe par une sortie TOR (→ [p. 81, §7.9.4](#page-80-0)) ; cela a l'avantage de couper automatiquement la pompe à gaz tant que l'analyseur de gaz n'est pas en mesure de travailler.
	- si le SIDOR est équipé d'une pompe à gaz intégrée (→ [p. 21, §2.2.5](#page-20-1)), il faut utiliser le réglage interne de puissance de la pompe pour obtenir le débit volumique désiré  $(\rightarrow p. 97, \S 7.15.1)$ .
- 9 *Dérivation analyseur (en cas de nécessité) :* augmente le débit volumique de gaz échantillonné en direction de l'analyseur. Installer une telle dérivation (bypass), lorsqu'il est indispensable d'avoir le temps de réponse le plus court possible.
- 10 *Régulateur de débit :* pour le réglage du débit souhaité pour le gaz échantillonné, (superflu lorsque le SIDOR est équipé d'une pompe à gaz intégrée → [p. 97, §7.15.1](#page-96-1)).
- 11 *Bloqueur de flammes* sur l'analyseur de gaz : sert à empêcher qu'en cas de dysfonctionnement, des gaz enflammés puissent ressortir de l'analyseur.
- 12 *Introduction des gaz étalons* → p. 29.

## <span id="page-31-0"></span>3.4.2 Gaz échantillonné - raccordement de l'entrée

- ▶ Pour les températures, pressions et débits volumiques permis pour le gaz à mesurer cf.  $§18.4 \, (→p. 206).$
- ▸ Faire arriver le gaz à mesurer sur le raccord "SAMPLE" du SIDOR .

**AVERTISSEMENT :** risque pour la santé en présence de gaz nocifs ▸ *Si le gaz échantillonné est nocif :* vérifier s'il y a lieu de prendre des

mesures de sécurité complémentaires (→ [p. 15, §1.5](#page-14-0))

#### *IMPORTANT :*

- ▸ *Avant d'envoyer le gaz échantillonné :* Vérifier que ce dernier ne peut attaquer chimiquement les matériaux du circuit gazeux de mesure  $( \rightarrow p. 207, \S 18.7).$
- ▸ S'assurer qu'aucun liquide ne puisse s'introduire dans le circuit gazeux de l'analyseur.
- ▸ Empêcher toute condensation de se produire dans le circuit de mesure de l'analyseur. Si le gaz échantillonné contient des composantes condensables, il faut adjoindre un système de conditionnement des effluents à l'analyseur de gaz avant de mettre ce dernier en service  $(\rightarrow p. 28, \S 3.4.1)$ .
- ▶ Toujours installer un filtre à poussière fin dans la conduite d'échantillonnage, afin de protéger l'analyseur de gaz de l'encrassement.[1]

[1] Même si le gaz échantillonné ne contient aucune particule, il vaut mieux installer un filtre à poussière par sécurité afin que l'analyseur soit protégé en cas de défaillance ou de dysfonctionnement de l'installation.

*Indications concernant les appareils à pompe à gaz intégrée :*

- la pompe produit un débit maximal d'environ 60 l/h pour une dépression d'entrée (dépression d'aspiration) de 10 kPa (0,1 bar),
- réglage du débit de la pompe  $\rightarrow$  [p. 97, §7.15.1](#page-96-1). Réglage usine : env. 40 l/h.

## <span id="page-31-1"></span>3.4.3 Gaz échantillonné - raccordement de la sortie

 $+1$ 

► Raccorder le piquage OUTLET (sortie) sur une conduite de collecte appropriée (p. ex. canal d'évacuation des gaz rejetés).

## **ATTENTION :** risques de mesures erronées

Le gaz échantillonné ne doit pas pénétrer dans le boîtier.

▸ Évacuer le gaz analysé dans le respect de la sécurité.

À la sortie des gaz il ne doit pas se produire de fluctuations importantes de pression.

▸ S'assurer que le gaz puisse "librement" sortir.

À la sortie des gaz il ne doit jamais se produire d'élévation sensible de la pression. La sortie des gaz ne doit pas subir de perte de charge notable.

▸ Une vanne de régulation du débit doit toujours être montée en aval de l'entrée du gaz échantillonné.

Dans le cas contraire, des erreurs de mesure importantes inacceptables peuvent se produire

## <span id="page-32-0"></span>3.5 **Raccordement au réseau**

## <span id="page-32-1"></span>3.5.1 Consignes de sécurité pour le raccordement au réseau électrique

#### **ATTENTION :** danger de mort

Si la terre de protection n'est pas 100 % opérationnelle, la sécurité électrique ne peut être assurée.

- ▸ Le SIDOR doit être raccordé sur une alimentation secteur munie d'un conducteur de protection effectivement raccordé (terre de protection, PE).
- ► Si la terre de protection n'est pas raccordée ou ne fonctionne pas correctement, le SIDOR ne peut pas être mis en service.
- ▶ Ne jamais couper ou débrancher un conducteur de protection (câble jaunevert) que ce soit à l'intérieur ou à l'extérieur du SIDOR sous peine de rendre le SIDOR dangereux

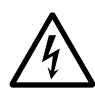

#### **ATTENTION :** dommages et défaillances dus à une tension secteur incorrecte

La tension secteur doit correspondre au réglage du sélecteur de tension du SIDOR. La fréquence secteur de l'installation doit correspondre à celle indiquée sur la plaque signalétique du SIDOR.

- Si la tension secteur est trop élevée, le SIDOR peut être endommagé voire détruit. Un SIDOR endommagé peut conduire à une situation dangereuse.
- Si la tension secteur est trop basse, le SIDOR ne peut pas fonctionner correctement.
- ► Contrôler le réglage de la tension secteur  $(→ p. 34,$  Figure 5).
- ► Au besoin, adapter ce réglage  $(→p. 34, §3.5.4)$  $(→p. 34, §3.5.4)$  $(→p. 34, §3.5.4)$

## <span id="page-32-2"></span>3.5.2 Interrupteur secteur externe

*Si l'interrupteur secteur du SIDOR n'est pas visible ni accessible en fonctionnement normal :*

- ▶ pouvoir mettre le SIDORSIDOR sous tension et hors tension, installer un sectionneur à proximité de ce dernier,.
- ▸ signaler cet interrupteur clairement et de sorte qu'il ne puisse être confondu avec aucun autre,
- ► en complément du sectionneur, prévoir un fusible externe pour la protection du circuit d'alimentation du SIDOR .

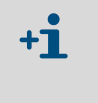

Lorsque le *SIDOR* est intégré dans un tiroir 19", l'interrupteur-secteur n'est en général pas visible ni accessible directement. La norme européenne EN 61010 prescrit l'installation d'un interrupteur secteur externe pour les systèmes fixes ne possédant pas eux-mêmes d'interrupteurs secteur.

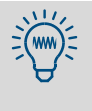

Au moment de la mise sous tension, le SIDOR draine pendant un temps court un courant nominal beaucoup plus intense (env. 40 A pendant env. 5 ms). Les fusibles externes du circuit d'alimentation du SIDOR doivent donc être dimensionnés en conséquence.

## <span id="page-33-0"></span>3.5.3 Branchement du cordon secteur

- 1 Vérifier que l'appareil est réglé sur la bonne valeur de tension secteur (100/115/230 V  $\rightarrow$  [Figure 5](#page-33-2)). Au besoin, adapter le réglage à la tension disponible ( $\rightarrow$  [§3.5.4](#page-33-1)).
- 2 Le cordon secteur doit être branché sur la prise arrière du boîtier (connecteur normalisé CEE-22 → [Figure 5](#page-33-2)).
- 3 Brancher ensuite le cordon secteur sur une prise secteur appropriée (consignes de sécurité → [p. 33, §3.5.1](#page-32-1)).

<span id="page-33-2"></span>Figure 5 Raccordement au réseau, interrupteur secteur

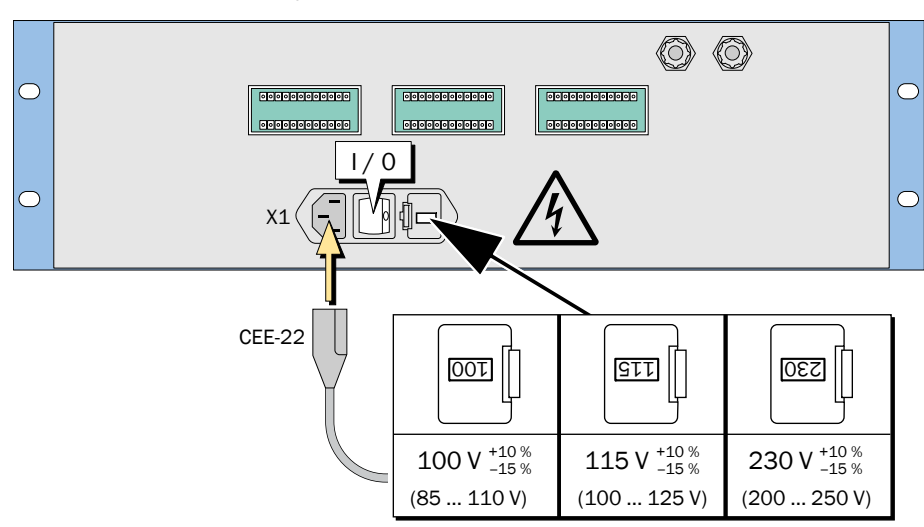

## <span id="page-33-1"></span>3.5.4 Au besoin, modifier le réglage de la tension secteur

Le SIDOR peut être réglé sur une tension secteur nominale de 100 V, 115 V ou 230 V. Pour modifier le réglage existant, suivre la procédure ci-dessous.

- 1 Couper l'alimentation secteur du SIDOR.
- 2 Ouvrir le couvercle du boîtier à fusibles secteur ( $\rightarrow$  [p. 35, Figure 6](#page-34-1)).
- 3 Retirer les fusibles présents.
- 4 L'une des deux montures de fusible peut être retirée du culot. La retirer, et selon le besoin, la tourner de 90 ou 180° et la rebrancher. L'avant du boîtier à fusible doit alors indiquer la tension d'alimentation voulue.
- 5 Mettre en place les fusibles correspondants ( $\rightarrow$  [p. 35, §3.5.5](#page-34-0)) dans la monture.
- 6 Refermer le boîtier à fusibles.

#### <span id="page-34-1"></span>Figure 6 Fusibles secteur, modification de la tension secteur de l'appareil

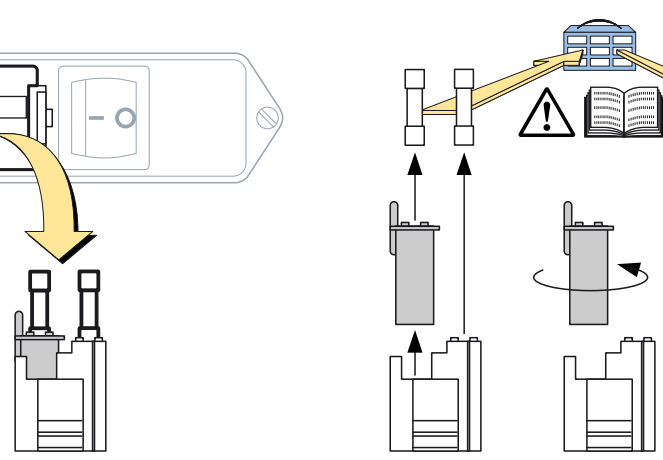

## <span id="page-34-0"></span>3.5.5 Fusibles électriques

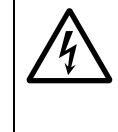

## **ATTENTION :** risque pour la santé

Tant que le boîtier à fusibles n'est pas retiré, il existe des conducteurs électriques accessibles sous tension.

▸ *Avant de contrôler les fusibles :* débrancher le SIDOR du secteur ou couper l'alimentation secteur à l'extérieur de l'appareil

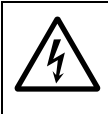

#### **ATTENTION :** risque d'incendie, de destruction

- Si des fusibles non appropriés sont utilisés, une défaillance peut déclencher un incendie.
- ▸ Pour éviter ce risque, utiliser les fusibles dont les caractéristiques correspondent à celles indiquées (type de fusible, courant de coupure, vitesse de rupture).

#### Tableau 2 Fusibles secteur

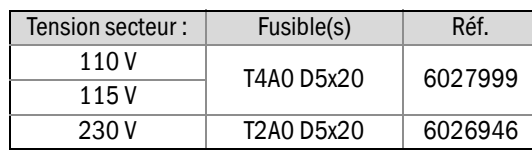

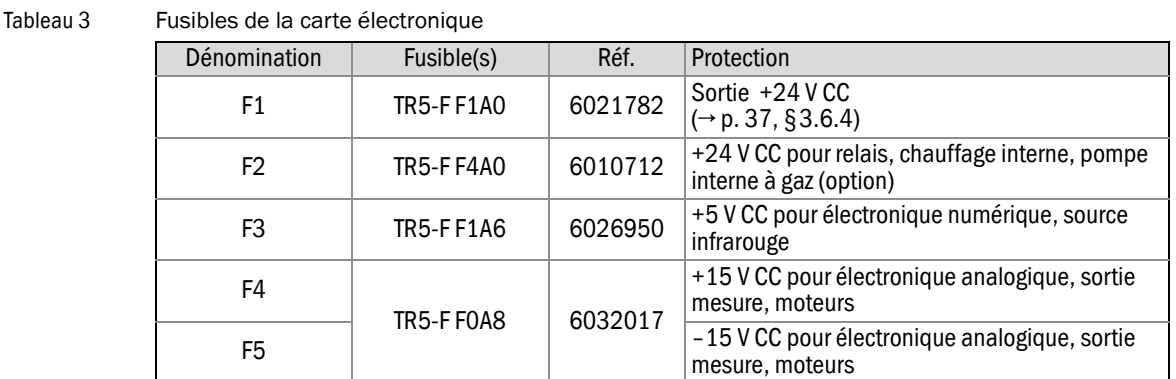

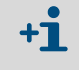

Chaque module d'analyse possède sa propre sécurité thermique  $(\rightarrow p. 178, p. 178)$ "DEFAUT : - Température x").

## <span id="page-35-0"></span>3.6 **Bornes signaux**

## <span id="page-35-1"></span>3.6.1 Type des bornes de raccordement

Les signaux sont raccordés au moyen de connecteurs enfichables à 12 broches. Les connecteurs de genre opposé livrés pour le raccordement ont des bornes à vis et un boîtier enfichable.

Du côté du SIDOR, les broches mâles sont détrompées mécaniquement par le blocage d'une des broches. Sur la partie femelle, il faut éliminer la partie en relief correspondante  $\rightarrow$  [Figure 7](#page-35-3) et  $\rightarrow$  [Tableau 4](#page-35-4)).

<span id="page-35-3"></span>Figure 7 Connecteurs SIDOR

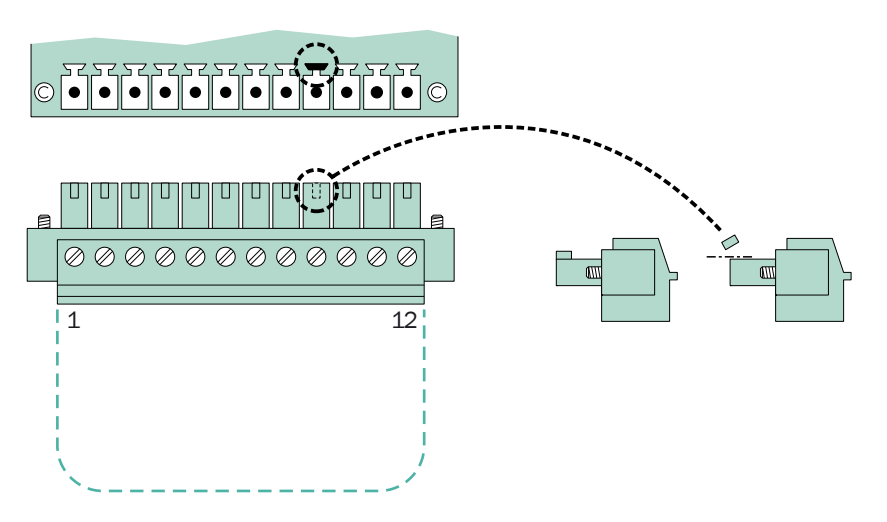

<span id="page-35-4"></span>Tableau 4 Détrompage des connecteurs enfichables

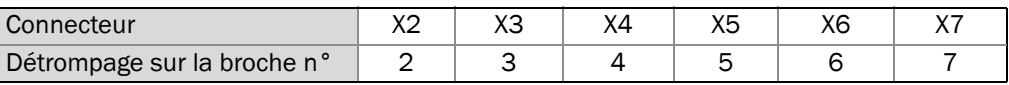

#### *IMPORTANT :*

*Avant d'effectuer le raccordement des signaux (même s'il s'agit de connecteurs) :*

mettre le SIDOR et tous les appareils qui lui sont raccordés hors tension (couper le secteur).

Dans le cas contraire, l'électronique interne pourrait être endommagée

## <span id="page-35-2"></span>3.6.2 Câble signaux approprié

 $\mathbf{z}$ 

- ▸ Il faut utiliser des câbles *blindés* pour tous les raccordements de signaux. L'impédance haute fréquence du blindage doit être faible.
- ▸ Raccorder le blindage d'*un seul* coté du câble avec la masse GND/ ou le boîtier. Prendre soin d'effectuer la connexion la plus courte possible, avec une grande surface de contact.
- ► Respecter les consignes de blindage du système de commande (dans la mesure où il existe).

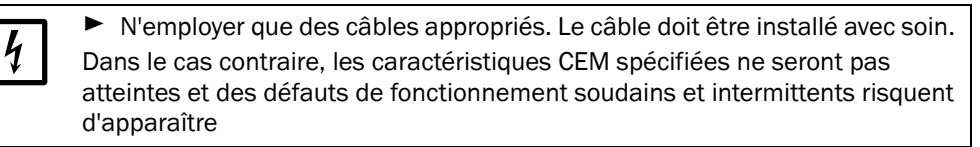
## <span id="page-36-2"></span>3.6.3 Charge maximale des bornes signaux

#### Charge admissible des contacts des relais

Tableau 5 Charge maximale sur chaque contact de relais [1]

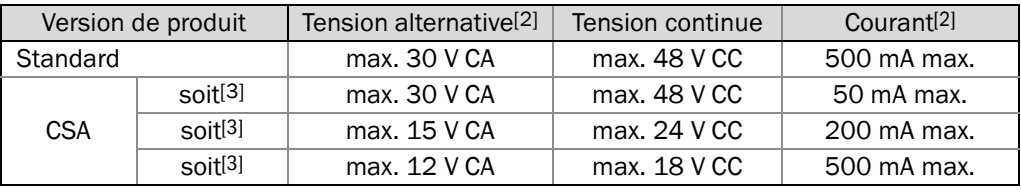

[1] Toutes les tensions sont référencées à la masse (au châssis).

[2] Valeur efficace.

[3] Au choix de l'utilisateur.

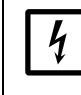

#### *IMPORTANT :*

Il faut monter des diodes de suppression de surtension sur les charges inductives (p. ex. relais, électrovannes).

- ▸ *Pour les charges inductives :* vérifier que des diodes de suppression de surtension sont intégrées.
- ▸ *Dans le cas contraire :* installer des diodes de suppression de surtension externes  $(→ p. 37, § 3.6.5)$ .

#### Tensions d'entrée maximales

- Tension de pointe sur les interfaces numériques : ±15 V
- Tension sur les optocoupleurs d'entrée :
	- Tension de commande : ±24 V CC
	- tension de pointe : 48 V (crête).
- Tension sur les différentes entrées de signaux : ±48 V (crête).

 $\frac{1}{2}$ 

## *IMPORTANT :*

Des tensions supérieures à 48 V – même "crête " de courte durée – peuvent détruire instantanément des composants internes.

► Éviter de soumettre les bornes signaux à des tensions externes et à des pointes de tension

## <span id="page-36-1"></span>3.6.4 Sorties d'alimentation (tensions auxiliaires)

Une tension auxiliaire de 24 V CC est présente sur les bornes "24V1 " et "24V2 " afin de pouvoir alimenter des appareils externes à faible consommation (p. ex. relais).

Les deux sorties sont alimentées par la même source interne de tension. Le courant total maximal qu'elles peuvent débiter est de 1 A (24V1 + 24V2). Un fusible protège l'alimentation interne en cas de surcharge ( $\rightarrow$  [p. 35, §3.5.5](#page-34-0)).

## <span id="page-36-0"></span>3.6.5 Protection des racordements signaux contre les tensions induites

#### Filtre CEM Interne

Un filtre CEM est intercalé entre chaque borne signal et l'électronique interne du SIDOR. Cela vaut aussi bien pour les sorties mesure que pour les interfaces TOR. Seules les connexions de masse (GND) sont dépourvues de filtres CEM. Les filtres CEM internes doivent être protégés contre les surtensions.

#### Risques inhérents aux charges inductives

Lorsque l'on coupe l'alimentation d'appareils dont le circuit interne est constitué de bobines ou de selfs avec noyau, ils sont le siège d'une force contre-électromotrice (surtension de rupture) qui peut très largement dépasser la tension de service. Il peut p. ex. s'agir de relais, d'électrovannes, de pompes, de moteurs, de sonnettes électriques, etc. Les surtensions de rupture engendrées par ces derniers peuvent détruire instantanément les filtres CEM internes. Un filtre CEM endommagé constitue souvent un court-circuit entre les signaux concernés et la masse (GND).

#### Mesures de protection

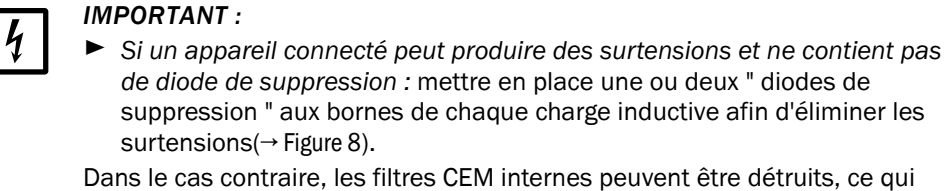

rendrait l'électronique interne complètement inexploitable

<span id="page-37-0"></span>Figure 8 Diodes de suppression de protection contre les surtensions de rupture

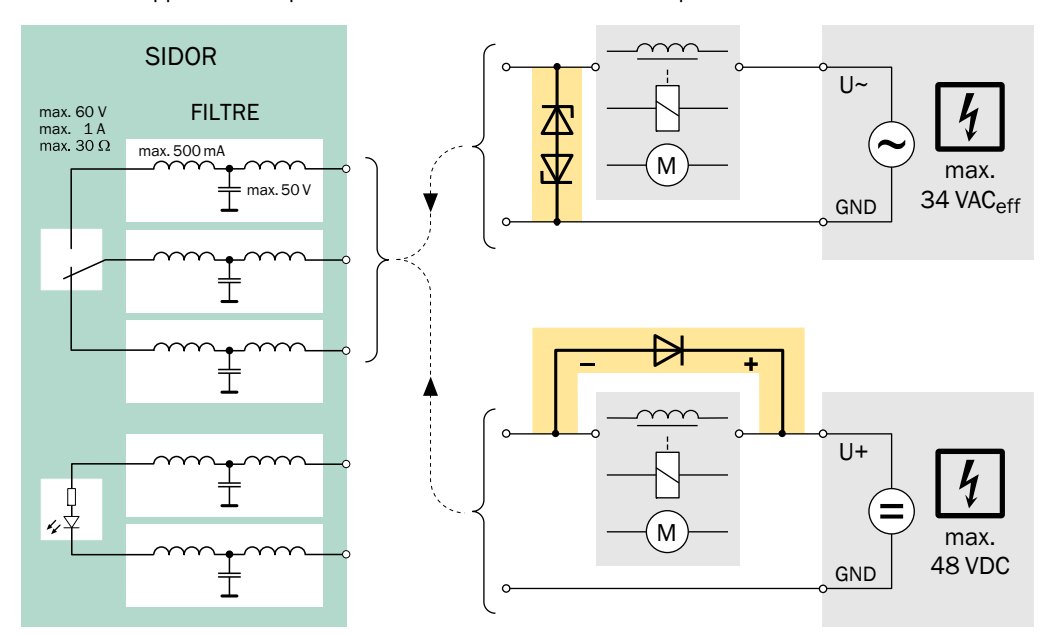

## 3.7 **Sorties mesure**

#### Fonction

Le SIDOR est équipé de quatre sorties mesure permettant de restituer les concentrations de différents gaz mesurés (OUT1 à OUT4 → [Figure 9](#page-38-0)).

- *Fonctionnalités : le SIDOR effectue une mesure quasi continue. Le signal des sorties* mesure est réactualisé toutes les 0,5 secondes.
- *Constituants mesurés :* chaque gaz mesuré peut être librement affecté à une sortie de mesure (→ [p. 76, §7.8.1](#page-75-0)). En configuration usine, les bornes sont affectées dans le même ordre que les signaux à l'écran (→ [p. 56, §6.2](#page-55-0)).
- *Échelles de sortie :* chaque sortie de mesure peut reproduire la mesure sur deux échelles différentes (réglage → [p. 77, §7.8.2](#page-76-0). Choix de l'échelle de sortie effective  $\rightarrow$  p. 78, § 7.8.4). Une sortie d'état peut être affectée à la signalisation de l'échelle de sortie en cours  $(\rightarrow p. 81, \S 7.9.4)$ .
- *Fonction pendant un étalonnage :* pendant l'étalonnage, les sorties mesure peuvent au choix de l'utilisateur refléter les mesures de contrôle de l'étalonnage ou les dernières valeurs mesurées ( $\rightarrow$  [p. 79, §7.8.6](#page-78-0)).
- *Comportement au point zéro :* l'utilisateur peut influer sur le comportement des sorties lorsque la mesure se situe au début de l'échelle affichée ( $\rightarrow$  [p. 73, §7.5.3](#page-72-0)). Cela peut p. ex. permettre d'éviter l'affichage de valeurs négatives.
- *Séparation galvanique :* les sorties mesure sont flottantes c.-à-d. séparées galvaniquement de l'électronique interne de l'appareil. Il n'y a pas de sortie de signaux électriques négatifs.

#### Signal électrique

- L'échelle de sortie du signal standard est 4 … 20 mA ; charge admissible: 0 … 500 Ω.
- L'usine peut installer une sortie en tension, p. ex. 0 à 10 V (option).
- La plage d'affichage électrique peut être réglée sur 0 à 100 %, 10 à 100 % ou 20 à 100 % (ce qui correspond à 0/2/4 à 20 mA ; → [p. 78, §7.8.5](#page-77-1)).

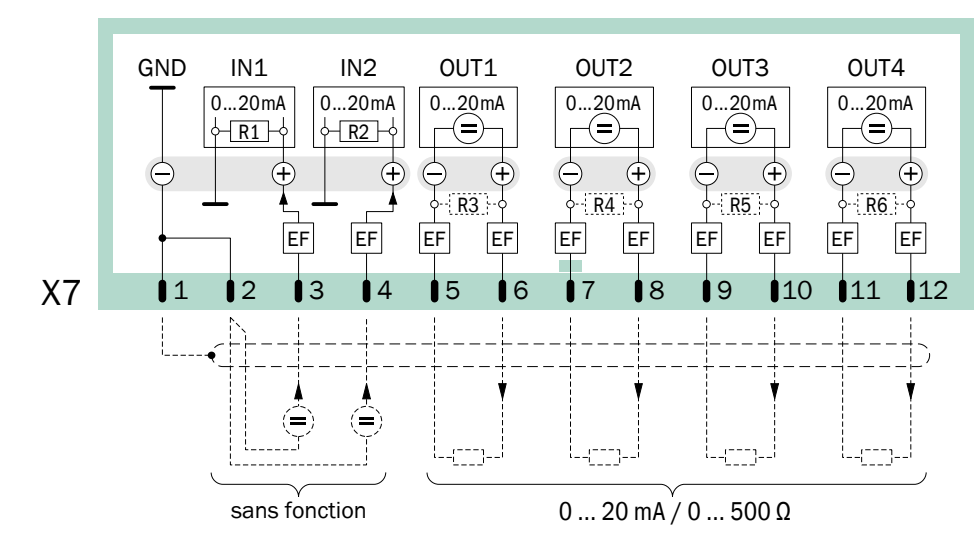

Ne pas relier le pôle négatif d'une sortie de mesure avec la masse / GND. Sinon cela aurait pour effet d'annihiler la séparation galvanique.

<span id="page-38-0"></span>Figure 9 Connecteur enfichable X7 (sorties mesure)

## 3.8 **Sorties TOR**

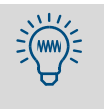

On peut tester individuellement chaque signal sans paramétrer ni modifier la moindre fonction du SIDOR (→ [p. 104, §7.18](#page-103-0)). De cette manière, il est par ex. possible de vérifier le câblage externe.

## 3.8.1 Fonctions de commutation

Le SIDOR est doté de 16 sorties TOR que l'on utilise de la manière suivante :

- À chaque contact TOR REL1, REL2 et REL3 correspond un message d'état spécifique (→ [p. 81, §7.9.4](#page-80-0)). Il n'est pas possible de modifier cette association.
- En revanche, l'utilisateur peut associer les fonctions d'état ou de commande qu'il souhaite aux contacts TOR REL4 à REL8 et aux sorties à transistors TR1 à TR8.
	- La palette des fonctions disponibles et la programmation de leur affectation se trouve au  $\S 7.9 \rightarrow p. 80$ ).
	- Le tableau [§17.3 \(](#page-199-0)→ p. 200) donne la liste de toutes les fonctions TOR disponibles. L'utilisateur peut y reporter les affectations qu'il aura décidées.

## 3.8.2 Principe de fonctionnement électrique

- $\bullet$  Les sorties TOR REL1 à REL8 sont des contacts inverseurs secs ( $\rightarrow$  [p. 41, Figure 10](#page-40-0) et  $\rightarrow$  [p. 41, Figure 11](#page-40-1)).
- Les sorties TOR TR1 à TR8 sont des sorties à transistors (→ [p. 42, Figure 12](#page-41-0)), permettant de commuter des charges externes. Pour les alimenter, il faut utiliser l'alimentation interne auxiliaire ( $\rightarrow$  [p. 37, §3.6.4](#page-36-1)).
- **Les sorties TOR peuvent fonctionner soit en mode actif, soit en mode passif ;**  $(\rightarrow p. 80,$ [§7.9.2](#page-79-1)).

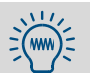

Les sorties à transistors peuvent être utilisées pour commuter des charges plus importantes par l'intermédiaire d'un relais externe.

- On trouve dans le commerce, des modules de relayage renfermant jusqu'à huit relais électromécaniques. Dans cette éventualité, toujours s'assurer de la présence de diodes antiparasites.
- Il est possible d'utiliser des relais à semi-conducteurs (solid-state) à la place de relais électromécaniques. Ces relais ne nécessitent pas de diodes antiparasites et peuvent être raccordés directement sur les sorties à transistors.

## 3.8.3 Contacts de raccordement (brochage du connecteur)

<span id="page-40-0"></span>Figure 10 Connecteur enfichable X4 (sorties TOR sur relais )

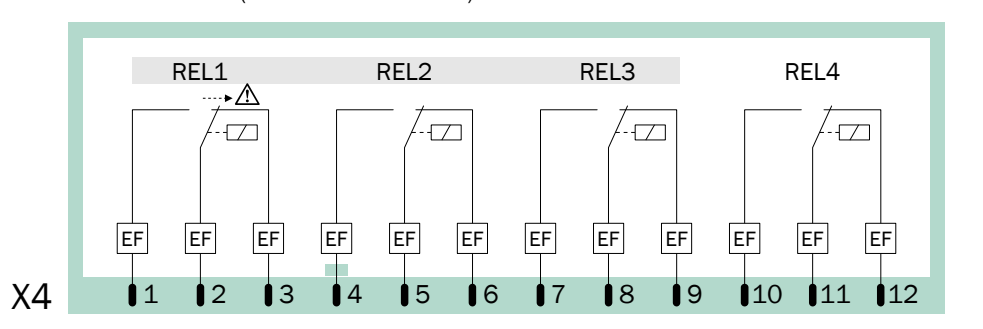

## *IMPORTANT :*

 $\frac{1}{2}$ 

- ► Respecter la charge admissible des contacts ( $\rightarrow$  [p. 37, §3.6.3](#page-36-2)).
- ▸ Éliminer les tensions supérieures à 48 V (même en pointe) des raccordements signaux ( $\rightarrow$  [p. 37, §3.6.3](#page-36-2)).
- ▸ Il faut monter des diodes de suppression sur les charges inductives (p. ex. relais, électrovannes,  $\rightarrow$  [p. 37, §3.6.5](#page-36-0))

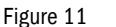

<span id="page-40-1"></span>Figure 11 Connecteur enfichable X5 (sorties TOR sur relais )

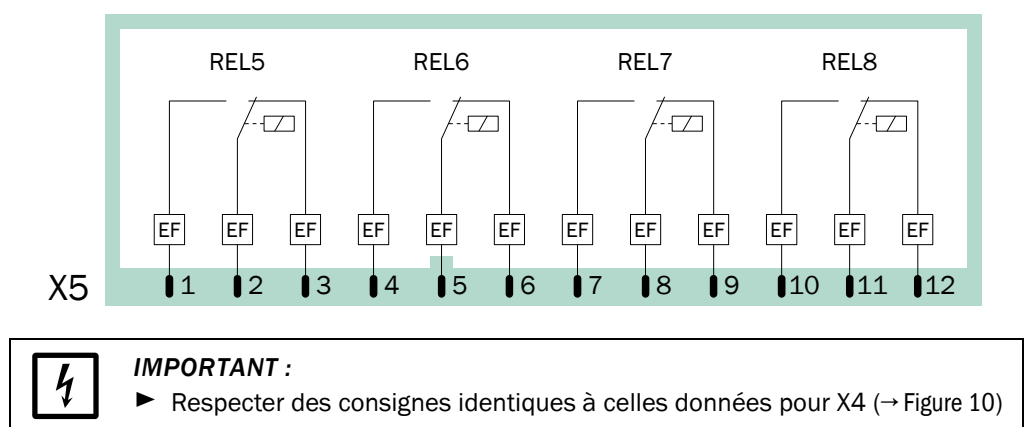

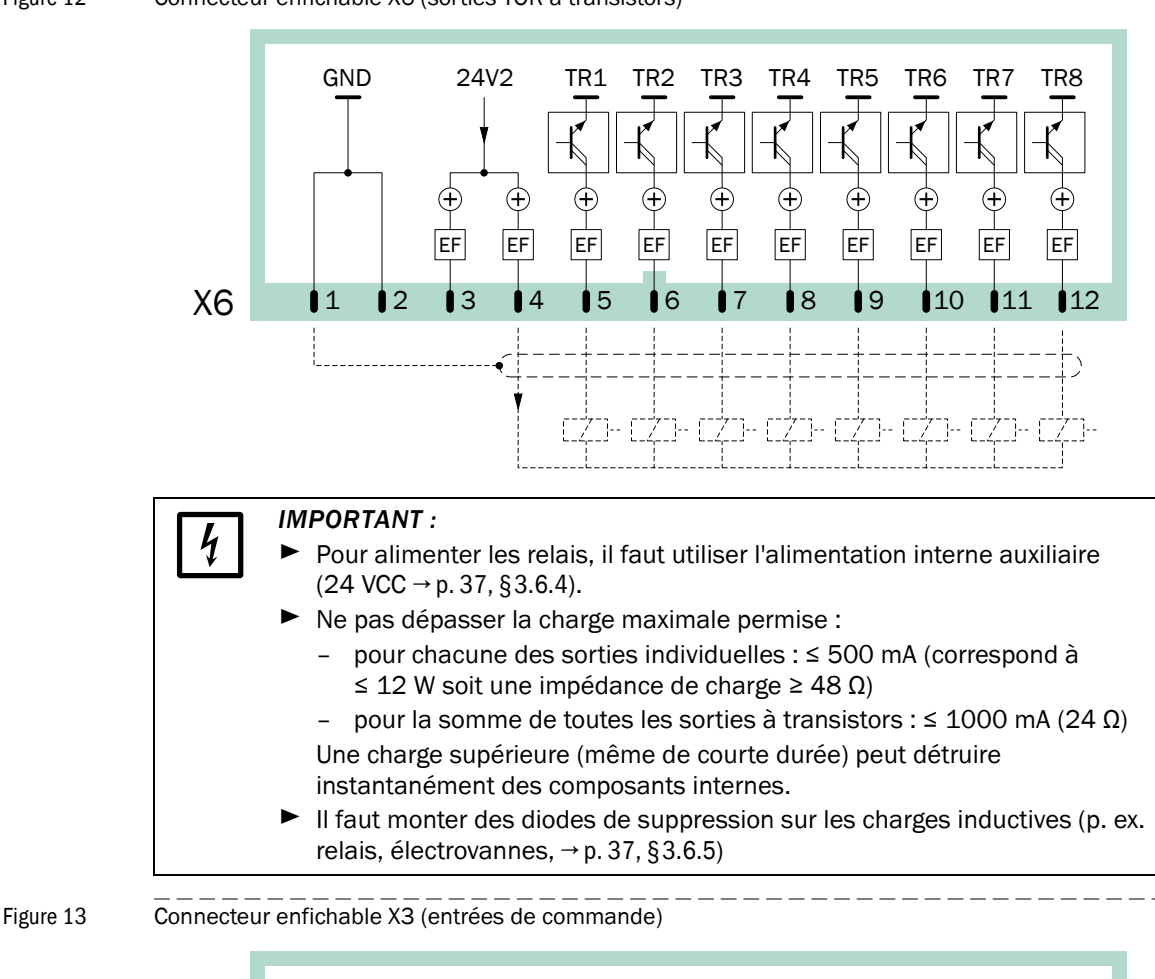

<span id="page-41-0"></span>Figure 12 Connecteur enfichable X6 (sorties TOR à transistors)

garantie

<span id="page-41-1"></span>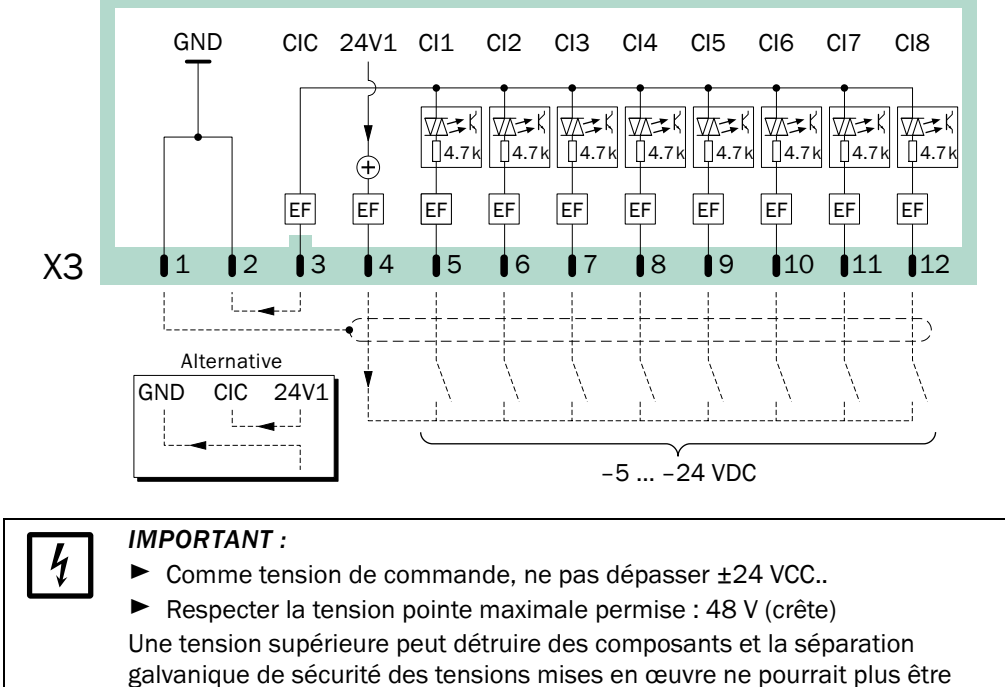

## 3.9 **Entrées de commande**

### 3.9.1 Fonctions de commande

Le SIDOR est équipé de 8 entrées de commande. On peut librement affecter l'une des fonctions de commande proposées à chaque entrée de commande (→ [p. 83, §7.10](#page-82-0)).

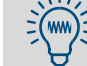

Le tableau [§17.4 \(](#page-200-0)→ p. 201) donne la liste de toutes les fonctions de commande disponibles. L'utilisateur peut y reporter les affectations qu'il aura décidées.

## 3.9.2 Principe de fonctionnement électrique

Les entrées de commande CI1 à CI8 sont des entrées à optocoupleur (→ [p. 42, Figure 13](#page-41-1)).

- *Activation :* la fonction logique d'une entrée de commande est activée lorsqu'un courant circule entre la borne d'entrée de l'entrée de commande et le commun de toutes les entrées de commande (CIC).
- *Tension de commande :* ±5 … ±24 V CC. Il est possible d'utiliser une source de tension externe compatible ou bien l'alimentation interne auxiliaire (24 V CC  $\rightarrow$  [p. 37, §3.6.4](#page-36-1)).
- *Polarité :* les entrées sur optocoupleur sont bipolaires, c'est à dire qu'elles peuvent au choix être pilotées par une tension positive ou négative. – La [Figure 13](#page-41-1) illustre les deux possibilités au moyen de l'alimentation auxiliaire interne : La borne commune (CIC) est soit reliée à la masse GND (négatif), soit au 24V1 (positif).
- *Séparation galvanique :* les entrées des optocoupleurs sont flottantes c.-à-d. isolées galvaniquement du reste de l'électronique du SIDOR. La séparation galvanique n'existe plus dès lors que l'une des connexions est reliée à une borne du SIDOR non isolée galvaniquement (p. ex. la masse GND ou la borne 24V1).
- *Impédance interne : 4.7 kΩ pour chaque entrée de commande..*
- *Commutateur externe :* contact TOR mécanique ou bien sortie à transistor à collecteur ouvert.

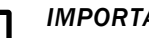

## *IMPORTANT :*

▶ Ne jamais piloter les entrées de commande sous une tension dépassant 24 V.

Une tension supérieure peut détruire des composants et la séparation galvanique de sécurité des tensions mises en œuvre ne pourrait plus être garantie

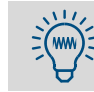

 $\frac{1}{2}$ 

Il est possible de contrôler l'état instantané de chacune des entrées de commande (→ [p. 103, §7.17.9](#page-102-0)), par ex. pour vérifier le câblage des entrées.

## 3.10 **Interfaces binaires**

## 3.10.1 Fonction des interfaces

- Les interfaces numériques du SIDOR sont des interfaces série (RS232C / V.24).
- L'interface #1 permet de mettre en œuvre une commande à distance de l'appareil. Au travers de cette interface, le SIDOR accepte les commandes et envoie sur demande les résultats de mesure et les messages d'état. Cette possibilité existe dans les cas suivants :
	- avec le logiciel MARC 2000 (→ [p. 139, §9](#page-138-0)),
	- Avec l'option "Protocole AK limité"→ [p. 147, §10](#page-146-0)
	- avec les fonctions de commande à distance sous Modbus (→ [p. 155, §11](#page-154-0)).
- L'interface #2 est affectée à la sortie des mesures, des étalonnages et des messages d'état.

#### 3.10.2 Raccordement des interfaces

Pour pouvoir utiliser des interfaces, procéder comme suit :

- 1 Raccorder l'appareil externe à l'interface concernée du SIDOR  $(\rightarrow$  [p. 44, Figure 14](#page-43-0); informations complémentaires  $\rightarrow$  [p. 141, §9.2.1](#page-140-0)).
- 2 Régler de manière identique les paramètres de transmission de l'interface du SIDOR et de l'appareil raccordé. (→ [p. 84, §7.11.1](#page-83-0)).
- 3 Pour l'interface #2 : Sélectionner si le SIDOR doit transmettre les données spécifiées automatiquement ou non  $(\rightarrow p. 85, \S 7.11.2)$ .
	- Une interface série ne fonctionne que si les paramètres de transmission de données sont identiques sur les appareils raccordés.
		- Il y a une fonction qui permet de tester la transmission des données  $(\rightarrow p. 104, \S 7.18)$ .

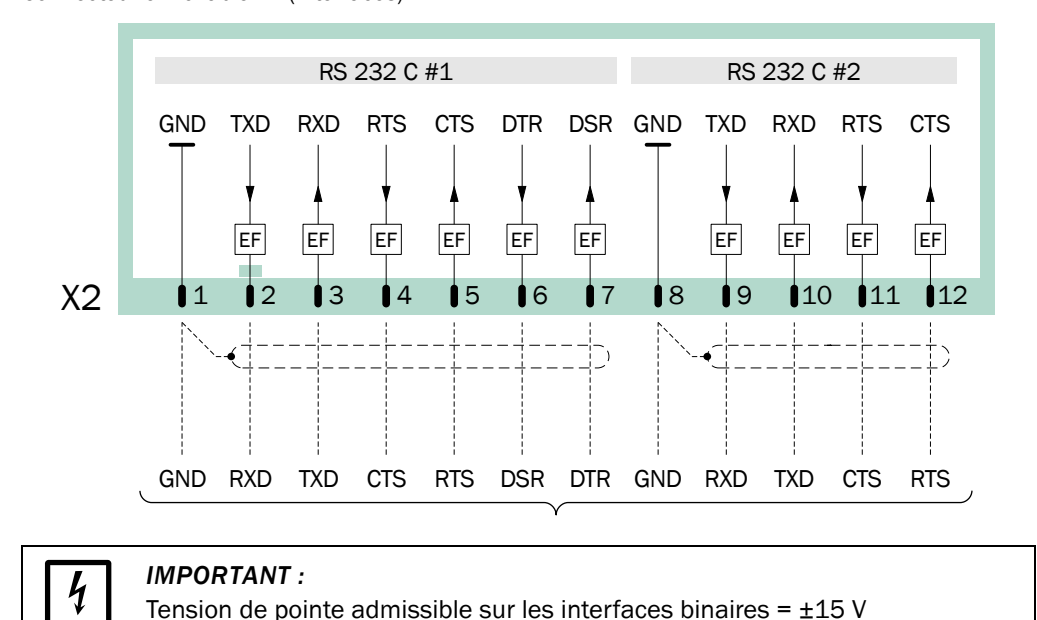

<span id="page-43-0"></span>Figure 14 Connecteur enfichable X2 (interfaces)

 $+1$ 

## **SIDOR**

## **4 Mise en service**

Mise en marche Préparation de l'exploitation

## <span id="page-45-0"></span>4.1 **Procédure de mise en marche**

## 1) Vérification/préparation

- ▸ s'assurer que le SIDOR est bien réglé sur la bonne tension secteur (<sup>→</sup> [p. 34, §3.5.4](#page-33-0)),
- ▸ s'assurer que le système de conditionnement du gaz échantillonné est opérationnel  $(\rightarrow p. 28, \S 3.4.1)$ .

#### 2) Mise sous tension

▸ Mettre l'interrupteur secteur arrière (<sup>→</sup> [p. 34, Figure 5](#page-33-1)) ou l'interrupteur secteur externe  $(\rightarrow p. 33, \S3.5.2)$  en position marche.

*Routines exécutées automatiquement à la mise sous tension:*

● Activités des DEL (état sans défaut et sans alarme) :

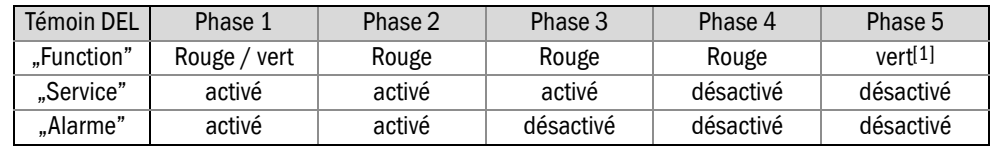

[1] Après mise en température et lorsque le débit volumique du gaz échantillonné est établi (pompe à gaz en marche)

● Le système à microprocesseur du SIDOR effectue un autotest matériel. L'affichage indique :

```
128 KB Ram & 1 MB Flash Memory ......
Real-Time Clock .....................
System Timers .......................
CPU Clock = 20.000 MHz ..............
Processor: AM188ES Rev.: B
Mainboard Version: ...............
Startup-Code Version: xxxxxxx........
8 KB non-volatile Parameters RAM.....
Power-Supply Voltages & ADC ........
       --- Tests finished ---
```
Si aucun défaut n'est apparu, OK s'affiche à la fin de la ligne.

- Le système à microprocesseur vérifie l'intégrité des mémoires.
- >>> *Si aucun défaut n'est apparu :* L'écran passe en mode de mesure (<→ [p. 56, §6.2](#page-55-0)).
	- ▸ Continuer :<sup>→</sup> "3) Patienter pendant la mise en température"
- >>> *Si un défaut est détecté :* le système à microprocesseur restaure automatiquement l'état sauvegardé à la suite du dernier étalonnage (→ [p. 92, §7.13.1](#page-91-0)) ; ainsi le SIDOR est à nouveau opérationnel. L'écran passe en mode de mesure et la période de mise en température débute.
	- ▸ Continuer :<sup>→</sup> "3) Patienter pendant la mise en température"

#### 3) Patienter pendant la mise en température

Tant que la température interne est inférieure à la consigne, la DEL "Function" reste *rouge* (au minimum pendant 2 minutes après chaque mise sous tension ; message d'état : En chauffe).

- ▸ Attendre que la DEL d'état "Function" s'allume en *vert*.
- ▸ Attendre ensuite au moins 2 heures pour que les températures internes se stabilisent.
- 4) Préparation du mode mesure
- $ightharpoonup$   $\leq 4.2$

## <span id="page-46-0"></span>4.2 **Préparation des mesures**

▸ *Avant d'effectuer des mesures officielles :* vérifier l'étalonnage du SIDOR (<sup>→</sup> [p. 107, §8](#page-106-0)). Seul un analyseur correctement étalonné peut fournir des mesures exactes. Il faut également vérifier l'étalonnage dans le cas d'un appareil neuf.

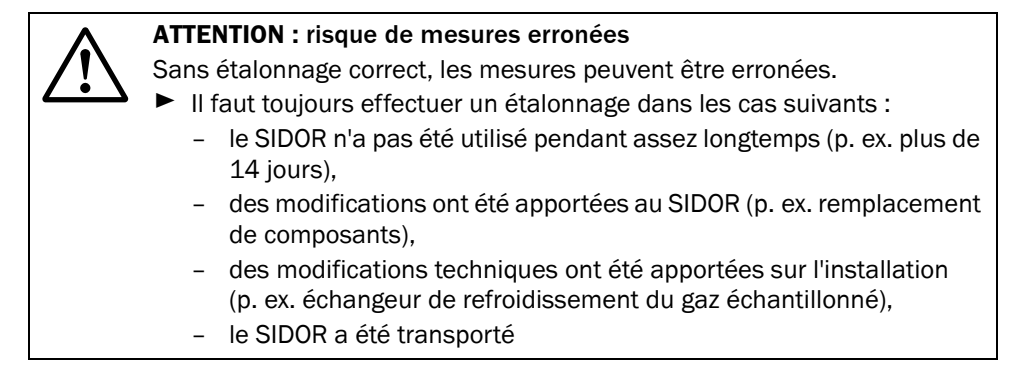

▸ *Lorsque le SIDOR est équipé d'une pompe à gaz intégrée ou contrôle une pompe externe ou bien une électrovanne de dosage (→ [p. 80, §7.9](#page-79-0)) :* activer la fonction *Pompe à gaz* (→ [p. 62, §6.4.1](#page-61-0)).

## **SIDOR**

# **5 Utilisation (généralités)**

Témoins Clavier Ecran Menus

#### Figure 15 Organes de commande et d'affichage

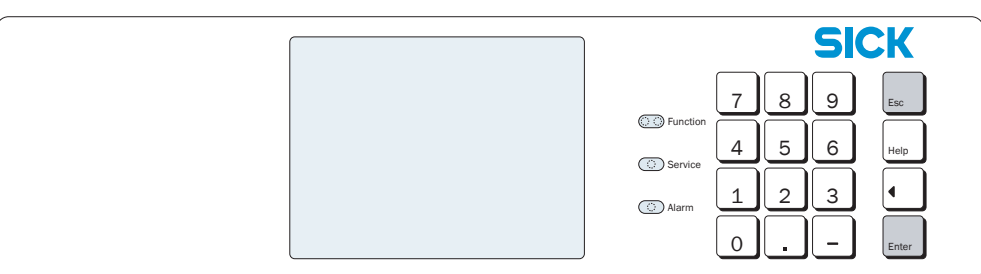

## <span id="page-49-0"></span>5.1 **DELs**

 $+1$ 

Après la mise sous tension, toutes les DELs s'allument pendant un court moment ( $\rightarrow$  [p. 46, §4.1](#page-45-0)).

#### DEL de fonctionnement "Function" (vert/rouge)

- L'allumage de la *DEL en vert* indique que le SIDOR est en ordre de marche et prêt à effectuer des mesures.
- L'allumage de la *DEL en rouge* indique que le SIDOR n'est pas prêt à effectuer des mesures. Causes possibles :
	- après la mise sous tension, la température de fonctionnement n'est pas encore atteinte ( $\rightarrow$  [p. 46, §4.1](#page-45-0)).
	- le SIDOR a détecté une défaillance interne (p. ex. électronique défectueuse),
	- la fonction de mesure n'est pas opérationnelle (p. ex. le débit volumique du gaz d'échantillonnage est trop faible ou bien la température interne est trop basse).

La Fonction "rouge" implique l'activation de la sortie d'état "défaut" ( $\rightarrow$  p. 81, § 7.9.4). En règle générale, la cause du défaut est affichée sur l'écran (→ [§5.2](#page-50-0)).

#### DEL de service (jaune)

Si la DEL "Service" s'allume en cours de mesure, cela signifie qu'un problème est apparu. Cette situation n'a pas encore d'effet négatif sur la fonction de mesure, il faut cependant intervenir avant que cela ne se produise. – L'état de la DEL "Service" est reflété dans un tel cas par la sortie d'état "Défaut" (→ [p. 81, §7.9.4](#page-80-0)).

La DEL "Service" s'allume également dans les cas suivants :

- pendant un étalonnage (+ un certain temps après  $\rightarrow$  [p. 122, §8.5.7](#page-121-0)),
- tant que le menu Service est utilisé (→ [p. 56, §6.1](#page-55-1)),
- tant que le signal "Maintenance" est activé (→ [p. 65, §6.6](#page-64-0)).

#### DEL d'alarme (rouge)

Cette DEL s'allume lorsque la mesure a franchi l'un (au moins) des seuils fixés par la configuration. Un message apparaît également sur l'écran, exemple :

#### CO2 > 250.00 ppm

 $(=$  "la valeur instantanée de concentration de CO<sub>2</sub> est supérieure au seuil fixé de 250,00 ppm").

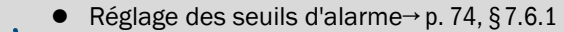

Il faut prévoir les sorties TOR correspondantes (→ [p. 80, §7.9](#page-79-0))

## <span id="page-50-0"></span>5.2 **Affichage des messages d'état**

Le SIDOR mobilise l'avant-dernière ligne de l'écran pour afficher les événements suivants :

- le franchissement d'un seuil en mémoire (SERVICE : …),
- la détection d'un état erroné ou d'un défaut (ERREUR : …),
- l'apparition d'un état de fonctionnement susceptible d'engendrer des erreurs de mesure.

Si plusieurs messages d'état sont valables simultanément, le message CONTRÔLER ÉTAT / DÉFAUT apparaît. On peut alors obtenir la liste des messages d'erreur présents via le menu États/défauts (→ [p. 59, §6.3.1](#page-58-0)).

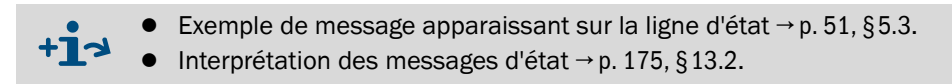

## <span id="page-50-1"></span>5.3 **Principe d'utilisation**

#### 5.3.1 Sélection des fonctions

- L'affichage permet d'accéder aux différentes fonctions via des "menus" composés de plusieurs rubriques que l'utilisateur peut sélectionner. Le menu de départ s'appelle menu principal  $(\rightarrow p. 56, \S6.1)$ .
- Pour sélectionner la fonction souhaitée, appuyer sur la touche numérique correspondant au numéro de rubrique.
- Les différentes fonctions des menus permettent d'effectuer les opérations suivantes :
	- saisir des paramètres (p. ex. les seuils des messages "d'alarme"),
	- démarrer l'exécution des procédures (p. ex. étalonnage),
	- tester les fonctions de l'appareil.
- Si au moment où l'appareil est éteint un affichage de mesures était en cours, (→ [p. 56,](#page-55-0)  [§6.2](#page-55-0)), cet affichage est automatiquement réactivé à la remise sous tension. Appuyer deux fois sur la touche [Esc], afin de revenir au menu principal depuis cet écran.

## 5.3.2 Exemple d'affichage d'un menu de fonctions

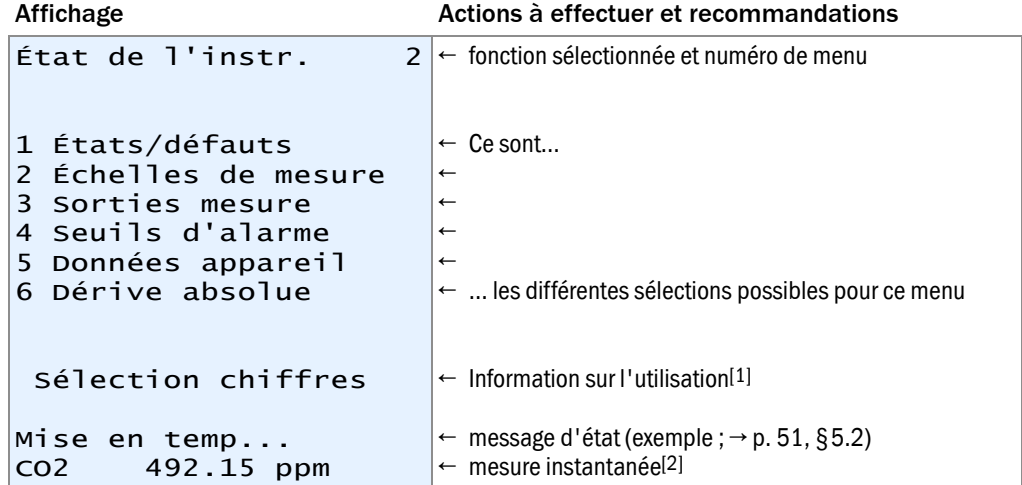

[1] Les indications de service informent sur la suite des opérations (ici : appuyer sur une touche numérique). On peut toujours abandonner la fonction à l'aide de la touche [ Esc ].

[2] Même pendant le service, on voit toujours apparaître dans la partie inférieure de l'affichage la mesure et le statut instantanés (dans la mesure où ils existent).

### 5.3.3 Clavier

En dehors des touches numériques (chiffres de 0 à 9, point décimal et signe moins), le SIDOR est doté de quatre touches de fonctions. Elles fonctionnent comme sur un PC :

- [Esc] (Échappement / Escape) : quitte la fonction affichée. L'affichage retourne au menu précédent sans modifier l'état affiché. En appuyant plusieurs fois sur [Esc] on finit par revenir au menu principal.
- [Help] (Aide) : affiche des informations sur le menu présent à l'écran ou sur la fonction sélectionnée.
- [< ] (touche retour en arrière) : efface le dernier chiffre lors d'une saisie.
- [Enter] (saisie) : valide la valeur saisie ou affichée, qui devient la nouvelle valeur en mémoire.
	- Dans la plupart des procédures de saisie, la valeur mise en mémoire  $+**i**$ s'affiche derrière l'indication de l'État. Lorsqu'une nouvelle valeur est saisie, il faut appuyer sur la touche [Enter] pour la valider et la mettre en mémoire.
		- On peut configurer le SIDOR pour qu'il émette un signal sonore à chaque appui sur une touche. L'intensité de ce signal sonore est réglable (→ [p. 64,](#page-63-0)  [§6.4.4](#page-63-0)).
		- Même pendant le service, le SIDOR affiche en permanence les mesures instantanées. C'est pourquoi le SIDOR réagit parfois à la pression d'une touche avec un léger retard.

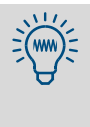

Pour apprendre à se servir de l'appareil, on peut faire appel à la touche d'aide [Help] pour obtenir davantage d'informations sur les choix. Tant que la touche de validation [Enter] n'est pas actionnée, les réglages internes ne sont pas modifiés.

#### <span id="page-52-0"></span>5.3.4 Niveaux des menus

Les fonctions des menus du SIDOR sont réparties en quatre 4 "niveaux" :

- Fonctions standard
- Fonctions expert
- Fonctions expert cachées
- Configuration usine

#### Fonctions standard

Il s'agit des fonctions permettant d'exploiter le SIDOR en cours de fonctionnement. Ces différentes fonctions permettent de :

- contrôler l'état de l'appareil à l'écran,
- mettre en marche et arrêter la pompe à gaz,
- activer une sortie d'état afin de signaler une maintenance à effectuer,
- démarrer ou exécuter un étalonnage.

Pour la description de ces fonctions,  $\rightarrow$  [p. 55, §6](#page-54-0).

#### Fonctions expert

Il s'agit des fonctions permettant de régler les paramètres de l'appareil et de tester ce dernier. Pour qu'elles soient disponibles, il faut commencer par appuyer sur une touche spécifique ( $\rightarrow$  [p. 68, §7.1](#page-67-0)). Les fonctions expert permettent p. ex. de :

- régler les seuils de déclenchement des messages "d'Alarme",
- régler le débit de la pompe à gaz intégrée (option),
- régler les paramètres de communication des interfaces numériques,
- configurer l'étalonnage automatique,
- saisir les valeurs nominales des gaz d'étalonnage,
- tester toutes les entrées/sorties.

Certaines fonctions expert complexes sont accessibles seulement une fois que l'utilisateur a saisi un code déterminé (→ [p. 68, §7.1](#page-67-0)). De telles fonctions expert permettent p. ex. de :

- affecter chaque signal raccordé à une fonction TOR déterminée,
- modifier le comportement des sorties mesure,
- enregistrer tous les réglages et restaurer des réglages antérieurs.

Pour la description des fonctions expert,  $\rightarrow$  [p. 67, §7](#page-66-0).

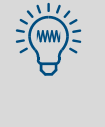

- Seuls les utilisateurs qui connaissent bien leur fonctionnement et les conséquences possibles des réglages assurés par les fonctions expert peuvent les utiliser.
- Lorsqu'une entrée de commande a été configurée et activée avec la fonction "Blocage du service", de nombreuses fonctions de menu ne sont plus accessibles  $(\rightarrow p. 83, \S 7.10.2)$ .

#### Configuration usine

Les techniciens du fabricant utilisent la "configuration usine" pour effectuer et modifier les réglages de base de l'appareil. L'accès à ces fonctions est protégé par un code et elles ne sont pas visibles directement dans le menu.

La configuration usine n'est pas décrite dans ce manuel.

## **SIDOR**

## <span id="page-54-0"></span>**6 Fonctions standard**

Menu principal Affichage des mesures Affichage des états Commande de la pompe Signal de maintenance

## <span id="page-55-1"></span>6.1 Menu principal

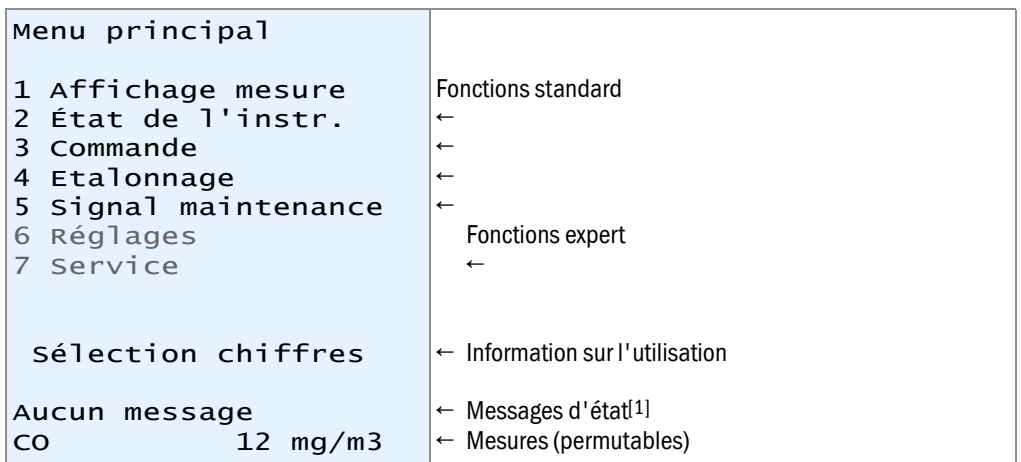

[1] Explications par ordre alphabétique  $\rightarrow$  [p. 175, §13.2](#page-174-0).

Les fonctions expert sont désactivées au départ. Accès → [p. 68, §7.1](#page-67-0).

## <span id="page-55-0"></span>6.2 **Affichage des mesures**

## 6.2.1 Affichage simultané des constituants mesurés

#### Fonction

Cet écran permet de présenter simultanément toutes les mesures instantanées. L'affichage est actualisé toutes les deux secondes environ.

## Appel de la fonction

Sélectionner Menu principal→ Affichage mesures → Tous les composants.

Exemple d'écran obtenu:

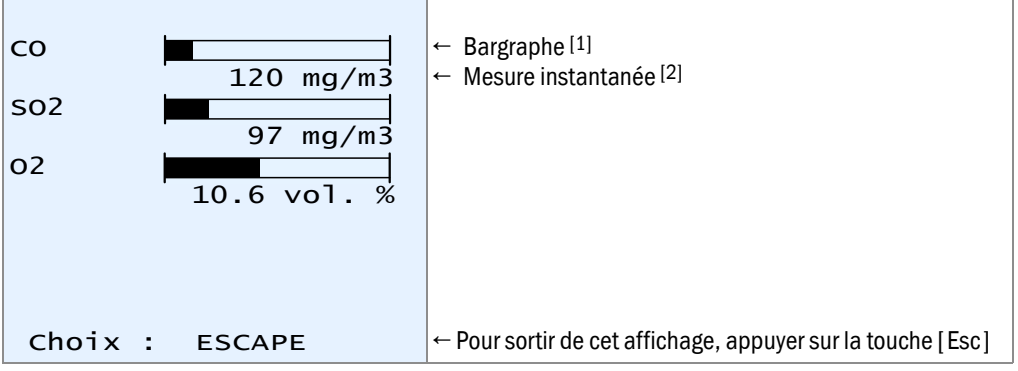

[1] Symbolise la grandeur de la mesure instantanée, soit par rapport à la gamme physique de mesure, soit par rapport à la gamme de mesure en cours ( $\rightarrow$  p. 70, § 7.4.2).

[2] Il est possible que les mesures soient affichées avec une précision supérieure à celle spécifiée (→ [p. 70, §7.4.1\)](#page-69-1).

- Le contraste de l'affichage est réglable ( $\rightarrow$  [p. 64, §6.4.3](#page-63-1)).
- Quand une mesure franchit les seuils internes de travail, le SIDOR affiche un message de défaut. Cet avertissement peut cependant aussi être désactivé (→ [p. 75, §7.6.2](#page-74-0)).

## 6.2.2 Affichage de grande taille pour l'un des composés

#### Fonction

Pour l'un des composés au choix, il est possible d'activer un affichage de plus grande taille – p. ex. celui dont il faut plus étroitement surveiller la concentration. Les mesures des autres composés apparaissent alors sur une ligne au-dessous.

L'affichage est actualisé toutes les deux secondes environ.

#### Appel de la fonction

- 1 Sélectionner Menu principal  $\rightarrow$  Affichage mesure.
- 2 Sélectionner le composant souhaité.

Exemple d'écran obtenu :

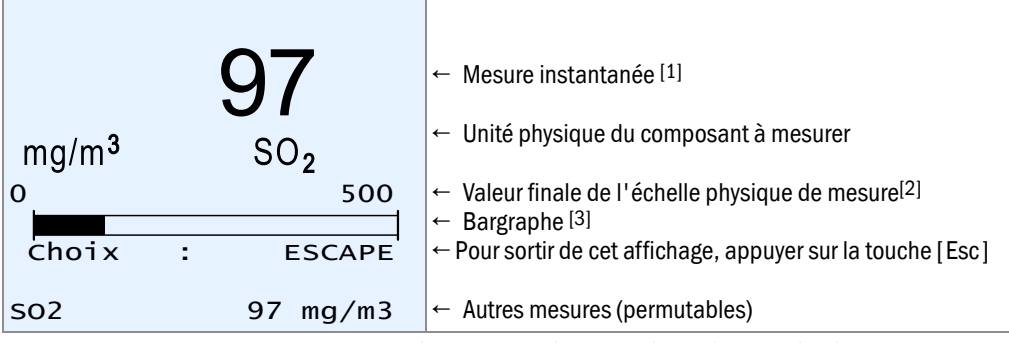

[1] Il est possible que les mesures soient affichées avec une précision supérieure à celle spécifiée (→ [p. 70, §7.4.1\)](#page-69-1).

- [2] Le SIDOR donne cependant des mesures dans une plage définie au-dessus de ce seuil dont la précision reste toutefois incertaine.
- [3] Symbolise la grandeur de la mesure instantanée, soit par rapport à la gamme physique de mesure, soit par rapport à la gamme de mesure en cours ( $\rightarrow$  p. 70, § 7.4.2)

#### 6.2.3 Simulation d'enregistreur papier

#### Fonction

Le SIDOR peut représenter un graphe des mesures successives en fonction du temps sur l'écran. Cet affichage fonctionne comme le papier d'un enregistreur papier : les points de mesure apparaissent en haut de l'affichage et "défilent" lentement vers le bas de l'écran. L'utilisateur a ainsi une vue rétrospective permanente de l'ensemble des mesures. L'intervalle de temps représenté est réglable de 1 à 32 heures. L'échelle d'affichage est identique à l'échelle de sortie en vigueur.

Il est en outre possible d'afficher les valeurs suivantes :

- température interne du SIDOR (affichage numérique → [p. 100, §7.17.2](#page-99-0)),
- pression d'échantillonnage du gaz / pression atmosphérique (affichage numérique  $\rightarrow$  [p. 100, §7.17.3](#page-99-1)).

#### Appel de la fonction

## 1 Sélectionner Menu principal→ Affichage mesures → Enregistreur graphique.

L'affichage a, à peu près, l'aspect ci-dessous :

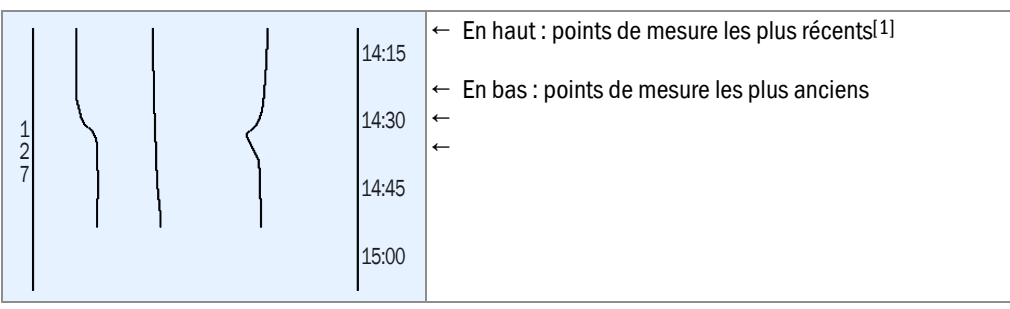

[1] Le début de la plage des valeurs est à gauche.

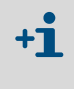

- Si aucun tracé de mesure n'apparaît, cela signifie qu'il n'y a pas encore de données en mémoire pour cet affichage. Il vaut mieux alors choisir l'intervalle de temps le plus petit (cf. ci-dessous) et attendre quelques minutes.
- L'affichage des mesures peut sembler figé lorsque la mesure ne varie pas (p. ex. égale à "0 ») ou lorsque aucun affichage de mesure n'a été activé pour cet affichage.

2 Choisir au moyen des touches les mesures à afficher.

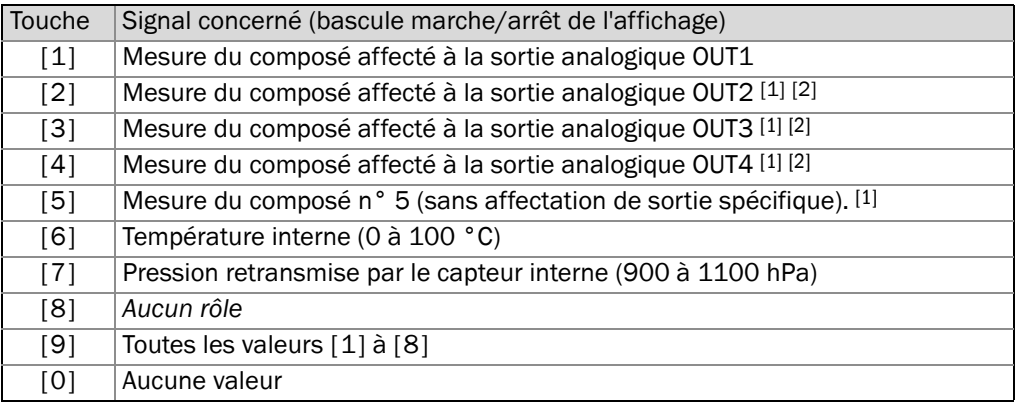

[1] si présent.

[2] au cas où un composé est affecté à plusieurs sorties, *une seule* ligne est utilisée.

#### 3 Sélectionner l'intervalle de temps entre deux points d'affichage :

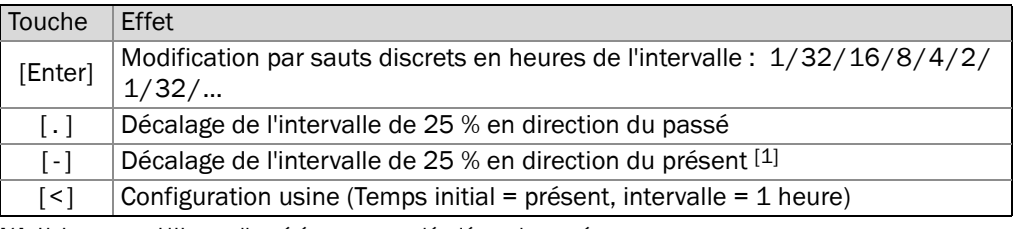

[1] Uniquement si l'intervalle a été auparavant décalé vers le passé.

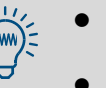

- Ces fonctions sont également expliquées dans l'aide en ligne (appuyer sur la touche [Help]).
- Pour déterminer quelle trace correspond à quelle mesure, il suffit p. ex. de couper puis remettre l'affichage de chaque mesure.
- 4 Pour sortir de cet affichage, appuyer sur la touche [Esc].

## 6.3 **Affichage des états**

### <span id="page-58-0"></span>6.3.1 Affichage des messages d'état et de défaut

#### Fonction

Le sous-menu État de l'instr. - États/Défauts permet d'afficher tous les messages de défaut et d'état du SIDOR.

#### Appel de la fonction

Sélectionner Menu principal→ Etat de l'instr.→ Etat/Défauts.

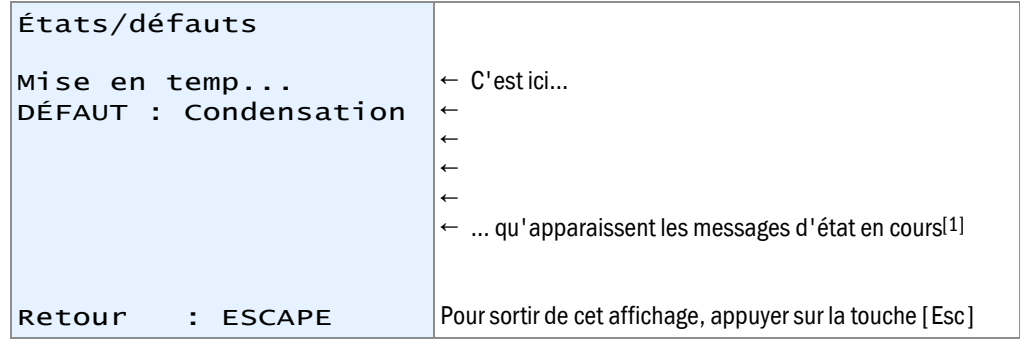

[1] Explications par ordre alphabétique  $\rightarrow$  [p. 175, §13.2](#page-174-0).

### 6.3.2 Affichage des échelles de mesure

#### Fonction

Le sous-menu État de l'instr - Échelles de mesure permet d'afficher les gammes physiques de mesure. Ces valeurs peuvent être modifiées exclusivement en usine.

#### Appel de la fonction

- 1 Sélectionner Menu principal→ Etat de l'instr.→ Echelles de mesure.
- 2 Sélectionner le composant souhaité --.

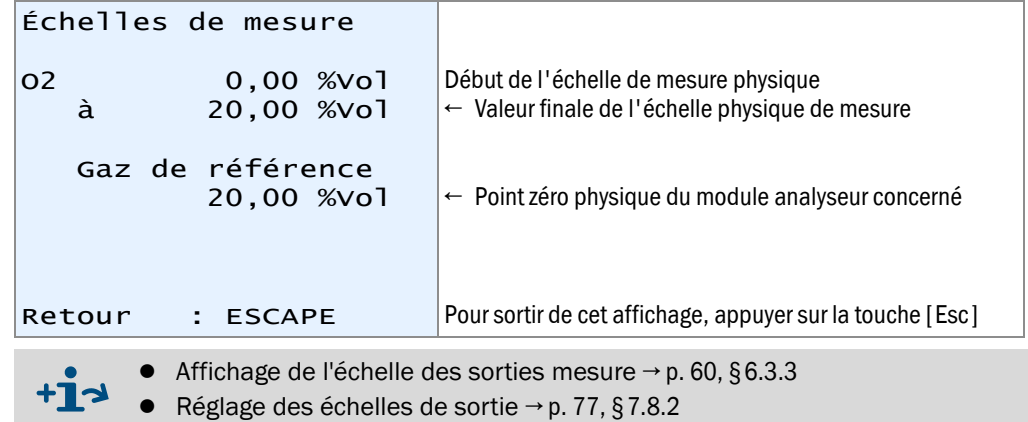

#### <span id="page-59-0"></span>6.3.3 Affichage des sorties mesure

#### Fonction

Le sous-menu État de l'instr - Sorties mesure permet de savoir quelles sont les mesures qui apparaissent sur les sorties mesure, ainsi que les réglages des échelles de sortie.

#### Appel de la fonction

- 1 Sélectionner Menu principal→ Etat de l'instr.→ Sorties mesure.
- 2 Sélectionner la sortie mesure souhaitée.

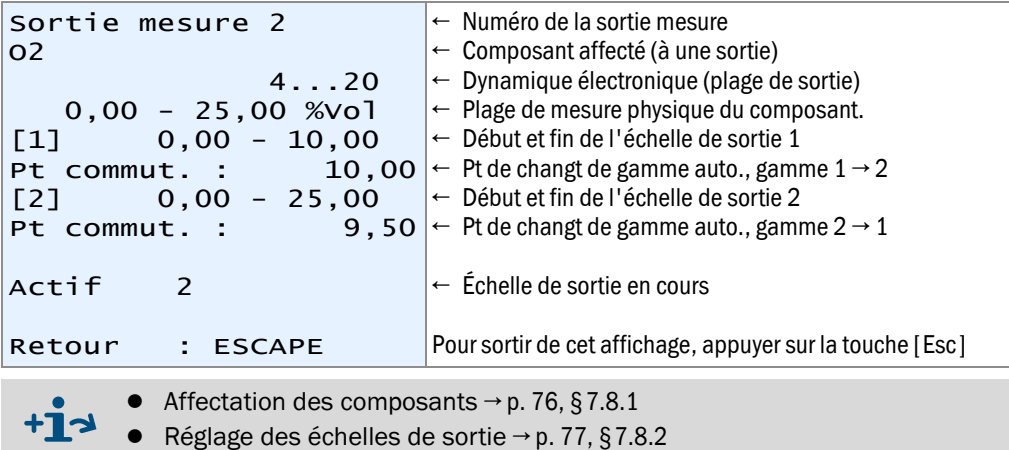

## 6.3.4 Affichage des seuils d'alarme

#### Fonction

La fonction État de l'instr - Seuils d'alarme permet à l'utilisateur de voir les valeurs des seuils d'alarme (→ [p. 74, §7.6.1](#page-73-0)).

#### Appel de la fonction

Sélectionner Menu principal→ Etat de l'instr.→ Seuils d'alarme.

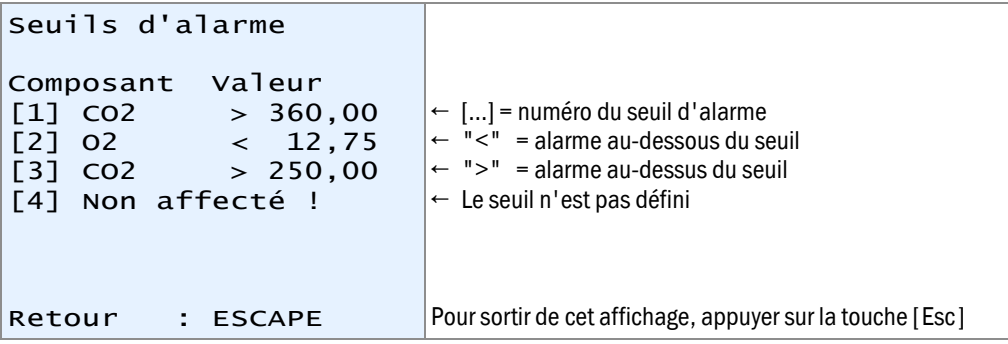

### 6.3.5 Affichage des caractéristiques de l'instrument

#### Fonction

Le sous-menu des Données appareil donne des informations sur :

- l'identification de chacun des appareils,
- la version de l'électronique et du logiciel de l'appareil,
- les modules d'analyse présents.

#### Appel de la fonction

Sélectionner Menu principal→ Etat de l'instr.→ Données appareil

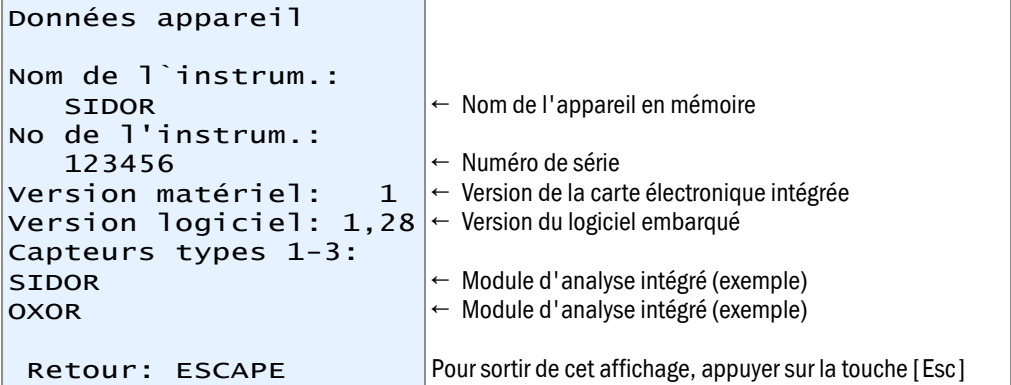

#### 6.3.6 Affichage de la dérive

#### Fonction

Les "dérives absolues" représentent le cumul des dérives au cours des étalonnages successifs (et non pas la différence entre les deux derniers étalonnages).

Le processus de cumul des "dérives absolues" redémarre dans les cas suivants :

- après une réinitialisation (RAZ) de la dérive (→ [p. 127, §8.7](#page-126-0)),
- après un étalonnage de base (→ [p. 129, §8.8.2](#page-128-0)).

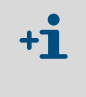

- Après une réinitialisation de la dérive ou un étalonnage de base, il n'y a plus de "dérives absolues" jusqu'au prochain étalonnage.
- À la livraison des appareils neufs, il n'y a pas non plus de "dérives absolues" tant qu'un étalonnage n'est pas effectué.

Les "dérives absolues " corrigent les mesures affichées (y compris la linéarisation, la correction des dérives, etc.). Les dérives de zéro sont relatives aux dynamiques physiques de mesure des modules d'analyse concernés, les dérives de sensibilité pendant l'étalonnage sont relatives aux concentrations nominales des gaz étalons. Informations sur le calcul  $\rightarrow$  [p. 126, §8.6](#page-125-0).

#### Appel de la fonction

Sélectionner Menu principal→ Etat de l'instr.→ Dérives absolues

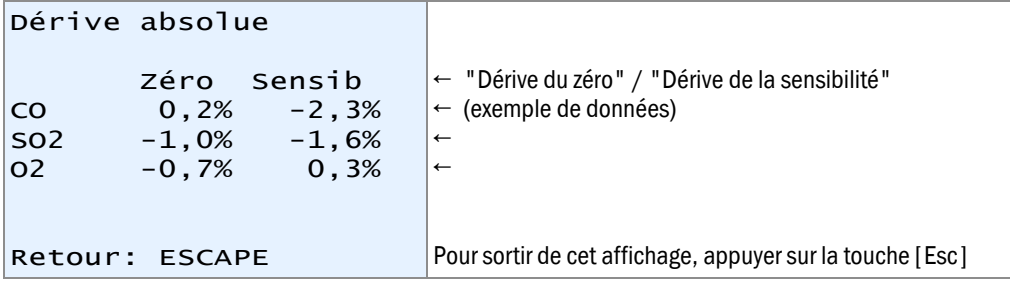

## 6.4 **Commande**

## <span id="page-61-0"></span>6.4.1 Mettre en marche / arrêter la pompe à gaz

#### Fonction

 $+1$ 

Ce sous-menu permet de mettre en marche et d'arrêter la pompe à gaz intégrée (option) ainsi que la sortie TOR "Pompe externe" $(→p. 81, §7.9.4)$  $(→p. 81, §7.9.4)$  $(→p. 81, §7.9.4)$ .

La pompe à gaz reste automatiquement coupée dans les cas suivants :

- tant que le SIDOR n'a pas atteint sa température de service nominale
- tant que le détecteur de condensation intégré (Option) répond,
- pendant l'arrivée d'un gaz d'étalonnage, à condition qu'il soit paramétré ainsi (→ [p. 120, §8.5.4](#page-119-0)),
- si l'entrée de commande "Pompe à gaz ARRÊT" existe et est activée  $(\rightarrow p. 83, \S 7.10.2).$

## Réglage

```
▸ Sélectionner Menu principal → Commande → Pompe à gaz A/M.
```
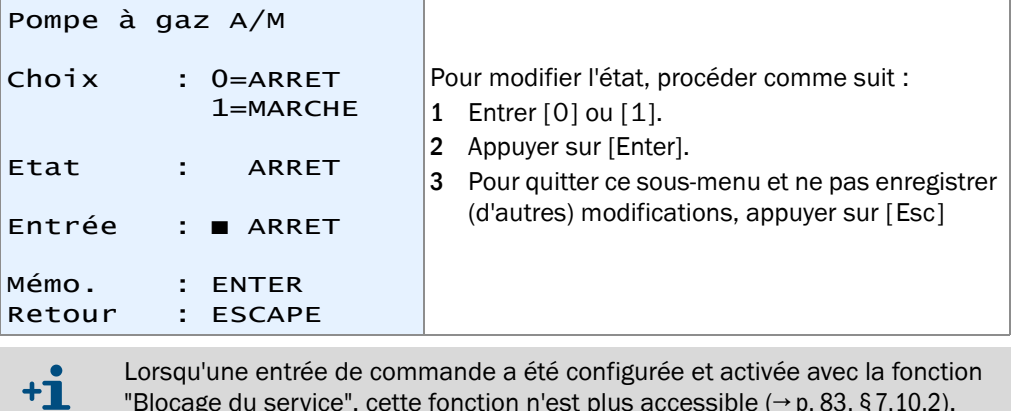

"Blocage du service", cette fonction n'est plus accessible (→ [p. 83, §7.10.2](#page-82-1)).

## 6.4.2 Acquittement

#### Fonction

Pour des raisons de sécurité, certains messages d'état restent affichés même si la cause de leur apparition a cessé. Il s'agit en particulier des messages suivants :

- le message de défaut du détecteur de condensation (option),
- les messages d'"Alarme " pour lesquels ce comportement a été programmé (→ [p. 74,](#page-73-0)  [§7.6.1](#page-73-0))

#### Indications concernant le message de défaut "Condensats"

Un SIDOR équipé d'un détecteur de condensation (option) signale un DÉFAUT : Condensat si de la condensation se produit dans le circuit gazeux interne de mesure ou si un liquide conducteur pénètre dans le circuit gazeux de mesure du SIDOR.

Il est fréquent que la condensation soit éphémère et que le détecteur de condensation soit de nouveau "sec" au bout de quelques temps. Néanmoins, cela a pu suffire à endommager le système de mesure du SIDOR, et il est préférable de vérifier systématiquement l'absence de dégâts. C'est la raison pour laquelle le message DEFAUT: condensat du SIDOR ne disparaît pas même si le défaut a disparu au niveau du détecteur de condensation.

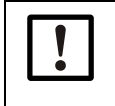

#### *IMPORTANT :*

- *Si le message* DEFAUT: condensat apparaît, *procéder comme suit :*
- ▸ commencer par déterminer puis éliminer la cause de l'apparition du message  $(\rightarrow p. 181)$ ,
- ▸ ensuite seulement, acquitter le message de défaut.

#### Procédure

- 1 Sélectionner Menu principal→ Commande → Acquittement.
- 2 Les messages d'état à acquitter apparaissent alors sur l'écran. Au-dessus de chaque message d'état figure un numéro. Une lettre code l'état effectif comme suit :

Tableau 6 Codage des acquittements à effectuer

| Code | Cause du message de défaut | État du message de défaut      |
|------|----------------------------|--------------------------------|
|      | Absente                    | Non activé                     |
| А    | Présente                   | Activé (non acquitté)          |
| N    | Absente                    |                                |
|      | Présente                   | Désactivé suite à acquittement |

3 Pour acquitter un message de défaut : taper le code correspondant et appuyer sur [Enter].

## <span id="page-63-1"></span>6.4.3 Réglage du contraste de l'écran

#### Fonction

Le réglage du contraste d'affichage permet de modifier le contraste optique de l'afficheur LCD. Faire des essais pour trouver le réglage qui convient le mieux à l'éclairage ambiant.

#### Réglage

Sélectionner Menu principal→ Commande → Ecran.

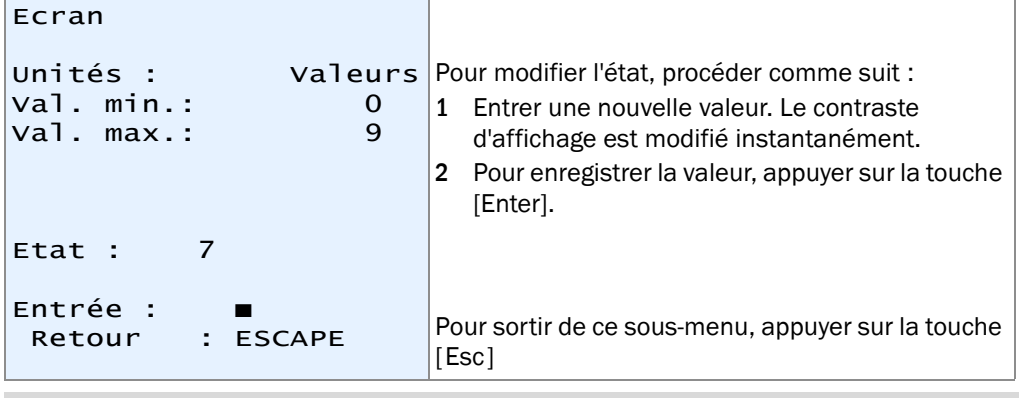

Lorsqu'une entrée de commande a été configurée et activée avec la fonction "Blocage du service", cette fonction n'est plus accessible (→ [p. 83, §7.10.2](#page-82-1)).

## <span id="page-63-0"></span>6.4.4 Réglage du bip du clavier

#### Fonction

 $+1$ 

On peut configurer le SIDOR pour qu'il émette un son à chaque appui sur une touche. La durée de ce bip est réglable ; cela permet de modifier l'intensité sonore perçue. Si on règle la durée sur "0", il n'y a pas de bip du tout.

#### Réglage

 $+1$ 

```
Sélectionner Menu principal→ Commande → "click" clavier.
```
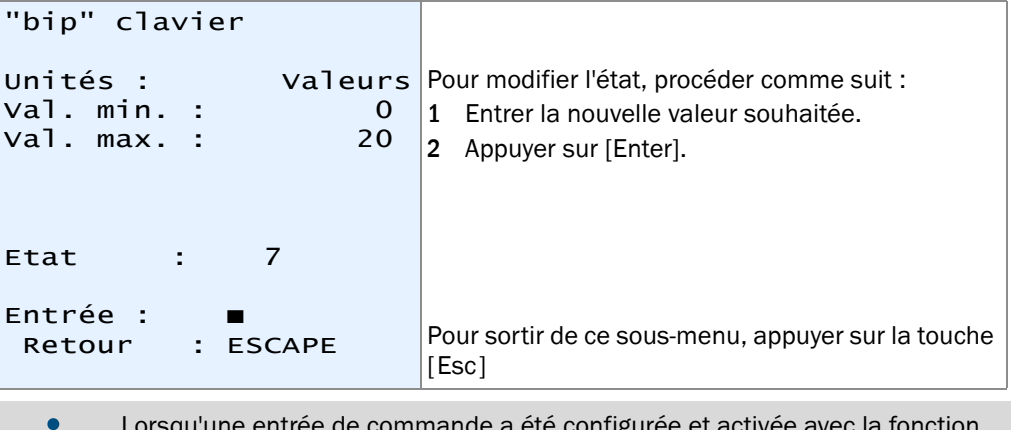

Lorsqu'une entrée de commande a été configurée et activée avec la fonction "Blocage du service", cette fonction n'est plus accessible (→ [p. 83, §7.10.2](#page-82-1)).

## 6.5 **Étalonnage (informations)**

Le sous-menu Étalonnage donne accès aux fonctions suivantes :

- démarrage et exécution des procédures d'étalonnage,
- vérification des paramètres d'étalonnage en mémoire,
- affichage de la date et de l'heure du prochain démarrage automatique d'un étalonnage automatique (si programmé).

Ces fonctions sont décrites dans un chapitre particulier ( $\rightarrow$  [p. 107, §8](#page-106-0)).

## <span id="page-64-0"></span>6.6 **Signal de maintenance**

#### Fonction

La sortie état "Maintenance" ( $\rightarrow$  [p. 81, §7.9.4](#page-80-0)) peut être activée au moyen d'une fonction du menu. Cela permet de signaler à un organe externe que le SIDOR risque de ne plus fonctionner normalement en raison, p. ex., de la nécessité d'effectuer une maintenance.

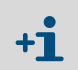

Lorsque la sortie d'état "Maintenance" est activée, le témoin DEL "Service" s'allume  $(\rightarrow p. 50, \S 5.1)$ .

#### Réglage

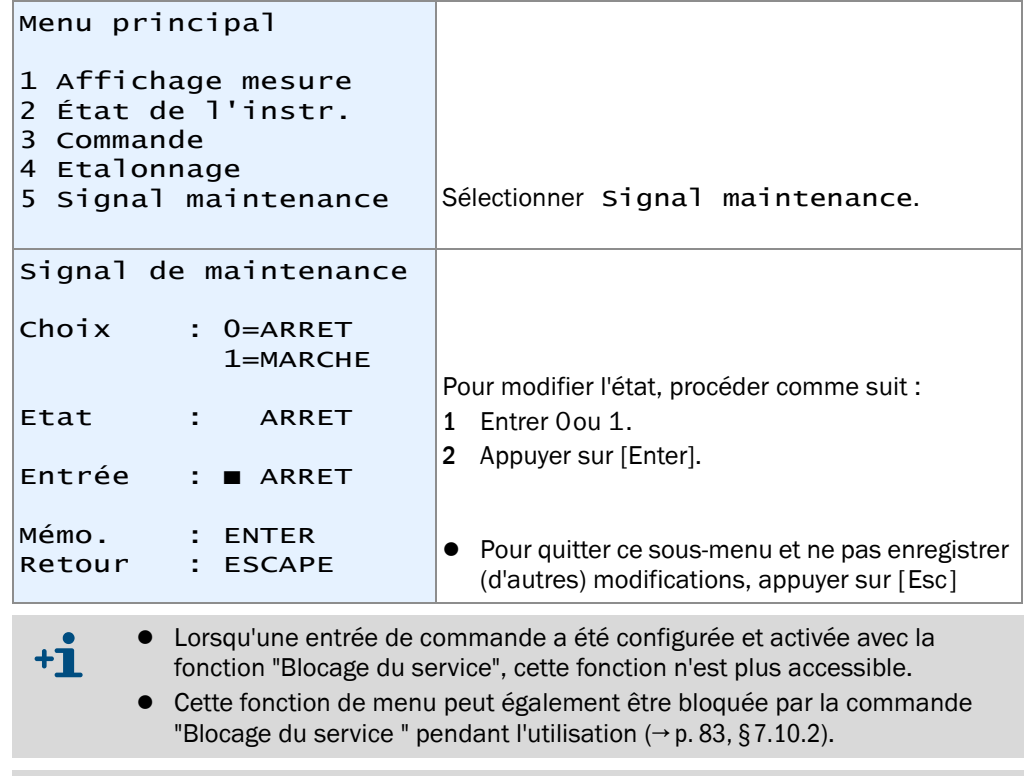

Et il ne faut pas oublier de désactiver le signal de maintenance une fois celle-ci effectuée.

## **SIDOR**

## <span id="page-66-0"></span>**7 Fonctions expert**

Adaptations Configuration de l'appareil Réglages

## <span id="page-67-0"></span>7.1 **Accès aux fonctions "expert"**

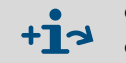

● Informations générales sur les fonctions expert → [p. 53, §5.3.4](#page-52-0) • Fonctions expert cachées  $\rightarrow$  [§7.2](#page-67-1)

Pour accéder aux fonctions expert des sous-menus 6 et 7 procéder comme suit :

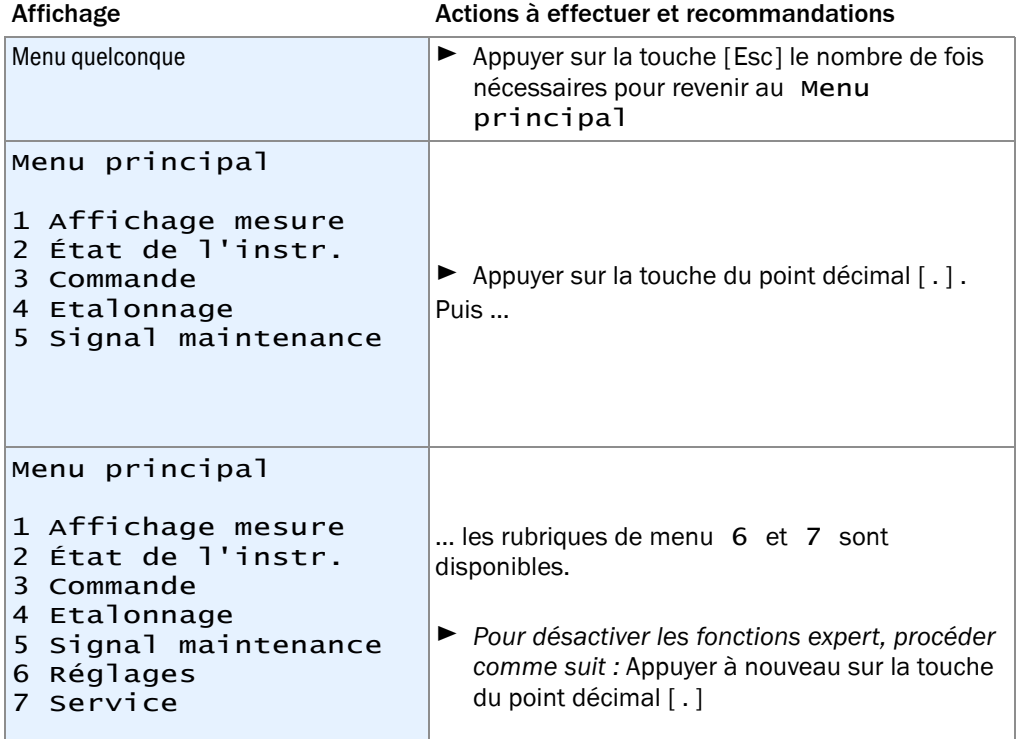

Lorsqu'on appelle le menu Réglages ou Service un message d'avertissement s'affiche :

- ► Il faut lire ce message et en tenir compte.
- ▶ Pour continuer, appuyer sur la touche [Enter].

Lorsqu'une entrée de commande "Blocage du service" a été configurée et  $+1$ activée, seules les commandes 1 et 2 restent accessibles au niveau du Menu principal  $(\rightarrow p. 83, \S 7.10.2)$ .

## <span id="page-67-1"></span>7.2 **Fonctions expert cachées**

Il existe des fonctions dans le sous-menu 69, mais dans le menu 6 Réglages le choix possible 9 n'apparaît pas. Pour atteindre le sous-menu 69, procéder comme suit :

- 1 Appeler le menu Réglages  $(\rightarrow \S 7.1)$ .
- 2 Appuyer sur la touche [9].
- 3 Entrer le code suivant : [7] [2] [7] [5] [Enter]

Le menu 69 apparaît alors avec tous les choix possibles.

## 7.3 **Localisation (adaptation locale)**

## 7.3.1 Langue

### Fonction

Le SIDOR est capable d'afficher les menus et l'"Aide " en ligne en différentes langues. Il est possible de changer de langue à tout instant. Pour connaître les langues disponibles, il faut appeler le menu de sélection.

#### Réglage

- 1 Appeler le menu 66 (Menu principal → Réglages → Langue).
- 2 Choisir une langue parmi celles de la liste.

## 7.3.2 Réglage de l'heure

#### **Heure**

- 1 Appeler le menu 611 : Menu principal → Réglages → Horloge → Heure.
- 2 Saisir l'heure en cours et appuyer sur la touche [Enter]. L'horloge interne démarre alors sur l'heure saisie au clavier + : 00 secondes.

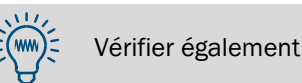

Vérifier également s'il s'agit de l'heure d'été ou de l'heure standard.

#### **Date**

- 1 Appeler le menu 612 : Menu principal → Réglages → Horloge →Date.
- 2 Saisir la date du jour et appuyer sur la touche [Enter].

### Heure d'hiver / heure d'été

- 1 Appeler le menu 613 : Menu principal → Réglages → Horloge →hiver/été.
- 2 Sélectionner Hiver ou Été et appuyer sur [Enter].

L'heure d'été avance d'une heure sur l'heure d'hiver. Exemple : Hiver 18:00 heures = été 19:00 heures.

## Format d'heure

L'heure peut être affichée en format européen sur 24 heures (00,00 à 23,59) ou en format américain am/pm.

- 1 Appeler le menu 614 : Menu principal → Réglages → Horloge → Format d'heure
- 2 Saisir le réglage voulu et appuyer sur la touche [Enter].

## Format de date

La date peut être affichée en format européen (jour.mois.année) ou américain (mois-jourannée).

- 1 Appeler le menu 615 : Menu principal → Réglages → Horloge → Format de date.
- 2 Saisir le réglage voulu et appuyer sur la touche [Enter].

## 7.4 **Représentation des mesures**

## <span id="page-69-1"></span>7.4.1 Nombre de positions décimales

### Fonction

Seules 5 positions sont disponibles pour afficher une valeur. Quand une mesure comporte des décimales, l'utilisateur peut choisir le nombre de décimales affichées. Les possibilités du choix dépendent du format des nombres formant la pleine échelle physique de mesure.

- Si l'affichage de la valeur mesurée comporte 4 ou 5 chiffres, le nombre de chiffres significatifs de l'affichage de la mesure correspond à une précision supérieure à la justesse de mesure de l'appareil. En outre, il est probable que les derniers chiffres de la valeur affichée changent à chaque mesure ou très souvent, bien que la valeur de la mesure – compte tenu des incertitudes de mesure – soit inchangée ( "bruit " affectant la mesure). On peut réduire ou augmenter cet effet en jouant sur l'amortissement  $(\rightarrow p. 71, \S 7.5.1).$ 
	- Si on limite le nombre de décimales de sorte que l'affichage de la valeur mesurée ne comporte que 2 ou 3 chiffres, il est en revanche possible que des changements de concentration passent inaperçus.

#### Réglage

- 1 Appeler le menu 623 : Menu principal → Réglages → Mesure → Aff. val. mesure.
- 2 Sélectionner les composés pour lesquels ce réglage doit s'appliquer.
- 3 Sélectionner Nb décimales.
- 4 Indiquer le nombre de décimales voulu (pour la plage de sélection, cf. Val. min. / Val. max.).

## <span id="page-69-0"></span>7.4.2 Échelle du bargraphe

## Fonction

Il est possible de sélectionner si le "Bargraphe" de l'affichage des mesures (→ [p. 56, §6.2](#page-55-0)) correspond à la plage de mesure physique du composé concerné ou bien à l'échelle de sortie de la sortie mesure ( $\rightarrow$  p. 78, § 7.8.4).

## Réglage

- 1 Appeler le menu 623 : Menu principal → Réglages → Mesure → Aff. val. mesure.
- 2 Sélectionner les composés pour lesquels ce réglage doit s'appliquer.
- 3 Sélectionner l'Échelle bargraphe.
- 4 Sélectionner Éch. mesure phys. ou Éch. sortie.

## 7.5 **Traitement de la mesure**

## <span id="page-70-0"></span>7.5.1 Amortissement (calcul de moyenne glissante)

#### Fonction

Les signaux des sorties mesure sont réactualisés toutes les 0,5 secondes. Il peut en résulter certains effets qui peuvent être gênants dans quelques applications :

- si la concentration d'un gaz change rapidement, il en résulte des "sauts" entre les mesures successives.
- tandis que la concentration effective du gaz reste stable autour d'une valeur moyenne, le système affiche des mesures sans cesse différentes. Il est probable dans ce cas que seule la moyenne doive être prise en compte.

On peut réduire les oscillations en ajoutant un "amortissement" réglable. Le SIDOR n'affiche alors plus les valeurs instantanées, mais une moyenne formée avec la mesure intantanée et un nombre fixe réglable de valeurs précédentes (moyenne glissante).

- On peut régler l'amortissement individuellement pour chaque composé, p. ex. afin d'optimiser le résultat en fonction du module d'analyse utilisé.
- L'amortissement agit sur les valeurs affichées et les sorties mesure.
- L'amortissement est également actif pendant les étalonnages.
	- Quand on augmente l'amortissement, le temps de réponse (temps 90%) du système d'analyse de gaz augmente aussi.
		- En diminuant l'amortissement, le bruit du signal de mesure augmente généralement.
		- Le temps de réponse d'un analyseur de gaz dépend également des caractéristiques techniques du circuit gazeux (p. ex. volume des filtres, longueur du circuit d'échantillonnage).

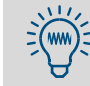

 $+1$ 

Avec la technique de "l'amortissement dynamique", il est possible de réduire les fluctuations de mesure sans pour autant augmenter considérablement le temps de réponse  $(\rightarrow p. 72, \S 7.5.2)$ .

#### Réglage

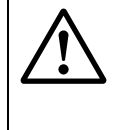

#### **ATTENTION :** risque pour les appareils ou systèmes connectés

Si l'on modifie l'amortissement pendant le fonctionnement, les mesures peuvent présenter un saut brutal momentané.

- ► Il faut s'assurer que cette situation ne risque pas d'entraîner de problèmes sur l'installation connectée au système d'analyse
- 1 Appeler le menu 624 : Menu principal → Réglages → Mesure → Amortissement.
- 2 Sélectionner les composés pour lesquels ce réglage doit s'appliquer.
- 3 Régler la constante de temps à la valeur voulue.

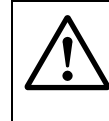

#### **ATTENTION :** risque d'étalonnage erroné

Pour l'étalonnage, la période de mesure doit valoir au minimum 150 à 200 % de la constante de temps d'amortissement en vigueur.

▸ *Si l'amortissement a été nouvellement réglé ou augmenté,* vérifier s'il est nécessaire d'adapter également la période de mesure de l'étalonnage  $(\rightarrow p. 123, \S 8.5.8)$ 

## <span id="page-71-0"></span>7.5.2 Amortissement dynamique

#### Fonction

Au contraire de l'amortissement normal ( $\rightarrow$  [p. 71, §7.5.1](#page-70-0)), "l'amortissement dynamique" est automatiquement désactivé lorsqu'une variation brutale de la mesure se produit. De cette manière, il est possible de "lisser" les faibles fluctuations des mesures, tout en affichant sans retard toute modification rapide des concentrations.

Le comportement dynamique est contrôlé comme suit par un seuil d'activation : avec l'amortissement dynamique, l'électronique de traitement interne du SIDOR calcule en permanence la différence entre deux mesures successives. Si la différence est supérieure au seuil de déclenchement, l'amortissement est désactivé "dynamiquement" (aussitôt). Les conséquences sont les suivantes :

- si les différences entre mesures successives *restent* supérieures au seuil d'activation (c.-à-d. si la mesure continue de changer rapidement), l'effet de l'amortissement est éliminé systématiquement et il n'y a plus de réduction du temps de réponse,
- si les différences entre mesures successives redescendent au-dessous du seuil d'activation (c.-à-d. si les mesures ne se modifient plus que faiblement), l'amortissement normal est rétabli aussitôt.

#### Caractéristiques de la fonction :

- les constantes de temps de l'amortissement et le seuil d'activation sont réglables individuellement pour chaque composé à mesurer,
- le seuil d'activation agit toujours proportionnellement à la pleine échelle de sortie en vigueur sur la sortie mesure affectée au composé correspondant,
- l'amortissement dynamique agi sur les valeurs affichées et les sorties mesure,
- les mêmes amortissements dynamiques sont utilisés pendant l'étalonnage.

#### Réglage des constantes de temps

- 1 Appeler le menu 6971 (Menu principal → Réglages → [9] → [Code] →Amortissement dyn. → Temps d'intégrat.).
- 2 Sélectionner les composés pour lesquels ce réglage doit s'appliquer.
- 3 Régler les constantes de temps sur les valeurs souhaitées (1 à 120 s).

#### Réglage des seuils d'activation

- 1 Appeler le menu 6972 (Menu principal → Réglages → [9] → [Code] →Amortissement dyn. → Seuil d' activation).
- 2 Sélectionner les composés pour lesquels ce réglage doit s'appliquer.
- 3 Régler le seuil d'activation à la valeur voulue. Plage de réglage : 0,0 à 10,0 % de l'étendue de mesure de l'échelle de sortie. 0,0 % = aucun amortissement dynamique.

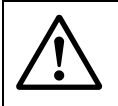

## **ATTENTION :** risque d'étalonnage erroné

Pour l'étalonnage, la période de mesure doit valoir au minimum 150 à 200 % de la constante de temps d'amortissement en vigueur.

▸ *Si l'amortissement a été nouvellement réglé ou augmenté,* vérifier s'il est nécessaire d'adapter également la période de mesure de l'étalonnage  $(\rightarrow p. 123, \S8.5.8)$
## 7.5.3 Suppression des mesures en début de gamme (Masquage mesures)

#### Fonction

Dans de nombreuses applications, il peut être souhaitable que les valeurs situées au début de l'échelle physique de mesure apparaissent comme une valeur égale à "0" (ou égale à la valeur correspondant au début de l'échelle). Cela permet simplement de "masquer" les valeurs au voisinage du zéro, p. ex. pour supprimer les affichages de valeurs négatives ou bien pour éviter de solliciter un système de régulation pour de faibles valeurs. Il est possible de définir des plages masquées selon les modalités suivantes :

- séparément pour une plage au-delà et une plage en-deçà de la valeur physique de début d'échelle,
- individuellement pour chaque composé.

Les plages masquées agissent sur l'affichage de toutes les mesures concernées c.-à-d. sur :

- les mesures affichées sur l'écran,
- le signal envoyé sur les sorties mesure,
- le signal envoyé sur les interfaces numériques.

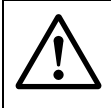

- **ATTENTION :** risque d'effets indésirables avec les installations connectées au système de mesure
- *Avec le masquage de mesures :* l'affichage des mesures correspondant aux plages masquées ne représente en général pas les valeurs réellement mesurées. Dès qu'une mesure quitte la plage masquée, l'affichage de toutes les mesures indique tout à coup les valeurs réelles... et inversement. Il est indispensable de tenir compte de ce comportement pour un régulateur externe asservi sur ces valeurs.
- Sans le masquage de mesures : l'affichage des mesures suit le signal de mesure y compris au début de l'échelle physique de mesure. En raison de la précision limitée de la mesure, il est possible que de faibles valeurs *négatives* apparaissent. (Ceci ne concerne pas les sorties mesure analogiques, car elles ne peuvent pas envoyer de signaux négatifs.)
- ▶ Il faut contrôler quels sont les effets possibles du masquage de mesure sur les installations connectées au système de mesure

## Réglage

- 1 Appeler le menu 692 : Menu principal → Réglages → [9] → [Code] →Masquage mesures
- 2 Sélectionner le Constituant analysé pour lequel les réglages suivants doivent être appliqués.
- 3 Sélectionner Masquage val. nég. ou Masquage val. pos.
- 4 Réglage de la fin de la plage masquée. (Début de plage masquée = début de l'échelle physique de mesure).

## 7.6 **Surveillance des mesures**

#### <span id="page-73-0"></span>7.6.1 Seuils d'alarme

#### Fonction

Pour surveiller les mesures, il est possible de définir quatre seuils. Le message "d'Alarme" correspondant peut être déclenché en cas de franchissement du seuil par excès ou par défaut. Il est également possible de spécifier si un message "d'Alarme" envoyé – indépendamment du comportement ultérieur des mesures – doit rester activé jusqu'à ce qu'il soit acquitté ( $\rightarrow$  p. 63, § 6.4.2).

Lorsqu'une mesure a franchi un seuil programmé, le système réagit de la manière suivante :

- la DEL "Alarme" s'allume à l'avant du SIDOR
- un message spécifique s'affiche, p. ex. CO2 > 250,00 ppm,
- la sortie d'état "Alarme" correspondante est activée (→ [p. 81, §7.9.4](#page-80-0))

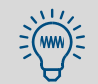

Pour voir les seuils d'alarme programmés, sélectionner Menu principal → État de l'instr → Seuils d'alarme.

#### Réglage

- 1 Appeler le menu 622 : Menu principal → Réglages → Mesure → Seuils d'alarme.
- 2 Sélectionner le seuil d'alarme concerné (1 à 4).
- 3 Effectuer les réglages suivants :

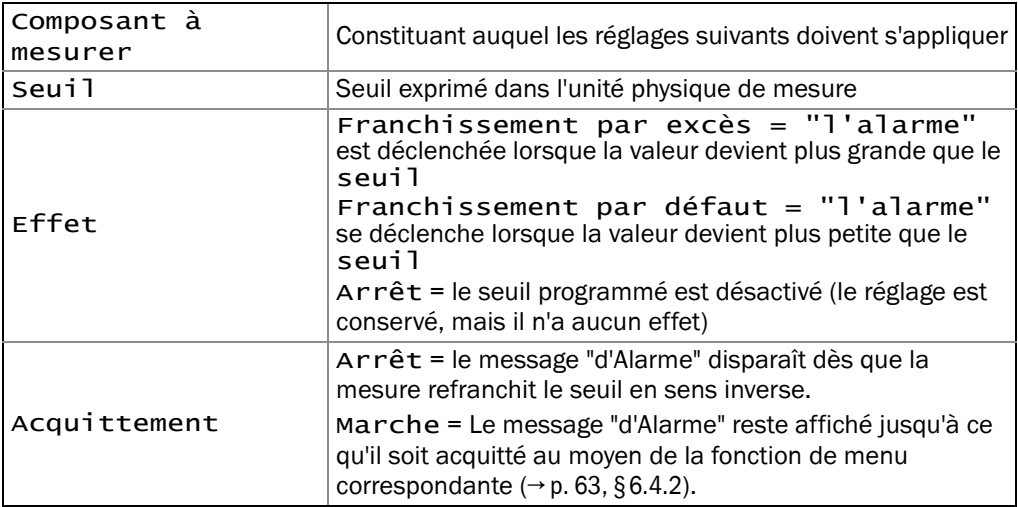

## 7.6.2 Avertissement de dépassement ("overflow")

#### Fonction

Le SIDOR surveille les limites propres au traitement des mesures :

- Ouand une mesure dépasse 120 % de la fin d'échelle de la gamme de mesure physique correspondante, l'appareil affiche les défauts suivants :
	- la DEL "Service" s'allume,
	- l'écran indique : message de défaut Erreur : Dépassement x.,
	- la sortie d'état "maintenance" est activée (fonction → [p. 81, §7.9.4](#page-80-0))
- Si un signal de mesure interne entraîne un dépassement des limites de traitement interne, l'appareil affiche les défauts suivants :
	- la DEL "Fonction" s'allume en rouge.
	- l'écran indique : message de défaut Erreur Signal #x,
	- la sortie d'état "défaut" est activée (fonction → [p. 81, §7.9.4](#page-80-0)).

L'utilisateur peut aussi désactiver l'affichage de ces défauts. Les systèmes de traitement des mesures connectés pourraient en effet interpréter ce message d'état comme une défaillance de l'analyseur de gaz bien qu'il fonctionne parfaitement et que la cause véritable soit la concentration excessive d'un ou plusieurs constituants.

#### Procédure

- 1 Appeler le menu 693 : Menu principal → Réglages → [9] → [Code] → Effet mesures
- 2 Sélectionner la fonction concernée :

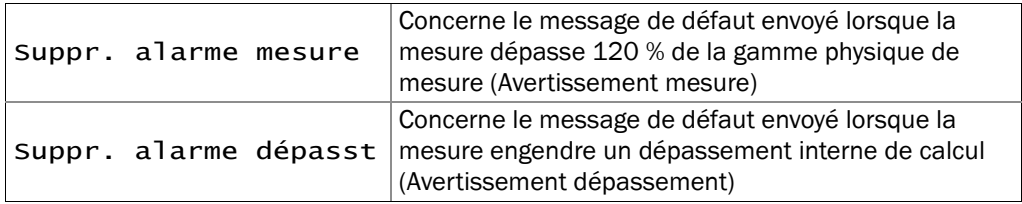

3 Choisir ensuite le mode souhaité pour cette fonction :

ARRÊT = l'avertissement automatique est activé (= configuration usine),

MARCHE = l'avertissement automatique est désactivé.

## 7.7 **Configuration de l'étalonnage (information)**

La description des fonctions du sous-menu 63 (Menu principal → Réglages → Étalonnage) se trouve au  $\S 8.5 \rightarrow p. 118$ .

## 7.8 **Configuration des sorties mesure**

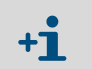

Un constituant doit être affecté à une sortie mesure – sinon, il n'est pas possible d'effectuer de réglage sur cette sortie mesure.

#### 7.8.1 Affectation des constituants aux sorties

#### Fonction

À toute sortie mesure, on peut affecter un composant quelconque. Il est possible d'affecter un composant donné à plusieurs sorties.

*Important :* lorsque l'on veut modifier une affectation existante, il faut d'abord totalement effacer les réglages effectués sur les sorties de mesure concernées. Dans le cas contraire, la modification n'est pas prise en compte.

#### Réglage

- 1 *Si une affectation de la sortie est déjà présente et doit être changée,* effacer complètement les réglages de la sortie mesure concernée (→ [p. 79, §7.8.7](#page-78-0)).
- 2 Appeler le menu 621 (Menu principal → Réglages → Mesure → Sorties mesure).
- 3 Sélectionner ensuite la Sortie mesure voulue.
- 4 Appeler le sous-menu Constituant analysé.
- 5 Sélectionner le constituant souhaité sur la liste affichée. Le constituant choisi est repéré par le signe >.

## <span id="page-76-0"></span>7.8.2 Configuration de l'échelle de sortie

#### Fonction

Les plages de sortie des sorties mesure sont configurées en usine, mais peuvent être modifiées ultérieurement.

L'option "seconde échelle de sortie" permet d'affecter à chaque sortie mesure deux échelles de sortie réglables séparément. Il faut tenir compte des caractéristiques cidessous.

- La différence entre le début et la fin d'une échelle de sortie doit être au minimum de 10 % de la pleine échelle de mesure physique. La plage des valeurs permises est automatiquement limitée de façon correspondante au moment du réglage.
- Les deux échelles de sortie d'une sortie mesure doivent se recouvrir de manière logique. Il ne doit pas y avoir de "trou " entre les deux échelles de sortie.
- Il n'est pas possible de changer de cette manière les échelles de mesure physique.
- L'échelle de sortie 2 doit correspondre à l'échelle de mesure physique.

#### Réglage

- 1 Appeler le menu 621 (Menu principal → Réglages → Mesure → Sorties mesure).
- 2 Sélectionner ensuite la Sortie mesure voulue.
- 3 Sélectionner Échelle de sortie 1 ou Échelle de sortie 2.
- 4 Régler les valeurs suivantes :

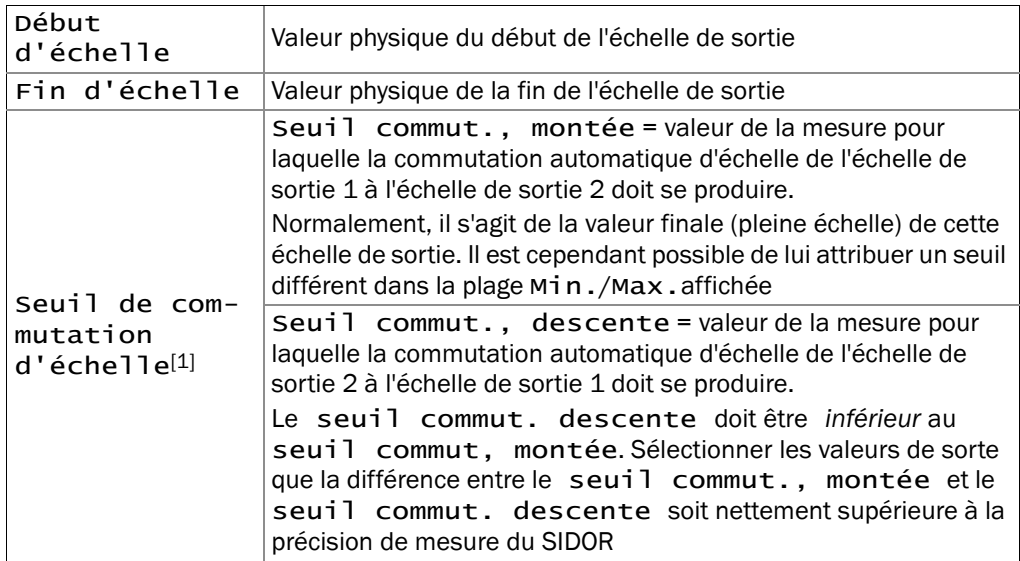

[1] Seulement pour les appareils avec option "Seconde échelle de sortie"

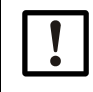

▸ Les seuils de changement d'échelle doivent être différents. Dans le cas contraire, le SIDOR effectuerait un va-et-vient incessant entre les échelles de sortie, lorsque la mesure serait égale à ce seuil

- Valeur standard pour la différence entre les seuils de changement d'échelle :
	- 2 % de la pleine échelle de mesure physique concernée.
	- Programmer une différence plus importante entre les seuils lorsque les mesures sont susceptibles d'osciller fortement ou de comporter du "bruit" important.

## 7.8.3 Affichage des échelles de sortie

Pour afficher les échelles de sortie d'une sortie mesure, procéder comme suit :

- 1 Appeler le menu 621 (Menu principal → Réglages → Mesure → Sorties mesure).
- 2 Sélectionner ensuite la Sortie mesure voulue.
- 3 Appeler le sous-menu Liste des échelles.

## <span id="page-77-1"></span>7.8.4 Sélection de l'échelle de sortie

*Seulement pour les appareils avec option "Seconde échelle de sortie*"

#### Fonction

Pour sélectionner une échelle de sortie d'une sortie mesure, il y a trois possibilités :

- figer la sortie sur l'une des échelles de sortie,
- utiliser le changement automatique d'échelle de sortie (seuils de changement → [p. 77,](#page-76-0)  [§7.8.2](#page-76-0))
- $\bullet$  commande externe au moyen d'une des entrées de commande (→ [p. 83, §7.10.2](#page-82-0))

#### Réglage

- 1 Appeler le menu 621 (Menu principal → Réglages → Mesure → Sorties mesure).
- 2 Sélectionner ensuite la Sortie mesure voulue.
- 3 Appeler le menu Sélection échelle.
- 4 Sélectionner le mode souhaité:

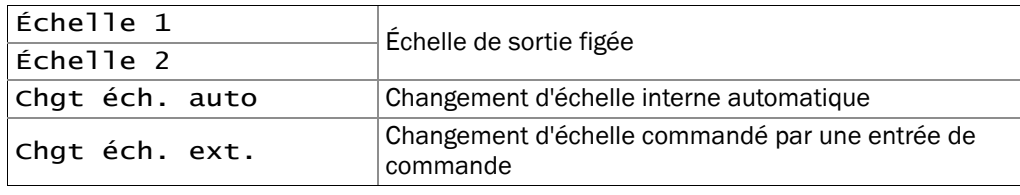

- L'affichage de la valeur numérique des mesures sur l'écran ne dépend pas du choix de l'échelle de sortie.
- Le bargraphe des mesures peut au choix refléter l'échelle de mesure physique ou l'échelle de sortie en cours (→ [p. 70, §7.4.2](#page-69-0)).

## <span id="page-77-0"></span>7.8.5 Réglage du zéro instantané / désactivation de la sortie mesure

#### Fonction

 $+1$ 

Chaque sortie mesure peut retransmettre les mesures sur une plage de courant de 0 à 20 mA, 2 à 20 mA ou 4 à 20 mA. Lorsqu'un "Live Zero" est programmé (2 mA ou 4 mA), un signal électronique de "0 mA " peut être interprété comme un défaut de l'appareil ou de la connexion électrique de la sortie.

Il est aussi possible de désactiver chacune des sorties mesure : dans ce dernier cas, la sortie mesure indique en permanence "0 mA".

## Réglage

- 1 Appeler le menu 621 (Menu principal → Réglages → Mesure → Sorties mesure).
- 2 Sélectionner ensuite la Sortie mesure voulue.
- 3 Appeler le sous-menu Zéro instant. (mA).
- 4 Régler le zéro électrique à la valeur souhaitée pour cette sortie ou bien sélectionner Désactivée.

## 7.8.6 Sélection de la sortie pour l'étalonnage

#### Fonction

Pendant un étalonnage, il est possible de faire fonctionner les sorties mesure de différentes manières :

- la sortie donne en permanence la dernière mesure effectuée avant l'étalonnage (en conservant l'échelle utilisée alors),
- la sortie mesure reflète les mesures qui résultent de l'analyse du gaz étalon en cours. Dans ce mode, la sortie mesure ne traite que des "données brutes" sans aucune correction ; de cette manière, les mesures d'étalonnage sont à "l'état brut" afin de calculer leurs "dérives absolues". Dans ce cas, les signaux des sorties mesure ne correspondent pas aux valeurs affichées sur l'écran.

#### Réglage

- 1 Appeler le menu 621 (Menu principal → Réglages → Mesure → Sorties mesure).
- 2 Sélectionner ensuite la Sortie mesure voulue.
- 3 Appeler le sous-menu Sorties p. étalonn.
- 4 Sélectionner ensuite le mode pour l'étalonnage :

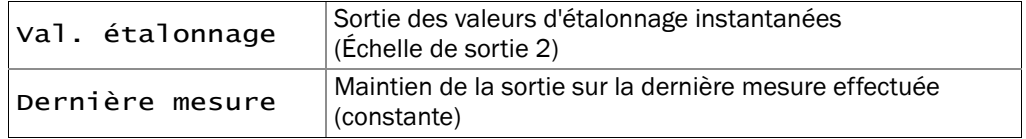

#### <span id="page-78-0"></span>7.8.7 Effacement de la configuration d'une sortie mesure

#### Fonction

Cette fonction permet d'effacer toute la configuration d'une sortie mesure. Une fois la configuration effacée, la sortie reste constante à 0 mA.

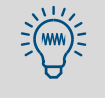

Pour arrêter une sortie temporairement, il suffit de sélectionner l'option "désactivé" pour le "live zero"(→ [p. 78, §7.8.5](#page-77-0)). Les autres réglages de la sortie sont alors conservés.

#### Réglage

- 1 Appeler le menu 621 (Menu principal → Réglages → Mesure → Sorties mesure).
- 2 Sélectionner ensuite la Sortie mesure voulue.
- 3 Appeler le sous-menu Effacer la config.

## 7.9 **Configuration des sorties mesure**

## 7.9.1 Principe de fonctionnement

On peut affecter chacune des fonctions de commande disponibles ( $\rightarrow$  [p. 81, §7.9.4](#page-80-0)) à une sortie TOR configurable (REL4 à REL8 et TR1 à TR8 → [p. 40, §3.8](#page-39-0)).

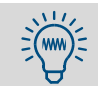

Il est permis d'affecter la même fonction à différentes sorties TOR, p. ex. si une fonction de commutation nécessite deux contacts indépendants.

#### 7.9.2 Logiques de commande

#### Logique de commutation (contacts de fermeture (NO) / d'ouverture (NF)

Les contacts TOR de relais offrent la possibilité de raccorder la fonction de commande externe à un contact NO ou à un contact NF. Compte-tenu des logiques d'activation possibles on obtient différents schémas de logique de commande.

#### Logique d'activation (mode travail / mode repos)

Lorsque l'on affecte une fonction de commande à une sortie TOR, il y a deux possibilités logiques :

- *Logique TOR normale (mode travail NO) :* dans ce cas, la sortie TOR est activée électroniquement (relais excité, transistor de sortie passant) lorsque la fonction TOR logique *est* elle-même activée.
- *Logique TOR inversée (mode repos (NF) :* dans ce cas, la sortie TOR est activée électroniquement, lorsque la fonction TOR logique *n'est pas* activée. Aussi longtemps que la fonction TOR est activée, la sortie TOR est électroniquement maintenue en état désactivé (relais désexcité, transistor de sortie bloqué).

## 7.9.3 Considérations sur la sécurité

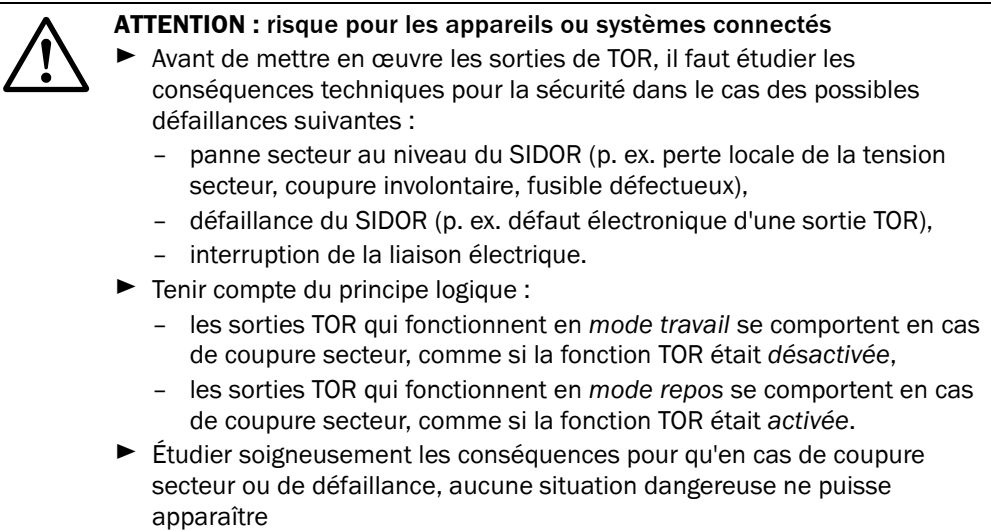

## <span id="page-80-0"></span>7.9.4 Fonctions TOR disponibles (présentation, explications)

#### Signaux de commande

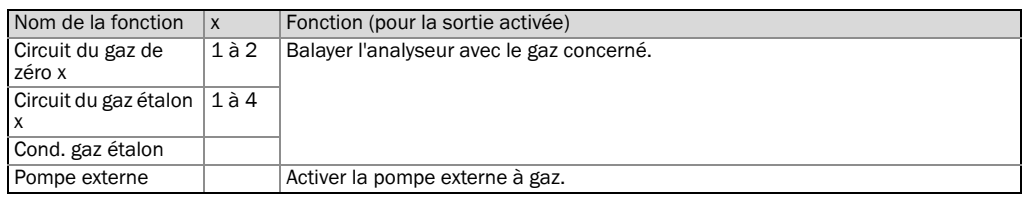

Après la mise sous tension du SIDOR, ces sorties de commande restent automatiquement désactivées jusqu'à ce que le SIDOR atteigne sa température de fonctionnement.

#### Signaux d'états

 $+1$ 

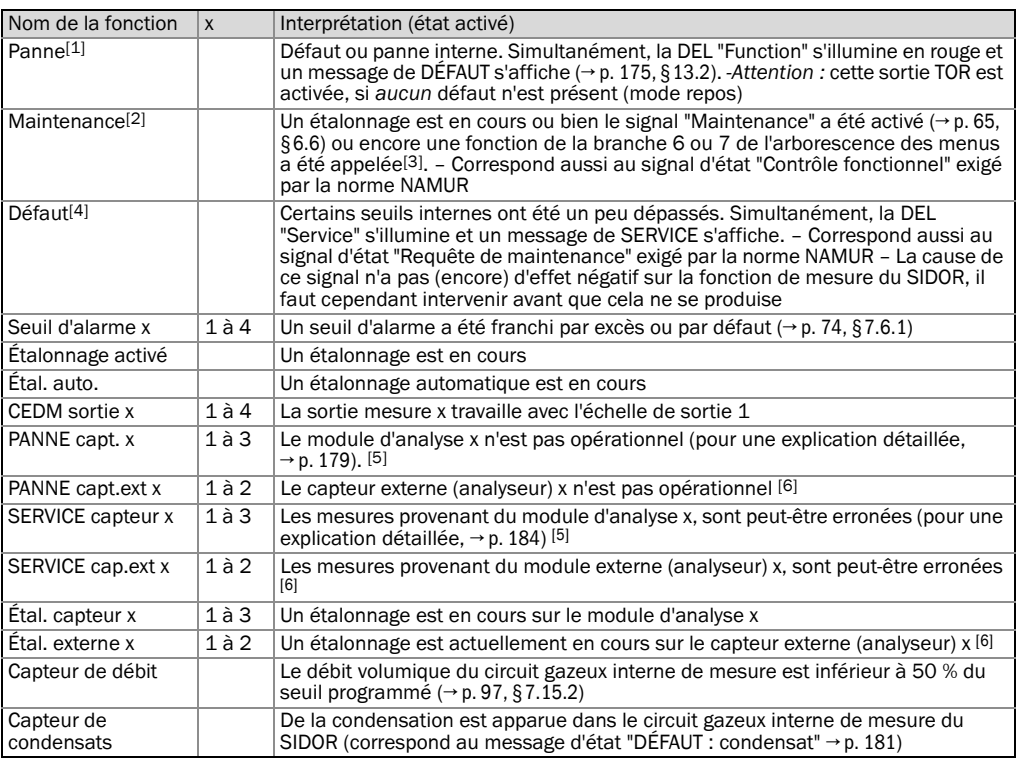

[1] Cette fonction est retransmise telle quelle sur la sortie TOR REL1. Au besoin, affecter cette fonction à d'autres sorties.

[2] Cette fonction est retransmise telle quelle sur la sortie TOR REL2. Au besoin, affecter cette fonction à d'autres sorties.

[3] Lorsque l'une de ces fonctions est appelée, le SIDOR interrompt les mesures. C'est pourquoi l'utilisation de cette branche de l'arborescence des menus active automatiquement le signal d'état "Maintenance"

[4] Cette fonction est retransmise telle quelle sur la sortie TOR REL3. Au besoin, affecter cette fonction à d'autres sorties.

- [5] Affichage du module d'analyse intégré →→ [p. 61, §6.3.5](#page-60-0) ("Types capteurs 1-3")
- [6] Il est également possible que le module d'analyse intégré soit considéré comme un capteur externe. Une telle configuration peut être effectuée en usine. L'état d'un tel module d'analyse est détecté séparément et ce module doit faire l'objet d'étalonnages séparés. Les documents livrés avec l'appareil donnent des informations complémentaires.

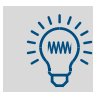

Utiliser le tableau du  $\S17.3 \rightarrow p.200$ ) pour la planification et la documentation.

## 7.9.5 Affectation des fonctions TOR

- 1 Appeler le menu 691 : Menu principal → Réglages → [9] → [Code] →Affectation signal.
- 2 Choisir une des catégories :

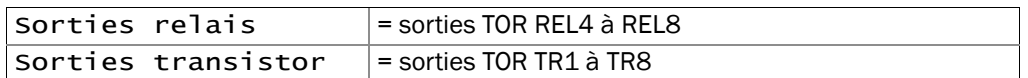

- 3 Sélectionner ensuite la sortie TOR voulue.
- 4 Saisir le numéro de la fonction TOR souhaitée. Ces numéros sont spécifiés dans l'aide en ligne (appuyer sur la touche [Help]).
- 5 Pour inverser la logique de la fonction TOR, procéder comme suit : appuyer sur les touches [ – ] [Enter]. Sur l'affichage, la fonction logique inverse est symbolisée par le signe "!".

Utiliser le tableau du [§17.3 \(](#page-199-0) $\rightarrow$  p. 200) pour la planification et la documentation.

## 7.10 **Configuration des entrées de commande**

#### 7.10.1 Principe de fonctionnement

Il est possible d'affecter à chacune des entrées de commande CI1 à CI8 l'une des fonctions logicielles de commande disponibles ( $\rightarrow$  [§7.10.2](#page-82-0)).

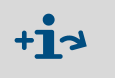

- Principe électrique de fonctionnement des entrées de commande  $\rightarrow$  [p. 43, §3.9.2](#page-42-0)
- Contacts de raccordement (connecteur enfichable  $X3$ )  $\rightarrow$  [p. 42, Figure 13](#page-41-0)

#### <span id="page-82-0"></span>7.10.2 Fonctions de commande disponibles (présentation, explications)

#### Fonctions internes

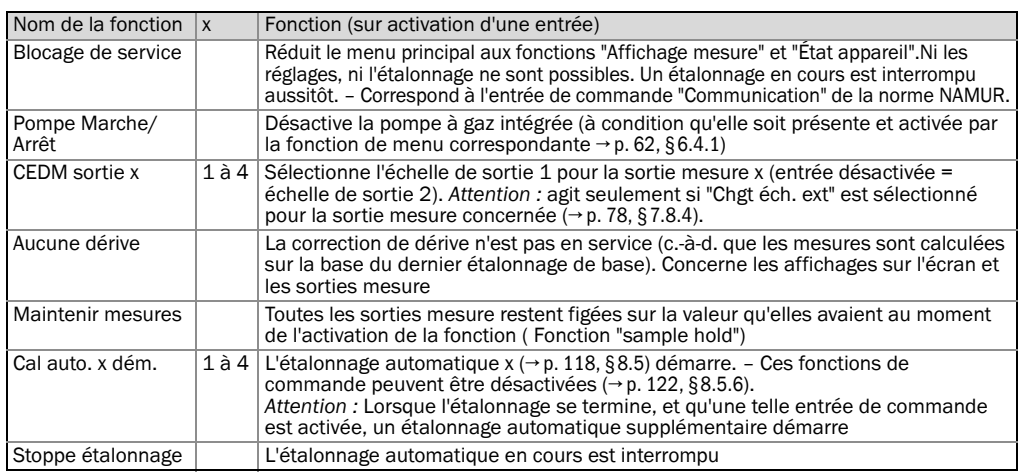

#### Messages d'état externes

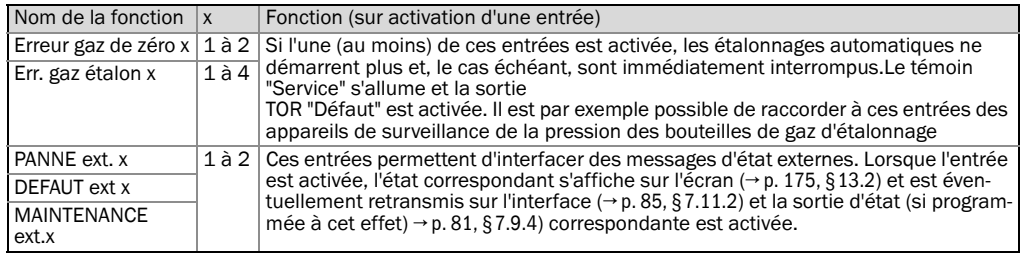

- Il est possible d'inverser la logique de chacune des fonctions de commande  $(\rightarrow p. 83, \S 7.10.3)$ .
	- Utiliser le tableau du [§17.4 \(](#page-200-0)→ p. 201) pour la planification et la documentation.

## <span id="page-82-1"></span>7.10.3 Affectation des fonctions de commande

- 1 Appeler le menu 6911 : Menu principal → Réglages → [9] → [Code] → Affectation signal → Entrées signaux.
- 2 Sélectionner ensuite l'entrée de commande voulue.
- 3 Saisir le numéro de l'entrée de commande souhaitée. Ces numéros sont spécifiés dans l'aide en ligne (appuyer sur la touche [Help]).
- 4 Pour inverser la logique de l'entrée de commande, procéder comme suit : appuyer sur les touches [ – ] [Enter]. Sur l'affichage, la fonction logique inverse est symbolisée par le signe "!".

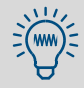

Pour obtenir une vue d'ensemble des entrée de commande programmées il suffit de demander leur état ( $\rightarrow$  [p. 103, §7.17.9](#page-102-0)).

## 7.11 **Transfert numérique des données**

## <span id="page-83-0"></span>7.11.1 Configuration des interfaces numériques

#### Fonction

Ces fonctions permettent de fixer les paramètres de fonctionnement des interfaces numériques (pour le raccordement, → [p. 44, §3.10](#page-43-0).). La transmission de données ne fonctionne que si les paramètres de l'interface de l'appareil connecté sont identiques.

#### Réglage

- 1 Appeler le menu 64 : Menu principal → Réglages → Interfaces.
- 2 Sélectionner l'Interface #1 ou l'Interface #2.
- 3 Contrôler et adapter le cas échéant les réglages suivants :

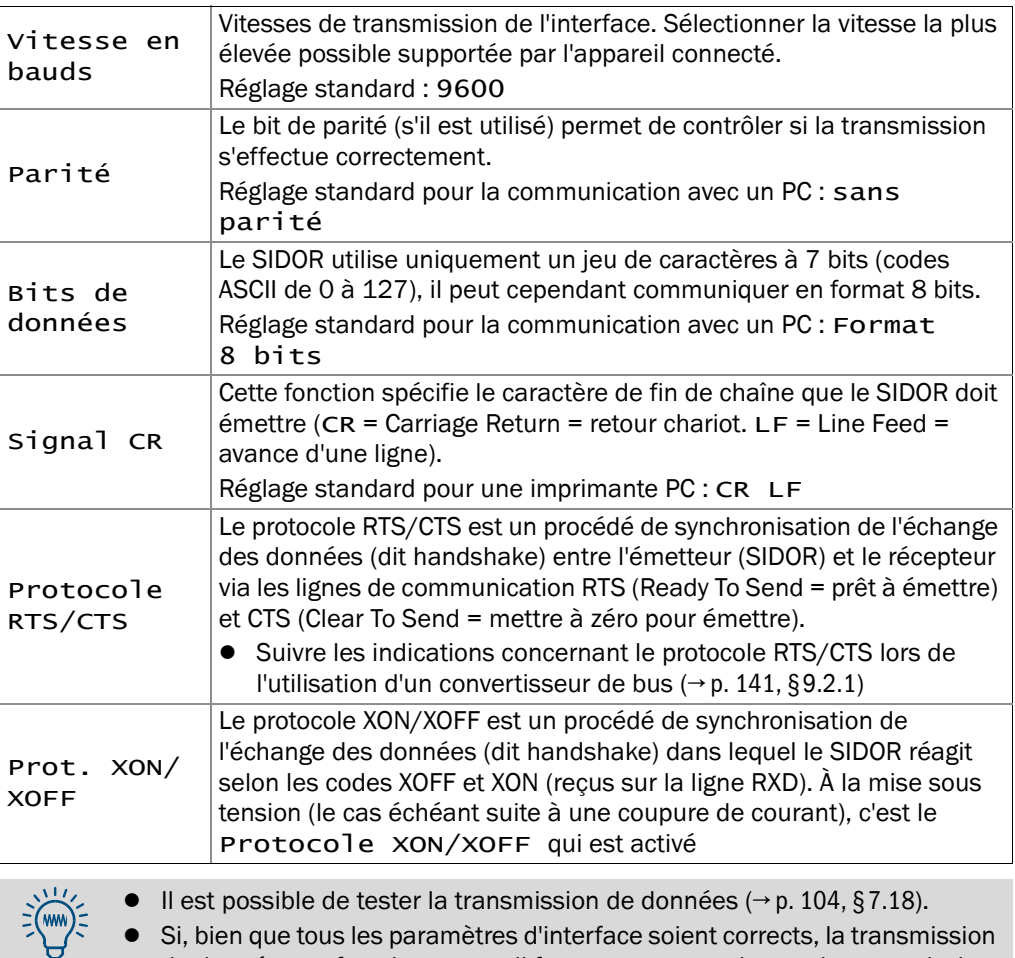

de données ne fonctionne pas, il faut essayer une vitesse de transmission inférieure (en réglant tous les appareils raccordés sur cette vitesse).

● Si l'interface ne fonctionne pas même à faible vitesse, vérifier les liaisons électriques de transmission.

## <span id="page-84-0"></span>7.11.2 Transmission numérique automatique des mesures

#### Fonction

Sélectionner ici les données que le SIDOR doit retransmettre automatiquement sur l'interface #2 (informations sur le matériel,  $\rightarrow$  [p. 44, §3.10](#page-43-0)).

#### Réglages

- 1 Appeler le menu 644 : Menu principal → Réglages → Interfaces → Sorties Auto #2.
- 2 Activer ou désactiver les sorties de données souhaitées :

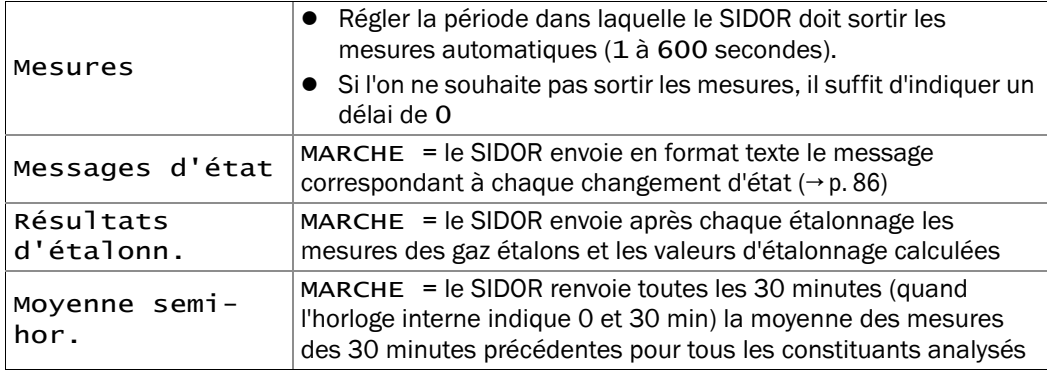

#### Format de sortie des données

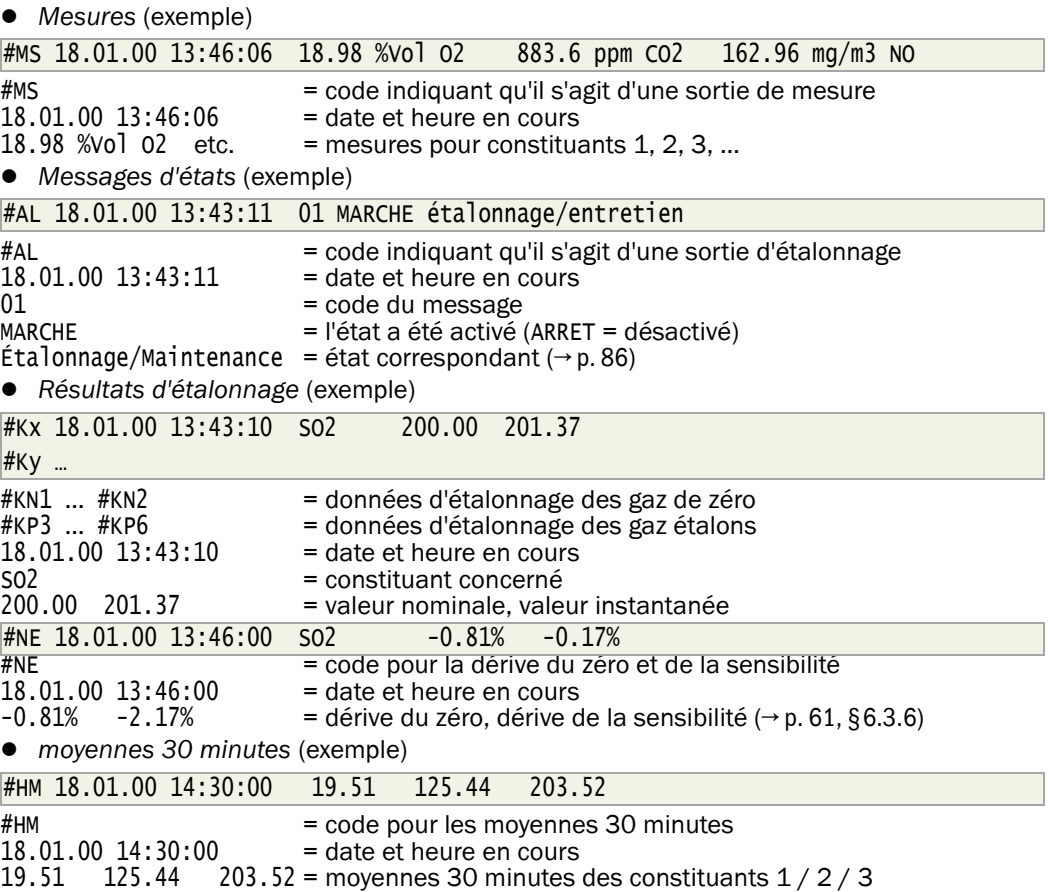

#### Messages d'état pouvant transiter par l'interface #2

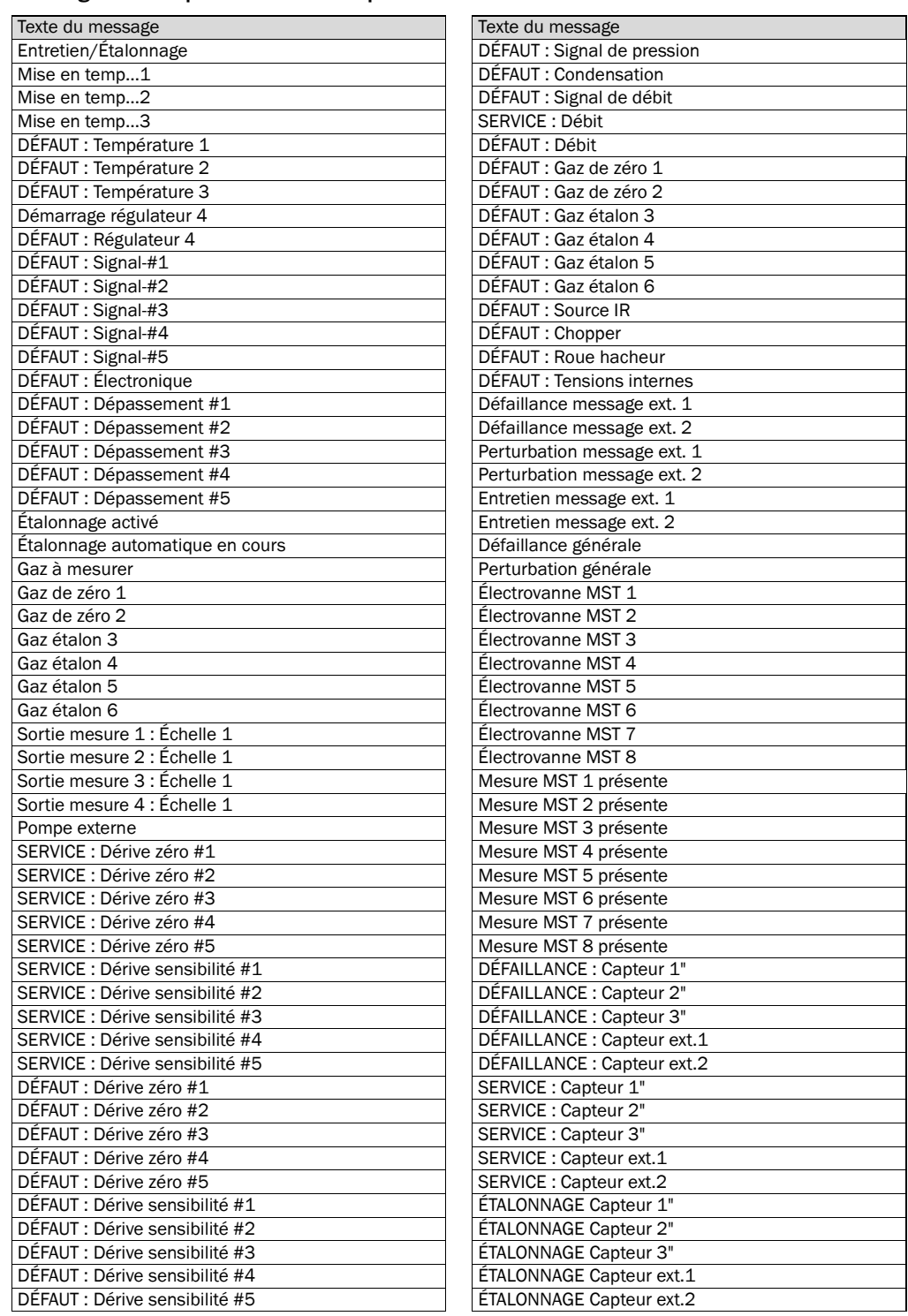

#### <span id="page-86-1"></span>7.11.3 Impression de la configuration (sortie sous forme de tableau de texte)

#### Fonction

Il est possible de transmettre la configuration du SIDOR sous forme d'un tableau en clair (caractères ASCII) – p. ex sur une imprimante via l'interface #1 ou #2.

Les données sont divisées en deux parties Config. 1 et Config. 2 (→ [Figure 16](#page-86-0)). Les données sont fournies dans la langue sélectionnée au niveau du menu Langue (exception : si le polonais est choisi, la configuration est en anglais).

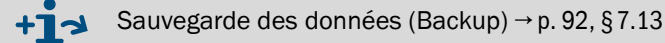

#### Appel de la fonction

- 1 Appeler le menu 71 : Menu principal → Service → Signaux de contrôle internes.
- 2 Appeler ensuite Imprimer config. 1 ou Imprimer config. 2 (menus 714/ 715).
- 3 Pour commencer la transmission, sélectionner Interface #1 ou Interface #2.

Figure 16 Sorties "Imprimer config. 1" et "Imprimer config. 2" (exemples)

<span id="page-86-0"></span>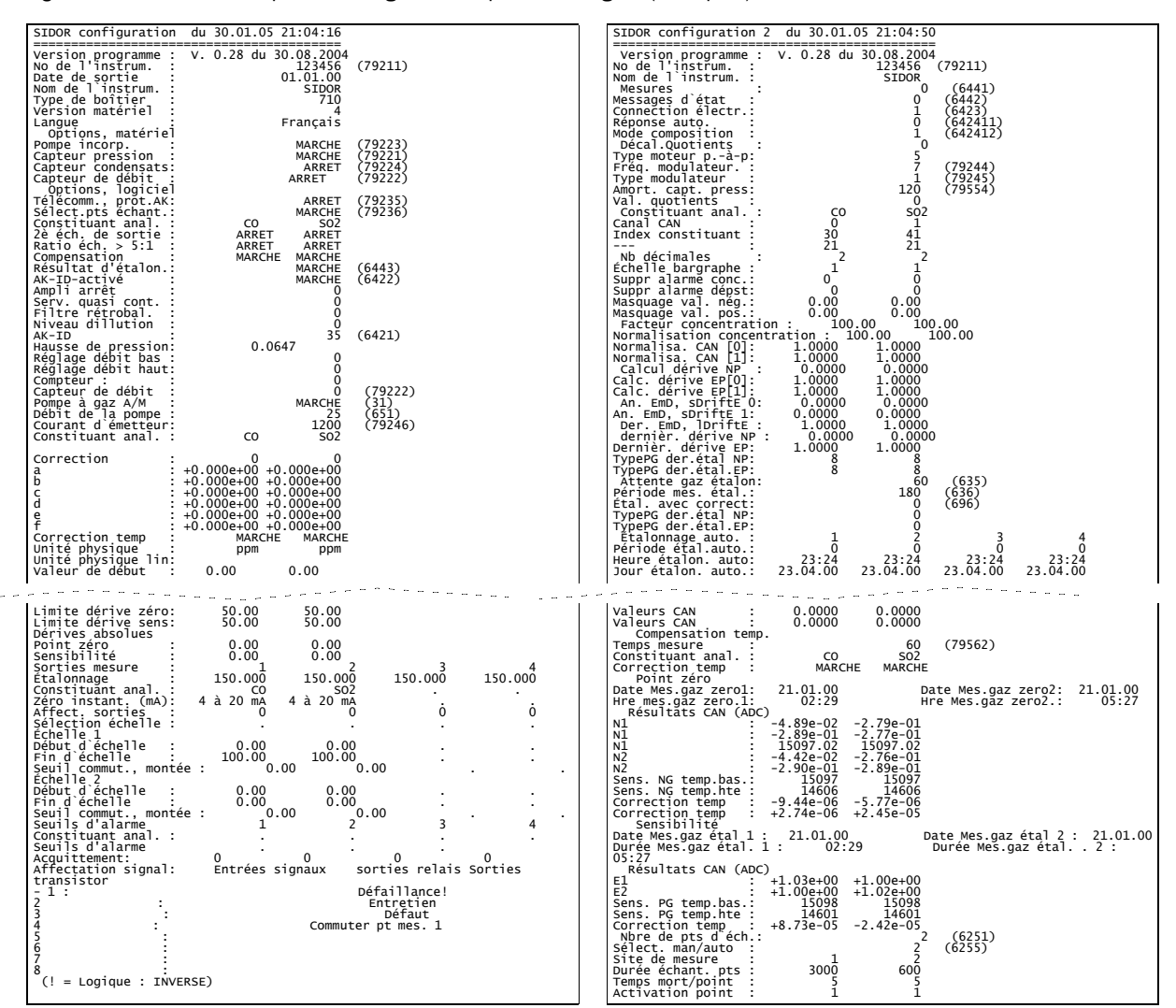

## 7.12 **Commande numérique à distance (configuration)**

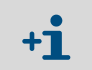

Pour la communication numérique le SIDOR utilise l'interface #1 (description, raccordement  $\rightarrow$  [p. 44, §3.10](#page-43-0); réglages  $\rightarrow$  [p. 84, §7.11.1](#page-83-0)).

#### <span id="page-87-0"></span>7.12.1 Attribution du caractère d'identification

#### Fonction

Pour la commande à distance ([§11](#page-154-0) /  $\rightarrow$  [§9](#page-138-0) / [§10](#page-146-0)), il est possible d'attribuer à chaque SIDOR un caractère d'identification spécifique. Un SIDOR donné n'exécute que les commandes reçues qui comportent son caractère d'identification (sous réserve que cette fonction ne soit pas désactivée  $\rightarrow$  p. 89, § 7.12.2).

#### Réglage

1 Appeler le menu 6421 : Menu principal → Réglages → Interfaces → Communication  $#1 \rightarrow AK-ID$ .

Les caractères d'identification possibles sont présentés de deux manières : à gauche, le caractère ASCII lui-même et à droite, le code décimal ASCII qui lui correspond (p. ex. M 77).

- 2 Saisir le code décimal ASCII correspondant au caractère d'identification souhaité (0 à 127).
- 3 Appuyer sur la touche [Enter].

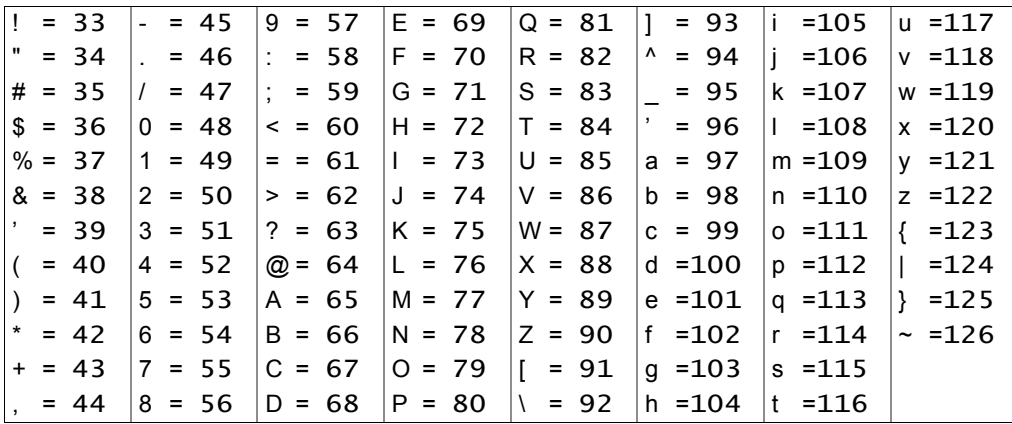

## <span id="page-88-0"></span>7.12.2 Activation du caractère d'identification / activation Modbus

#### Fonction

L'opérateur peut spécifier si le SIDOR accepte uniquement les commandes à distance contenant le caractère d'identification propre  $\rightarrow$  p.88, §7.12.1), ou si le SIDOR accepte toutes les commandes reçues par l'interface de télécommande. – Dans le même menu, il est aussi possible d'activer la commande à distance Modbus (→ [p. 155, §11](#page-154-0)).

Lorsque l'on veut télécommander plusieurs SIDOR avec le logiciel MARC 2000  $+1$ et utiliser un convertisseur de bus pour les interfaces, il faut régler le paramètre AK-ID-activé sur MARCHE. Dans le cas contraire, le logiciel MARC 2000 ne peut pas distinguer les différents analyseurs de gaz connectés sur le bus.

#### Réglage

- 1 Appeler le menu 6422 : Menu principal → Réglages → Interfaces → Communication #1 → AK-ID-activé.
- 2 Sélectionner le mode souhaité :

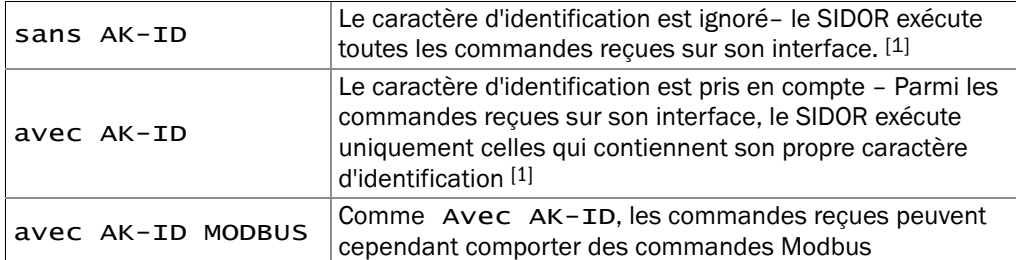

[1] La fonction Modbus (option) est désactivée, c.-à-d. que les commandes Modbus sont ignorées.

## 7.12.3 Configuration de la liaison installée

## Fonction

Cette fonction est valable pour les transmissions de données avec le logiciel MARC 2000  $\rightarrow$  [p. 155, §11](#page-154-0)) ou le protocole Modbus ( $\rightarrow$  [p. 139, §9](#page-138-0)).

Pour la connexion électrique, il y a plusieurs possibilités ( $\rightarrow$  [p. 141, §9.2.1](#page-140-0)). Il convient de définir ici quelle liaison est installée.

(Remarque : sur le SIDOR cette liaison utilise l'interface #1.)

## Réglage

- 1 Appeler le menu 6423 : Menu principal → Réglages → Interfaces → Communication #1 → Connection électr.
- 2 Configurer la liaison installée

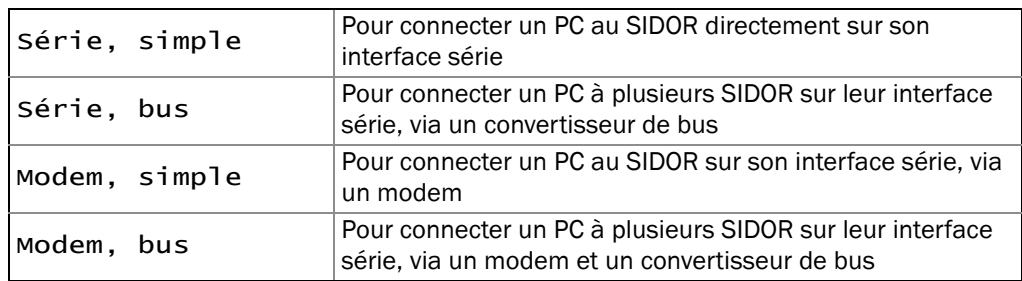

## <span id="page-89-0"></span>7.12.4 Configuration du modem

#### Fonction

Cette fonction est nécessaire pour exploiter une transmission numérique installée en passant par un modem.

#### Réglages

- 1 Appeler le menu 64241 : Menu principal → Réglages → Interfaces → Communication  $#1 \rightarrow$  Modem  $\rightarrow$  Configurat. modem.
- 2 Contrôler et adapter le cas échéant les réglages suivants :

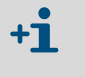

Le modem connecté au SIDOR doit accepter les commandes standard AT (commandes compatibles Hayes), dans le cas contraire, le SIDOR n'exécutera pas les commandes correctement.

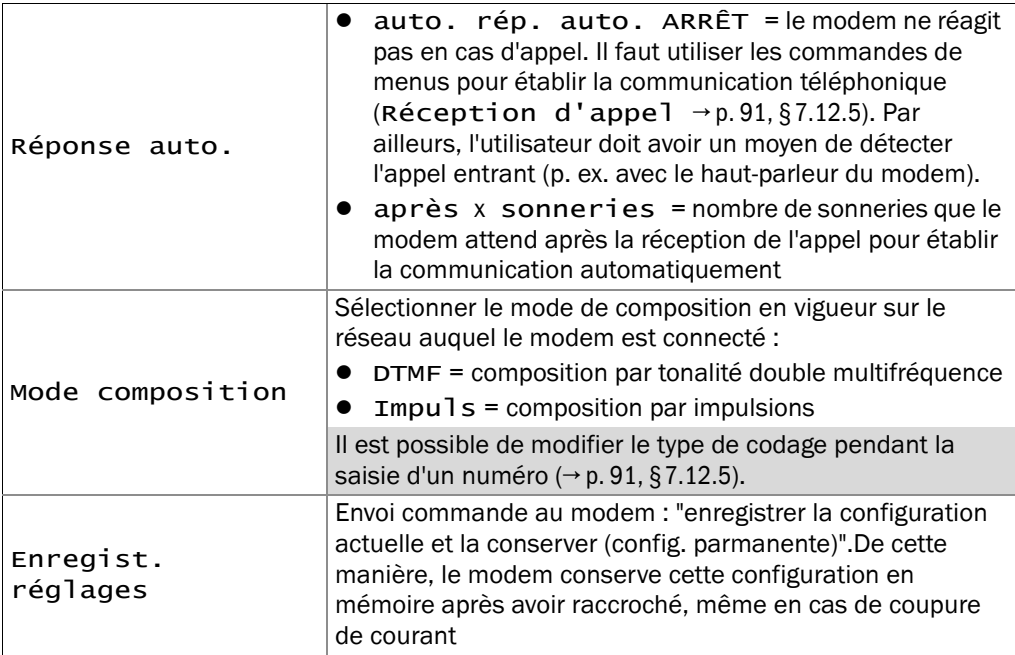

## <span id="page-90-0"></span>7.12.5 Pilotage du modem

#### Fonction

Si un modem est raccordé sur l'interface 1, le SIDOR peut piloter les fonctionnalités de base du modem.

#### Fonctionnalités

- 1 Appeler le menu 6424 : Menu principal → Réglages → Interfaces → Communication #1 → Modem.
- 2 Actions possibles :

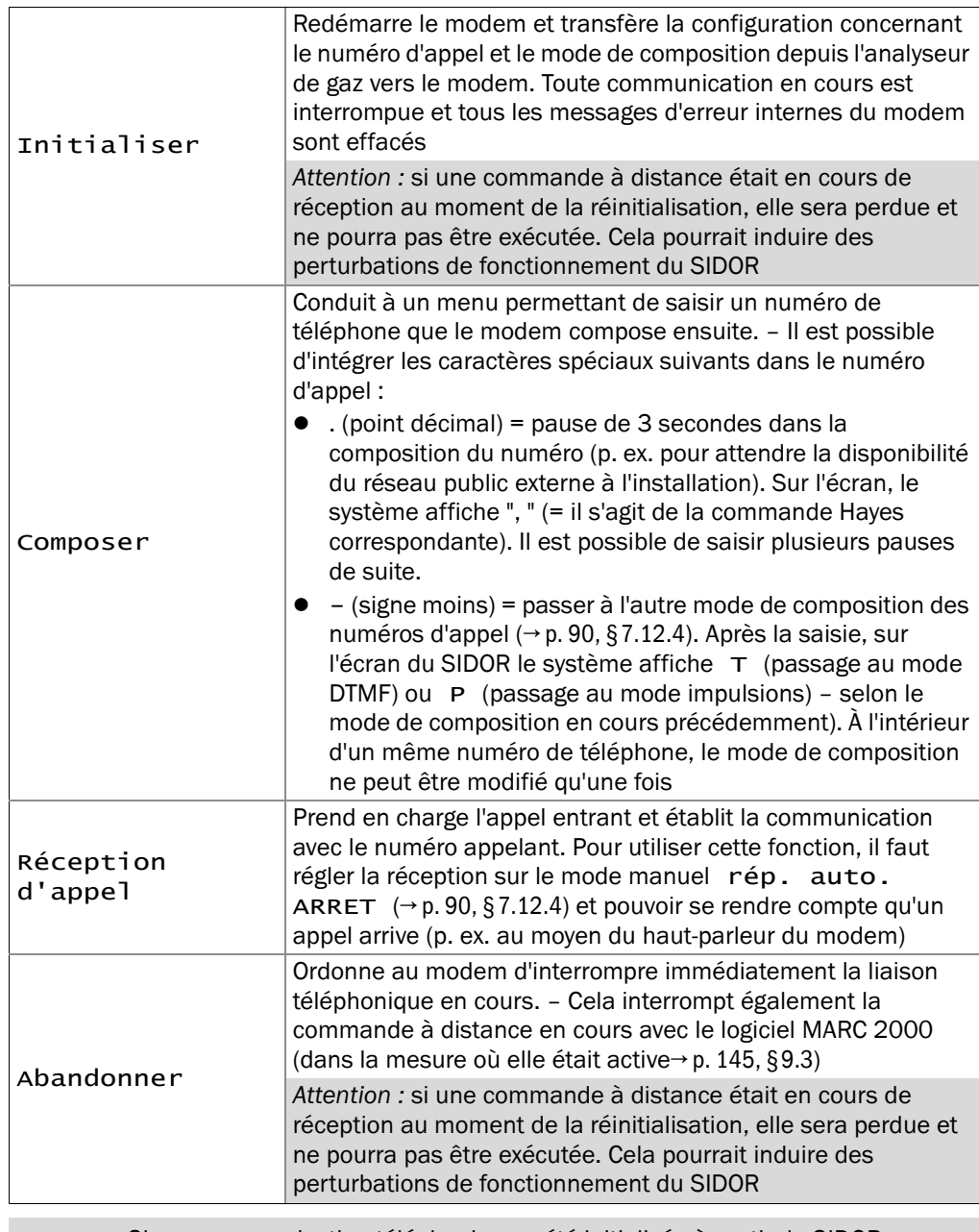

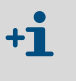

Si une communication téléphonique a été initialisée à partir du SIDOR pour y mettre fin, il faut nécessairement que le SIDOR envoie une commande d'Abandon .

## <span id="page-91-0"></span>7.13 **Sauvegarde des données**

## <span id="page-91-1"></span>7.13.1 Sauvegarde interne (enregistrement de la configuration)

#### Fonctions

- Il est possible de demander au SIDOR d'enregistrer une copie des réglages de travail en cours (configuration) par une fonction de menu. Les éléments suivants sont enregistrés :
	- tous les réglages,
	- tous les paramètres spécifiques du SIDOR,
	- l'étalonnage au moment de la sauvegarde.

Le SIDOR peut enregistrer *deux* copies de la configuration : elles sont appelées "Dernière sauvegarde" et "Avant-dernière sauvegarde". Chacune de ces deux copies peut être réactivée. Il est par conséquent possible d'enregistrer de situations de travail et d'y revenir au besoin.

- Le SIDOR enregistre en outre automatiquement l'état de travail après chaque étalonnage automatique réussi.
- Il est également possible de revenir à la configuration usine ( "paramètres usine"). Cela peut s'avérer utile si le SIDOR ne fonctionne pas correctement et que l'on peut soupçonner que cela provient d'un ou plusieurs paramètres erronés ou inadaptés : Il suffit alors de sauvegarder la configuration de travail en cours et de réactiver la configuration usine pour travailler momentanément avec un "environnement sûr" pour les tests.

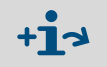

● Sauvegarde de la configuration sur un ordinateur externe → [p. 93, §7.13.2](#page-92-0) ● Sortie de la configuration sur papier  $\rightarrow$  [p. 87, §7.11.3](#page-86-1)

#### Procédure

- 1 Appeler le menu 694 : Menu principal → Réglages → [9] → [Code] → Sauvegarde données.
- 2 Sélectionner la fonction souhaitée :

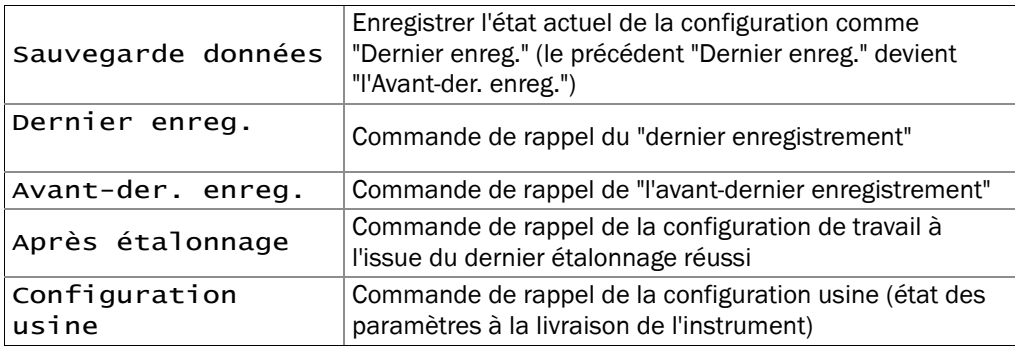

Si on souhaite rappeler une "sauvegarde" précédemment effectuée, les  $+1$ modifications effectuées depuis seront perdues – cela implique que la configuration a été auparavant enregistrée avec la commande "Enregistrer données" ou la commande "Envoi données" (→ [p. 93, §7.13.2](#page-92-0)).

3 Pour lancer la commande sélectionnée, appuyer sur [Enter].

## <span id="page-92-0"></span>7.13.2 Sauvegarde externe (transfert des données)

#### Fonctions

Le menu Transfert des données permet de sauvegarder la configuration du SIDOR (tous les paramètres de mesure et tous les réglages) dans un PC (Download) ainsi que de rappeler (Upload) dans le SIDOR une configuration enregistrée de cette manière. Les données sont enregistrées dans un fichier codé en hexadécimal occupant quelque que koctets. Applications possibles :

- après un problème majeur, il est possible de recharger une copie de sécurité de la configuration dans le SIDOR,
- en cas de remplacement de la carte électronique ou d'un support de données du SIDOR il est possible de sauvegarder toutes les données puis de les recharger ensuite dans la nouvelle électronique ou sur le nouveau support.

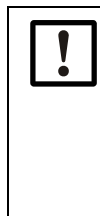

▸ Ne pas utiliser le Transfert des données pour copier les données d'un SIDOR dans un autre SIDOR.

Les paramètres dépendent en effet des caractéristiques propres des modules d'analyse intégrée dans l'appareil. Même les appareils équipés de manière identique possèdent des données internes différentes. Un SIDOR ne fonctionnera pas correctement avec des données provenant d'un autre appareil.

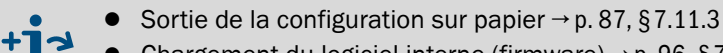

• Chargement du logiciel interne (firmware)  $\rightarrow$  [p. 96, §7.14](#page-95-0)

#### Conditions préalables

Pour effectuer le transfert de données, il faut :

- un ordinateur équipé d'une interface série RS232,
- **•** un câble de liaison branché sur l'interface #1 duSIDOR (→ [p. 44, §3.10.2](#page-43-1)),
- un programme qui s'exécute sur l'ordinateur hôte (le PC contenant le fichier des données à transférer) qui effectue le transfert sur l'appareil connecté (MARC 2000 ou programme d'émulation de terminal).

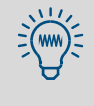

Sous le système d'exploitation "Windows", le programme "HyperTerminal" livré avec cet OS peut p. ex. se charger de ce transfert. Il est toujours possible de démarrer "HyperTerminal" à titre d'essai, sans établir de communication, simplement pour consulter les informations détaillées de l'aide du programme.

#### Préparatifs

● Pour recharger la configuration dans le SIDOR (Upload), procéder comme suit : déterminer auparavant s'il est souhaitable de préalablement sauvegarder la configuration en cours. Ensuite, pendant le téléchargement, les données de la configuration en cours sont remplacées par celles transmises.

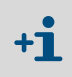

Sauvegarde interne : Enregistrer données (→ [p. 92, §7.13.1](#page-91-1)) Sauvegarde externe : Envoi données (→ p. 94).

- Connecter l'ordinateur via l'Interface série #1 du SIDOR ( $\rightarrow$  [p. 44, §3.10](#page-43-0)).
- Lancer le programme d'émulation de terminal et le configurer pour l'interface série :
	- configuration de l'*interface :* comme pour le SIDOR (→ [p. 84, §7.11.1](#page-83-0)),
	- *transfert des données :* les données doivent être transmises sous forme de caractères ASCII et *non* sous forme numérique.

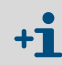

HyperTerminal ne donne pas de valeur par défaut pour le format de la transmission des données.

#### Procédure de sauvegarde des données

Cette procédure sauvegarde les données en cours du SIDOR :

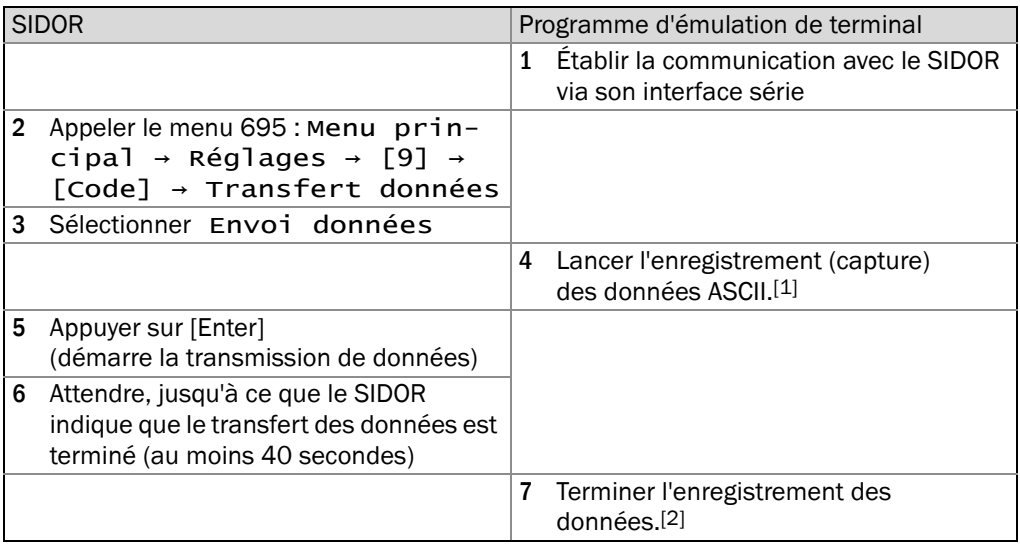

[1] Avec HyperTerminal : Transfer → Capturer le texte… → sélectionner la destination (répertoire) et indiquer le nom du fichier dans lequel la configuration du SIDOR doit être enregistrée comme sauvegarde→ [Démarrer].

[2] Avec HyperTerminal : Transfert → Capturer le texte… → Terminer

▸ Pour mettre fin à la capture des caractères ASCII transmis, toujours utiliser la commande de menu prévue à cet effet dans le programme d'émulation de terminal.

En effet, si le programme est simplement fermé ou abandonné, les données enregistrées peuvent être inutilisables car le fichier n'aura pas été fermé correctement

## Procédure de restauration des données

Cette procédure permet de restaurer une configuration dans le SIDOR :

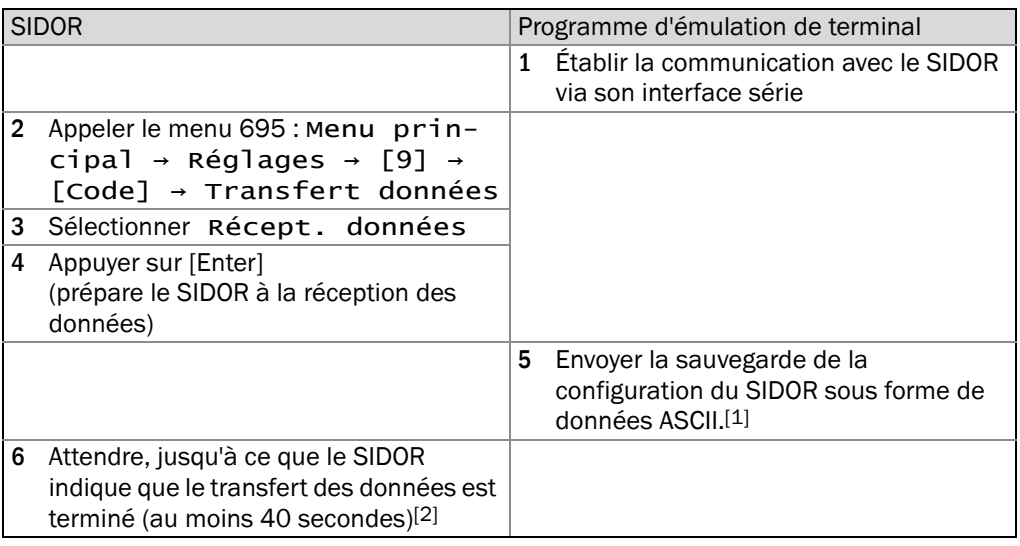

[1] Avec HyperTerminal : Transfert → Envoyer un fichier texte...→ sélectionner ensuite le fichier → [Ouvrir]

[2] Affichage écran  $\rightarrow$  p. 95.

#### Affichage des défauts pendant la procédure de restauration des données

Pendant la Récept. données, le SIDOR surveille la transmission. En cas de défaut, le SIDOR interrompt la transmission de données et affiche le défaut sur l'écran :

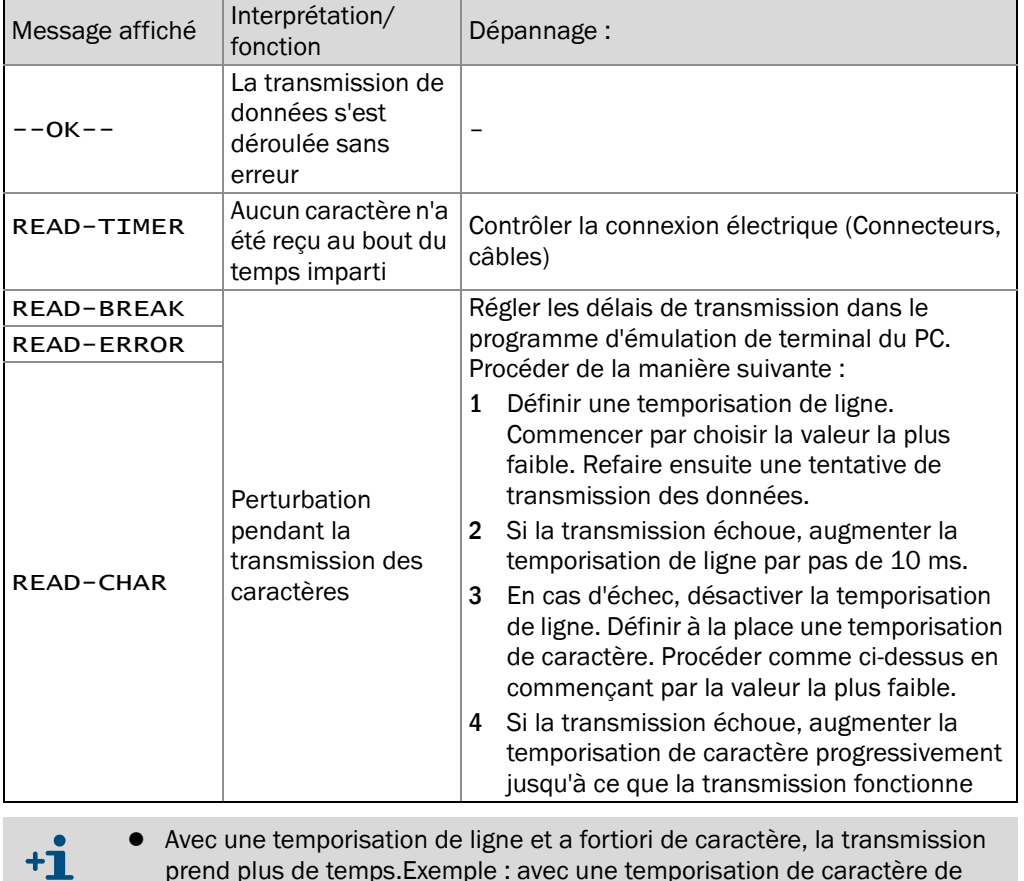

prend plus de temps.Exemple : avec une temporisation de caractère de 10 ms, la transmission complète prend environ 3 minutes.

● Avec certains ordinateurs, la temporisation nécessaire est notablement plus élevée que la valeur préprogrammée dans l'appareil.

## <span id="page-95-0"></span>7.14 **Mise à jour du microprogramme**

#### Fonction

Il est possible de remplacer le logiciel résident du SIDOR SIDORdepuis un PC, p. ex. pour installer une nouvelle version (mise à jour du microprogramme). Les éléments suivants sont nécessaires :

- un PC équipé d'une interface série RS232 et d'un système d'exploitation Windows 3.X/ 95/98/2000/XP,
- un câble de liaison vers l'interface #1 du SIDOR,
- l'utilitaire de chargement FLASHSID.EXE,
- la version en cours du fichier SID.BIN (renferme le microprogramme du SIDOR).

#### Liaisons entre les interfaces

Il est nécessaire d'avoir au moins 3 conducteurs de liaison :

<span id="page-95-1"></span>Figure 17 Liaison minimale entre les interfaces pour que fonctionne l'utilitaire de chargement

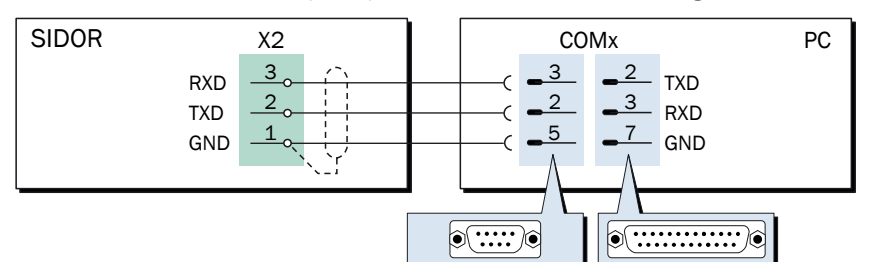

- Utiliser un câble de liaison blindé.
- Mieux vaut ne pas dépasser une longueur de câble de 2 m.
- Pour cette fonction, il n'est pas nécessaire de régler les paramètres des interfaces l'utilitaire de chargement s'en occupe.

#### Procédure

- 1 Relier le PC et l'interface série #1 du SIDOR  $(→ p. 96,$  Figure 17).
- 2 Côté PC : placer les fichiers FLASHSID.EXE et SID.BIN dans le même dossier.

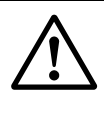

**ATTENTION :** risque pour les appareils ou systèmes connectés

Tant que la fonction Charge programme est activée, le SIDOR n'effectue aucune mesure.

- ► Il faut s'assurer que cette situation ne risque pas d'entraîner de problèmes sur l'installation connectée au système d'analyse
- 3 Sur le SIDOR: appeler le menu 76 : (Menu principal → Service → Charge programme) et démarrer la fonction en appuyant sur [Enter].
	- Le SIDOR indique ensuite en anglais qu'il attend l'établissement de la communication.
- 4 Côté PC : lancer le programme utilitaire de chargement FLASHSID.EXE.
	- Le PC affiche ensuite un message de l'utilitaire de chargement (en anglais). Il indique également la durée prévue de la procédure de chargement des données.
	- Le logiciel du SIDOR est subdivisé en plusieurs "blocs". L'utilitaire de chargement contrôle les blocs qu'il doit mettre à jour et charge alors les blocs de remplacement.
	- Après la procédure de chargement, le SIDOR redémarre comme après une mise sous tension.
- 5 Attendre jusqu'à ce que le Menu principal apparaisse sur le SIDOR. Dès lors, le SIDOR est de nouveau opérationnel.

## 7.15 **Réglage et surveillance du débit volumique**

## 7.15.1 Réglage du débit de la pompe à gaz intégrée

*Valable uniquement pour les appareils équipés de l'option "pompe intégrée".*

#### Fonction

Des fonctions de menu permettent de régler la puissance de la pompe à gaz intégrée. Cela permet de régler le débit d'extraction de la pompe.

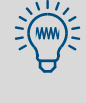

Lorsque le SIDOR est équipé d'une pompe pour extraire le gaz à analyser, cette fonction de menu permet d'obtenir le débit d'extraction désiré. C'est une meilleure solution que de faire fonctionner la pompe à sa puissance maximale et de régler le débit avec une vanne de régulation. La pompe à gaz fournit moins d'efforts et dure plus longtemps.

#### Réglage

- 1 Appeler le menu 651 (Menu principal → Réglages → Débit gaz → Débit de la pompe).
- 2 Régler la valeur d'état de sorte que le débit souhaité soit obtenu.

## <span id="page-96-0"></span>7.15.2 Réglage de la limite de débit

*Valable uniquement pour les appareils équipés de l'option "détecteur de débit".*

#### Fonction

Le détecteur de débit génère un message de défaut, quand le débit volumique dans le circuit gazeux de mesure du SIDOR tombe au dessous d'un seuil préréglé. Cette fonction permet de surveiller le débit du gaz échantillonné.

Le message de défaut est produit en deux temps :

- 1 Si le débit volumique est seulement *légèrement* inférieur au seuil de commutation, le SIDOR envoie le message SERVICE : débit (active la DEL "Service" et la sortie d'état "Défaut").
- 2 Si le débit volumique est *largement* sous le seuil de commutation, (< 50 % du seuil), le message DÉFAUT : débit s'affiche (active la LED "Function" en rouge et les sorties d'état "Panne" et "Défaut").

#### Réglage

- 1 Appeler le menu 652 (Menu principal → Réglages → Débit gaz → Seuil débit gaz).
- 2 Régler le seuil sur la valeur désirée. La valeur choisie correspond au débit approximatif en l/h (la relation exacte varie avec chaque exemplaire de capteur de débit).

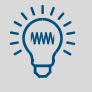

Si le réglage doit être très précis, procéder comme suit :

- 1 Brancher un débitmètre de référence externe sur la sortie de rejet des gaz de l'appareil.
- 2 Régler la pompe pour obtenir le débit souhaité pour le seuil de commutation.
- 3 Dans le menu 652, changer la valeur du seuil par essais successifs pour déterminer la valeur pour laquelle le SIDOR envoie juste le message SERVICE : débit.

Une autre méthode consiste à étalonner le détecteur de débit (→ [p. 98,](#page-97-0)  [§7.15.3](#page-97-0)).

## <span id="page-97-0"></span>7.15.3 Étalonnage du capteur de débit

#### Fonction

Si le détecteur de débit doit fonctionner de façon très précise, il est possible d'étalonner le capteur de débit avec la procédure suivante. La procédure nécessite l'utilisation d'un débitmètre externe de référence.

#### Procédure

- 1 Installer un débitmètre de sorte qu'il puisse mesurer le débit à travers le circuit gazeux de mesure du SIDOR (p. ex. à la sortie de rejet du gaz analysé du SIDOR).
- 2 Appeler le menu 698 : Menu principal → Réglages → [9] → [Code] → Capteur débit.
- 3 Suivre les instructions ci-dessous :
	- Régler le débit à 0,0 l/h (c.-à-d. aucun débit).
	- Attendre que la valeur indiquée par le CAN soit constante (env. 5 minutes).
	- Appuyer sur la touche [Enter].
	- Régler le débit à 30,0 l/h.
	- Attendre à nouveau que la valeur indiquée par le CAN soit constante.
	- Appuyer sur la touche [Enter].

## 7.16 **Réglage du capteur de pression**

#### Fonction

Le capteur de pression interne peut être compensé pour une pression donnée. Au voisinage de cette pression, la mesure est alors particulièrement précise.

Au cours de cette procédure, il faut indiquer la pression exacte qui règne effectivement dans le circuit gazeux de mesure du SIDOR. Dans le cas le plus simple, les rejets gazeux du SIDOR se font simplement dans l'environnement et on peut alors prendre la pression atmosphérique comme référence de pression.

#### Procédure

▸ Pendant la procédure, la pression dans le circuit gazeux de mesure du SIDOR doit rester constante

- 1 Appeler le menu 699: Menu principal → Réglages → [9] → [Code] → Capteur pression.
- 2 Saisir alors la pression qui règne dans ces conditions dans le circuit de mesure du SIDOR.

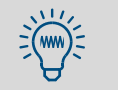

Le menu 7113 permet de contrôler la pression de mesure  $(→ p. 100, §7.17.3)$  $(→ p. 100, §7.17.3)$  $(→ p. 100, §7.17.3)$ .

## 7.17 **Contrôle des paramètres et de l'état des organes internes**

## 7.17.1 Signaux de mesure des constituants

#### Fonction

Pour pouvoir contrôler leur valeur, on peut accéder aux signaux de mesure réels de tous les constituants analysés et les afficher. Les valeurs affichée sont des "Valeurs CAN" : ce sont les valeurs fournies par les CAN (Convertisseurs Analogique-Numérique, ADC en anglais) de numérisation des signaux analogiques délivrés par les modules d'analyse, et qui sont ensuite exploitées par le programme de calcul. Pour être liées à l'amplification des circuits analogiques de mesure, les valeurs CAN n'en sont pas moins des données brutes, vierges de tout calcul ou correction.

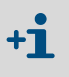

L'amplification du signal analogique est variable : l'étalonnage de base détermine l'amplification (gain) optimale des circuits pour les signaux des modules d'analyse.

#### Valeurs types

- Les valeurs CAN fluctuent toujours quelque peu, même si la concentration du gaz analysé est constante.
- Lorsque la fin de l'échelle de mesure est mesurée, (p. ex. quand le gaz étalon correspondant est introduit dans le module d'analyse), on obtient dans l'idéal des valeurs CAN de l'ordre de 18000 à 24000. Cela doit se vérifier juste après un étalonnage de base.

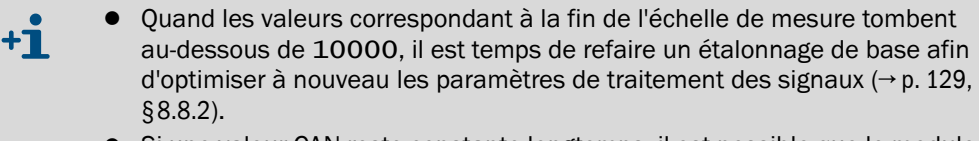

● Si une valeur CAN reste constante longtemps, il est possible que le module d'analyse soit défectueux ou que la connexion électrique soit coupée.

#### Appel de la fonction

```
Appeler le menu 7111 : Menu principal → Service → Signaux
internes \rightarrow Signaux analog. \rightarrow Signaux mes.
```
## 7.17.2 État du régulateur interne

#### Fonction

Cette fonction de contrôle affiche l'état instantané du régulateur interne :

- les régulateurs 1, 2 et 3 servent à réguler la température du module d'analyse,
- le régulateur 4 est réservé pour des applications futures et n'est pas utilisé.

#### Appel de la fonction

- 1 Appeler le menu 7112 : Menu principal → Service → Signaux internes → Signaux analog. → Régulateur.
- 2 Sélectionner le régulateur souhaité (1 à 4).

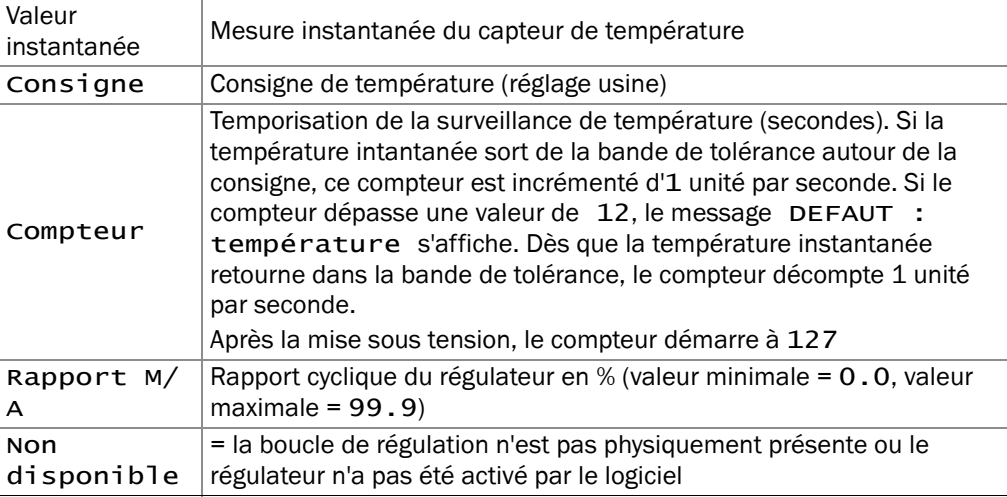

## <span id="page-99-0"></span>7.17.3 Affichage des signaux analogiques internes

## Fonction

Cette fonction récupère les signaux instantanés des capteurs internes auxiliaires.

## Appel de la fonction

Appeler le menu 7113 : Menu principal → Service → Signaux internes → Signaux analog. → Capteurs suppl.

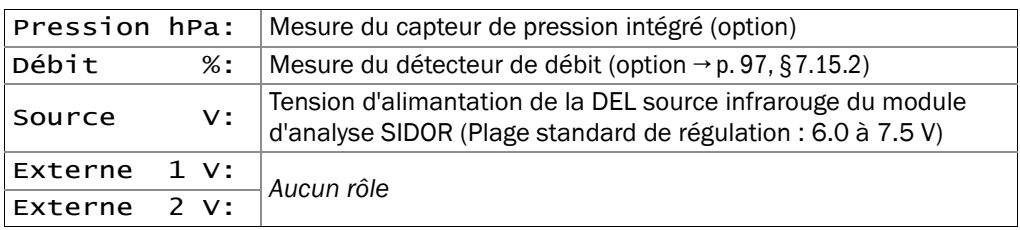

#### 7.17.4 Tensions internes d'alimentation

#### Fonction

Cette fonction de contrôle affiche la valeur instantanée des tensions internes d'alimentation : les valeurs nominales sont à gauches, les mesures instantanées sont à droite.

Si une valeur instantanée est en dehors de la plage autorisée, le message [DÉFAUT : tension interne] s'affiche. Dans un tel cas, on peut utiliser cette fonction de contrôle pour localiser l'origine du problème.

#### Appel de la fonction

Appeler le menu 7114 : Menu principal  $\rightarrow$  Service  $\rightarrow$  Signaux internes → Signaux analog. → Tensions aliment.

Tableau 7 Tensions internes d'alimentation

| Consigne         | Plage permise pour le valeur instantanée |  |                    |  |
|------------------|------------------------------------------|--|--------------------|--|
| $+24$ V          | 18.0                                     |  | $\hat{a}$ 30.0 V   |  |
| $+24$ V $ext[1]$ | 18.0                                     |  | $\hat{a}$ 30.0 V   |  |
| $+15$ V          | 14.0                                     |  | à 16.0 V           |  |
| $-15$ V          | $-14.0$                                  |  | $\hat{a}$ -16.0 V  |  |
| $+12$ V          | 9.5                                      |  | à 16.5 V           |  |
| $+5$ V           | 4.5                                      |  | $\hat{a}$ 5.5 $V$  |  |
| $-5$ V           | $-4.5$                                   |  | $\hat{a}$ -5.5 $V$ |  |
| $0 \vee$         | $-0.2$                                   |  | $\dot{a}$ 0.2 V    |  |

[1] Sorties des tensions auxiliaires ( $\rightarrow$  [p. 42, Figure 12](#page-41-1) et  $\rightarrow$  [p. 42, Figure 13\)](#page-41-0).

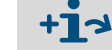

Sécurités électroniques internes → [p. 35, §3.5.5](#page-34-0)

#### 7.17.5 Affichage de service des signaux analogiques internes

#### Fonction

La Vue d'ensemble des signaux analogiques affiche les valeurs instantanées des signaux qui en cas de défaillance peuvent aider les techniciens SAV du fabricant à diagnostiquer la cause du problème. Les signaux affichés dépendent de l'équipement présent sur le SIDOR.

#### Appel de la fonction

Appeler le menu 7115 : Menu principal → Service → Signaux internes → Signaux analog. → Vue d'ensemble.

## 7.17.6 Affichage de service des signaux des détecteurs (Oscilloscope)

## Fonction

La fonction Oscilloscope permet d'afficher un graphe des signaux de mesure instantanés du ou des modules d'analyse du SIDOR. Ces affichages peuvent aider les techniciens SAV à diagnostiquer le système de mesure.

#### Appel de la fonction

- 1 Appeler le menu 7116 : Menu principal → Service → Signaux internes → Signaux analog. → Oscillosope.
- 2 Pour passer d'un signal au suivant, appuyer sur [Enter].

## 7.17.7 Réglage cavaliers

#### Fonction

*Réservé à une fonction future*

#### Appel de la fonction

```
Appeler le menu 712 : Menu principal → Service → Signaux internes
→ Réglage cavaliers.
```
## 7.17.8 Coefficients de linéarisation

#### Fonction

Les coefficients de linéarisation représentent les paramètres de définition de la droite caractéristique des modules d'analyse obtenue par un calcul de régression. Ils intègrent en outre les paramètres de correction mathématique des effets des interférences croisées.

#### Appel de la fonction

- 1 Appeler le menu 713 : Menu principal  $\rightarrow$  Service  $\rightarrow$  Signaux internes → Linéarisation.
- 2 Si le SIDOR mesure plusieurs constituants : sélectionner le constituant analysé dont on veut afficher les coefficients.
- 3 Un tableau apparaît sur l'écran comportant les valeurs suivantes :
	- titre : date à laquelle la valeur a été calculée,
	- colonne de gauche : valeur nominale physique,
	- colonne de droite : mesure interne correspondante.

En appuyant sur [Enter] ou [<], les mesures correspondantes des autres constituants s'affichent (pour la correction interne des interférences croisées).

## <span id="page-102-0"></span>7.17.9 État des entrées de commande

#### Fonction

Il est possible d'afficher l'état électronique instantané des toutes les entrées de commande  $(\rightarrow p. 43, \S3.9)$ .

#### Appel de la fonction

Appeler le menu 716 : Menu principal → Service → Signaux internes → Entrées de commande.

- 0 = l'entrée est électroniquement au repos (aucun courant n'y entre),
- 1 = l'entrée est électroniquement active (un courant y entre),
- ! = l'entrée fonctionne en logique de commande inversée.

## 7.17.10 Version programme

#### Fonction

Cette fonction affiche :

- le nom de d'instrument donné au SIDOR (réglage usine),
- le numéro de version et date de sortie du logiciel intégré (microprogramme).

## Appel de la fonction

```
Appeler le menu 717 : Menu principal → Service → Signaux internes
→ Version programme.
```
## <span id="page-103-0"></span>7.18 **Test des sorties électroniques (Simulations)**

#### Fonction

Les fonction du sous-menu Simulations permettent de commander et de tester individuellement chacune des sorties du SIDOR. Il permet également de tester les interfaces numériques. Cela permet de tester les sorties du SIDOR ainsi que de contrôler les connexions électriques et les interactions avec les appareils reliés au système d'analyse.

La fonction de simulation des sorties est utilisée sur une seule sortie à la fois. Pendant ce temps, toutes les autres sorties fonctionnent normalement.

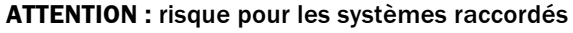

- Lorsque la fonction " Simulation " du menu est lancée :
	- la sortie correspondante passe immédiatement à l'état électronique demandé,
	- la fonction normale de cette sortie est désactivée.
- Lorsqu'aucune touche n'est actionnée pendant plusieurs minutes tandis que la fonction de simulation des sorties est en cours d'exécution, la sortie électronique testée repasse automatiquement en fonctionnement normal.
- ▸ Il faut s'assurer que les organes raccordés sur les sorties d'état ou de commande ne tiennent pas compte de leur état pendant les simulations.
- ▶ Tenir compte de la réinitialisation automatique au cours du test. S'assurer que la réinitialisation automatique reste sans conséquence sur l'installation

#### Appel de la fonction

- 1 Appeler le menu 72 : Menu principal  $\rightarrow$  Service  $\rightarrow$  Simulations.
- 2 Sélectionner la fonction de test souhaitée :

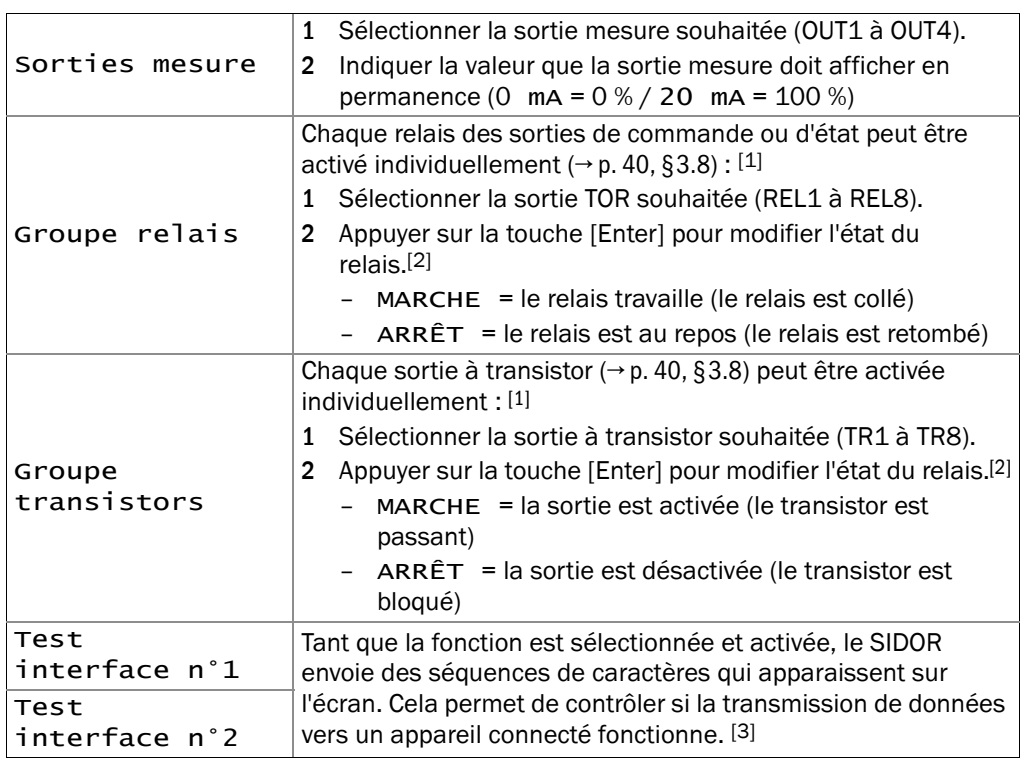

[1] L'activation cesse automatiquement au bout de 60 secondes – si elle n'a pas été arrêtée auparavant manuellement.

[2] Répétable aussi souvent que souhaité (Commutateur marche/arrêt).

[3] Si une imprimante connectée n'imprime pas correctement les caractères affichés, il est possible qu'elle ne soit pas réglée pour imprimer le jeu de caractères ASCII standard ("jeu de caractères US").

## 7.19 **Réinitialisation**

#### Fonction

Une RAZ redémarre le microprocesseur du SIDOR comme cela se produit à la mise sous tension de l'appareil. Le traitement des mesures redémarre donc. Toutes les données en mémoire restent inchangées.

## Procédure

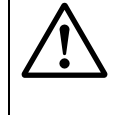

## **ATTENTION :** risque pour les appareils ou systèmes connectés

Pendant la réinitialisation (remise à zéro = RAZ), toutes les fonctionnalités du SIDOR sont momentanément hors service. Cela vaut aussi bien pour les sorties mesure et les messages d'état.

- ▸ Il faut s'assurer que cette situation ne risque pas d'entraîner de problèmes sur l'installation connectée au système d'analyse
- 1 Appeler le menu 75 : Menu principal  $\rightarrow$  Service  $\rightarrow$  RAZ.
- 2 Pour lancer la réinitialisation, appuyer sur [Enter].

## **SIDOR**

# **8 Étalonnage**

Explications générales Conditions préalables et auxiliaires Réglages Procédures

## 8.1 **Introduction à l'étalonnage d'un SIDOR**

#### Objet de l'étalonnage

Il est impossible d'empêcher qu'une ou plusieurs des caractéristiques physiques des modules d'analyse varient au cours du temps. L'écart avec les caractéristiques d'origine a pour effet de modifier peu à peu les résultats des mesures quand bien même les conditions extérieures resteraient constantes. Cette modification progressive des mesures s'appelle une dérive.

Pour compenser les dérives, un analyseur de gaz doit être périodiquement réétalonné. Au cours de l'étalonnage, on commence par contrôler le comportement de l'analyseur de gaz. Ensuite, les écarts par rapport aux valeurs nominales attendues sont corrigés par réglage. Les grandeurs les plus importantes sont les suivantes :

- le zéro ou *Point zéro* de la technique de mesure (correspond au résultat de mesure en l'absence – théorique ou non – de l'effet sur lequel se base la technique de mesure),
- la *sensibilité* (définit la relation entre la valeur mesurée et l'intensité de l'effet initial).

Pour chaque constituant on constate une dérive du zéro et une dérive de sensibilité qui doivent être corrigées individuellement.

#### Principe de l'étalonnage du SIDOR

Le SIDOR corrige automatiquement les dérives au moyen d'un étalonnage selon les principes suivants :

- 1 On introduit dans le SIDOR un gaz étalon dont les constituants ont des valeurs nominales connues avec précision. Les valeurs nominales sont les concentrations effectives des constituants du gaz étalon.
- 2 Le SIDOR mesure les concentrations en présence du gaz étalon (valeurs instantanées).
- 3 Le SIDOR calcule les dérives, c.-à-d. les écarts des mesures instantanées par rapport aux valeurs nominales.
- 4 Le SIDOR contrôle que les dérives puissent être corrigées par le calcul. Si c'est le cas, les coefficients internes de correction pour le zéro et la sensibilité sont automatiquement mis à jour. Si ce n'est pas le cas, un message de défaut s'affiche. Il faut alors que le SAV du fabricant ou un service de maintenance habilité contrôle et règle à nouveau le module d'analyse.

Pour obtenir un étalonnage complet, il faut en théorie exécuter cette procédure deux fois pour chaque constituant : une fois pour le zéro et une fois pour la sensibilité. En pratique, il est souvent possible de regrouper certaines procédures – p. ex. étalonnage du zéro pour plusieurs composants.

#### Procédure d'étalonnage

La procédure d'étalonnage peut être pilotée au moyen des fonctions des menus pour réaliser un étalonnage manuel pas à pas. On peut cependant programmer le SIDOR pour qu'il exécute les étalonnages entièrement automatiquement – sur commande ponctuelle ou à intervallles réguliers préprogrammés. On peut en outre programmer jusqu'à 4 procédures automatiques d'étalonnage différentes pour répondre à tous les besoins  $( \rightarrow p. 119, \S 8.5.3).$ 

#### Fréquence des étalonnages :

- ► effectuer un étalonnage après chaque mise ou remise en service,
- ▸ effectuer des étalonnages régulièrement pendant l'exploitation (<sup>→</sup> [§8.2](#page-109-0)).
#### Principales variantes de la procédure d'étalonnage

Un étalonnage peut être effectué automatiquement ou sous contrôle manuel :

*● Étalonnage automatique*

Avec l'étalonnage automatique, la procédure d'étalonnage est sous contrôle du SIDOR, introduction des gaz d'étalonnage comprise. Cela implique la présence de réservoirs pour les gaz correspondants (p. ex. des bouteilles de gaz comprimé) et un système de commutation des gaz (p. ex. des électrovannes) permettant d'introduire les gaz d'étalonnage dans l'analyseur de gaz. Avant de lancer un étalonnage automatique, il faut que les consignes des gaz d'étalonnage ( $\rightarrow$  [p. 123, §8.5.8](#page-122-0)), le temps de balayage du circuit gazeux (Attente gaz étalon,  $\rightarrow$  [p. 120, §8.5.4](#page-119-0)) et la période de mesure de l'étalonnage (→ [p. 122, §8.5.7](#page-121-0)) soient correctement réglés. Après ces préparatifs, il suffit d'une pression de touche dans un menu ou bien un signal de déclenchement externe via une entrée de commande pour effectuer un étalonnage.

Il est également possible de programmer le lancement automatique des étalonnages à intervalles réguliers (→ [p. 119, §8.5.3](#page-118-0)).

- *● Étalonnage manuel avec introduction automatique des gaz étalons* Cette variante exige les mêmes installations externes d'introduction des gaz d'étalonnage que l'étalonnage automatique. Le déroulement de l'étalonnage est cependant contrôlé manuellement. Cela permet d'effectuer des contrôles ciblés à chacune des étapes de l'étalonnage et au besoin de répéter certaines parties.
- *● Étalonnage manuel avec introduction manuelle des gaz étalons* Dans ce cas, aussi l'opérateur contrôle le déroulement de l'étalonnage. Cependant, l'introduction des gaz d'étalonnage n'est pas pilotée par le SIDOR, mais par l'opérateur qui exécute donc cette opération "manuellement". Aucun système externe d'introduction n'est nécessaire.

### <span id="page-109-0"></span>8.2 **Guide des étalonnages**

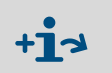

▸ *Pour les applications selon 13.BImSchV :* observer les recommandations particulières d'étalonnage (→ [p. 137, §8.8.5](#page-136-0)).

### 8.2.1 Retouche d'un point de réglage : hebdomadairement

Quand l'appareil est en service, il faut effectuer une retouche hebdomadaire d'un point de réglage. Comme indiqué ci-dessous, le déroulement des opérations dépend des modules d'analyse et des plages de mesure.

### SIDOR sans mesure d'O<sub>2</sub> :

- ► effectuer un étalonnage du zéro,
- $\triangleright$  comme gaz de zéro utiliser l'air environnant ou de l'azote (recommandations → p. 112, [§8.3.2](#page-111-0)),
- ▶ régler la (les) consignes de concentration(s) sur 0 % vol.

### SIDOR avec mesure  $0<sub>2</sub>$ , fin d'échelle de mesure  $\geq 21$  % Vol.  $0<sub>2</sub>$

- Avec le module d'analyse OXOR-P :
	- ► effectuer un étalonnage du zéro,
	- ▶ comme gaz de zéro utiliser l'air environnant ou de l'azote (recommandations  $\rightarrow$  [p. 112, §8.3.2](#page-111-0)),
	- ▸ pour le(s) constituant(s) NDIR : régler la (les) concentration(s) nominale(s) sur 0 % vol.
	- ▶ Pour le constituant  $0<sub>2</sub>$  régler la concentration nominale sur 21 % vol.
- Avec le module d'analyse OXOR-E :

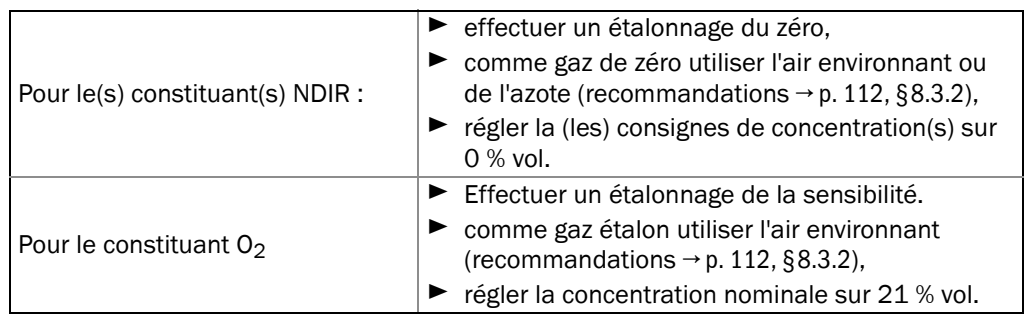

### SIDOR avec mesure  $O_2$ , fin d'échelle de mesure 21 % Vol.  $O_2$

– Avec le module d'analyse OXOR-P :

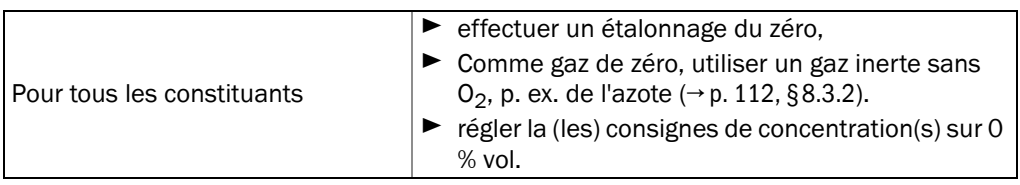

– Avec le module d'analyse OXOR-E:

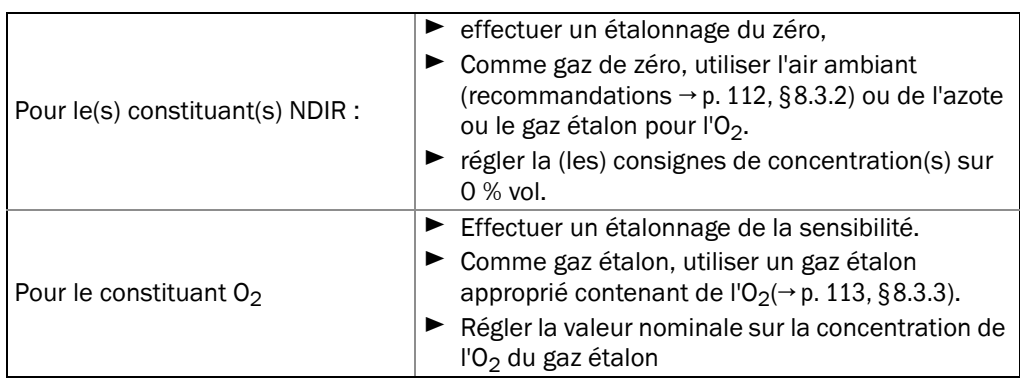

- ▶ Vérifier si les informations techniques livrées avec le SIDOR comportent une recommandation particulière concernant le gaz de zéro.
- ► Recommandations concernant l'étalonnage selon 13. BlmSchV  $\rightarrow$  p. 137, [§8.8.5](#page-136-0)
- Si la préparation du gaz échantillonné comprend un échangeur de refroidissement, il faut introduire le gaz de zéro et les gaz étalons en amont de l'entrée de l'échangeur de refroidissement. De cette manière, la discrimination physique de l'échangeur sera identique sur les mesures et les étalonnages et par conséquent automatiquement compensée.
	- Des systèmes de mesure spécialisés (p. ex. applications de processus avec des systèmes complexes de préparation des gaz) peuvent exiger une méthode d'étalonnage individuel des constituants.

### 8.2.2 Étalonnage complet : trimestriellement (ou selon certification de l'installation)

Exécuter tous les trimestres environ une étalonnage complet au cours duquel le zéro et la sensibilité de chacun des constituants sont réétalonnés (réétalonnage complet).

Il est également possible qu'une périodicité plus longue (p. ex. semestrielle ou annuelle) soit suffisante si l'application bénéficie d'une autorisation officielle de procéder ainsi (p. ex. homologation DRIRE).

### 8.2.3 Étalonnage total : seulement dans des cas spéciaux

Si le SIDOR met en oeuvre une correction interne des interférences croisées, il faut effectuer un "étalonnage total" avec toutefois une périodicité plus longue ( $\rightarrow$  [p. 128, §8.8.1](#page-127-0)).

+1→

 $+**i**$ 

### <span id="page-111-1"></span>8.3 **Gaz étalons**

### 8.3.1 Gaz d'étalonnage réglables

Le SIDOR peut au maximum prendre en charge les valeurs nominales de 6 gaz d'étalonnage différents :

- $\bullet$  2 "gaz de zéro" pour l'étalonnage des points zéros de tous les constituants (→ p. 112, [§8.3.2](#page-111-0))
- 4 "gaz étalons" pour étalonner les sensibilités (→ [p. 113, §8.3.3](#page-112-0))

Les valeurs nominales doivent être saisies avant de démarrer l'étalonnage.

- Ce manuel contient un tableau, dans lequel on peut noter les valeurs nominales des gaz d'étalonnage (→ [p. 198, §17.1](#page-197-0)).
	- Il est possible de programmer jusqu'à 4 étalonnages automatiques différents avec toute les combinaisons désirées des 6 gaz d'étalonnage  $(\rightarrow p. 118, \S 8.5.2)$ .

### <span id="page-111-0"></span>8.3.2 Gaz de zéro (gaz d'étalonnage du point zéro)

### Caractéristiques générales

Un gaz de zéro ne doit normalement pas interférer avec la mesure des constituants dont le zéro de mesure technique est précisément étalonné en sa présence (consignes : "0"). Un gaz de zéro ne doit pas non plus contenir ces constituants. La mesure de l'O<sub>2</sub> avec le module d'analyse OXOR-P constitue une exception pour laquelle on peut utiliser un gaz contenant de l'O<sub>2</sub> pour l'étalonnage du zéro. Dans de nombreuses applications, l'air ambiant peut être utilisé comme gaz de zéro (→ [p. 110, §8.2](#page-109-0)).

▶ Vérifier si les informations techniques livrées avec le SIDOR comportent une recommandation particulière concernant le gaz de zéro.

#### Air ambiant

- L'air ambiant ne doit pas contenir les constituants analysés par le SIDOR ou alors seulement en quantité négligeable. Exception :  $O_2$ .
- **•** L'air atmosphérique propre contient de l'O<sub>2</sub> en concentration de 20,96 % vol. ; dans cette notice on adopte une valeur nominale de "21 % vol". Si la concentration de l'O<sub>2</sub> dans l'air ambiant s'écarte notablement de cette valeur, il faut saisir la valeur nominale d'O2 correspondante.

#### Azote

+i

- ▸ *S'il est obligatoire d'utiliser de* "*l'azote" comme gaz de zéro* : selon les contraintes de l'application, on utilisera de l'azote de qualité "technique" ou "pour analyse".
	- On peut également affecter des valeurs nominales aux gaz de zéro. Cela permet dans des cas particuliers d'application, d'utiliser des gaz de zéro ayant un effet spécifique sur les mesures. Il faut connaître quantitativement cet effet afin d'en tenir compte pour saisir les valeurs nominales pour le gaz de zéro.
		- Pour les applications dans lesquelles des interférences croisées importantes apparaissent, on peut utiliser comme gaz de zéro le "gaz interférant" ou un mélange représentatif de la composition moyenne du gaz à analyser. Cela permet de compenser physiquement les interférences croisées pendant l'étalonnage. (Applications avec le module d'analyse OXOR-P → [p. 138, §8.8.6](#page-137-0).)

### <span id="page-112-0"></span>8.3.3 Gaz étalons pour l'étalonnage de la sensibilité

La sensibilité est étalonnée avec des gaz étalons. Un gaz étalon est un mélange de gaz de zéro et d'un constituant à analyser. Dans de nombreux cas, un gaz étalon peut contenir plusieurs des constituants à analyser.

#### Valeurs nominales (consignes) adaptées

Les consignes d'un gaz étalon sont les concentrations effectives des constituants dans ce gaz. Les consignes peuvent aller de 10 à 120 % de la fin de l'échelle physique de mesure – cf. Conc. min.et Conc. max. dans le menu de configuration  $(\rightarrow p. 120, \S8.5.4)$ . Pour que l'étalonnage soit précis, les valeurs nominales devraient valoir de 60 à 100 % des pleines échelles physiques de mesure.

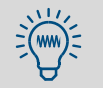

- ▸ Vérifier si la documentation livrée avec le SIDOR donne bien les indications concernant les gaz étalons nécessaires.
- ▶ Ne jamais oublier de saisir à nouveau les valeurs nominales des gaz étalons à chaque fois que le gaz étalon est changé (p. ex. après l'échange d'une bouteille de gaz étalon).

#### Mélange étalon

Un mélange étalon est une mélange de gaz de zéro et de plusieurs constituants. Avec un mélange étalon, on peut étalonner la sensibilité de plusieurs constituants à la fois. On pourrait aussi utiliser un mélange étalon pour étalonner plusieurs analyseurs de gaz effectuants l'analyse de constituants différents.

Dans la plupart des applications, les mélanges étalons sont permis. Cependant, les mélanges étalons *ne doivent pas* être utilisés dans les cas suivants :

- si la présence de l'ensemble des composés du mélange peut induire des perturbations physiques des mesures qui fausseraient l'analyse,
- si les composées mis ensemble peuvent réagir chimiquement entre eux,
- si les constituants du mélange créent dans le SIDOR des interférences croisées avec l'un des constituants à analyser et devant être étalonné, et que,ces interférences ne peuvent pas être corrigées automatiquement,
- si une annexe à la documentation principale livrée indique que les mélanges étalons ne sont pas autorisés pour l'application envisagée.

#### Caractéristiques des mélanges étalons en cas d 'interférences croisées

- ▸ *Si le SIDOR travaille avec une correction des interférences croisées :* observer les indications du paragraphe [§16.1.2 \(](#page-190-0) $\rightarrow$  p. 191).
- ▸ *Si le SIDOR doit analyser des constituants qui présentent des interférences croisées avec H2O :* observer les indications du paragraphe [§8.8.4 \(](#page-135-0)→ p. 136).

### <span id="page-113-0"></span>8.3.4 Introduction correcte des gaz d'étalonnage

### Pression d'introduction

- *sans* pompe intégrée : introduire les gaz d'étalonnage sous la même pression que le gaz échantillonné.
- *avec* pompe intégrée :
	- pendant l'introduction des gaz d'étalonnage, la pompe intégrée doit être coupée. Soit couper la pompe manuellement ( $\rightarrow$  [p. 120, §8.5.4](#page-119-0)), soit programmer une coupure automatique de la pompe  $(\rightarrow p. 62, \S6.4.1)$ ,
	- introduire alors les gaz d'étalonnage sous une légère surpression de 50 à 100 mbar. *Attention :* une surpression plus importante risque d'endommager la pompe à gaz intégrée.

### Débit

Le débit volumique devrait être approximativement le même pour le gaz analysé que pour le gaz d'étalonnage.

### Facteurs physiques discriminants

La règle de base est la suivante : les gaz d'étalonnage devraient être introduits dans l'analyseur dans les mêmes conditions que le gaz échantillonné.

Cela signifie que les gaz d'étalonnage devraient si possible être soumis aux mêmes facteurs discriminants que les gaz à analyser. Si p. ex. des équipement de préparation sont présents (p. ex. filtre), alors les gaz d'étalonnage devraient passer par ces mêmes équipements avant d'être introduits dans l'analyseur de gaz.

### Étalonnages avec un échangeur de refroidissement

Si un échangeur de refroidissement du gaz échantillonné est employé, tous les gaz d'étalonnage devraient passer par l'échangeur de refroidissement avant de parvenir à l'analyseur de gaz (exemple de schéma de circuit gazeux → [p. 28, Figure 3](#page-27-0)).

Il faut observer les indications données sur les facteurs physiques perturbateurs (→ [p. 195,](#page-194-0) [§16.3.3](#page-194-0)) et sur l'étalonnage avec un échangeur de refroidissement (→ [p. 194, §16.3.2](#page-193-0)).

### 8.4 **Étalonnage manuel**

### 8.4.1 Variantes d'introduction des gaz d'étalonnage

Pour un étalonnage manuel, l'opérateur pilote lui-même le déroulement de la procédure d'étalonnage. Pour l'introduction des gaz d'étalonnage, il y a deux possibilités :

- Introduction *manuelle :* l'opérateur introduit manuellement les gaz d'étalonnage (p. ex., il commute ou ouvre à la main des vannes externes).
- Introduction *automatique :* un système externe d'introduction des gaz d'étalonnage exactement semblable à celui requis pour l'étalonnage automatique (bouteilles de gaz étalon et électrovannes reliées aux sorties TOR du SIDOR) est installé. Dès que dans le cadre de la procédure d'étalonnage un gaz d'étalonnage est choisi, il est automatiquement introduit.

Introduction correcte des gaz d'étalonnage→ [p. 114, §8.3.4](#page-113-0)

### 8.4.2 Exécution manuelle d'une procédure d'étalonnage

### Démarrage de la procédure

```
Sélectionner : Menu principal → Étalonner → Procédure
manuelle.
```
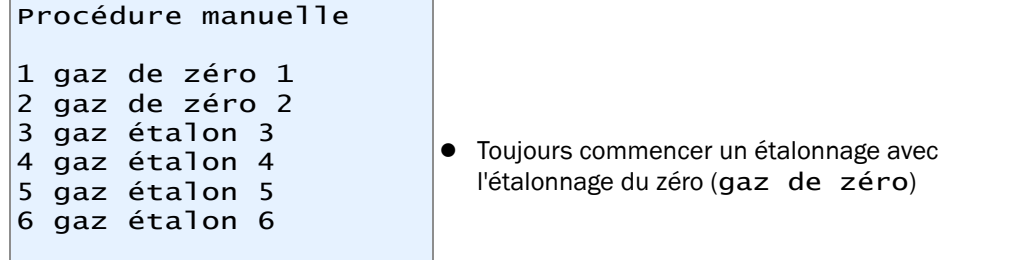

Procédure pour l'étalonnage manuel du zéro

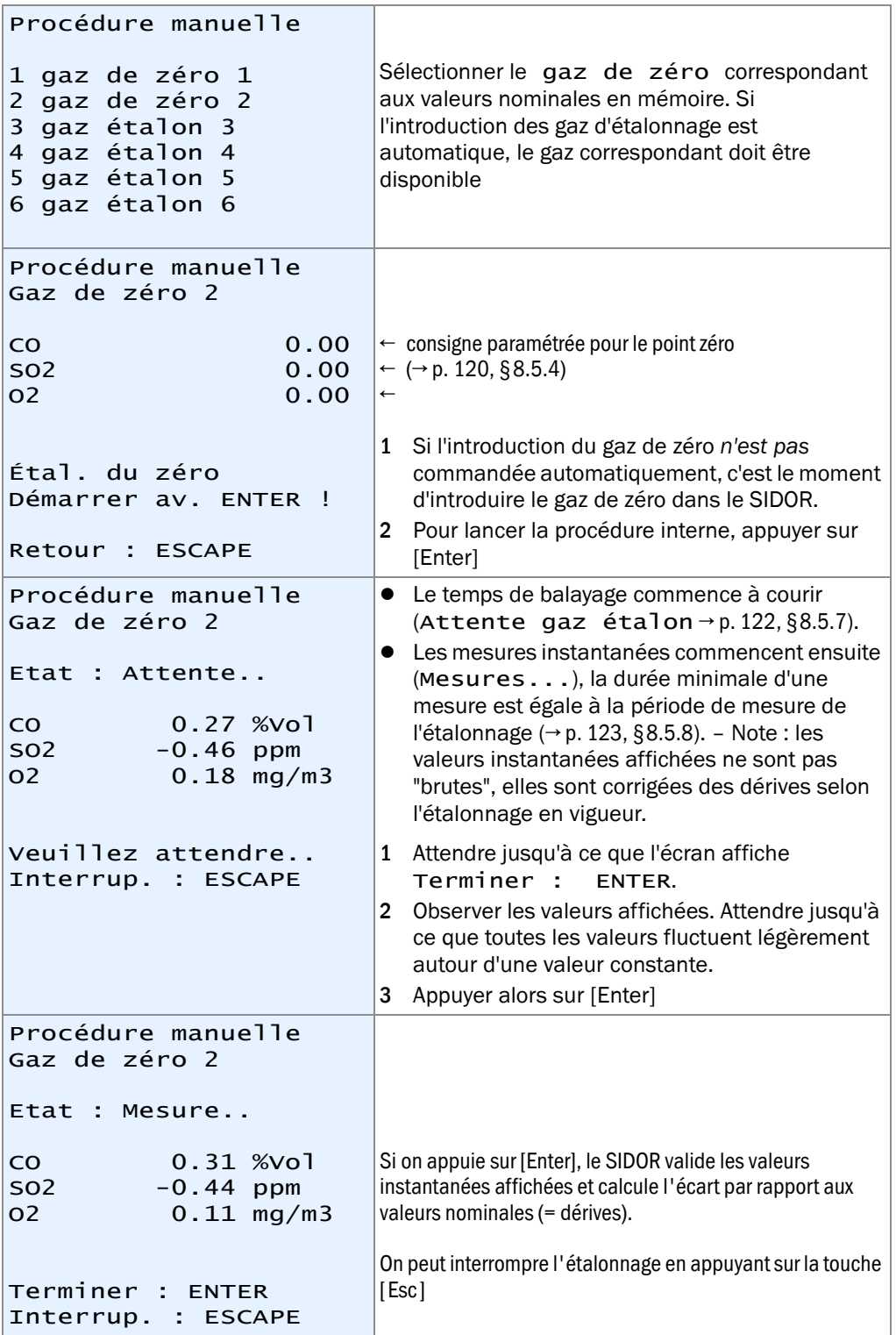

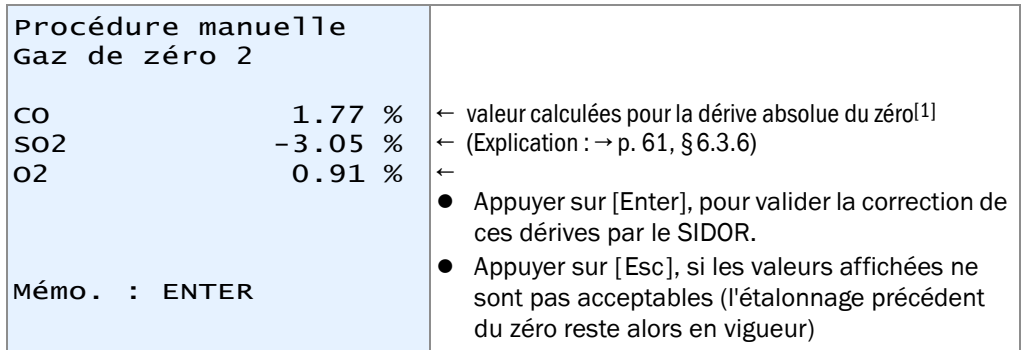

[1] = dérive totale (cumulée) depuis la dernière RAZ des dérives (→ [p. 127, §8.7\)](#page-126-0) ou le dernier étalonnage de base  $(\rightarrow p. 129, \S 8.8.2)$ .

#### Procédure d'étalonnage manuel de la sensibilité

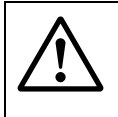

**ATTENTION :** risque d'étalonnage erroné ▸ Ne jamais effectuer un étalonnage de sensibilité sans avoir préalablement effectué l'étalonnage du zéro correspondant. Sinon, l'étalonnage risque d'être erroné.

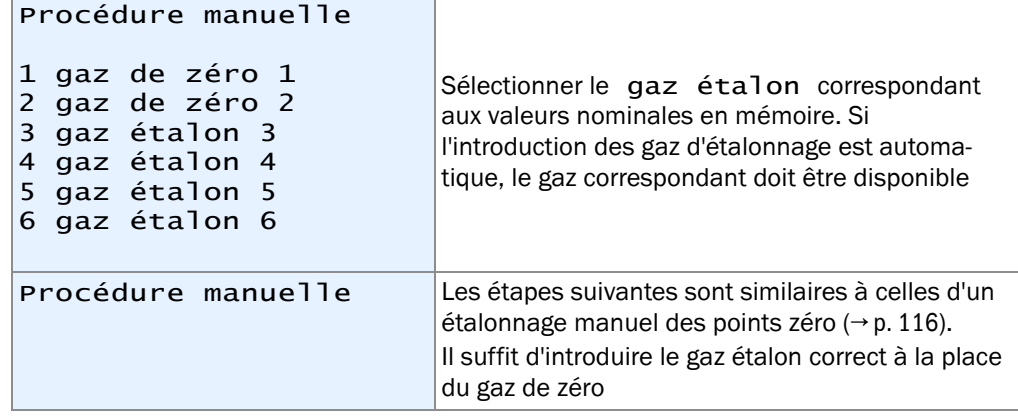

#### Fin de la procédure d'étalonnage

Après un étalonnage réussi des zéros et un étalonnage réussi de la sensibilité pour tous les constituants analysés, le SIDOR est correctement étalonné.

Pour retourner au mode mesure :

- 1 Appuyer sur la touche [Esc] le nombre de fois nécessaires pour revenir au Menu principal.
- 2 Sélectionner l'Affichage mesure (→ [p. 56, §6.2](#page-55-0)) souhaité.

## 8.5 **Étalonnage automatique**

### <span id="page-117-1"></span>8.5.1 Conditions préalables à l'étalonnage automatique (sommaire)

Pour effectuer des étalonnages automatiques corrects, il faut contrôler les conditions suivantes :

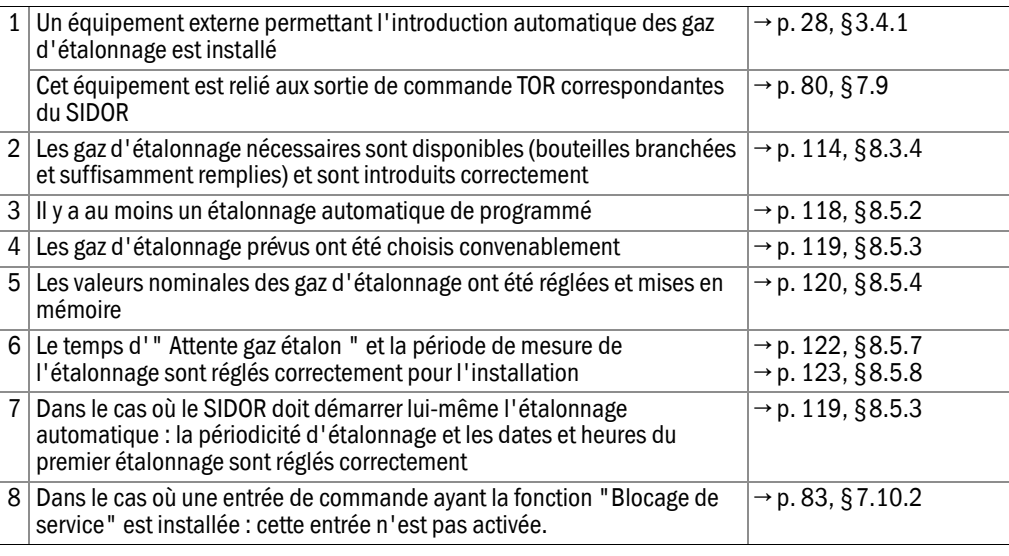

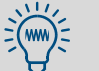

Quelque uns de ces réglages sont accessible par le sous-menu Information  $(\rightarrow p. 124, \S8.5.9)$ .

### <span id="page-117-0"></span>8.5.2 Possibilité de plusieurs étalonnages automatiques différents

### Variantes possibles

Il est possible de programmer 4 étalonnages automatiques différents pour lesquels on peut définir les paramètres spécifiques suivants :

- gaz d'étalonnage utilisés,
- heure de démarrage de l'étalonnage automatique,
- périodicité des démarrages automatiques.

Tous les réglages courants pour les étalonnages automatiques (p. ex. seuils des dérives) sont valables pour tous les étalonnages ainsi programmés.

### Applications possibles

- si pour chaque étalonnage automatique un gaz d'étalonnage spécifique est utilisé (→ [p. 120, §8.5.4](#page-119-0)), on peut définir jusqu'à quatre étalonnages automatiques indépendants,
- il est possible d'étalonner un constituant plus souvent que les autres p. ex. si le module d'analyse concerné travaille sur une gamme plus sensible. Il suffit pour cela de ne spécifier pour l'un des gaz étalons que la consigne de ce constituant (on entre "–" comme consigne pour les autres constituants) et de configurer un étalonnage automatique avec ce gaz étalon avec une périodicité plus courte.

### <span id="page-118-0"></span>8.5.3 Configuration des étalonnages automatiques

- 1 Appeler le menu 631 : Menu principal → Réglages → Étalonnage → Étalonnage auto.
- 2 Sélectionner l'étalonnage automatique (1 à 4) à configuer.

retardé jusqu'à l'issue de cette dernière.

3 Effectuer les réglages suivants:

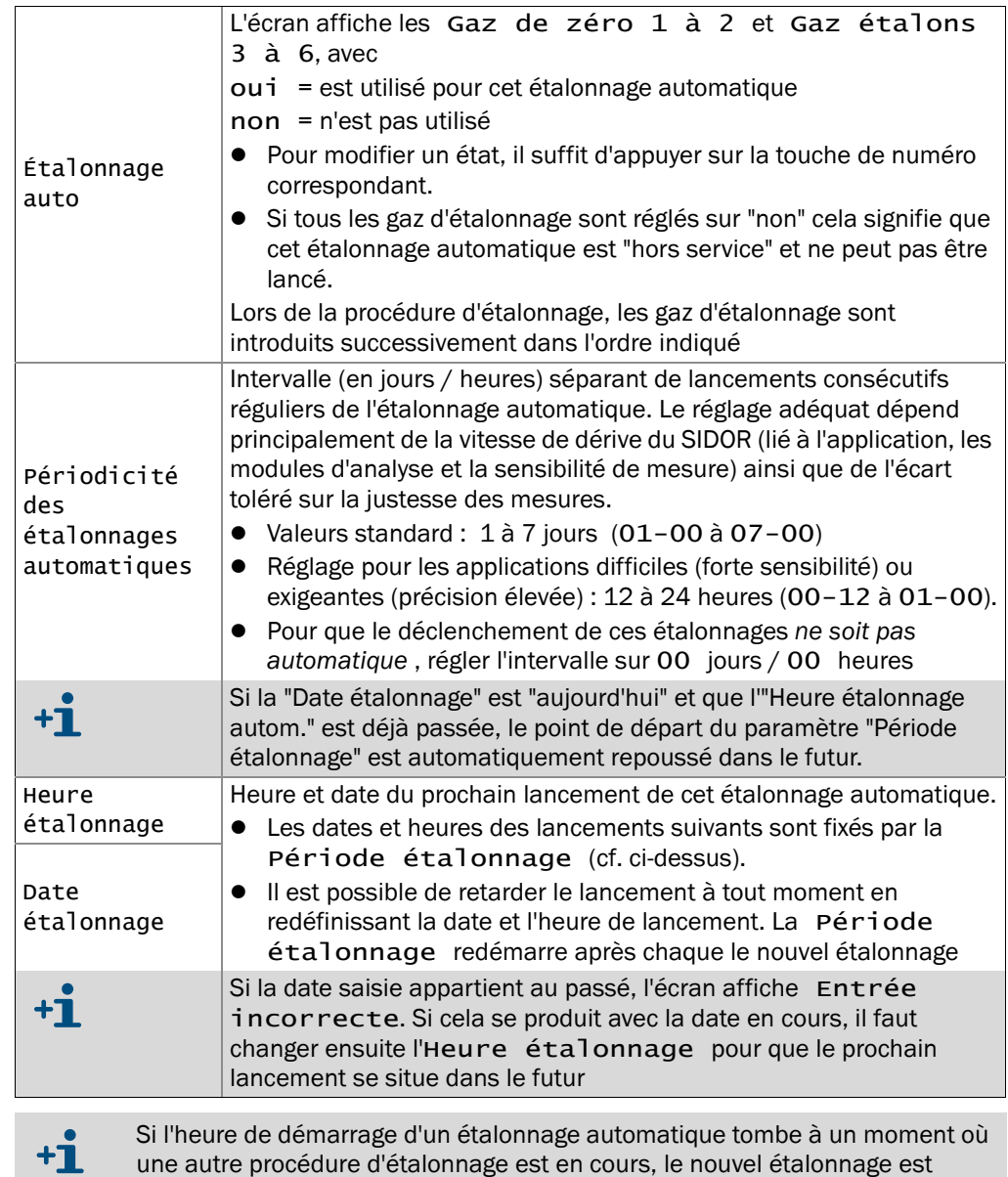

Sujet à modifications sans préavis Sujet à modifications sans préavis

### <span id="page-119-0"></span>8.5.4 Réglage des valeurs nominales des gaz d'étalonnage

### Fonction

Afin qu'un étalonnage automatique fonctionne correctement, il faut régler les valeurs nominales des gaz d'étalonnage de sorte qu'elles correspondent aux concentrations effectives de chacun des constituants dans les gaz d'étalonnage (→ [p. 112, §8.3](#page-111-1)).

On peut également choisir si pendant l'introduction des gaz d'étalonnage, la pompe à gaz intégrée (option) et la sortie TOR "Pompe externe" (si elle est installée) doivent être automatiquement désactivées.

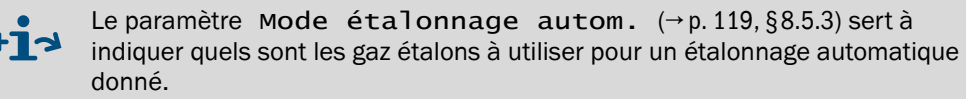

### Réglage

- 1 Appeler le menu 632 : Menu principal → Réglages → Étalonnage → Consignes.
- 2 Sélectionner un gaz de zéro ou un gaz étalon. Les réglages en cours sont affichés.
- 3 Si la pompe à gaz intégrée (option) est utilisée, appeler et régler le paramètre pompe à gaz et indiquer si la sortie TOR "Pompe externe" est activée (MARCHE) ou non (ARRÊT) pendant l'introduction de ce gaz d'étalonnage.
- 4 Sélectionner un constituant dans la liste affichée et indiquer dans le menu suivant les valeurs nominales, c.-à-d. la concentration du constituant dans ce gaz étalon. *Si le gaz étalon ne contient pas ce constituant :* entrer "-.-" comme consigne de concentration (appuyer sur la touche Retour arrière / Backspace).

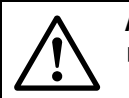

### **ATTENTION :** risque d'étalonnage erroné

- ▶ Pour les constituants qui ne se trouvent pas dans le gaz étalon, il ne faut pas indiquer de consigne égale à "0", mais "-.-".
- ▶ Ne jamais oublier de saisir à nouveau les valeurs nominales des gaz étalons à chaque fois que le gaz étalon est changé (p. ex. après remplacement d'une bouteille de gaz étalon).

Sinon, l'étalonnage risque d'être erroné.

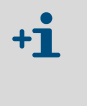

Quand une consigne est réglée sur "-.- ", le constituant correspondant n'est pas pris en compte pour l'étalonnage – ce qui implique qu'il n'est pas étalonné au moyen de ce gaz d'étalonnage. Cela fonctionne également même si ce gaz d'étalonnage contient effectivement ce constituant.

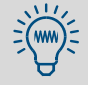

Pour un constituant donné, il est possible d'entrer des concentrations nominales différentes pour les différents gaz étalons.

Qu'il s'agisse d'un seul et unique gaz étalon ou de plusieurs, l'étalonnage ne sera cependant pas amélioré en effectuant plusieurs procédures d'étalonnage successives – car seul le résultat de la *dernière* procédure d'étalonnage effectuée détermine l'étalonnage.

La répétition d'une procédure d'étalonnage n'a de sens que si on suppose que la dernière procédure n'a pas donné un résultat correct.

▸ *Pour réduire les possibles erreurs :* affecter une seule valeur nominale à chaque constituant à analyser.

### <span id="page-120-0"></span>8.5.5 Réglage des seuils de dérive

### Fonction

Après chaque étalonnage, le SIDOR compare la "dérive absolue " calculée (→ [p. 61, §6.3.6](#page-60-0)) de chaque constituant au seuil en mémoire.

Le franchissement d'un seuil de dérive a des conséquences progressives :

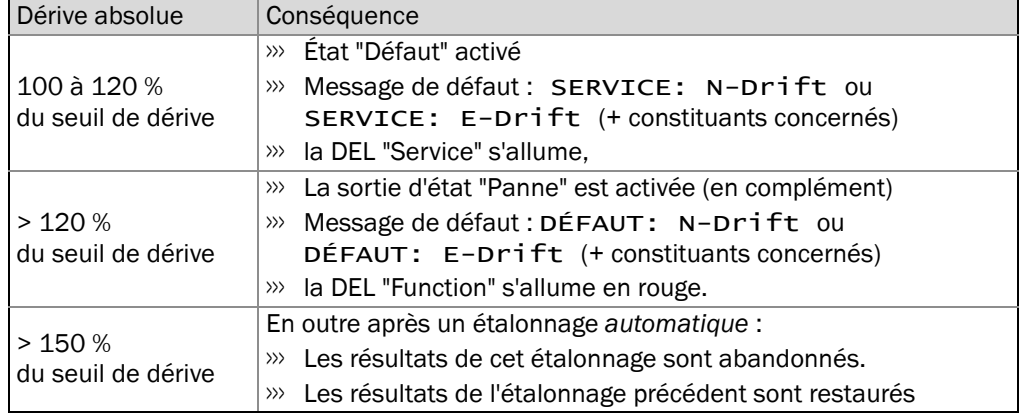

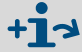

Remarques concernant les messages de défaut affichés → [p. 175, §13.2](#page-174-0).

### Applications possibles

Parmi les causes possibles des dérives on trouve l'encrassement, les modifications mécaniques, le vieillissement. Il n'est pas raisonnable de compenser par calcul des "dérives absolues" en hausse constante. Quand une "dérive absolue" est devenue importante, il est préférable de contrôler et de régler à nouveau le module d'analyse concerné (p. ex. nettoyage, étalonnage de base).

À cette occasion, on peut mettre en place une surveillance automatique en fixant un seuil de dérive maximale pour les constituants – p. ex. 20 % (valeur maxi. : 50 %).

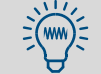

Pour le module d'analyse OXOR-E les limites de dérive peuvent être utilisées pour surveiller la fin de vie du module  $(\rightarrow p. 170, \S 12.5)$ .

#### Réglage

- 1 Appeler le menu 633 : Menu principal → Réglages → Étalonnage → Seuils de dérive.
- 2 Effectuer les réglages suivants :

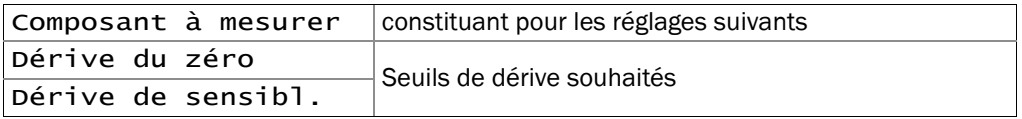

### 8.5.6 Ignorer un signal d'étalonnage externe

### Fonction

Si des entrées de commandes de la fonction "Démarrage auto étalonnage" (démarrage des étalonnages automatiques  $\rightarrow$  [p. 83, §7.10.2](#page-82-0)) sont programmées, l'opérateur peut décider si le SIDOR tient compte ou ignore ces signaux d'entrée.

### Réglage

- 1 Appeler le menu 634 : Menu principal → Réglages → Étalonnage → Signaux étalonnage ext.
- 2 Sélectionner le mode souhaité :

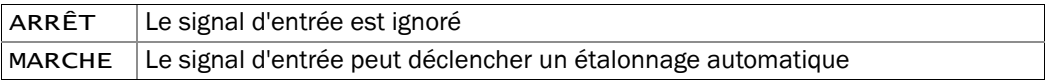

### <span id="page-121-0"></span>8.5.7 Réglage du paramètre "Attente gaz étalon"

### Fonction

L'attente gaz étalon définit combien de temps après la commutation de la vanne d'introduction d'un gaz d'étalonnage le SIDOR attend avant de commencer à exploiter les mesures pour l'étalonnage.

Cette temporisation doit correspondre approximativement au temps de réponse total (temps de balayage du volume mort + temps de montée 100%) du SIDOR. Pour déterminer le temps de réponse, contrôler pour chaque constituant le temps nécessaire pour que la mesure se stabilise après la commutation sur le gaz d'étalonnage concerné. On retiendra le temps le plus long obtenu.

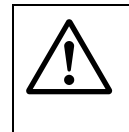

### **ATTENTION :** risque d'étalonnage erroné

Si le paramètre "Attente gaz étalon" est réglé trop court, les étalonnages automatiques seront erronés.

▶ Il vaut mieux prendre un temps trop long que trop court

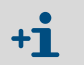

- Le paramètre "Attente gaz étalon" ne devrait toutefois pas être plus long que nécessaire car cela allonge le temps pendant lequel le SIDORest indisponible pour les mesures.
- À la fin de la procédure d'étalonnage, après le retour sur le gaz à analyser. une temporisation égale à l'Attente gaz étalon est lancée. Cette dernière temporisation fait partie de la procédure d'étalonnage – avec les conséquences que cela comporte sur les messages d'état et les sorties mesure.

### Réglage

- 1 Appeler le menu 635 : Menu principal → Réglages → Étalonnage → Attente gaz étalon.
- 2 Saisir l'Attente gaz étalon (en secondes). Valeur standard : 30 s.

### <span id="page-122-0"></span>8.5.8 Réglage de la période de mesure de l'étalonnage

### Fonction

Pour l'étalonnage, le SIDOR , une fois "l'Attente gaz étalon" écoulée (→ [p. 122, §8.5.7](#page-121-0)) démarre la période de mesure d'étalonnage au cours de laquelle les mesures du gaz d'étalonnage spécifié sont effectuées. Pour chaque constituant, le système calcule la moyenne des mesures effectuées au cours de la période de mesure de l'étalonnage. Ces moyennes constituent les valeur instantanées de l'étalonnage.

Le réglage approprié dépend des deux critères ci-dessous.

- L'*amortissement :* la période de mesure de l'étalonnage doit valoir au minimum 150 à 200 % de la constante de temps d'amortissement en vigueur ([p. 72, §7.5.2](#page-71-0) +  $\rightarrow$  [p. 71, §7.5.1](#page-70-0)).
- *Processus de mesure :* la période de mesure de l'étalonnage doit être suffisamment grande pour que l'élaboration de la moyenne glissante compense complètement le "bruit " et les fluctuations de mesure présents. Le module d'analyse assagit ainsi même les processus "les plus instables".

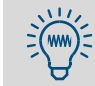

Plus la période de mesure de l'étalonnage est longue, plus les étalonnages automatiques seront précis.

### Réglage

- 1 Appeler le menu 636 : Menu principal → Réglages → Étalonnage → Période mes. étal.
- 2 Saisir la période de mesure de l'étalonnage (secondes).

### <span id="page-123-0"></span>8.5.9 Affichage de la configuration des étalonnages automatiques

Des fonctions de menu permettent d'afficher les valeurs nominales des gaz d'étalonnage ainsi que les dates et heures des prochains démarrages automatiques des étalonnages automatiques :

- 1 Appeler le menu 41 : Menu principal → étalonner → étalonnage auto.
- 2 Sélectionner l'Étalonnage auto. dont on veut afficher les réglages.
- 3 Sélectionner Information.

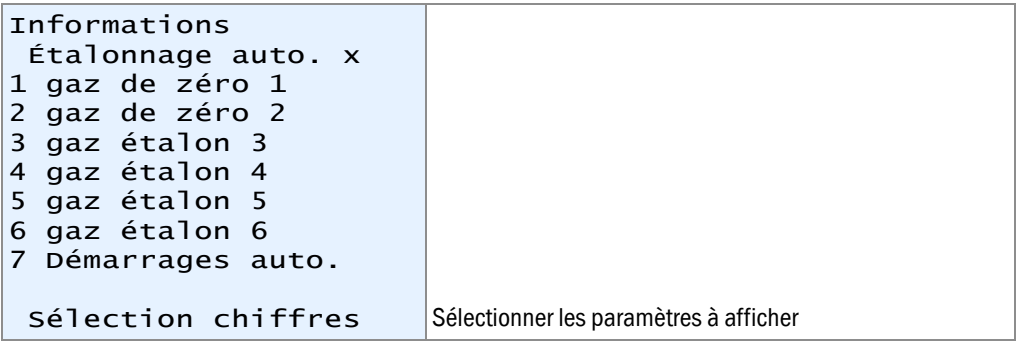

Informations sur le gaz de zéro ou le gaz étalon (exemple)

| Informations<br>Gaz étalon 4<br>Étalonnage auto. x<br>21.00<br>C <sub>O</sub><br>SO <sub>2</sub><br>450.00<br>O <sub>2</sub><br>$  -$ | $\leftarrow$ Consigne pour le 1er constituant<br>$\leftarrow$ Consigne pour le 2nd constituant<br>$\leftarrow$ Composant non pris en compte                             |
|----------------------------------------------------------------------------------------------------|----------------------------------------------------------------------------------------------------|
| Activé<br>Oui<br>ARRÊT<br>Pompe à gaz<br>: <b>ESCAPE</b><br>Retour                                                                    | $\leftarrow$ non = ne pas utiliser pour cet étalonnage auto.<br>← État de la pompe à gaz (→ p. 62, §6.4.1)<br>Pour sortir de cet affichage, appuyer sur la touche [Esc] |

Réglages→ [p. 120, §8.5.4](#page-119-0)

Informations sur le démarrage automatique des étalonnages automatiques (exemple)

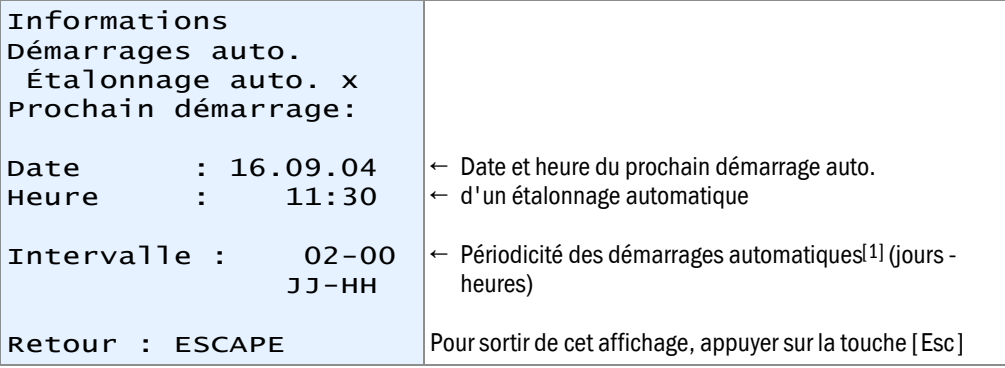

[1] 00-00 = aucun démarrage automatique (l'heure indiquée n'a pas de signification).

Réglages→ [p. 119, §8.5.3](#page-118-0)

### 8.5.10 Démarrage manuel d'une procédure d'étalonnage automatique

**ATTENTION :** risque d'étalonnage erroné

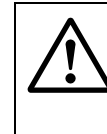

Pour effectuer un étalonnage automatique, il faut effectuer quelques préparatifs.

▸ Un étalonnage automatique ne doit être lancé que si toutes les conditions préalables sont remplies ( $\rightarrow$  [p. 118, §8.5.1](#page-117-1))

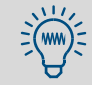

Quelque uns de ces réglages sont accessible par le sous-menu Information  $(\rightarrow p. 124, \S8.5.9)$ .

Sélectionner : Menu principal → Étalonner → Étalonnage auto. → Étalonnage auto. x → Contrôle manuel.

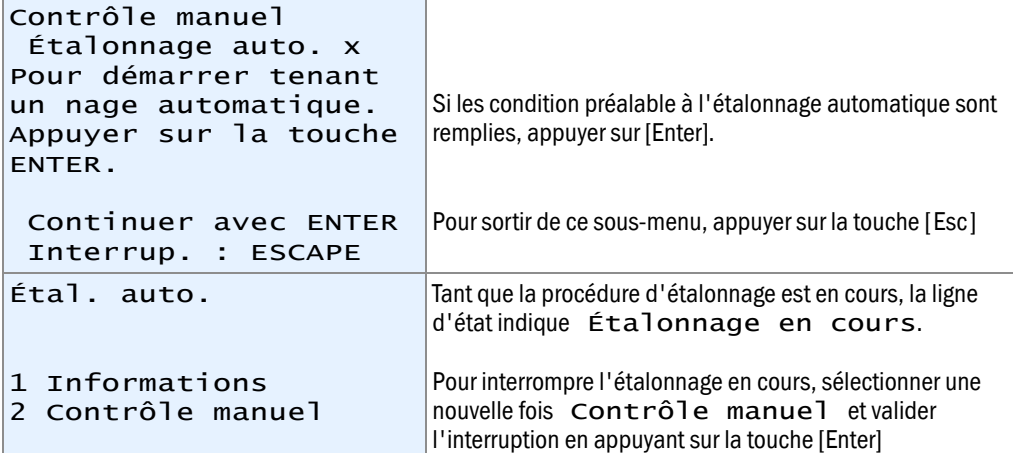

### 8.6 **Affichage des données d'étalonnage**

### Fonction

Les données obtenues lors du dernier étalonnage et mises en mémoire peuvent être rappelées pour contrôle – individuellement pour chaque constituant.

### Procédure

1 Sélectionner : Menu principal → Étalonner → Afficher données d'étalonnage.

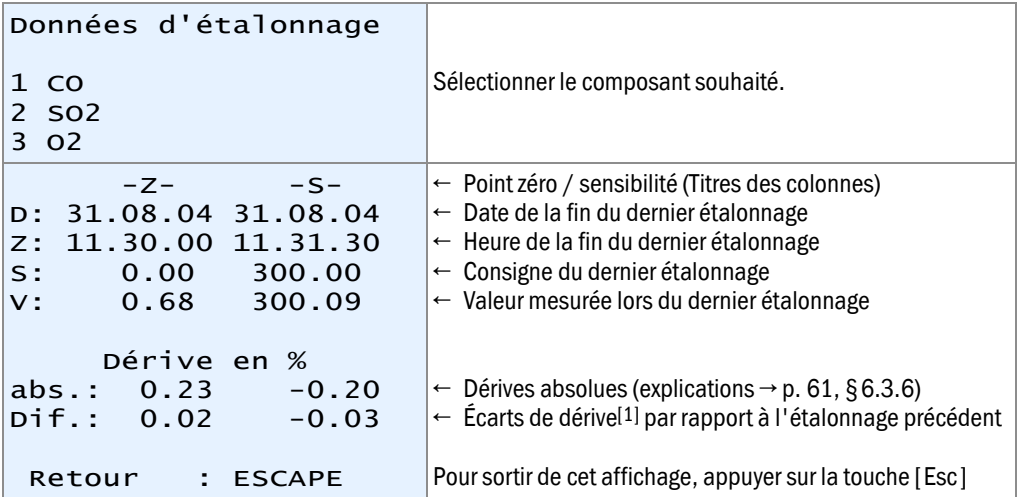

 $[1] =$  "points de pourcentage" (Dif<sub>X</sub> = abs<sub>X</sub> - abs<sub>X-1</sub>).

Si après la dernière RAZ de dérive (→ [p. 127, §8.7](#page-126-0)) ou le dernier étalonnage de base (→ [p. 129, §8.8.2](#page-128-0)) aucun autre étalonnage n'a été effectué, aucune donnée d'étalonnage ne s'affiche. (C'est également valable pour les appareils en sortie de fabrication.)

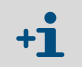

 $+1$ 

La dérive calculée correspond à la différence entre la valeur de contrôle et la valeur nominale. La *dérive de la sensibilité* exprime la différence en pourcentage ramenée à la *plus grande* des deux valeurs.

- *Exemple 1:* La valeur nominale du gaz étalon est de 100 ppm. La valeur de contrôle de l'étalonnage était de 98 ppm. Dérive de la sensibilité = (98-100)/100 = –2,00 %
- *Exemple 2:* La valeur nominale du gaz étalon est de 100 ppm. La valeur de contrôle de l'étalonnage était de 102 ppm. Dérive de la sensibilité = (102-100)/102 = +1,96 %

Cette méthode permet de pondérer mathématiquement les dérives physiques dans le sens positif ou négatif. *Conséquence :* quand une dérive physique se produit puis que la mesure revient à sa valeur précédente, la dérive absolue calculée correspond toujours à la valeur initiale. Sans la pondération mathématique différente selon le sens de la dérive, la dérive absolue ne correspondrait pas exactement à la valeur initiale et ne représenterait donc plus exactement l'état physique du système de mesure.

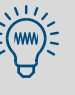

Cela n'a pas de sens, si des dérives sans cesse croissantes sont continuellement compensées par le calcul. Quand une dérive absolue est devenue importante, il est préférable de contrôler et de régler à nouveau le module d'analyse concerné (p. ex. nettoyage, étalonnage de base).

Il est possible de définir des seuils de dérive pour surveiller ces dernières (→ [p. 121, §8.5.5](#page-120-0)). Dans ce cas, après étalonnage, l'appareil envoie un message de défaut lorsque la valeur de la dérive est supérieure au seuil fixé.

### <span id="page-126-0"></span>8.7 **Réinitialisation des dérives**

### Fonction

Lorsqu'on réinitialise les dérives, le SIDOR calcule les "dérives absolues" en cours (→ [p. 61,](#page-60-0) [§6.3.6](#page-60-0)) et remet à zéro les cumuls des "dérives absolues".La RAZ dérives permet à tout instant de réinitialiser l'acquisition des "dérives absolues" – p. ex. pour déterminer les dérives pendant un intervalle de temps donné..

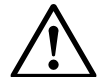

V

**ATTENTION :** risque d'étalonnage erroné

Si des dérives importantes apparaissent après un étalonnage manuel, cela provient probablement du fait que les concentrations des gaz étalons utilisés ne correspondent pas aux valeurs nominales en mémoire ou bien que l'introduction des gaz étalons a été perturbée – cela même si l'écart important avec les résultats d'étalonnage a été validé en appuyant sur la touche.

▶ Si cela se produit, il ne faut jamais tenter de corriger la situation en effectuant une réinitialisation des dérives. Il faut au contraire effectuer un nouvel étalonnage soigné

● La réinitialisation des dérives ne remplace pas un réglage ni un nettoyage devenus nécessaires dans le cas où l'état physique du module d'analyse a beaucoup changé par rapport à son état initial.[1]

- Il n'est pas possible d'annuler une réinitialisation involontaire des dérives. Lors de la réinitialisation, l'historique des dérives absolues est effacé.
- Toujours effectuer la RAZ des dérives quand un module d'analyse vient d'être nettoyé ou échangé

[1] Ces tâches ne devraient être effectuées que par les techniciens SAV du fabricant ou des techniciens ayant suivi la formation appropriée.

### Procédure

- 1 Appeler le menu 73 : Menu principal → Service → RAZ dérives.
- 2 Saisir le Code : [7] [2] [7] [5] [Enter]
- 3 Attendre jusqu'à l'apparition de Terminer : Enter.
- 4 Appuyer sur [Enter] pour quitter la procédure.

### 8.8 **Étalonnages spéciaux**

### <span id="page-127-0"></span>8.8.1 Étalonnage total

*Concerne uniquement les analyseurs équipés de l'option "correction interne des interférences croisées".* 

### Nécessité d'un étalonnage total

- ▸ Il faut effectuer un étalonnage total *périodiquement* avec les intervalles suivants :
	- pour les constituants  $SO<sub>2</sub>$  et NO, une fois par an,
	- pour les autres constituants, tous les deux ans.
- ▸ Il faut *toujours* effectuer un étalonnage total dans les cas suivants :
	- après un réglage, le remplacement ou l'échange d'un module d'analyse.

### Procédure d'étalonnage total

- ► Effectuer deux procédures d'étalonnage successives par ...
	- 1 un étalonnage de base  $(\rightarrow$  [§8.8.2](#page-128-0)) pour chaque constituant analysé par le SIDOR,
	- 2 un étalonnage de correction des interférences croisées ( $\rightarrow$  [p. 135, §8.8.3](#page-134-0)).
- ► … et suivre scrupuleusement les règles ci-dessous.
	- *Utiliser des gaz étalons purs :* pour chacun des constituants, utiliser un gaz étalon spécifique "pur" (en fait un mélange du gaz de zéro et du constituant en question). Ne pas utiliser de mélanges étalons.
	- Introduire des *gaz étalons secs :* introduire les gaz d'étalonnage directement dans l'analyseur de gaz sans passer par un éventuel échangeur de refroidissement du gaz échantillonné.

### <span id="page-128-0"></span>8.8.2 Étalonnage de base

#### Circonstances justifiant un étalonnage de base

- ▸ Il faut effectuer un étalonnage de base dans les cas suivants :
	- si un module d'analyse a été réglé, échangé ou modifié,
	- si la dérive de sensibilité absolue est supérieure à 40 % (→ [p. 61, §6.3.6](#page-60-0)),
	- si la correction numérique des dérives ne peut plus être effectuée.

#### Rôle de l'étalonnage de base

L'étalonnage de base est une procédure qui permet de calculer et d'optimiser à nouveau les coefficients numériques et analogiques de traitement des mesures. Cela peut être utile dans les cas ci-dessous.

- *Si un module d'analyse a été changé* car en règle générale la caractéristique physique du nouveau module d'analyse est différente. C'est pourquoi l'amplification analogique des signaux de mesure correspondant doit de nouveau être optimisée.
- Si la correction numérique des dérives n'est plus possible car si la partie *numérique*  du traitement du signal est toujours optimisée à nouveau après une réinitialisation des dérives (→ [p. 127, §8.7](#page-126-0)), les causes *analogiques* de la dérive restent et ce sont elles qui doivent en fait être compensées. Lorsque la correction mathématique devient trop grande, il est possible que la justesse de mesure ne soit plus conservée. Un étalonnage de base peut remédier à cette situation car il permet d'optimiser la partie analogie du traitement du signal.

La procédure interne de l'étalonnage de base se compose des étapes ci-dessous.

- 1 Contrôle des signaux de mesure du module d'analyse pour adapter et optimiser l'amplification (le gain) électronique de ces signaux.
- 2 Nouveau calcul des paramètres de base des fonctions de traitement mathématique (comme lors d'une réinitialisation des dérives  $\rightarrow$  [p. 127, §8.7](#page-126-0)).

Cette procédure doit être répétée pour chacun des constituants et nécessite des gaz d'étalonnage appropriés.

#### Déroulement de la procédure d'étalonnage de base

- ▸ Pour effectuer un étalonnage de base *complet*, il faut effectuer la procédure d'étalonnage pour *chaque* constituant au moins une fois.
- ► Il est cependant possible de limiter la procédure à un certain nombre de constituants *sélectionnés*, p. ex. si l'étalonnage de base à effectuer ne touche que l'un des modules analyseurs de gaz.

### Ressources nécessaires pour effectuer un étalonnage de base

- *Temps : selon le nombre*, la nature et la concentration des constituants, la procédure dure de 20 à 120 minutes. Pendant ce temps, les mesures normales ne sont plus effectuées.
- *Introduction manuelle :* il faut introduire les gaz d'étalonnage manuellement dans le SIDOR (p. ex. en branchant un tuyau via une vanne manuelle).
- *Connaissance du point zéro physique :* contrôler pour chaque constituant pour lequel il faut effectuer un étalonnage de base les données du "Gaz de référence " (→ [p. 59,](#page-58-0)  [§6.3.2](#page-58-0)). En effet pour un étalonnage de base, soit le gaz de zéro, soit le gaz étalon doit correspondre à cette valeur (→ [Tableau 8](#page-129-0)).
- *Gaz d'étalonnage* : pour l'étalonnage de base, il est nécessaire d'avoir pour chaque constituant un gaz de zéro et un gaz étalon appropriés comme indiqué dans le tableau ci-dessous :

#### <span id="page-129-0"></span>Tableau 8 Gaz d'étalonnage appropriés pour un étalonnage de base

 $+1$ 

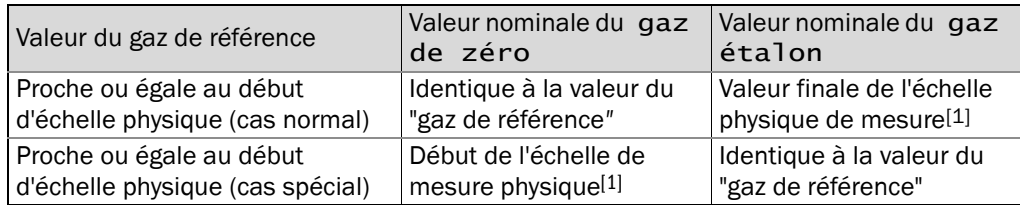

[1]  $\pm$ 20 % de la pleine échelle de mesure. Les valeurs Min / Max correspondantes sont données.

- Si le système de mesure du SIDOR doit être étalonné à partir de rien, il peut être judicieux de nettoyer et de régler les modules d'analyse avant de procéder à l'étalonnage de base.
	- Seuls les techniciens SAV du fabricant ou d'un service de maintenance habilité peuvent intervenir sur les modules d'analyse de gaz. Dans le cas contraire, la garantie constructeur devient caduque.

#### Démarrage d'un étalonnage de base d'un module

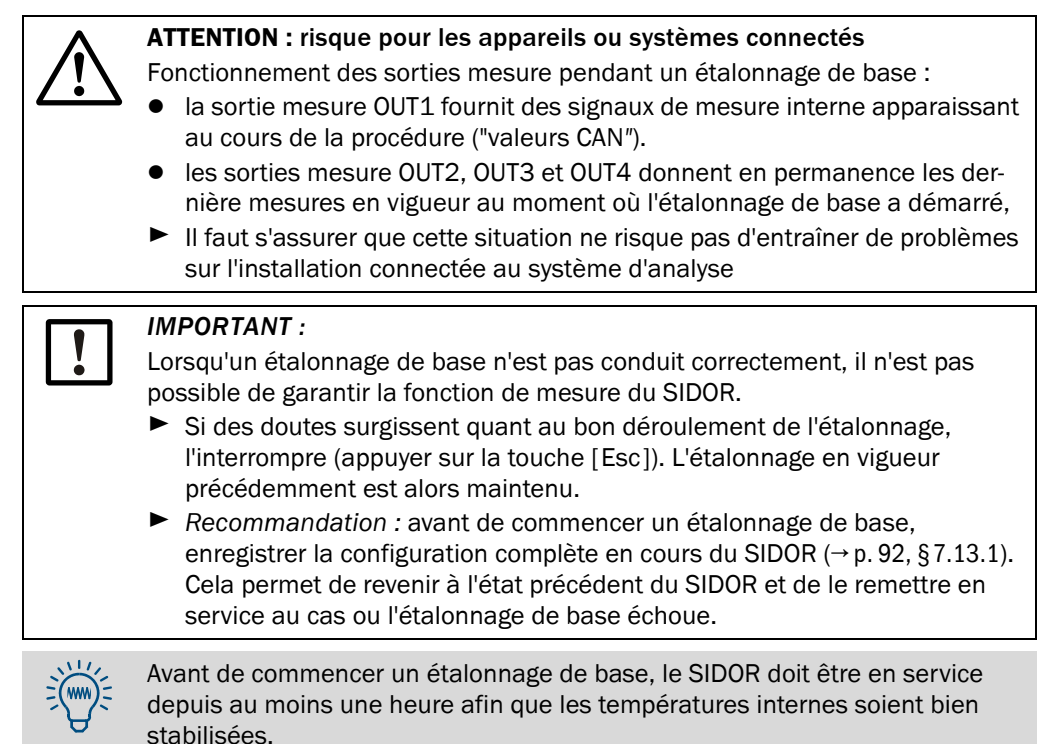

▸ Appeler le menu 74 : Menu principal → Service → Étalonnage de base

#### Procédure pour un constituant

- 1 Appeler le sous-menu Constituant analysé.
- 2 Définir les composés pour lesquels la procédure suivante doit s'appliquer. Appuyer sur la touche [Esc] pour quitter le menu.
- 3 Appeler le sous-menu Gaz de zéro.
- 4 Définir la consigne du gaz de zéro correspondant (→ [p. 130, Tableau 8](#page-129-0)). Appuyer sur la touche [Esc] pour quitter le menu.
- 5 Appeler le sous-menu Gaz étalon.
- 6 Définir la consigne du gaz étalon correspondant ( $\rightarrow$  [p. 130, Tableau 8](#page-129-0)). Appuyer sur la touche [Esc] pour quitter le menu.
- 7 Appeler le sous-menu Mesure.

```
Cette partie ne concerne pas le constituant 02.
```

```
L'écran affiche maintenant : 
Gaz de zéro
Faire entrer !
  Continuer avec ENTER
```
1 Introduire le gaz de zéro. Appuyer ensuite sur [Enter].

L'écran affiche maintenant (exemple) :

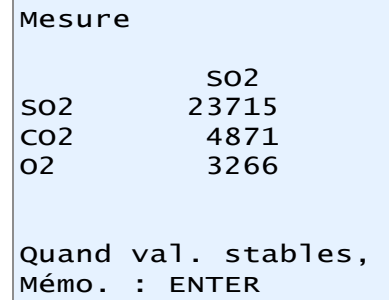

- 2 Attendre que les valeurs affichées soient "stables", c.-à-d. oscillent autour d'une valeur constante (±50). Appuyer ensuite sur [Enter].
- 8 L'écran affiche maintenant :

 $\mathsf{r}$ 

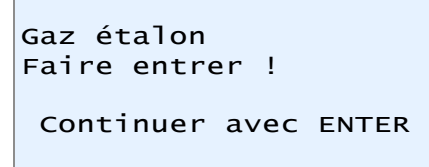

9 Introduire le gaz étalon. Appuyer ensuite sur [Enter].

10 L'écran affiche maintenant (exemple) :

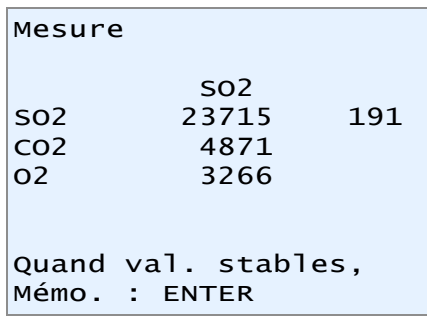

- 11 Attendre que les valeurs affichées soient "stables", c.-à-d. oscillent autour d'une valeur constante (±50). Appuyer ensuite sur [Enter].
- 12 Un message annonce alors sur l'écran que la procédure suivante commence avec le gaz d'étalonnage qui donne le signal de détection le plus fort (le plus souvent le gaz étalon). Pour continuer, appuyer sur la touche [Enter].

L'écran affiche maintenant (exemple) :

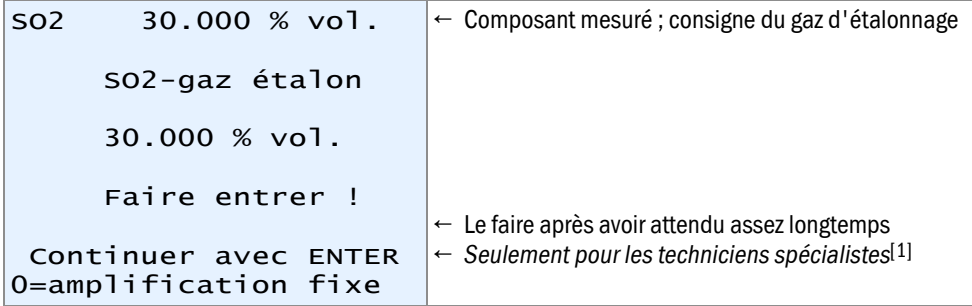

[1] [0] En appuyant sur cette touche, l'amplification analogique utilisée jusque là est conservée (la valeur optimale n'est pas déterminée à nouveau). Cela peut aller plus vite si la procédure a déjà été menée à son terme et est répétée juste après. Ce n'est pas recommandé pour un nouvel étalonnage de base complet.

- 13 Introduire le gaz affiché
	- (*Attention :* la procédure démarre avec la valeur nominale la plus élevée.)
- 14 Attendre que le gaz introduit ait complètement chassé le gaz précédent du système de mesure (temps de ventilation suffisant).
- 15 Appuyer sur la touche [Enter].

Dans le paragraphe suivant, le SIDOR optimise l'amplification analogique du signal détecté pour les constituants analysés. L'écran affiche (exemple) :

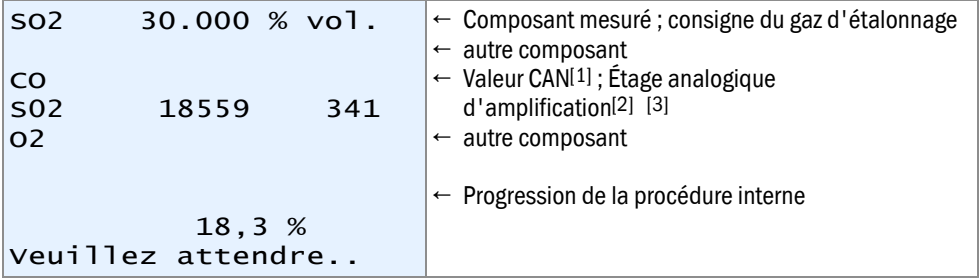

- [1] Signal instantané numérisé (–32768 … 32768).
- [2] Est automatiquement modifié et adapté en cours de procédure (0 ... 4095).
- [3] Les valeurs s'affichent uniquement pour les constituants sélectionnés.
- 16 Attendre jusqu'au moment où le message Veuillez attendre.. est remplacé par :

```
Quand val. stables, 
démarrer av. ENTER !
```
17 Attendre que la valeur CAN soit "stable", c.-à-d. oscille autour d'une valeur moyenne constante (±50). Appuyer ensuite sur [Enter].

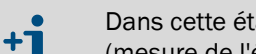

Dans cette étape (optimisation automatique du gain) et dans la suivante (mesure de l'étalon), les valeurs affichées peuvent être différentes.

Le SIDOR exécute ensuite une mesure d'étalonnage avec le gaz étalon (cette mesure dure 3 fois plus longtemps qu'une mesure standard). La progression s'affiche en %.

18 Attendre jusqu'à ce que l'écran affiche Mémoriser : ENTER. Pour accepter la valeur affichée, appuyer sur la touche [Enter].

L'écran affiche maintenant (exemple) :

 SO2-gaz de zéro 0.000 % vol. Faire entrer ! Continuer avec ENTER

19 Introduire le gaz d'étalonnage indiqué. Appuyer sur la touche [Enter].

L'écran affiche maintenant (exemple) :

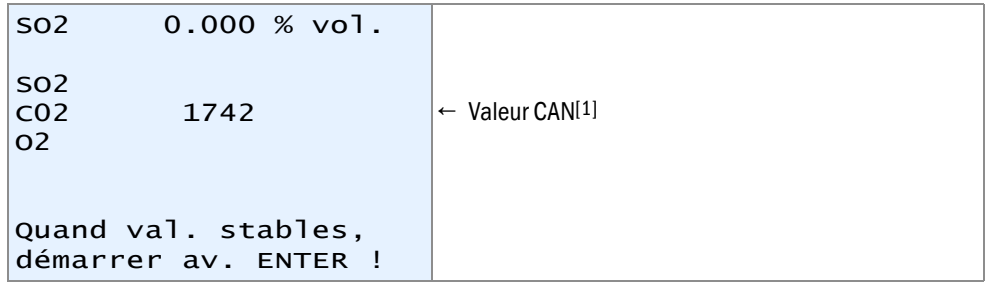

- [1] Peut changer notablement jusqu'à ce que le nouveau gaz ait totalement remplacé le précédent (temps de ventilation).
- 20 Attendre que la valeur CAN soit "stable", c.-à-d. oscille autour d'une valeur moyenne constante (±50). Appuyer ensuite sur [Enter].

Le SIDOR exécute ensuite une mesure d'étalonnage avec le gaz de zéro. La progression s'affiche en %.

21 Attendre jusqu'à ce que l'écran affiche Mémoriser : ENTER. Pour accepter la valeur affichée, appuyer sur la touche [Enter].

Le SIDOR calcule ensuite les "coefficients de linéarisation" (courbe d'étalonnage). Les coefficients de la fonction mathématique de base sont ajustés par itérations successives jusqu'à l'obtention de la fonction d'étalonnage optimale. La progression de s'affiche en %.

22 Attendre jusqu'à ce que l'écran affiche (exemple) :

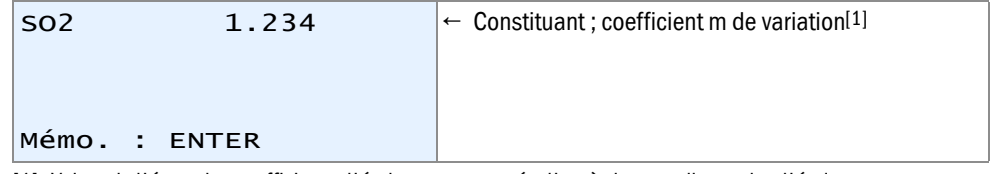

[1] Valeur de l'écart des coefficients d'étalonnage mesurés d'après la nouvelle courbe d'étalonnage. Généralement les valeurs sont inférieures à 5.000 ; ils peuvent cependant être plus grands dans les applications difficiles.

- 23 Attendre jusqu'à ce que l'écran affiche Mémoriser : ENTER.
	- $+1$

Si la procédure ne s'est pas terminée correctement, l'écran affiche le message d'erreur suivant : sous le mot FEHLER (dans toutes les langues), apparaissent le gaz d'étalonnage et les constituants qui n'ont pu être calculés correctement.

- ▸ *Dépannage :* interrompre la procédure et la répéter avec soin (contrôler les valeurs nominales, introduire convenablement le gaz d'étalonnage, respecter les durées de ventilation).
- ▸ *En cas d'échec renouvelé :* demander conseil auprès du SAV du fabricant, ou remettre le SIDOR dans l'état précédent ou dans l'avant-dernier état (possible uniquement si la configuration complète avait été sauvegardée dans un fichier avant de commencer l'étalonnage de base  $\rightarrow$  [p. 92, §7.13.1](#page-91-0)).
- 24 Pour accepter les valeurs affichées pour l'étalonnage de base des constituants sélectionnés, appuyer sur la touche [Enter].

### Répétition pour les autres constituants

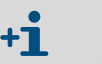

Les étapes suivantes sont nécessaires lorsque le SIDOR fonctionne avec *plusieurs* constituants et qu'un étalonnage de base *complet* doit être effectué.

- 25 Dans le sous-menu Étalonnage de base, définir un autre constituant et répéter la "Procédure pour un constituant" avec ce constituant.
- 26 Poursuivre la répétition de la "Procédure pour un constituant" jusqu'à ce que tous les constituants nécessaires aient été étalonnés au moins une fois.

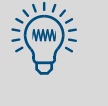

- Lorsque l'on quitte la fonction Étalonnage de base, il faut que l'" Attente gaz étalon " soit écoulée (→ [p. 122, §8.5.7](#page-121-0)), avant que les sorties mesure ne commencent à transmettre les mesures instantanées en cours.
- Si l'étalonnage de base a été *abandonné* à un moment quelconque, (action sur la touche [Esc]), l'étalonnage de base conserve les valeurs de l'étalonnage de base *Précédent* .

#### Étalonnage avec nouveau calcul d'interférences croisées

27 *Si le SIDOR utilise une correction des interférences croisées* : après avoir effectué l'étalonnage de base, il faut effectuer un nouvel étalonnage complet des corrections des interférences croisées (→ [p. 135, §8.8.3](#page-134-0)).

#### Contrôle des caractéristiques de mesure

Après un étalonnage de base, contrôler les caractéristiques de mesure :

- 1 Introduire le gaz de zéro.
- 2 Observer les mesures pendant au moins 5 minutes ou effectuer un enregistrement analogique (traceur de courbes, enregistreur) afin de contrôler les fluctuations (amplitude du bruit).
	- *Si les mesures oscillent au-dessous ou au voisinage de la limite de détection (→ [p. 206, §18.5](#page-205-0)),* le module d'analyse est opérationnel (prêt à effectuer des mesures).
	- *Si les oscillations des mesures sont supérieures à la limite de détection,* contacter le service après-vente afin d'effectuer une remise en état de l'analyseur.

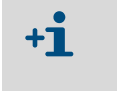

Si après un étalonnage de base, la dérive de la sensibilité par intervalle de temps est supérieure à celle qui prévalait avant l'étalonnage de base, contacter le service après-vente.

### <span id="page-134-0"></span>8.8.3 Étalonnage des corrections des interférences croisées (option)

*Valable uniquement lorsqu'une correction interne des interférences croisées est en cours (→ [p. 21, § 2.2.4](#page-20-0)).*

#### Objet d'un étalonnage de correction interne des interférences croisées

Tandis que dans les étalonnages habituels seuls l'étalonnage du point zéro et de la sensibilité de chaque constituant sont effectués, il est possible d'effectuer des étalonnages pour lesquels on veut en outre réétalonner la correction interne des interférences croisées. Pour de telles procédures d'étalonnage le SIDOR contrôle également les discriminations analytiques parmi les constituants liés à une correction d'interférence croisée et il recalcule les coefficients de correction. La fonction de menu correspondante s'appelle "étalonnage avec correction" (en fait "Étal. avec correct").

Les procédures d'étalonnage "avec correction" sont en général plus coûteuses (car les exigences concernant les gaz d'étalonnages sont plus contraignantes que pour les étalonnages normaux), toutefois, elles n'ont pas besoin d'être effectuées fréquemment.

#### Conditions nécessitant un étalonnage de correction des interférences croisées

- ► Il faut effectuer un étalonnage de correction des interférences croisées périodiquement avec les intervalles suivants (recommandation) :
	- pour les constituants  $SO<sub>2</sub>$  et NO, une fois par an,
	- pour les autres constituants, tous les deux ans.

#### Gaz d'étalonnage nécessaires

- ▸ Pour un étalonnage de correction des interférences, il faut utiliser des gaz étalons "purs", comportant uniquement le gaz de zéro et l'un des constituant à analyser.
- ▸ N'utiliser de mélange étalon de plusieurs constituants que pour les constituants n'interférant pas entre eux.

#### Procédure

- 1 Appeler le menu 696: Menu principal → Réglages → [9] → [Code] → Étal. avec correct.
	- Jusqu'à la version 1.26 du logiciel, ces fonctions sont dans le menu 637 :  $+1$ Menu principal → Réglages → Étalonner → Étal. avec correct.
- 2 Basculer l'état de la fonction sur MARCHE.
- 3 Effectuer une procédure d'étalonnage habituelle toutefois uniquement avec des gaz étalons "purs " ou des mélanges étalons "sans interférences".
- 4 Après la fin de la procédure d'étalonnage, remettre l'état de la fonction "Étal. avec correct" de nouveau sur ARRÊT.

▶ Pendant les mesures et pendant les étalonnages de routine, la fonction Étal. avec correct doit toujours être réglée sur ARRÊT

### <span id="page-135-0"></span>8.8.4 Étalonnage de constituants sur lesquels H<sub>2</sub>O interfère

### Critères de choix d'une procédure d'étalonnage "sensible à H<sub>2</sub>O"

- ▸ Contrôler si les conditions suivantes sont vérifiées :
	- L'un au moins des constituants analysés par le SIDOR engendre une interférence croisée avec H<sub>2</sub>O (p. ex. SO<sub>2</sub>, NO) et la concentration d'H<sub>2</sub>O dans le gaz analysé est suffisamment élevée pour que l'effet d'interférence croisée compromette la justesse de mesure de ce constituant.
	- Le SIDOR est utilisé pour des mesures des rejets atmosphériques selon les prescriptions allemandes 13. BImSchV, 27. BImSchV ou selon la directive TA Luft.

#### *Si l'une de ces conditions est remplie :*

▶ pendant l'étalonnage (des constituants " sensibles aux interférences " ), il faut s'assurer que lorsqu'ils parviennent dans l'analyseur, les gaz d'étalonnage contiennent la même concentration en H<sub>2</sub>O que le gaz échantillonné.

Étalonnages pour les applications selon 13. BlmSchV  $\rightarrow$  [p. 137, §8.8.5](#page-136-0)

### Procédure d'étalonnage sensible à H<sub>2</sub>O avec échangeur de refroidissement du gaz échantillonné

Si un échangeur de refroidissement du gaz échantillonné est installé dans le circuit d'échantillonnage (comme c'est habituellement le cas pour le contrôle des rejets atmosphériques), suivre la procédure ci-dessous pour l'étalonnage :

- 1 Avant de débuter l'étalonnage, laisser le gaz échantillonné circuler à travers l'échangeur pendant au moins 5 minutes. Le gaz échantillonné doit atteindre une concentration suffisante en  $H_2O$  (p. ex. 10 % vol.).
- 2 Faire circuler le gaz de zéro pendant environ 10 minutes. Faire circuler le gaz de zéro par l'échangeur (de la même manière que le gaz échantillonné).
- 3 Effectuer un étalonnage du zéro,
- 4 Répéter l'étape 1.

 $+1$ 

 $+1$ 

- 5 Introduire le gaz étalon pendant env. 10 minutes pour effectuer l'étalonnage de sensibilité. Faire circuler le gaz étalon par l'échangeur (de la même manière que le gaz échantillonné).
- 6 Effectuer l'étalonnage de sensibilité.
	- $\bullet$  L'étape1 permet de s'assurer qu'une réserve suffisante d'H<sub>2</sub>O eau condensée se trouve dans l'échangeur. Dans les conditions habituelles, une telle réserve assure environ15 minutes d'analyse.
		- Les étapes 2 et 5 permettent d'établir des conditions constantes dans l'échangeur. C'est important pour les constituants sensibles à  $H_2O$ .
		- L'étape 2 permet d'éliminer de l'échangeur les résidus des constituants analysés (p. ex.  $SO<sub>2</sub>$ ).

### Procédure d'étalonnage sensible à H<sub>2</sub>O sans échangeur de refroidissement du gaz échantillonné

S'il n'y a pas d'échangeur, effectuer l'étalonnage comme suit :

- 1 Faire en sorte que la concentration en H2O soit plus élevée dans les gaz d'étalonnage. Installer dans ce but un récipient approprié rempli d'eau ("barboteur") dans le circuit gazeux d'étalonnage et y faire barboter le gaz d'étalonnage. *Exception :* ne pas effectuer cette étape avec les gaz d'étalonnage du SO<sub>2</sub>.
- 2 Faire ensuite passer le gaz d'étalonnage dans l'analyseur de gaz.

### <span id="page-136-0"></span>8.8.5 Étalonnages pour les applications selon 13. BImSchV

*Valable seulement pour les applications selon 13. BImSchV.*

#### Procédure d'étalonnage pour une retouche automatique des réglages

Pour la retouche automatique des réglages, effectuer les étalonnages comme suit :

- $\blacktriangleright$  étalonnage hebdomadaire des points zéro des constituants CO, NO, SO<sub>2</sub>,
- ► étalonnage de sensibilité du constituant  $O<sub>2</sub>$  tous les trois jours.

#### Simplification de l'étalonnage par utilisation de l'air ambiant

Pour ces procédures d'étalonnage, on peut utiliser l'air ambiant comme gaz étalon – il n'y a par conséquent plus besoin de gaz d'étalonnage particulier. Caractéristiques et conditions relatives à l'air ambiant:

- teneur en  $0<sub>2</sub>$  20,94 en % vol.,  $±$  0,05 % Vol.
- $\bullet$  absence de CO, NO et SO<sub>2</sub>,
- l'air doit être humidifié avant l'introduction (voir ci-dessous).

### Consignes pour les gaz de zéro pour NO et SO2

Pour la préparation, les teneurs en NO et  $SO<sub>2</sub>$  de air ambiant doivent être mesurées au moins une fois. Pour cela :

- 1 Exécuter un étalonnage complet. Utiliser avec ce dernier  $N<sub>2</sub>$  comme gaz de zéro (consigne :  $0 \text{ mg/m}^3$ ).
- 2 Introduire l'air ambiant comme gaz de mesure (comme pour un gaz à analyser habituel) et observer les mesures.
- 3 Noter les valeurs obtenues pour NO et SO<sub>2</sub>.
- 4 Adopter ces valeurs comme concentrations nominales du gaz de zéro.

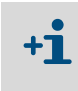

Avec l'introduction de l'air ambiant, les mesures NO et  $SO<sub>2</sub>$  s'écartent légèrement de 0 mg/m3. La raison provient de l'interférence croisée d'H<sub>2</sub>O avec NO SO<sub>2</sub> qui varie légèrement en fonction de la concentration en  $O<sub>2</sub>$ .

#### Humidification de l'air ambiant

- ► Faire passer l'air ambiant aspiré dans un barboteur. Ce système doit posséder une réserve d'eau d'environ 0,5 l.
- ▸ Introduire l'air ambiant humidifié à travers l'échangeur de refroidissement du gaz échantillonné.

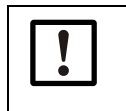

Trimestriellement *:*

▸ Contrôler la réserve d'eau du barboteur, la compléter au besoin.

▸ En cas de nécessité, nettoyer le barboteur.

#### Réglages pour étalonnage automatique avec l'air ambiant

▸ Pour les retouches de réglage avec l'air ambiant, utiliser les réglages suivants :

Tableau 9 Réglages pour corrections automatique des réglages selon 13. BImSchV

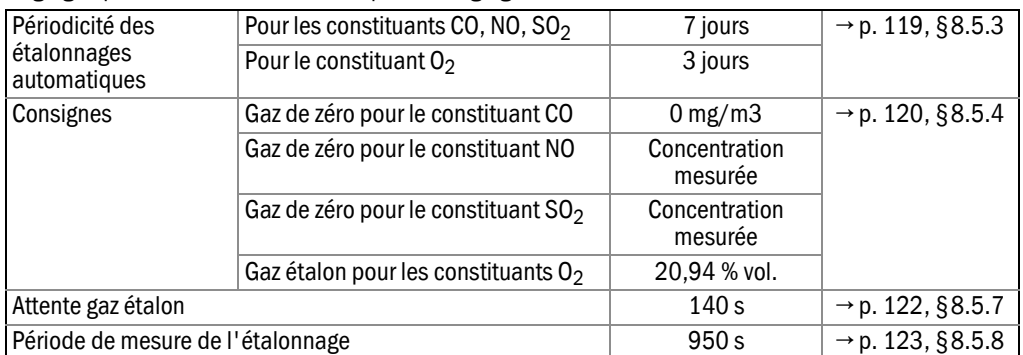

### <span id="page-137-0"></span>8.8.6 Correction des interférences croisées avec le module OXOR-P

### Facteurs physiques de discrimination

Si le point zéro du module OXOR-P (→ [p. 20, §2.2.3](#page-19-0)) a été étalonné avec de l'azote et que le gaz analysé est constitué essentiellement d'autres gaz ayant une susceptibilité paramagnétique ou diamagnétique élevée, les mesures peuvent être erronées. Dans ce dernier cas, le SIDOR peut afficher une valeur pour l'O<sub>2</sub>, même si le gaz analysé ne contient pas du tout d'oxygène.

### Méthodes de correction

Pour la correction des interférences croisées, trois méthodes existent.

- *Le gaz de zéro adapté* : on utilise comme gaz de zéro le "gaz perturbant" ou un mélange gazeux sans O2 mais représentatif de la composition moyenne du gaz analysé. Comme le point zéro se trouve alors étalonné dans les conditions de mesure quasiment réelles, les interférences sont intrinsèquement compensées.
- *Corrections manuelles* : on étalonne le point zéro dans un gaz de zéro normal, cependant on n'entre pas une consigne de "0 " pour le gaz de zéro, mais une valeur qui compense exactement l'effet de l'interférence croisée. De cette manière, on décale le point zéro d'une valeur égale est opposée à celle de l'effet de l'interférence croisée.
- *Correction automatique* : le SIDOR mesure le(s) constituant(s) gazeux qui interfèrent simultanément avec ses modules d'analyse spécifiques et corrige les effets des interférences croisées automatiquement à l'aide de ces mesures ("correction interne des interférences croisées" → [p. 21, §2.2.4](#page-20-0)).

## **SIDOR**

# **9 Commande à distance sous MARC 2000**

Raccordement Activation

### 9.1 **Introduction à la commande à distance sous MARC 2000**

### Fonction de la commande à distance sous MARC 2000

Au moyen du logiciel sur PC MARC 2000 disponible séparément, il est possible de commander toutes les fonctions du SIDOR depuis un PC. Tous les écrans d'affichage du SIDOR apparaissent sur l'écran du PC et les données de service du SIDOR sont simulés sur le PC.

Il est également possible de télécommander plusieurs SIDOR à partir d'un seul PC (exploitation en "bus").

#### Applications possibles

- pilotage et surveillance d'analyseurs de gaz à partir d'un PC,
- diagnostic et maintenance corrective à distance via une ligne téléphonique.

### Éléments nécessaires :

- un PC, sous système d'exploitation Microsoft Windows NT, Microsoft Windows 95/98 ou Microsoft Windows for Workgroups 3.11 avec au moins une interface série RS232 disponible (COMx),
- logiciel PC MARC 2000,
- connexion entre l'interface de l'analyseur de gaz et celle du PC soit directement soit par modem  $(→ p. 141, §9.2.1)$  $(→ p. 141, §9.2.1)$  $(→ p. 141, §9.2.1)$ ,
- au besoin pour la télécommande de plusieurs analyseur de gaz, prévoir également pour chaque analyseur de gaz et le PC un convertisseur de bus RS232C/RS422  $(\rightarrow p. 141, \S9.2.1)$ .

### 9.2 **Installation de la commande à distance**

### <span id="page-140-0"></span>9.2.1 Réalisation de la connexion électrique

Pour la télécommande par le logiciel MARC 2000 le PC et l'analyseur de gaz doivent être reliés par une interface série RS232. Plusieurs cas peuvent se présenter.

#### Raccordement direct d'un seul analyseur via les interfaces  $\rightarrow$  [p. 142, Figure 18](#page-141-0)

Pour la liaison il faut au minimum trois conducteurs (TXD → RXD, RXD → TXD, GND → GND). Coté PC, les broches CTS–RTS et DSR–DTR doivent être reliées (installer des cavaliers directement sur le connecteur du câble de liaison pour court-circuiter les broches deux à deux. cf. Fig.). Pour pouvoir utiliser le "protocole RTS/CTS" pour la transmission des données (Description Windows : "Protocole : matériel"), trois conducteurs supplémentaires sont nécessaires pour la liaison (cf. Fig.). Aucun cavalier n'est nécessaire.

#### Raccordement de plusieurs analyseurs au moyen de convertisseurs de bus  $\rightarrow$  p. 142, [Figure 18](#page-141-0)

Pour pouvoir commander plusieurs analyseur de gaz à partir d'une interface PC, il faut convertir la liaison série en bus RS422. Dans ce but, on utilise un convertisseur RS232C/ RS422 sur chaque raccordement. Il existe de nombreux fabricants de convertisseurs de bus RS232C/RS422.

Le convertisseur de bus raccordé sur le PC doit être configuré comme "équipement terminal de communication" (Data Circuit-terminating Equipment = DCE). Les convertisseurs de bus raccordés aux analyseurs de gaz doivent être configurés comme "équipements terminaux de données" (data terminal equipment = DTE). Sur de nombreux convertisseurs de bus, le mode de fonctionnement est configurable. Configurer les convertisseurs de bus correctement ou bien utiliser les versions appropriées de convertisseurs de bus. – Pour fonctionner, les convertisseurs de bus nécessitent généralement une alimentation auxiliaire (non représentées sur le schéma).

Pour fonctionner avec le convertisseur de bus, il faut activer le "protocole RTS/CTS" dans l'analyseur de gaz  $(\rightarrow p. 84, \S 7.11.1)$ .

#### Raccordement par modem d'un analyseur unique  $\rightarrow$  [p. 143, Figure 19](#page-142-0)

Les modems permettent la transmission de données via une ligne téléphonique. Pour établir la liaison, il faut deux modems. Le jeu de commandes des modems doit être compatible Hayes. Pour le reste, tout type de modem convient. – Pour configurer correctement les modems, utiliser les fonctions correspondantes des menus du SIDOR et du logiciel MARC 2000.

#### Raccordement de plusieurs analyseurs au moyen de convertisseurs de bus et de modems  $\rightarrow$  [p. 143, Figure 19](#page-142-0)

Cette variante associe modems et convertisseur de bus. Les indications données ci-dessus sont valables.

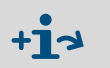

Le type de liaison installée doit être configurée dans le SIDOR (→ [p. 89,](#page-88-0)  [§7.12.3](#page-88-0)).

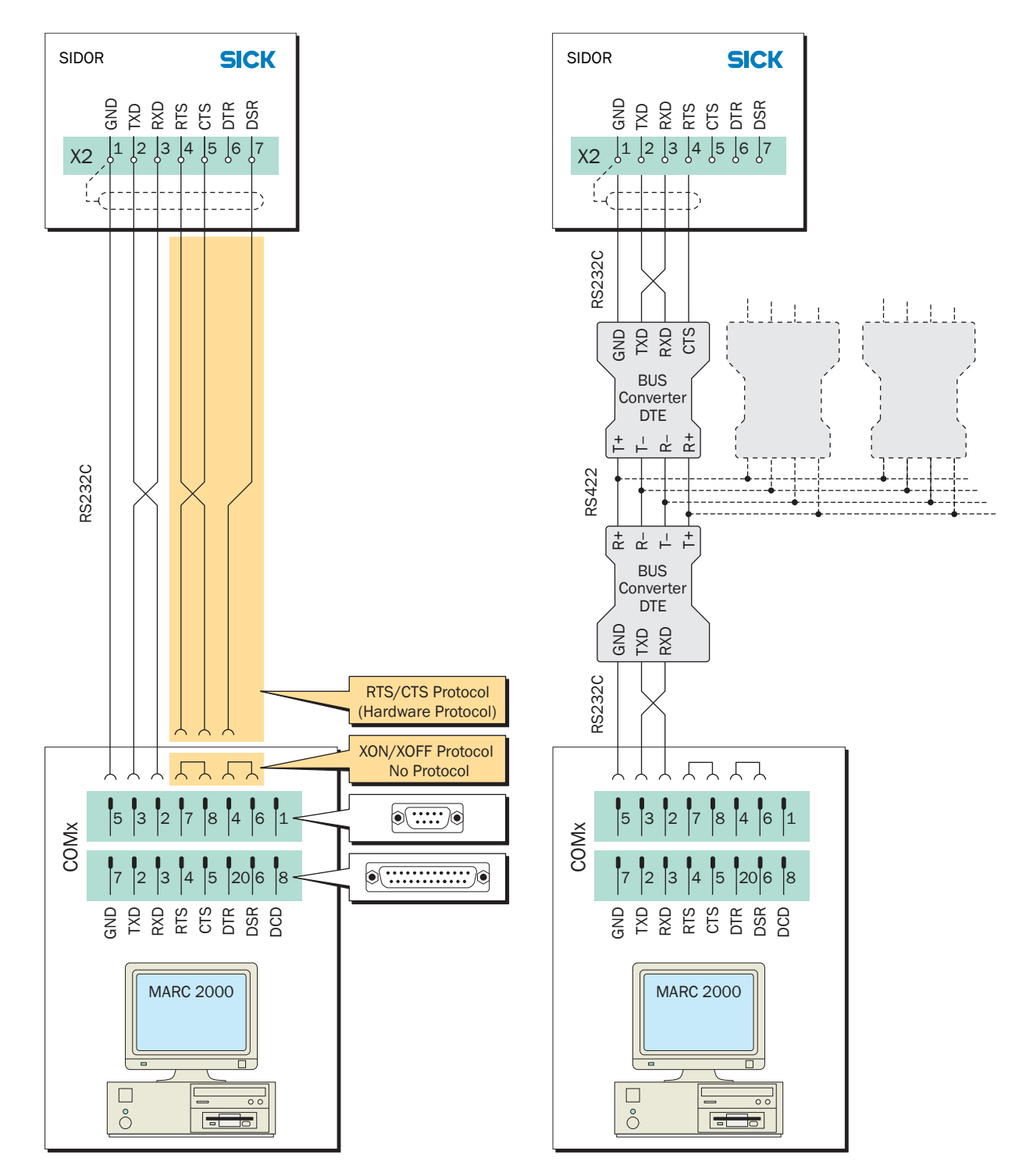

<span id="page-141-0"></span>Figure 18 Liaison d'un analyseur de gaz à un PC sans modem

<span id="page-142-0"></span>Figure 19 Liaison d'un analyseur de gaz à un PC par modem

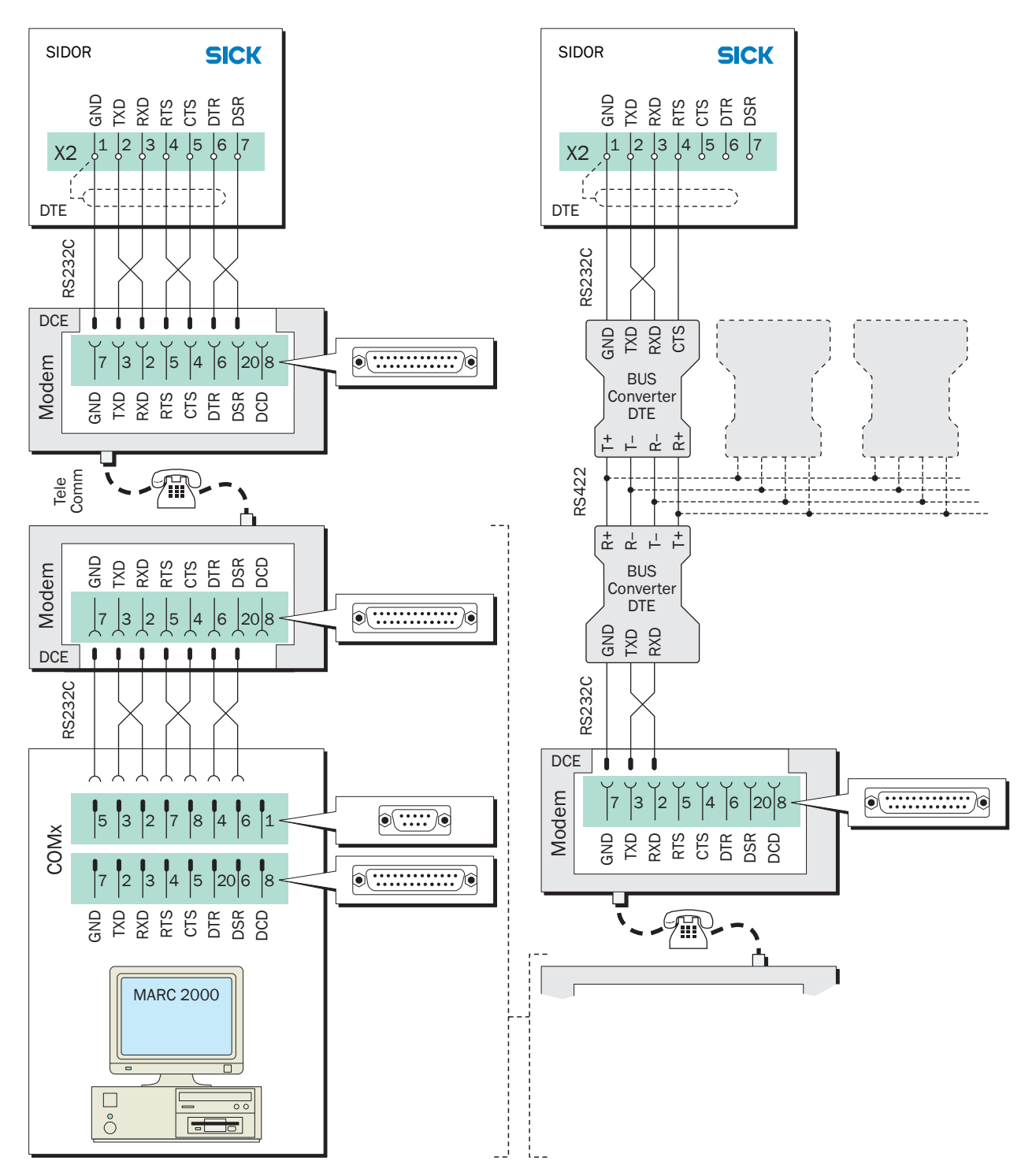

### 9.2.2 Effectuer les réglages nécessaires sur le SIDOR

### Configuration de base

- 1 Selon le cas, adapter la configuration de l'interface #1 au PC ou modem raccordé  $(\rightarrow p. 84, \S 7.11.1).$
- 2 Installer le type de liaison correspondant à la liaison effective (connexion directe ou bus,  $\rightarrow$  [p. 89, §7.12.3](#page-88-0)).

### Configuration pour le fonctionnement avec des modems

Configurer les fonctions de base du modem  $(\rightarrow p. 90, \S 7.12.4)$ .

### Configuration pour le fonctionnement avec des convertisseurs de bus

- 1 Activer le "protocole RTS/CTS" ( $\rightarrow$  [p. 84, §7.11.1](#page-83-0)).
- 2 Attribuer à chaque analyseur de gaz connecté un caractère d'identification (AK-ID) propre ( $\rightarrow$  [p. 88, §7.12.1](#page-87-0)).
- 3 Activer la fonction  $AK-ID-activé$  ( $\rightarrow p. 89, § 7.12.2$ ).

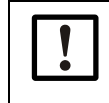

*Pour le fonctionnement avec des convertisseurs de bus :*

▸ Effectuer des réglages identiques pour les commandes à distance de tous les analyseurs de gaz – à l'exception du caractère d'identification.

### 9.2.3 Configurer le PC pour la commande à distance

- 1 Pour commander les analyseurs de gaz, il faut installer le programme MARC 2000 sur le PC. Pour l'installation, consulter la documentation du MARC 2000.
- 2 Contrôler dans le système d'exploitation Windows la configuration de l'interface série RS232 (COMx) utilisée pour la commande à distance de l'analyseur de gaz :
	- la configuration doit correspondre exactement aux paramètres de l'interface de l'analyseur de gaz ou modem connecté,
	- respecter les indications données pour le Protocole RTS/CTS (→ [p. 141, §9.2.1](#page-140-0)). Sous Windows, le protocole RTS/CTS s'appelle "Protocole : matériel".
# 9.3 **Début et fin de la fonction commande à distance**

## 9.3.1 Démarrage d'une commande à distance

Pour activer la commande à distance sous MARC 2000, procéder selon les étapes cidessous.

1 Lancer le programme MARC 2000 sur le PC.

*Pour le fonctionnement avec* des *modems :* 

- 1 Initialiser le modem du PC. (ce n'est pas indispensable si le modem a déjà été initialisé et que la configuration est restée en mémoire dans le modem depuis lors – cf. la notice d'utilisation du MARC 2000.)
- 2 Initialiser le modem de l'analyseur de gaz. (ce n'est pas indispensable si le modem a déjà été initialisé et que la configuration est restée en mémoire dans le modem depuis lors.)
- 3 Établir la communication téléphonique entre les modems.
	- Depuis le PC : utiliser les fonctions des menus du logiciel MARC 2000.
	- Depuis l'analyseur de gaz : utiliser la rubrique de menu Composition  $( \rightarrow p. 91,$ [§7.12.5](#page-90-0))
- 2 Activer la commande à distance : sur le PC, exécuter les fonctions correspondantes du logiciel MARC 2000.

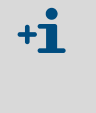

Tant que la commande à distance est activée, le SIDOR envoie toutes les données qui apparaissent sur l'affichage également vers le PC. Cela demande quelque temps. C'est pourquoi le SIDOR peut réagir avec un certain retard quand une touche est actionnée.

## 9.3.2 Message d'état pendant la télécommande sous MARC 2000

Tant que la commande à distance par le logiciel MARC 2000 est activée, l'écran du SIDOR affiche le message d'état Commande PC active ! S'il y a d'autres messages d'état (p. ex. VÉRIFIER L'ÉTAT / LE DÉFAUT), ce message s'affiche en alternance avec les autres au rythme d'un par seconde.

### 9.3.3 Arrêt de la commande à distance

Chacun des événements ci-dessous met fin à la commande à distance par le MARC 2000 :

- coupure de l'un des appareils (PC, analyseur de gaz, modem, convertisseur de bus) ou coupure d'alimentation,
- sur le PC, interruption de la commande à distance du SIDOR par une commande MARC 2000,
- sur le PC, interruption du logiciel MARC 2000 par une commande Fichier | Quitter,
- absence de réception de commandes distantes sur le SIDOR pendant 15 minutes.

Avec des modems, les événements suivants mettent aussi fin à la télécommande :

- sélection de la fonction de menu Raccrocher sur le SIDOR, (cela interrompt en effet la communication téléphonique),
- réinitialisation de l'un des modems (cela interrompt également la communication téléphonique).
	- Si aucun échange de données n'est nécessaire, le logiciel MARC 2000 envoie toutes les 5 minutes environ une commande factice pour empêcher que le SIDOR mette fin automatiquement à la fonction de commande à distance.

 $+1$ 

*Si le PC et le SIDOR sont connectés via des modems et que la communication a été initialisée par le SIDOR :*

▸ *Quand la commande à distance est terminée :* Sélectionner la fonction Raccrocher sur le modem du SIDOR.

Dans le cas contraire, la communication téléphonique côté modem SIDOR n'est pas interrompue même si la commande à distance a été interrompue

# **SIDOR**

# <span id="page-146-0"></span>**10 Commande à distance avec le "protocole AK** »

Notions de base **Commandes** 

# 10.1 **Introduction à la commande à distance avec "protocole AK »**

Le "protocole AK " est une spécification logicielle de l'industrie automobile allemande pour les interfaces de communication numérique. L'option "protocole AK limité" du SIDOR propose plusieurs fonctions de commande à distance orientées vers cette spécification. Les fonctions du "protocole AK limité" permettent de :

- activer et désactiver une commande à distance sous "protocole AK limité"
- demander l'état du SIDOR,
- commander les fonctions d'étalonnage à distance.

## 10.2 **Caractéristiques de base**

#### 10.2.1 Interface

La commande à distance utilise l'interface #1 (schéma de raccordement  $\rightarrow$  p. 44, § 14). Les paramètres d'interface standard sont les suivants :

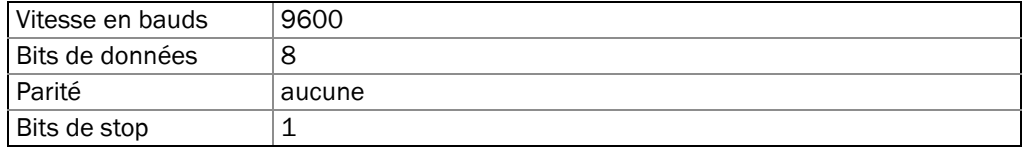

Réglage  $\rightarrow$  [p. 84, §7.11.1](#page-83-0)

## 10.2.2 Composition d'une trame de commande complète (syntaxe de la commande)

Un trame complète d'une commande se compose des caractères suivants :

- $\bullet$  premier caractère = STX (02hex),
- second caractère = identification  $[AK-ID]$  du SIDOR  $(→p. 88, § 7.12.1)$ ,
- derrière l'[AK-ID] suivent 4 caractères de codage de la commande plus d'éventuels arguments, la commande et chacun des arguments sont séparés par un espace obligatoire (20hex),
- dernier caractère = ETX (03hex).

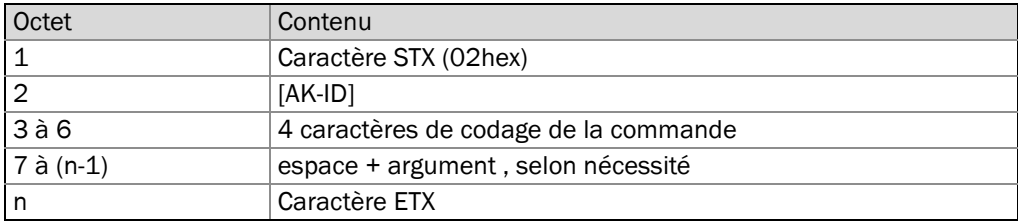

## 10.3 **Lancement d'une commande**

Il y a trois sortes de commandes à distance :

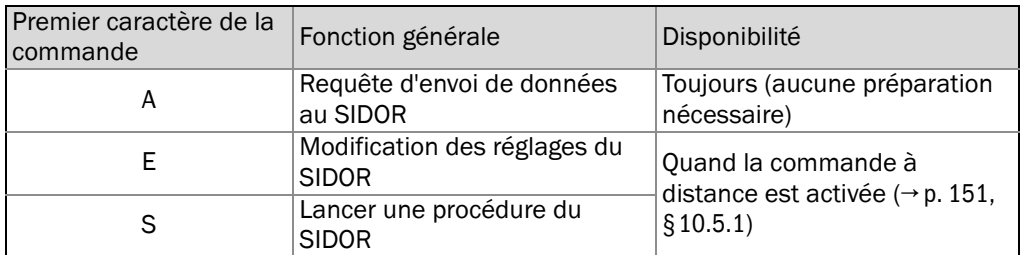

## 10.4 **Réponse à une commande reçue**

Le SIDOR vérifie chacune des commandes reçues et envoie une "réponse".

### <span id="page-148-0"></span>10.4.1 Caractère d'état

La réponse comporte un caractère d'état qui informe sur l'état interne du SIDOR :

- le caractère d'état normal est 0,
- les défauts internes suivants augmentent chacun le caractère d'état de 1 :

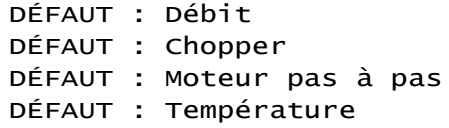

Les autres messages d'état et de défaut ne modifient pas le caractère d'état. Pour obtenir une information d'état complète, il faut utiliser la commande à distance AFLT (→ [p. 151,](#page-150-1) [§10.5.2](#page-150-1)).

## 10.4.2 Réponse normale

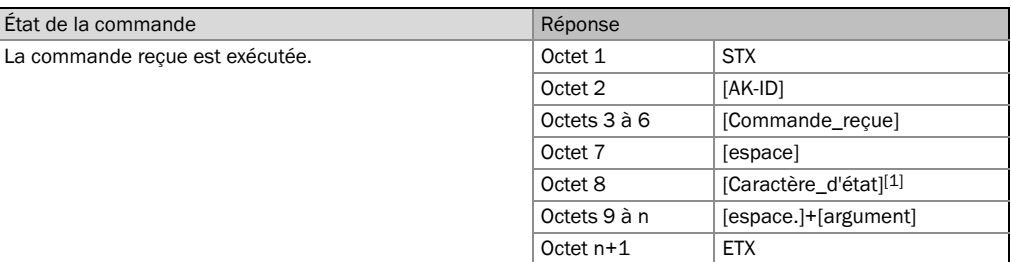

 $[1] \rightarrow p. 149, § 10.4.1.$ 

## 10.4.3 Réponse à une commande erronée

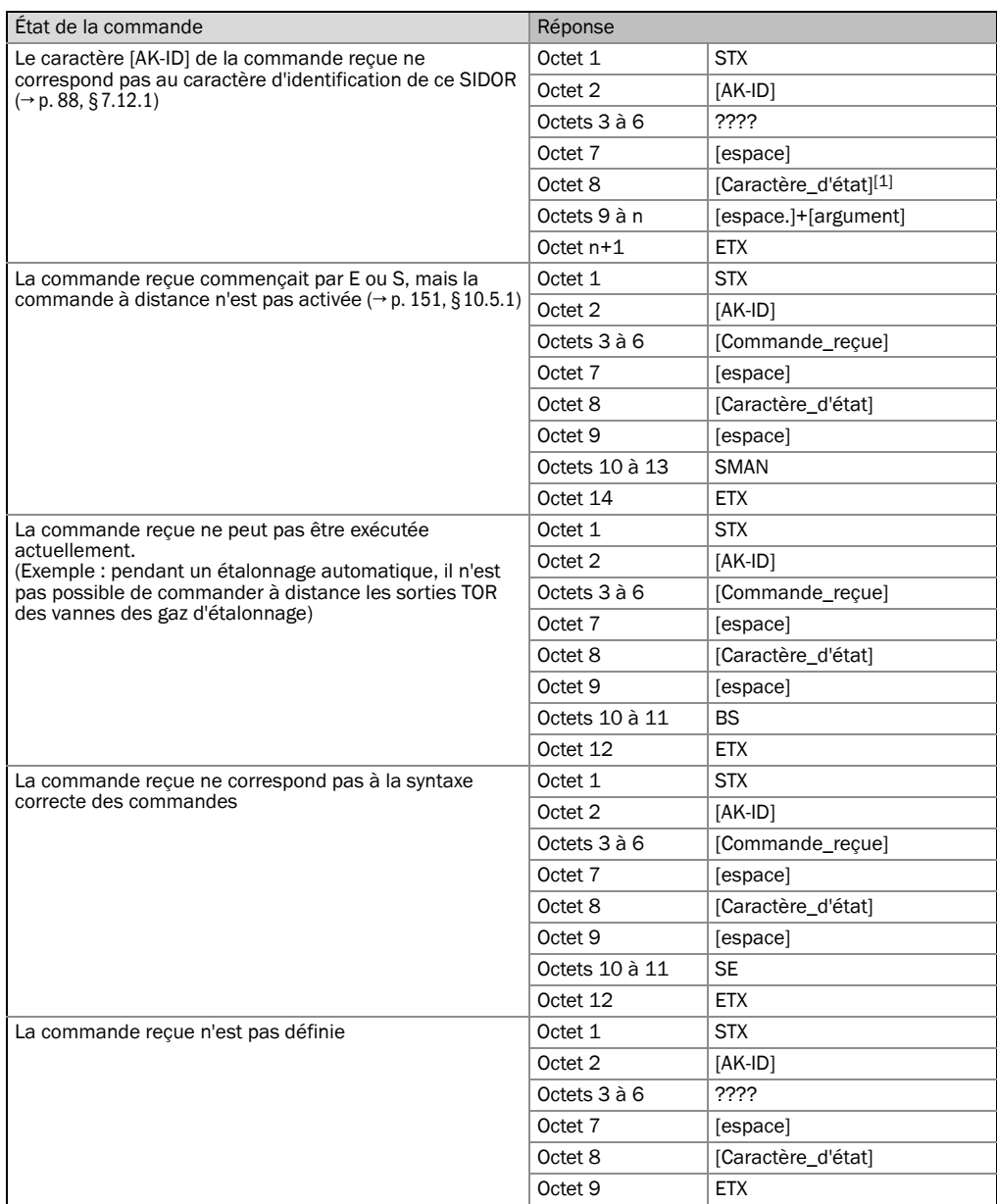

 $[1] \rightarrow p. 149, § 10.4.1.$ 

# 10.5 **Commandes à distance**

# <span id="page-150-0"></span>10.5.1 Commandes générales

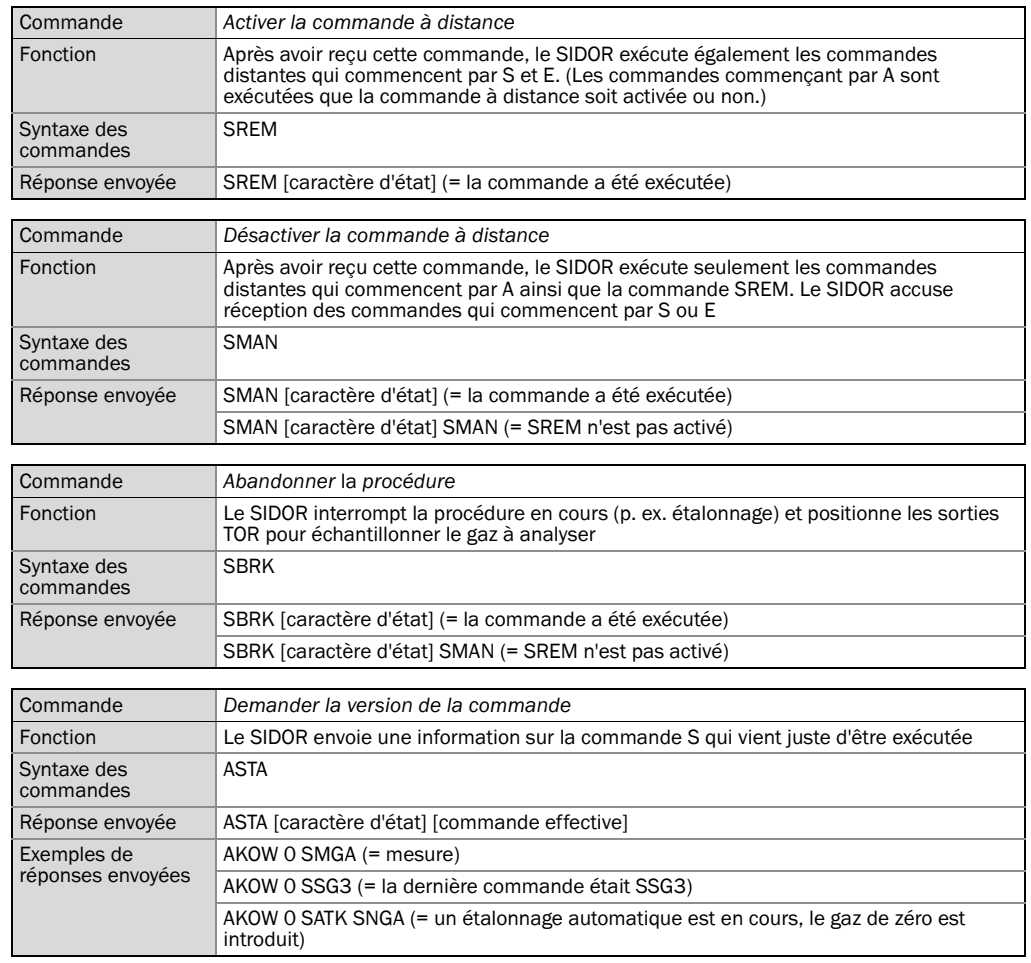

# <span id="page-150-1"></span>10.5.2 Requête d'état

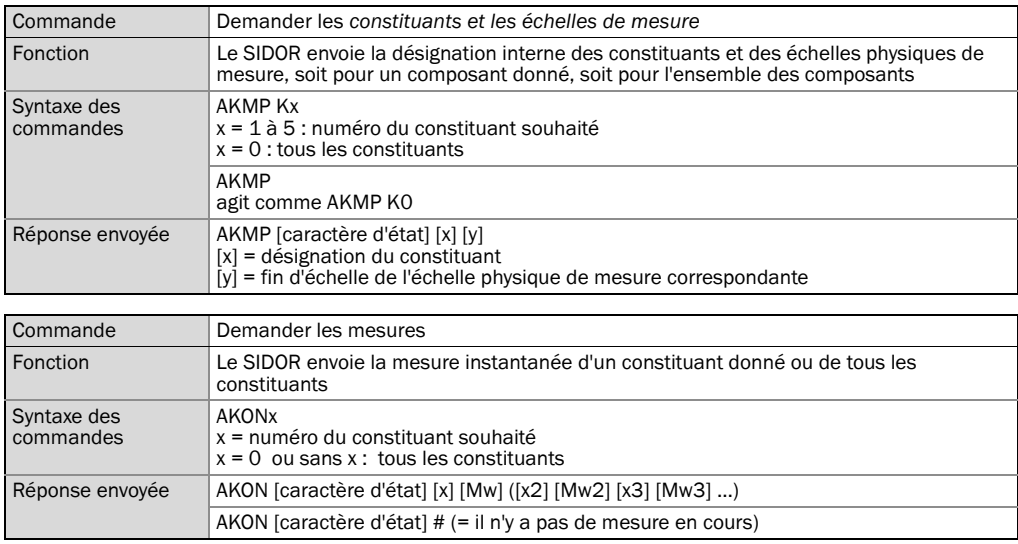

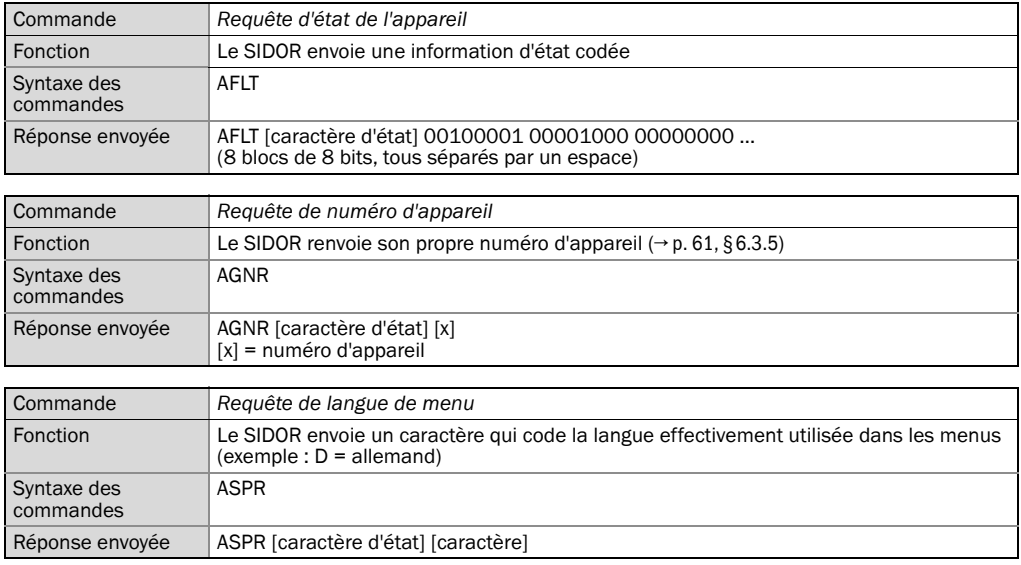

## 10.5.3 Commandes d'étalonnage

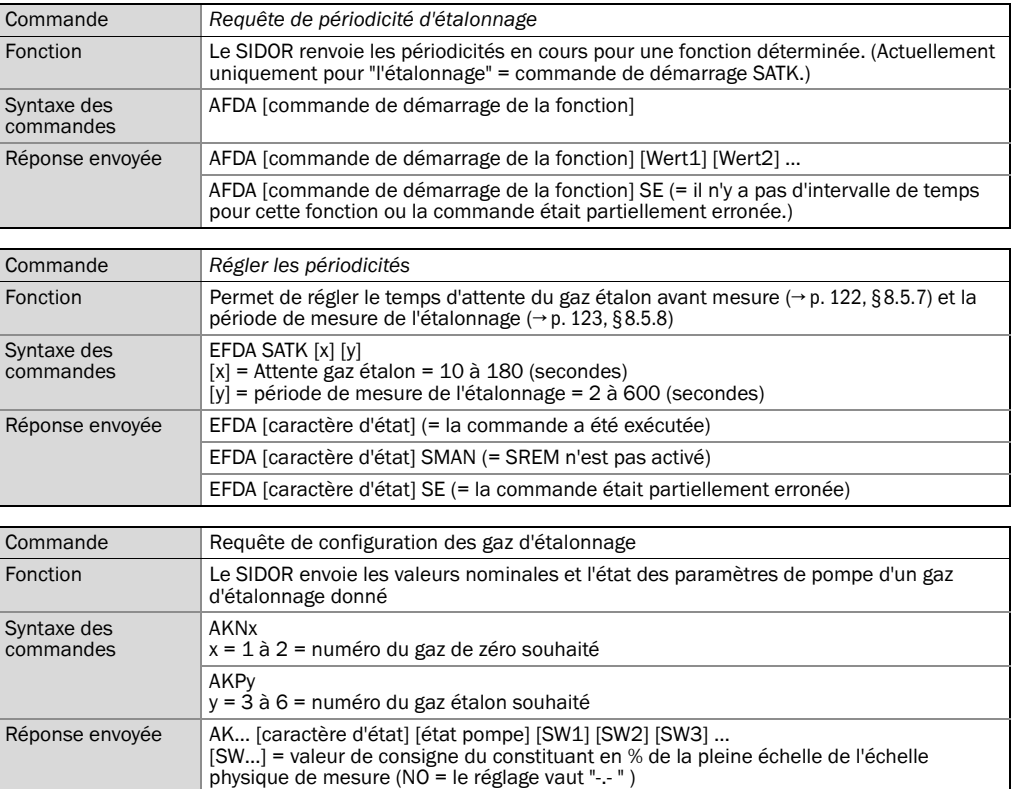

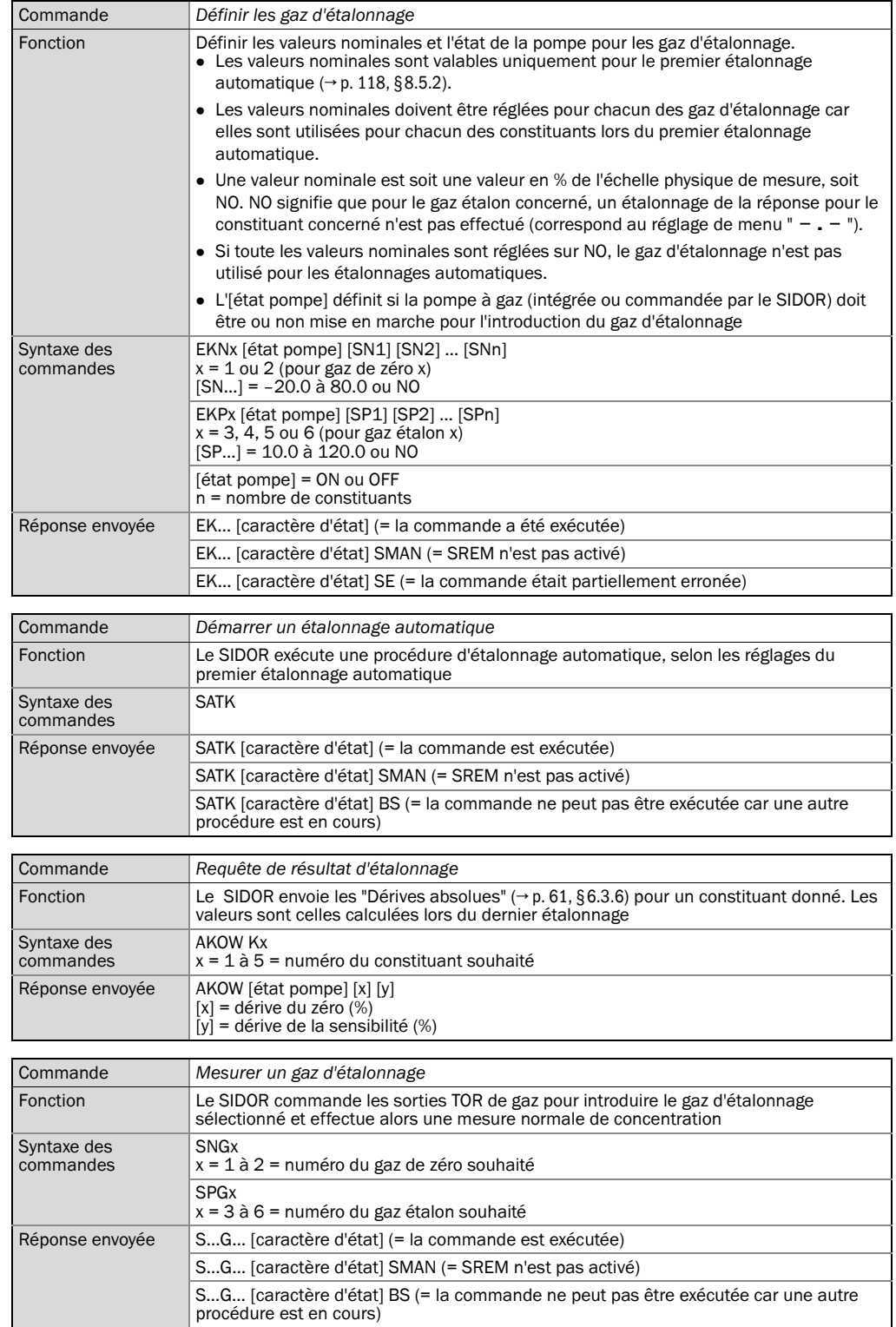

## 10.5.4 Commandes du mode mesure

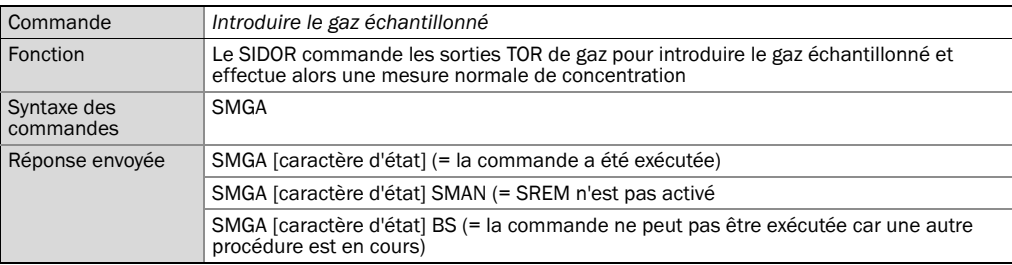

### 10.5.5 Commandes d'identification de l'instrument

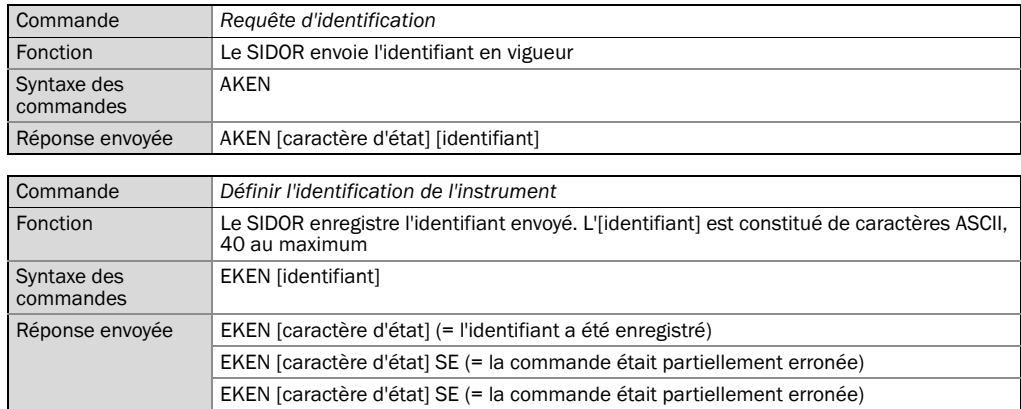

# 10.5.6 Commandes relatives à la compensation de température

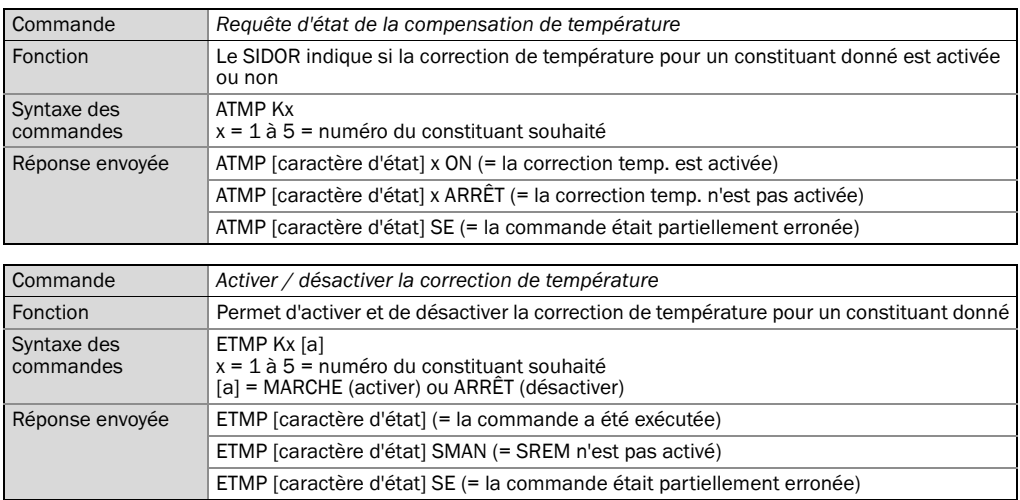

# **SIDOR**

# **11 Commande à distance sous Modbus**

Spécifications Modbus Installation **Commandes** 

# 11.1 **Introduction au protocole Modbus**

## Fonction

Modbus® est une norme de communication pour les commandes numériques permettant d'établir une liaison entre un appareil "maître" et plusieurs "esclaves". Le protocole Modbus définit seulement les commandes de communication, en aucun cas leur transmission électronique. C'est pourquoi il peut être utilisé avec diverses interfaces électroniques numériques (p. ex. RS232, RS422, RS485). Développé à l'origine par la société MODICON pour des composants maison d'interfaçage, le protocole Modbus est largement répandu dans les applications industrielles.

## Version

Il existe deux versions du Modbus :

- Mode de transmission *ASCII :* un octet (8 bits) est envoyé sous forme de deux caractères ASCII (2 caractères de 4 bits). Ce mode permet d'effectuer des poses de transmission entre deux caractères consécutifs (d'une seconde au plus).
- Mode de transmission *RTU :* un octet est envoyé sous forme de deux caractères hexadécimaux de 4 bits. Dans ce mode, la transmission des données est plus rapide.

## Champs d'une commande

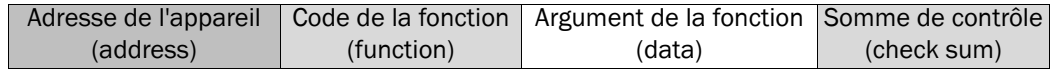

- L'adresse de l'appareil est choisie de façon unique pour chacun des appareils raccordés.
- Les codes des fonctions sont spécifiques au protocole Modbus L'utilisateur commande à l'esclave p. ex. d'envoyer des données de mesure (Read) ou de modifier un registre d'état interne (Force).
- L'argument de la fonction contient les informations nécessaires au code de la fonction. Ces données sont spécifiques de l'appareil, c.-à-d.qu'elles doivent être définies par son fabricant. Le code et l'argument de la fonction constituent ensemble la commande que l'esclave doit exécuter.
- La somme de contrôle permet de vérifier la bonne transmission des données. Elle est calculée automatiquement par l'émetteur et le récepteur. Lorsque le résultat est identique, on estime que les données ont été transmises correctement.

### Réponse de l'esclave.

L'esclave répond en général à une commande en renvoyant un "écho" comportant le même code de fonction, mais dont l'argument contient les informations demandées. En cas de défaut, le code de fonction est modifié, et l'argument renferme le code du défaut.

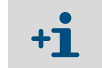

Il est possible d'obtenir (en anglais) d'autres informations sur le protocole Modbus, p. ex. sur le site web suivant : http://www.modbus.org

# 11.2 **Spécifications Modbus pour le SIDOR**

#### Fonctionnalité Modbus

- Le SIDOR fonctionne comme esclave.
- Le SIDOR recoit et émet en mode RTU.
- Le SIDOR traite une commande et y répond aussitôt sans aucun délai dès la réception du dernier caractère de la commande. Il s'agit d'une différence avec les indications du guide de référence "Modicon Modbus Reference Guide" lequel prescrit en mode RTU un intervalle silencieux "Silent Interval" de 3,5 périodes de caractère après chaque commande.

#### Paramètres Modbus autorisés

▸ Avec une vitesse de transmission de 9600 bauds, utiliser impérativement les paramètres Modbus suivants :

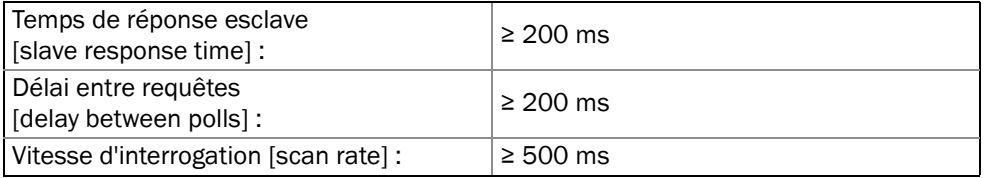

▶ Pour les vitesses de transmission plus faibles, augmenter les temps proportionnellement.

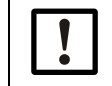

En cas de valeurs plus faibles, des défauts pourraient apparaître dans la transmission des données

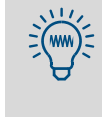

Le SIDOR a besoin d'environ 0,5 s par constituant pour produire une nouvelle mesure. Si le SIDOR mesure deux constituants, les mesures sont rafraîchies 1 fois par seconde. Il est par conséquent inutile de demander les mesures à une fréquence supérieure.

# 11.3 **Installation d'une commande à distance Modbus**

## 11.3.1 Interface

La commande à distance utilise l'interface #1 (schéma de raccordement → [p. 44, §14](#page-43-0)). Configuration permise des interfaces :

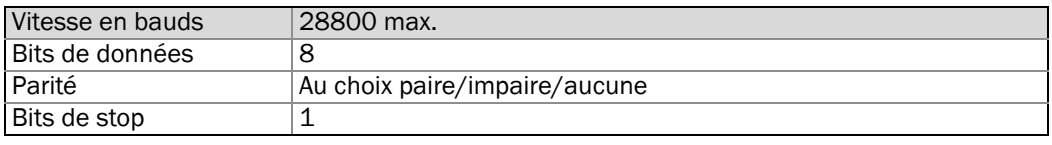

Réglage  $\rightarrow$  [p. 84, §7.11.1](#page-83-0)

### 11.3.2 Réalisation de la connexion électrique

#### Fonctionnement avec un seul esclave

Les fonctions Modbus sont disponibles avec une simple liaison directe des interfaces comme illustré sur la partie gauche de la → [p. 142](#page-141-0) ([Figure 18](#page-141-0)). De cette manière, un SIDOR indépendant peut être relié à un appareil maître, p. ex. pour des tests.

#### Fonctionnement avec plusieurs esclaves (mode bus)

Si plusieurs SIDOR doivent être commandés par un appareil maître il faut installer un système de bus avec des convertisseurs RS232C-Bus comme illustré sur la partie droite de la → [p. 142](#page-141-0) ([Figure 18](#page-141-0)). En lieu et place d'un bus RS422 on peut également utiliser un autre système de bus, p. ex. RS485.

## 11.3.3 Effectuer les réglages nécessaires sur le SIDOR

- 1 Selon le cas, adapter la configuration de l'interface #1 au convertisseur de bus raccordé ou au maître  $(\rightarrow p. 84, \S 7.11.1)$ .
- 2 Pour le fonctionnement avec des convertisseurs de bus : activer le "protocole RTS/CTS"  $(\rightarrow p. 84, \S 7.11.1).$
- 3 Installer le type de liaison correspondant à la liaison effective (connexion directe ou bus,  $\rightarrow$  [p. 89, §7.12.3](#page-88-0)).
- 4 Attribuer à chaque analyseur de gaz connecté un caractère d'identification (AK-ID) propre ( $\rightarrow$  [p. 88, §7.12.1](#page-87-0)).
- 5 Activer la fonction Avec AK-ID MODBUS ( $\rightarrow$  [p. 89, §7.12.2](#page-88-1)).

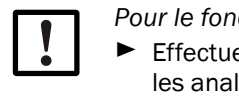

*Pour le fonctionnement avec des convertisseurs de bus :*

► Effectuer des réglages identiques pour les commandes à distance de tous les analyseurs de gaz – à l'exception du caractère d'identification.

# 11.4 **Commandes Modbus pour le SIDOR**

## 11.4.1 Code de la fonction

Le SIDOR peut reconnaître et exécuter les codes des commandes suivantes :

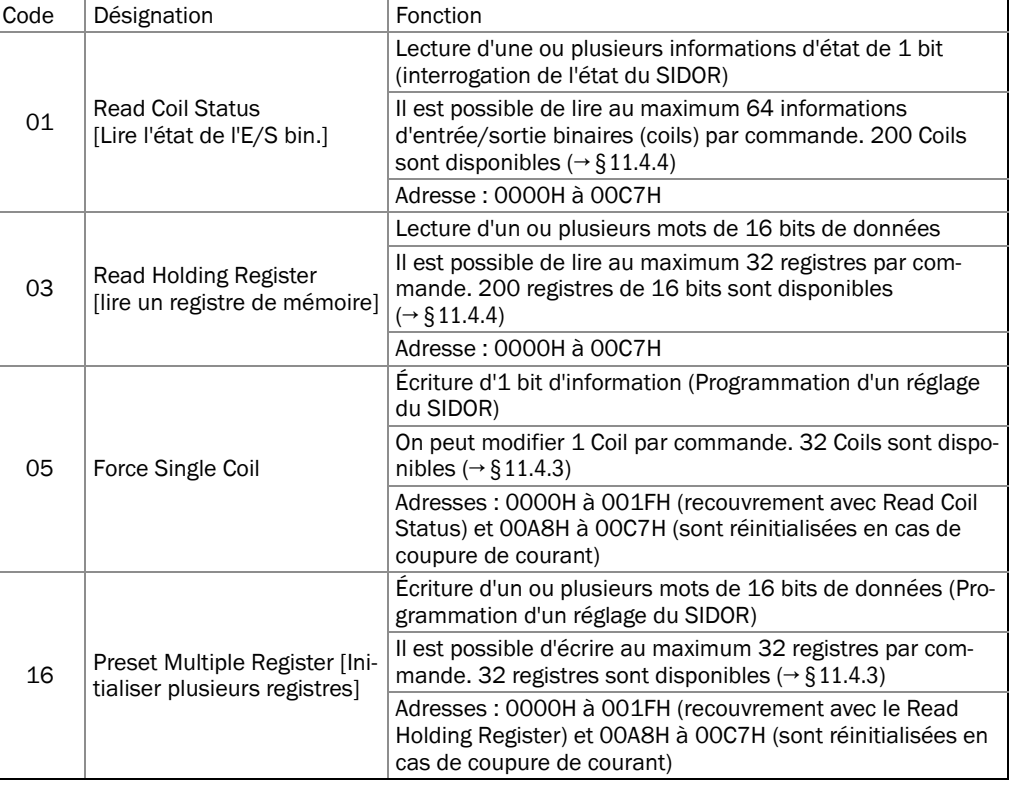

Les commandes Modbus dont le champ de code est différent sont ignorées.

### 11.4.2 Formats de données

#### Format des données pour le champ argument (informations d'état)

Une information binaire (ou tout ou rien = TOR) est constituée d'1 bit :

0 logique = ARRÊT de la fonction

1 logique = MARCHE de la fonction

Un octet de données est constitué de 8 bits renfermant chacun une information binaire :

Bit 0 = bit de poids le plus faible de la valeur

Bit 7 = bit de poids le plus élevé de la valeur

#### Format des données pour les valeurs en virgule flottante

Une valeur en virgule flottante est constituée de deux mots de 16 bits (2 x 16 bits  $= 4$  octets) :

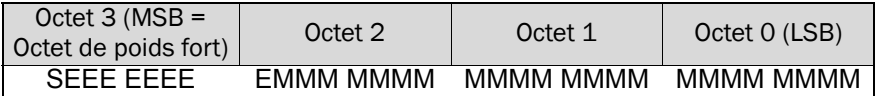

S = signe de la valeur :  $0 = + / 1 = -$ 

 $E =$  Exposant (complément à 2 décalé de 127)

M = Mantisse LSB = Least Significant Byte = octet de poids le plus faible

 $MSB$  = Most Significant Byte = octet de poids le plus fort

Ordre de transmission des octets :

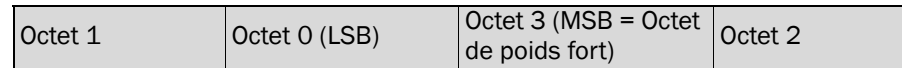

## <span id="page-159-0"></span>11.4.3 Commandes Modbus

### Force Single Coil

Le maître utilise la commande "Force Single Coil " (Code fonction 05) avec les arguments énumérés ci-dessous pour piloter les états du SIDOR :

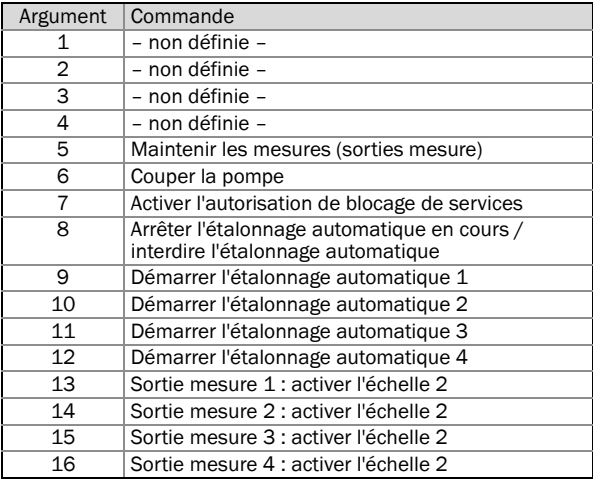

## Preset Multiple Register [Initialiser plusieurs registres]

Le maître utilise la commande "Preset Multiple Register " (Code fonction 16) avec les arguments énumérés ci-dessous pour piloter les états du SIDOR :

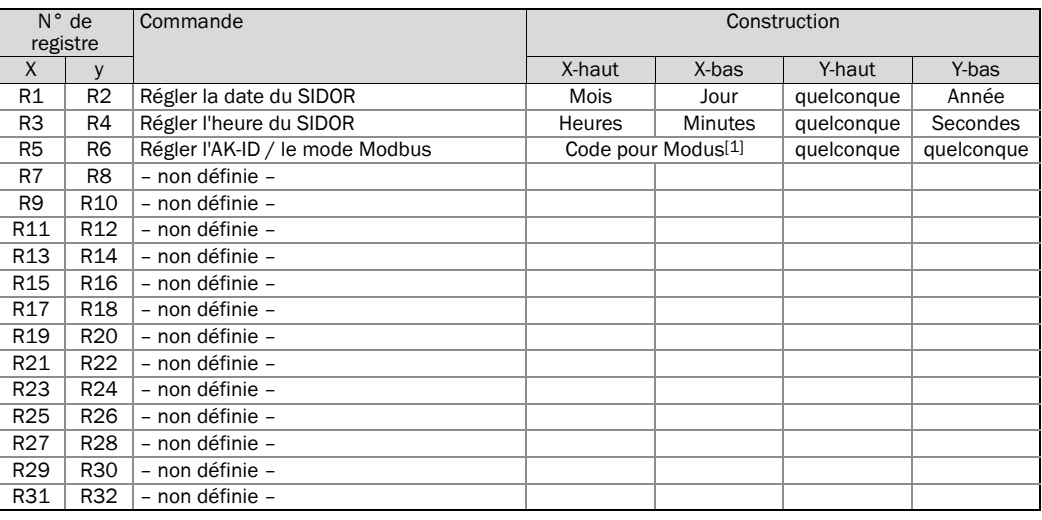

[1]  $0 =$  "Sans AK-ID" /  $1 =$  "Avec AK-ID" /  $2 =$  "Avec AK-ID MODBUS" ( $\rightarrow$  [p. 89, §7.12.2](#page-88-1)).

## <span id="page-160-0"></span>11.4.4 Requêtes (commandes de lecture) Modbus

#### Read Coil Status – Requête [Lire l'état de l'E/S bin.]

Le maître utilise la requête Read Coil Status (Code fonction 01) avec les arguments énumérés ci-après pour obtenir l'état du SIDOR :

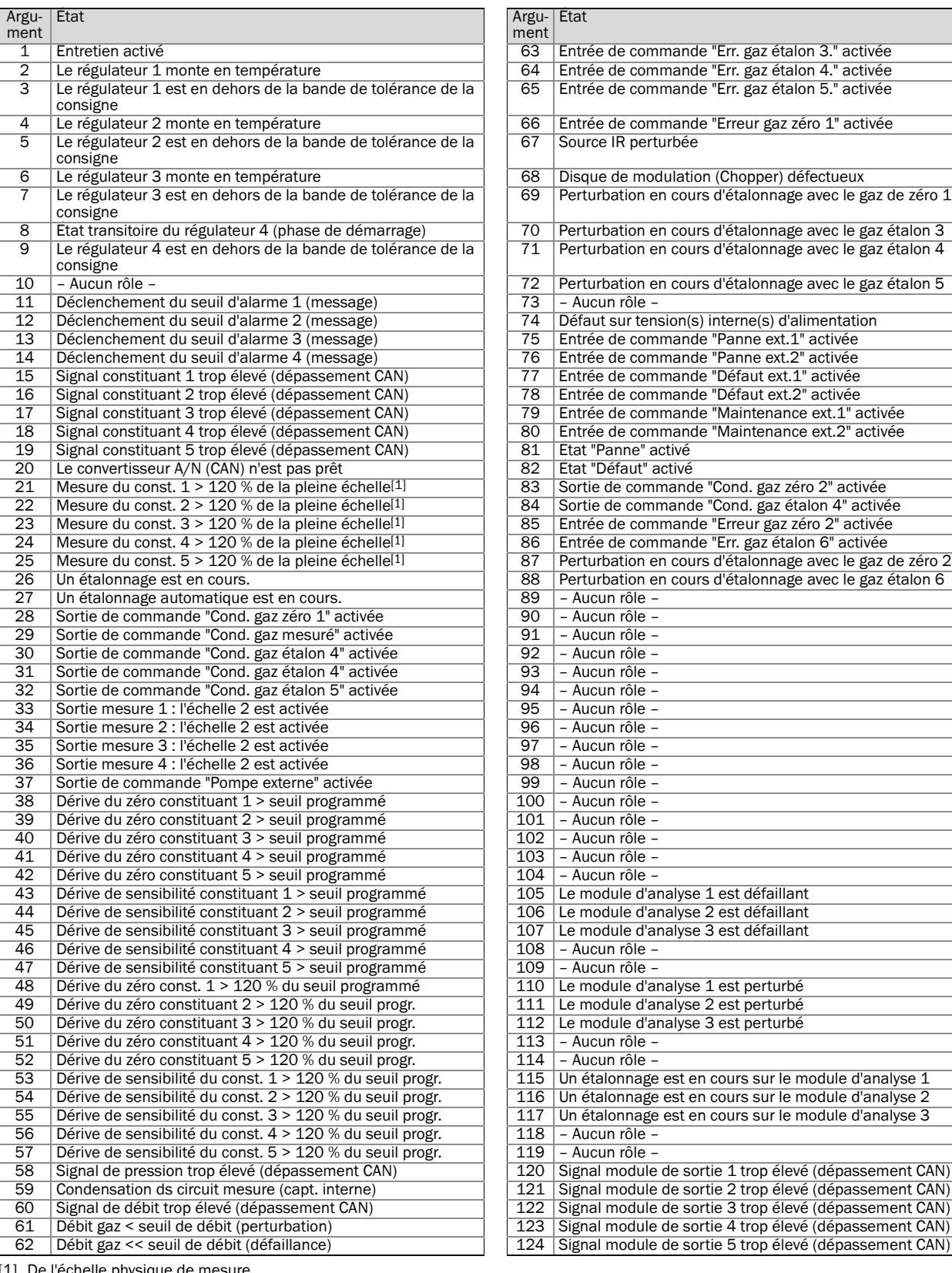

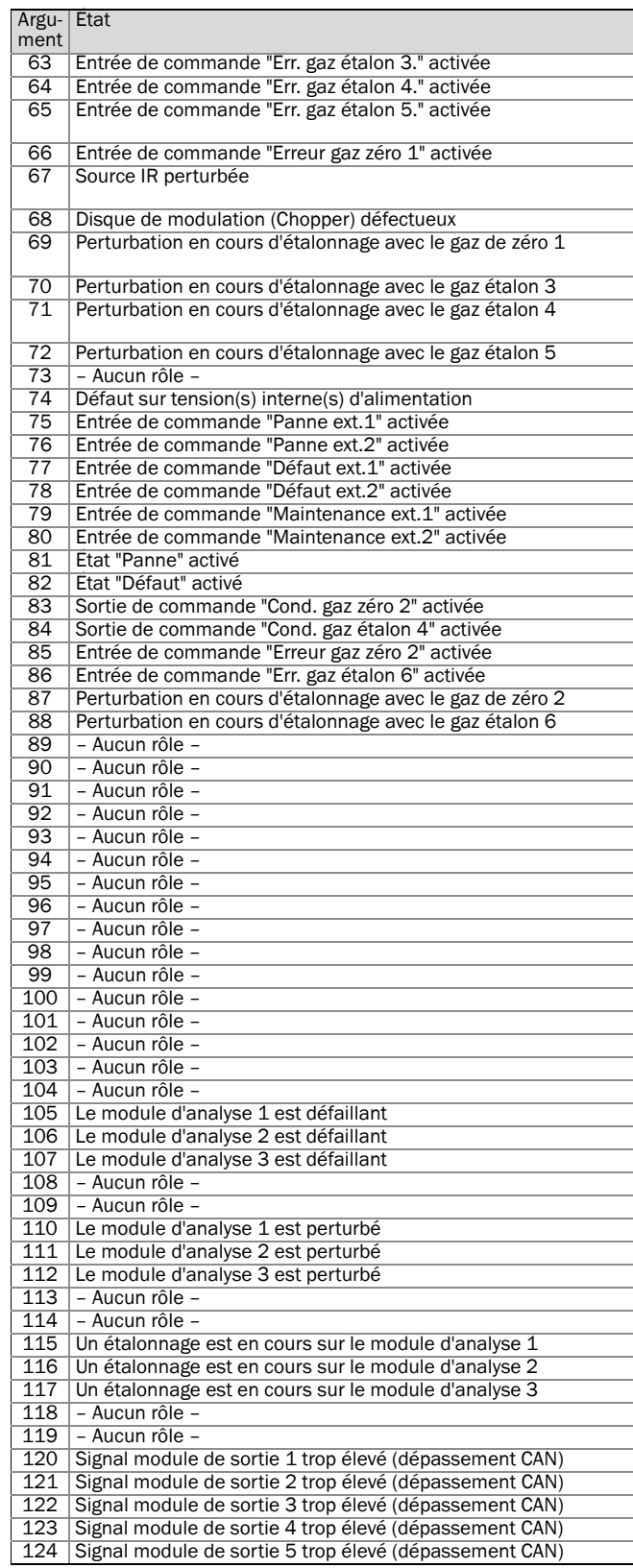

[1] De l'échelle physique de mesure.

#### Read Coil Status – Requête

Avec la commande Read Coil Status et les arguments suivants, le maître peut tester si le SIDOR a reçu et exécuté la commande "Force Single Coil" correspondante :

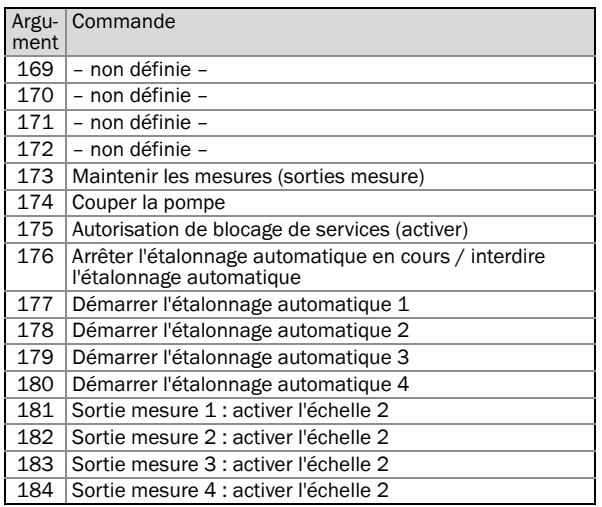

Dans la réponse, l'état "1" = "fonction activée" et "0" = "fonction non activée". Après une coupure de l'alimentation (volontaire ou non) du SIDOR l'état de ce message est "non activé".

#### Read Holding Register [lire un registre de mémoire]

Le maître utilise la requête Read Holding Register (Code fonction 03) avec les arguments de registre énumérés ci-dessous pour obtenir le contenu des registres du SIDOR :

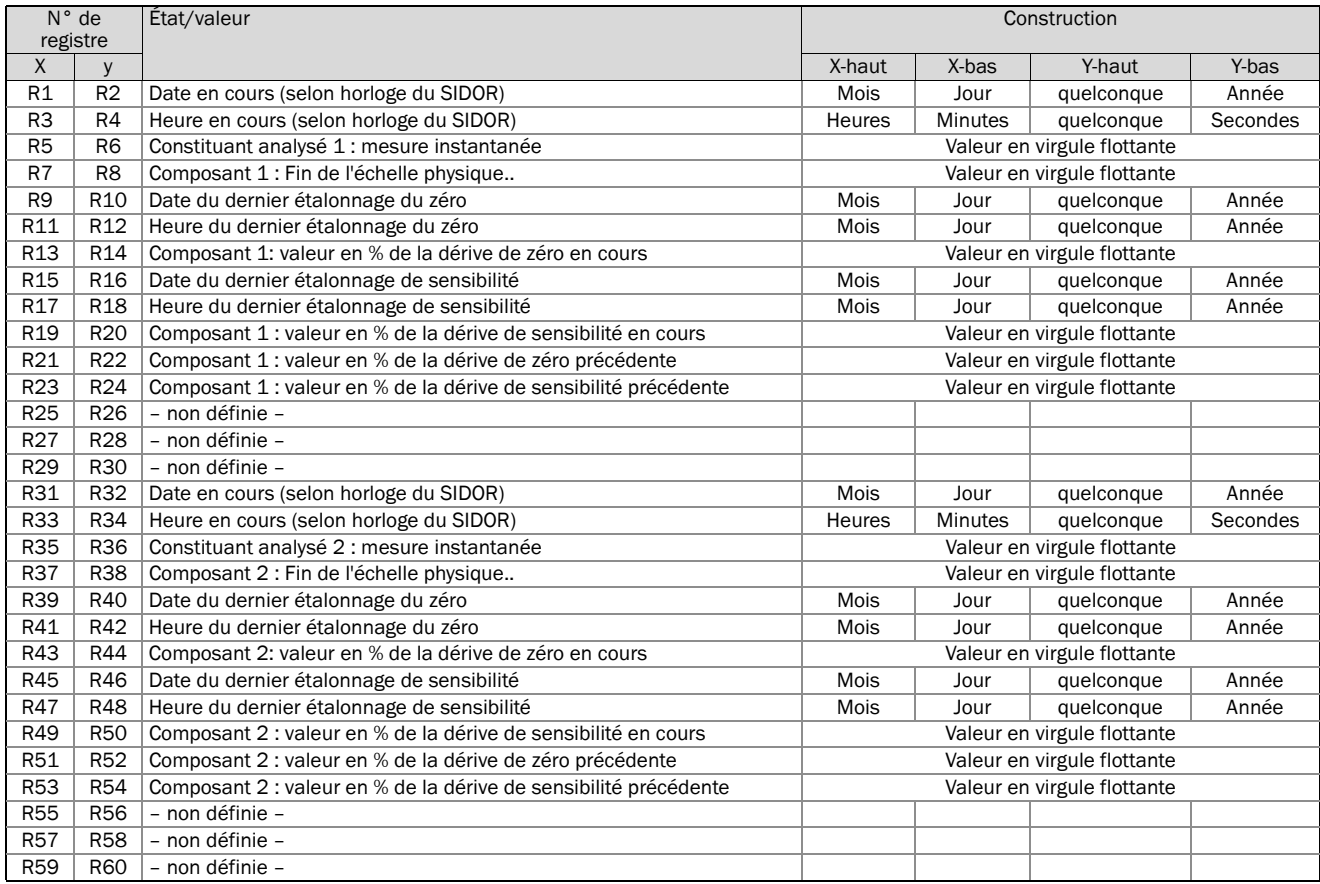

Sujet à modifications sans préavis

Sujet à modifications sans préavis

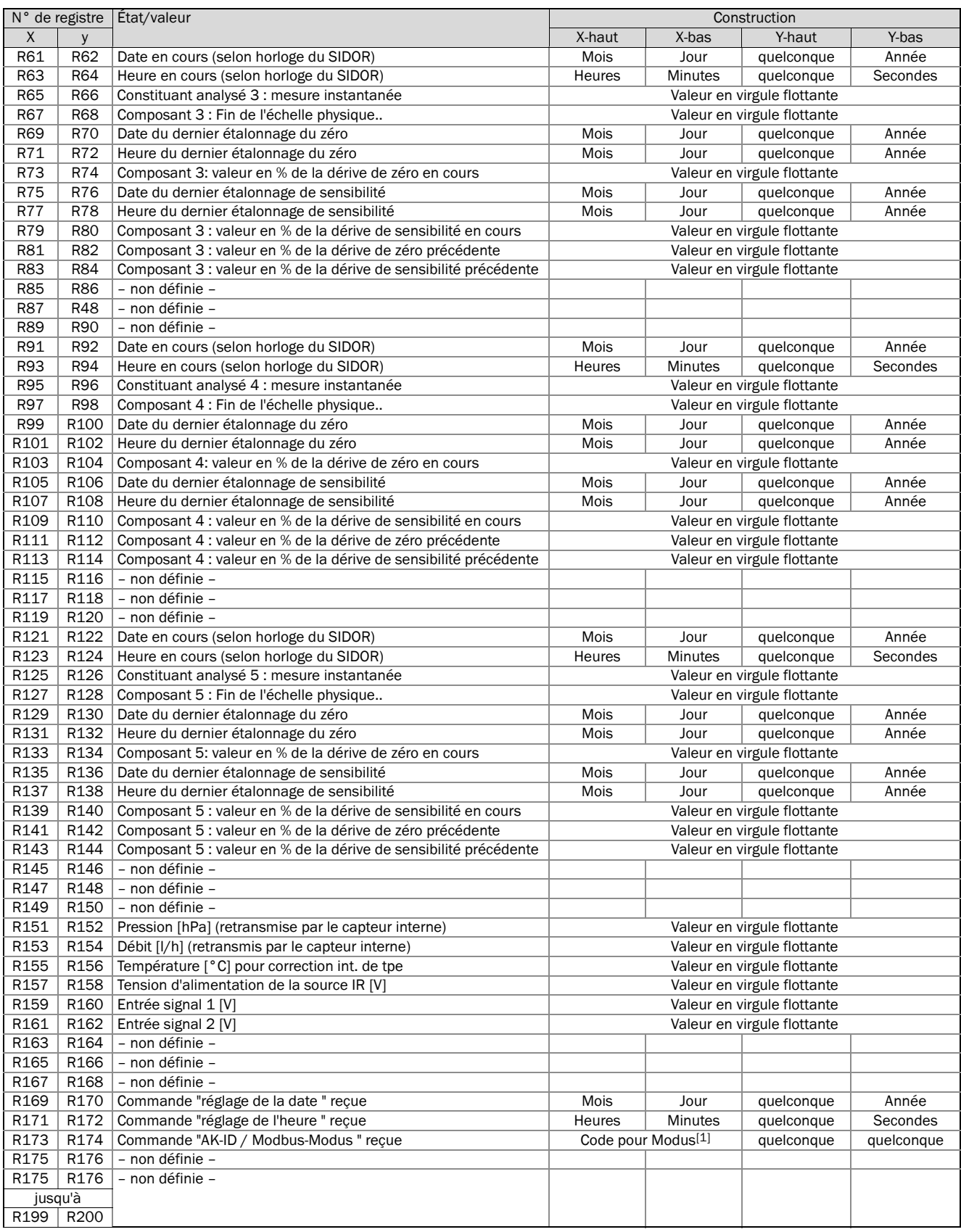

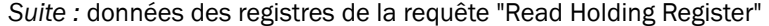

[1]  $0 =$  "Sans AK-ID" /  $1 =$  "Avec AK-ID" /  $2 =$  "Avec AK-ID MODBUS" ( $\rightarrow$  [p. 89, §7.12.2](#page-88-1)).

# **SIDOR**

# **12 Maintenance**

Contrôles périodiques Remplacements périodiques

## 12.1 **Plan de maintenance**

# Tableau 10 Calendrier d'entretien

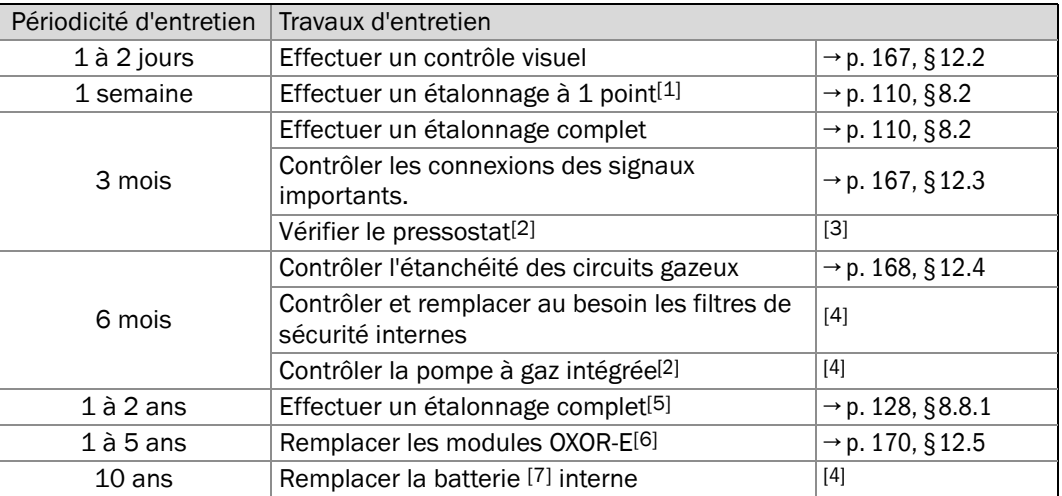

[1] Conseils pour les applications selon  $13.$  BlmSchV  $\rightarrow$  [p. 137, §8.8.5](#page-136-0).

[2] Seulement pour les appareils dotés de cet équipement.

- [3] Placer un étranglement sur le circuit d'échantillonnage du SIDOR et contrôler l'apparition d'un message (→ [p. 97,](#page-96-0)  [§7.15.2\)](#page-96-0).
- [4] À faire faire par le SAV du fabricant ou des techniciens qualifiés pour cela.
- [5] Seulement avec les appareils fonctionnant avec une correction interne des interférences croisées.

[6] Seulement pour les appareils équipés d'un module d'analyse OXOR-E.

[7] Pour préserver le contenu des mémoires numériques.

▸ Observer en outre les prescriptions administratives et d'exploitation en  $+12$ vigueur pour l'application en question.

 $\blacktriangleright$  Étalonnages selon 13. BlmSchV → [p. 137, §8.8.5](#page-136-0)

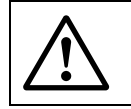

**AVERTISSEMENT :** risques généraux liés aux travaux de maintenance.

▸ Observer les consignes générales de sécurité (<sup>→</sup> [p. 26, §3.1](#page-25-0))

## <span id="page-166-0"></span>12.2 **Inspection visuelle**

#### Tâches dévolues

Au cours d'une inspection visuelle, contrôler l'état des appareils.

#### Périodicité d'entretien

Recommandation : 2 jours max.

#### Procédure

- 1 SIDOR :
	- La DEL "Function" : doit être allumée en permanence en "vert". (Au cas où le témoin "Function" est allumé en rouge , observer les messages d'état sur l'écran. Recommandations  $\rightarrow$  [p. 175, §13.2](#page-174-0)).
	- La DEL "Service" : ne doit pas être allumée. (Au cas où le témoin "Service" est allumé, observer les messages d'état sur l'écran. Recommandations → [p. 175,](#page-174-0)  [§13.2](#page-174-0)).
- 2 Périphérie :
	- contrôler les appareils externes (p. ex. filtre à gaz, échangeur de refroidissement, convertisseur),
	- contrôler les tuyaux (état, raccords),
	- *si les gaz d'étalonnage sont introduits automatiquement* : contrôler l'état et la disponibilité des gaz d'étalonnage (p. ex. pression d'alimentation de la centrale, pression de la bouteille sous pression, date de péremption).

# <span id="page-166-1"></span>12.3 **Test des signaux électriques**

#### Tâches dévolues

Pendant l'utilisation du SIDOR et afin d'éviter l'apparition de situations à risques ou bien pour des processus d'exploitation importants, il faut s'assurer régulièrement que les fonctions et les liaisons électriques sont bien opérationnelles.

#### Périodicité d'entretien

Recommandation : 3 mois max.

#### Procédure

- 1 Contrôler si le traitement des signaux électriques du SIDOR doit être désactivé au niveau des éléments externes (p. ex. signaux de mesure, signaux de commande). Prendre au besoin les mesures qui s'imposent.
- 2 Informer les services concernés par la signalisation du test qui va avoir lieu.
- 3 Utiliser les fonctions du menu Simulations pour tester tous les signaux électriques importants du SIDOR (→ p. 104, § 7.18).

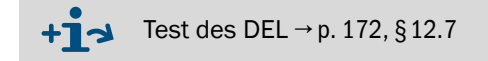

# <span id="page-167-0"></span>12.4 **Contrôle d'étanchéité**

## 12.4.1 Consignes de sécurité concernant l'étanchéité

- **AVERTISSEMENT :** risques engendrés par un circuit gazeux non étanche
- Dans le cas où le gaz échantillonné est toxique ou nocif pour la santé et que le circuit gazeux n'est pas étanche, il y a risque pour la santé.
	- Dans le cas où le gaz dégagé est explosif ou peut former un composé explosif avec l'air ambiant et que les mesures de sécurité contre les explosions ne sont pas observées, il existe un *risque d'explosion*.
- 
- Dans le cas où le gaz échantillonné est corrosif ou forme des produits corrosifs avec l'eau (p. ex. humidité ambiante) et que le circuit gazeux n'est pas étanche, il existe un risque d'endommager l'analyseur de gaz et les équipements environnants.
- Si le circuit gazeux n'est pas étanche, les mesures risquent d'être erronées.

*S'il est établi que le circuit gazeux n'est pas étanche, prendre les mesures cidessous.*

- ▸ Arrêter l'extraction du gaz.
- ► Mettre l'analyseur de gaz hors service.
- ▸ *Dans le cas où les émanations de gaz peuvent être nocives, toxiques, corrosives ou explosives, prendre les mesures suivantes :* éliminer systématiquement les émanations (rincer, aspirer, ventiler) ; pour cela, prendre les mesures de sécurité nécessaires p. ex. pour
	- la prévention des explosions (p. ex. ventiler le boîtier avec un gaz inerte),
	- la protection de la santé (p. ex. porter un masque respiratoire),
	- la protection de l'environnement.

## 12.4.2 Critères de contrôle de l'étanchéité

- Avec une surpression de 100 kPa (1 bar) par rapport à l'atmosphère ambiante, le circuit gazeux interne de l'analyseur (du raccord d'entrée jusqu'au raccord de sortie) ne doit pas laisser échapper plus de 10 ml/min (0,6 l/h). Si le taux de fuite est supérieur, l'appareil est réputé non étanche.
- Intervalle de contrôle recommandé : 6 mois max.

## 12.4.3 Méthode de contrôle simple de l'étanchéité

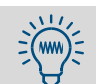

Il existe d'autres méthodes de contrôle de l'étanchéité – p. ex. par l'utilisation d'un régulateur de débit massique programmable.

### Moyen de contrôle

Pour effectuer un contrôle simple il faut :

- une bouteille de gaz comprimé avec un manodétendeur réglable (recommandation : azote)
- $\bullet$  un "barboteur" avec deux raccords de tuyaux ( $\rightarrow$  [p. 169, Figure 20](#page-168-0)).
	- Le barboteur doit résister à la pression d'essai (1 bar) et pouvoir être fermé de manière étanche au gaz.
	- Le tuyau qui trempe dans l'eau (ou le tube correspondant) doit avoir un diamètre interne de 5 mm (diamètre du piquage de sortie de l'analyseur).
	- Remplir le barboteur avec de l'eau ordinaire. La quantité doit être mesurée pour que l'eau ne puisse pas passer par la sortie gaz du barboteur.

<span id="page-168-0"></span>Figure 20 Méthode de contrôle simple de l'étanchéité (exemple)

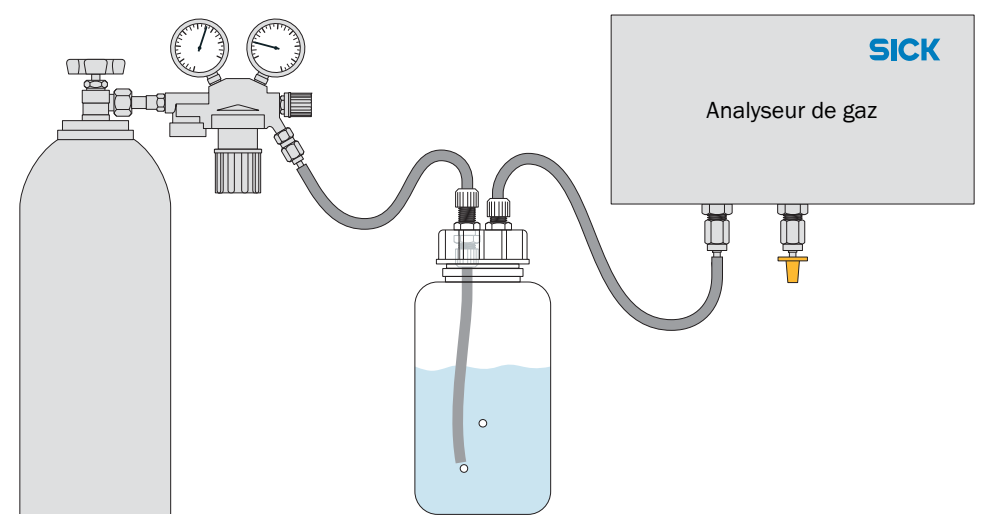

#### Procédure de test

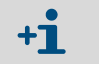

*Si l'analyseur de gaz possède plusieurs circuits gazeux internes :* ▶ on répétera cette procédure pour chacun des circuits.

- 1 Mettre l'analyseur de gaz hors service. Débrancher de l'installation existante les raccords d'entrée et de sortie du circuit gazeux de l'analyseur de gaz (si ce n'est déjà fait).
- 2 Raccorder la sortie du barboteur sur l'entrée de l'analyseur de gaz.
- 3 Obturer la sortie de l'analyseur de gaz (de façon étanche), p. ex. au moyen d'un bouchon.
- 4 Obturer de façon identique tous les éventuels autres raccords du circuit gaz interne.
- 5 Contrôler que la vanne de sortie du manodétendeur est complètement fermée puis ouvrir la vanne principale de la bouteille de gaz comprimé.
- 6 Régler le manodétendeur de sorte que la pression de sortie soit de 100 kPa (1,0 bar).
- 7 Raccorder la sortie du manodétendeur sur l'entrée du barboteur.
- 8 Ouvrir *lentement* la vanne du manodétendeur (éviter une montée brutale de pression).
- 9 Attendre l'équilibre des pressions (quelques secondes).
- 10 Observer le barboteur : compter pendant une minute le nombre de bulles montantes. Si en une minute moins de 60 bulles s'échappent, le circuit gazeux est considéré comme étanche.
- 11 Fin de la procédure de contrôle
	- Refermer la vanne de sortie du manodétendeur,
	- pour faire retomber la pression : desserrer avec précaution le tuyau de liaison de la *sortie du barboteur*,
	- remettre (rebrancher) tous les raccords de l'analyseur de gaz dans l'état précédent – opérer avec soin pour être sûr de leur étanchéité.

# <span id="page-169-0"></span>12.5 **Remplacement du capteur du module OXOR-E**

#### Périodicité d'entretien

Le module d'analyse OXOR-E est constitué d'un capteur électrochimique à  $O<sub>2</sub>$  et d'un socle comprenant les raccordement des tuyaux. La durée de vie du capteur  $O<sub>2</sub>$  est limitée en raison de son principe de fonctionnement.→ [p. 20, §2.2.3](#page-19-0)

Les critères ci-dessous permettent de savoir quand le capteur est usé.

- Le temps de réponse de la mesure  $O<sub>2</sub>$  s'allonge de plus en plus.
- La sensibilité O<sub>2</sub> décroît rapidement, c.-à-d. que la dérive de sensibilité pour O<sub>2</sub> augmente rapidement (écran  $\rightarrow$  [p. 61, §6.3.6](#page-60-1)).
	- *Recommandation : remplacer le capteur O<sub>2</sub> par précaution au bout* d'environ deux ans de fonctionnement.
		- $\bullet$  Il est possible de surveiller automatiquement la dérive de sensibilité O<sub>2</sub> en programmant un seuil de dérive approprié pour  $O_2$  ( $\rightarrow$  [p. 121, §8.5.5](#page-120-0)).

Figure 21 Module d'analyse OXOR-E

 $+1$ 

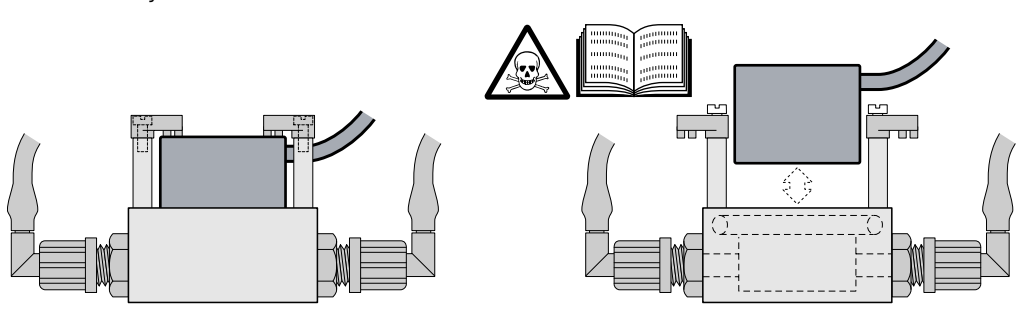

#### Procédure

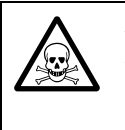

**AVERTISSEMENT :** risques corporels présentés par les gaz toxiques *Si le SIDOR est exploité pour la mesure de gaz toxiques ou dangereux, avant d'intervenir, il faut :*

- ▸ ventiler tous les circuits gazeux et pièces en contact avec le gaz échantillonné avec un gaz neutre (p. ex. de l'azote) avant de les ouvrir.
- 1 Interrompre l'arrivée au SIDOR des gaz d'échantillonnage (fermer la vanne / arrêter la pompe) et mettre le SIDOR hors service.
- 2 Ouvrir le SIDOR : déposer le couvercle du dessus du boîtier.
- 3 Débrancher le câble de raccordement à l'intérieur du module OXOR-E (connecteur enfichable).
- 4 Dévisser le support du module OXOR-E (2 vis).
- 5 Retirer le module OXOR-E (corps cylindrique) du socle de support.

6 Contrôler le joint d'étanchéité du socle.

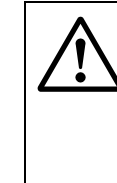

**ATTENTION :** risques en cas de montage défectueux

► Opérer avec soin pour que la liaison entre le module OXOR-E et le socle soit étanche :

- le joint torique d'étanchéité doit être en parfait état,
- les surfaces d'étanchéité (plan de joint, gorge) doivent être propres et exemptes de poussière,
- pour faciliter le montage, il est possible d'enduire le joint torique de graisse à vide (graisse spéciale facilitant l'étanchéité). – *Attention :*  N'utiliser aucune autre substance ni aucun liquide.

Dans le cas contraire, du gaz pourrait se dégager en cours d'exploitation et les mesures pourraient être erronées.

- 7 Engager le nouveau module OXOR-E à fond dans le socle (jusqu'à sentir qu'il bute mécaniquement).
- 8 Immobiliser le module avec les fixations.
- 9 Remettre en place le câble de raccordement du module OXOR-E sur la carte électronique (X20).
- 10 Refermer le boîtier et remettre le SIDOR en service. Attendre un temps suffisant de remise en température. Rouvrir ensuite l'arrivée du gaz d'échantillonnage.
- 11 Effectuer un étalonnage de base pour l'O<sub>2</sub> ( $\rightarrow$  [p. 129, §8.8.2](#page-128-0)).

#### Elimination

Le module OXOR-E renferme de l'acide. Les modules OXOR-E usagés doivent être éliminés comme les batteries.

#### Pièces de rechange

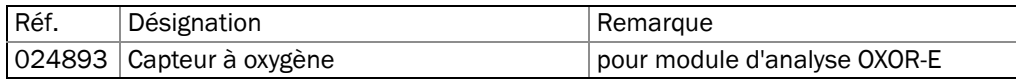

#### *IMPORTANT :*

- ▸ Entreposer le module OXOR-E à l'abri de l'air.
	- ▸ Si possible, entreposer le module OXOR-E dans un endroit frais.
	- ▸ Température de stockage admissible : –20 à +60 °C.
	- ▸ Un stockage de longue durée diminue la durée de vie du module OXOR-E

### 12.6 **Nettoyage du boîtier**

- Pour éliminer les salissures du boîtier, utiliser un chiffon doux. Au besoin, humidifier le chiffon et ajouter un peu de nettoyant doux.
- Ne pas utiliser de produits de nettoyage abrasifs ni chimiquement agressifs.
- Ne jamais laisser de liquides pénétrer dans le boîtier.

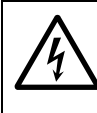

**ATTENTION :** il est dangereux de laisser pénétrer des liquides dans le boîtier.

*Si un liquide a pénétré dans le boîtier :*

- $\blacktriangleright$  ne plus toucher l'appareil,
- ▶ mettre l'appareil immédiatement hors service en coupant l'alimentation secteur *à l'extérieur de l'appareil* (p. ex. en débranchant la prise secteur de l'appareil ou en coupant une sécurité externe – disjoncteur ou fusible),
- ▸ prévenir ensuite le SAV du fabricant ou un service de maintenance habilité afin qu'ils remettent l'appareil en état

# <span id="page-171-0"></span>12.7 **Test des DEL**

### Tâches dévolues

Lorsque l'on observe les DEL du SIDOR pour vérifier s'il n'y a pas de problème (défaillance, état indéfini, etc.), il faut périodiquement s'assurer que les DEL fonctionnent.

#### Périodicité de contrôle

Recommandation : 3 mois max.

#### Préparation du contrôle

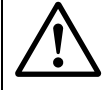

**ATTENTION :** risques potentiels pour les appareils/organes connectés.

Pendant la procédure de test, un certains nombre de sorties TOR vont suivre l'état des LED.

- ▸ Vérifier si le traitement des défauts et des signaux d'alarme du SIDOR par les organes externes doit être désactivé. Prendre au besoin les mesures qui s'imposent.
- ▸ Informer les services concernés par la signalisation du test qui va avoir lieu.

### Contrôle des DEL "Function" et "Service"

Quand l'appareil est opérationnel et qu'aucun défaut n'est présent, la LED "Function" est verte et la LED "Service" est éteinte. Pour simuler l'apparition de défauts, procéder comme suit :

- 1 Appeler le menu 652 (Menu principal → Réglages → Débit gaz → Seuil débit gaz) → [p. 97, §7.15.2](#page-96-0)).
- 2 Noter la valeur en cours du réglage du seuil.
- 3 Régler le seuil à sa valeur maximale (120 l/h).
	- »> La DEL "Service" s'allume (cela signifie donc que le seuil de débit volumique du gaz analysé est supérieur à la valeur permise).
	- >>> Si le débit volumique du gaz analysé est inférieur à 50 % du seuil, la DEL "Function" devient rouge. Au besoin diminuer le débit volumique du gaz analysé ou l'interrompre pour provoquer l'affichage du défaut.
- 4 Remettre le seuil à la valeur précédemment notée.
	- Pour diminuer le débit volumique, il est parfois plus simple de se servir d'un gaz d'étalonnage (p. ex. le gaz de zéro).
	- La DEL "Service" peut également être testée, en activant le signal "Maintenance" ( $\rightarrow$  [p. 65, §6.6](#page-64-0)).

#### Contrôle de la DEL d'alarme "Alarm"

Il est possible de provoquer l'allumage de la LED "Alarm" en modifiant suffisamment un seuil d'alarme :

- 1 Appeler le menu 622 (Menu principal → Réglages → Mesure → Seuils d'alarme) (→ p. 74, § 7.6.1).
- 2 Sélectionner le seuil d'alarme souhaité (1 à 4).
	- ► Si possible choisir un seuil qui n'est pas utilisé pour l'exploitation normale de l'appareil. *Si cela n'est pas possible :* sélectionner un seuil et noter les valeurs en cours pour le Seuil, l'Effet et l'Acquittement.
- 3 Régler Acquittement sur ARRET.
- 4 Dérégler le Seuil sur un valeur extrême :
	- ▸ *si "seuil franchi excès" est "l'Effet" sélectionné :* choisir l'extrême minimal.
	- ▸ *si "seuil franchi défaut" est "l'Effet " sélectionné* : choisir l'extrême maximal.
- >>> La DEL "Alarm" s'allume.
- 5 Remettre les réglages à leur valeur précédemment notée.

# **SIDOR**

# **13 Dépannage**

Défauts fréquents Message sur l'écran Causes des erreurs de mesure

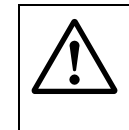

**ATTENTION :** risques pour la santé

▸ *Avant de travailler sur les parties internes du SIDOR prendre les mesures suivantes :* Observer les consignes générales de sécurité (→ [p. 26, §3.1](#page-25-0)).

# 13.1 **Si le SIDOR ne fonctionne pas du tout …**

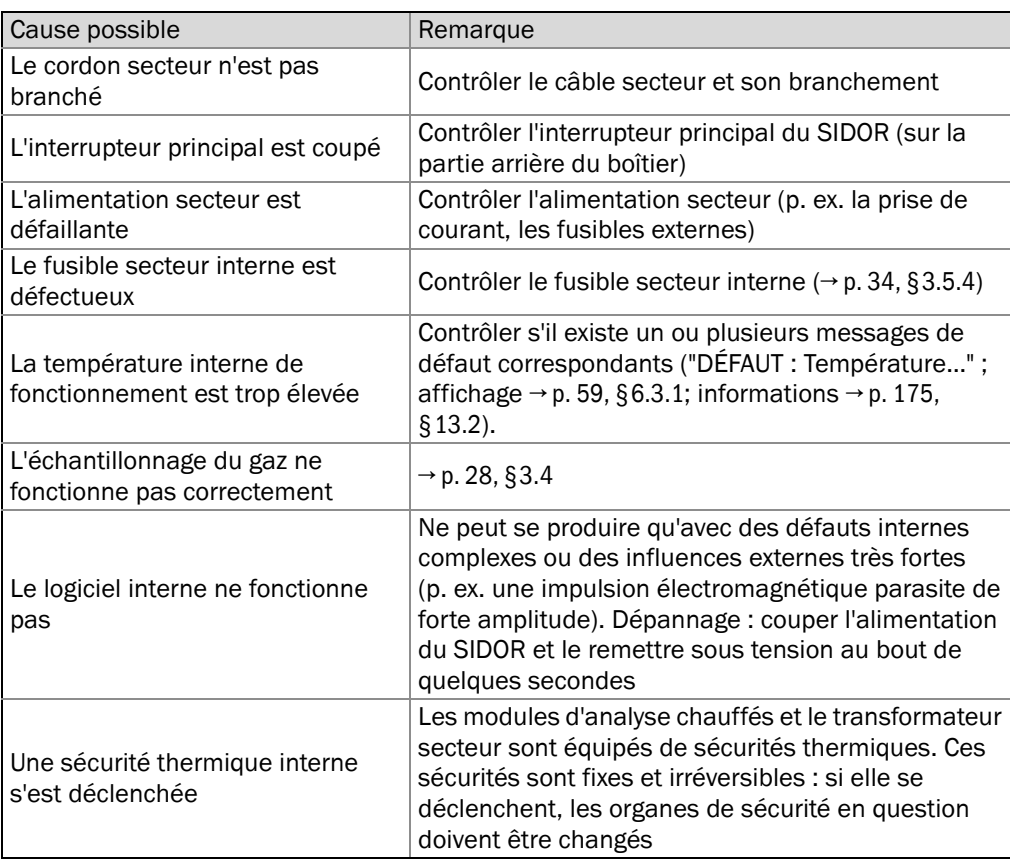

Si ces informations ne permettent pas la mise en service du SIDOR, il faut s'adresser au service technique du fabricant.

# <span id="page-174-0"></span>13.2 **Messages d'état (par ordre alphabétique)**

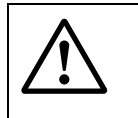

**ATTENTION :** risques de détérioration / risques corporels

Les "Informations de service " sont destinées aux *techniciens qualifiés*.

▸ Ne jamais tenter d'intervenir dans le SIDOR si on ne connaît pas parfaitement les risques y afférents.

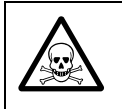

**AVERTISSEMENT :** risques corporels présentés par les gaz toxiques

*Si le SIDOR est exploité pour la mesure de gaz toxiques ou dangereux, avant d'intervenir, il faut :* ▸ ventiler tous les circuits gazeux et pièces en contact avec le gaz échantillonné avec un gaz neutre (p. ex. de l'azote) avant de les ouvrir.

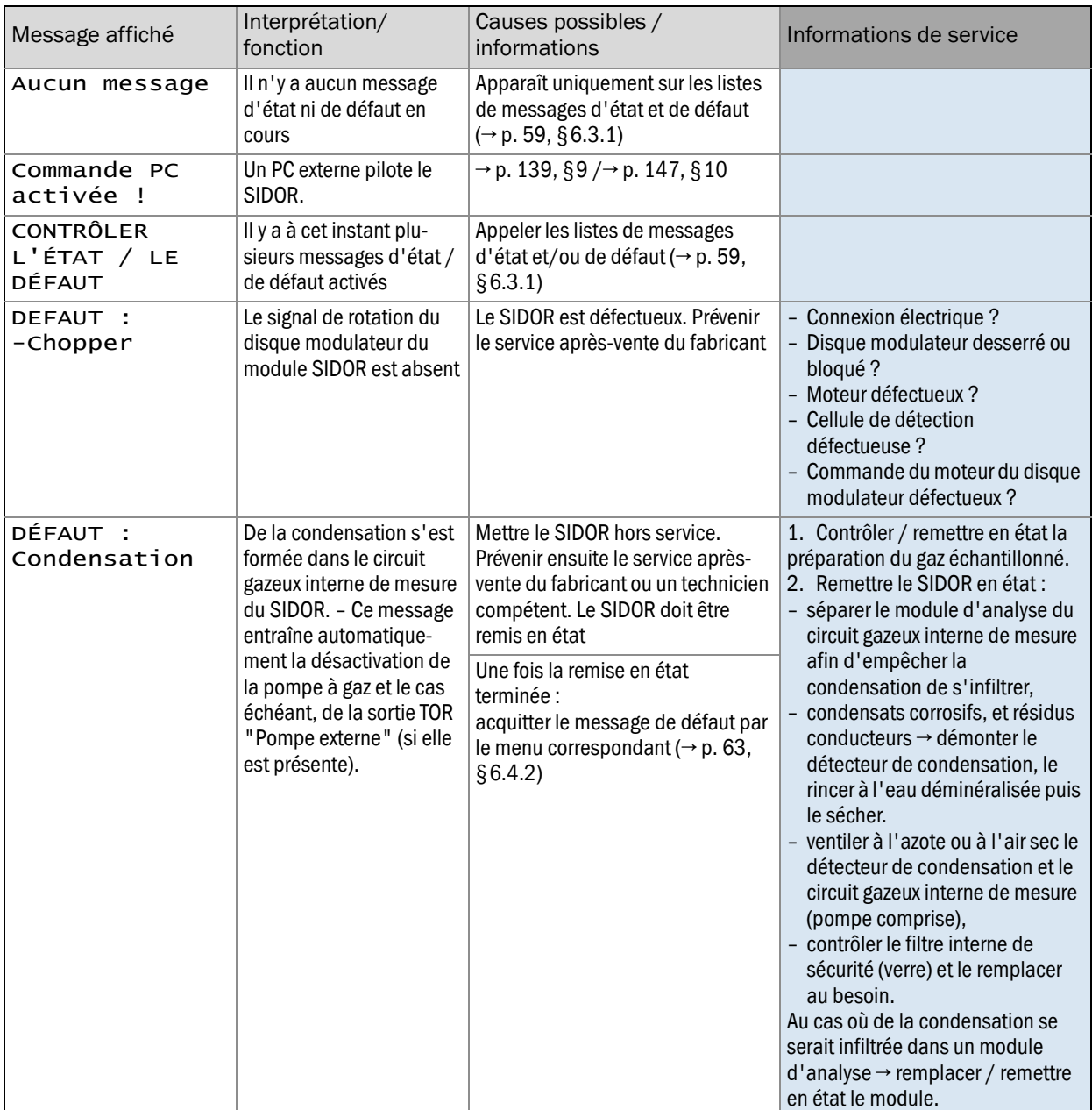

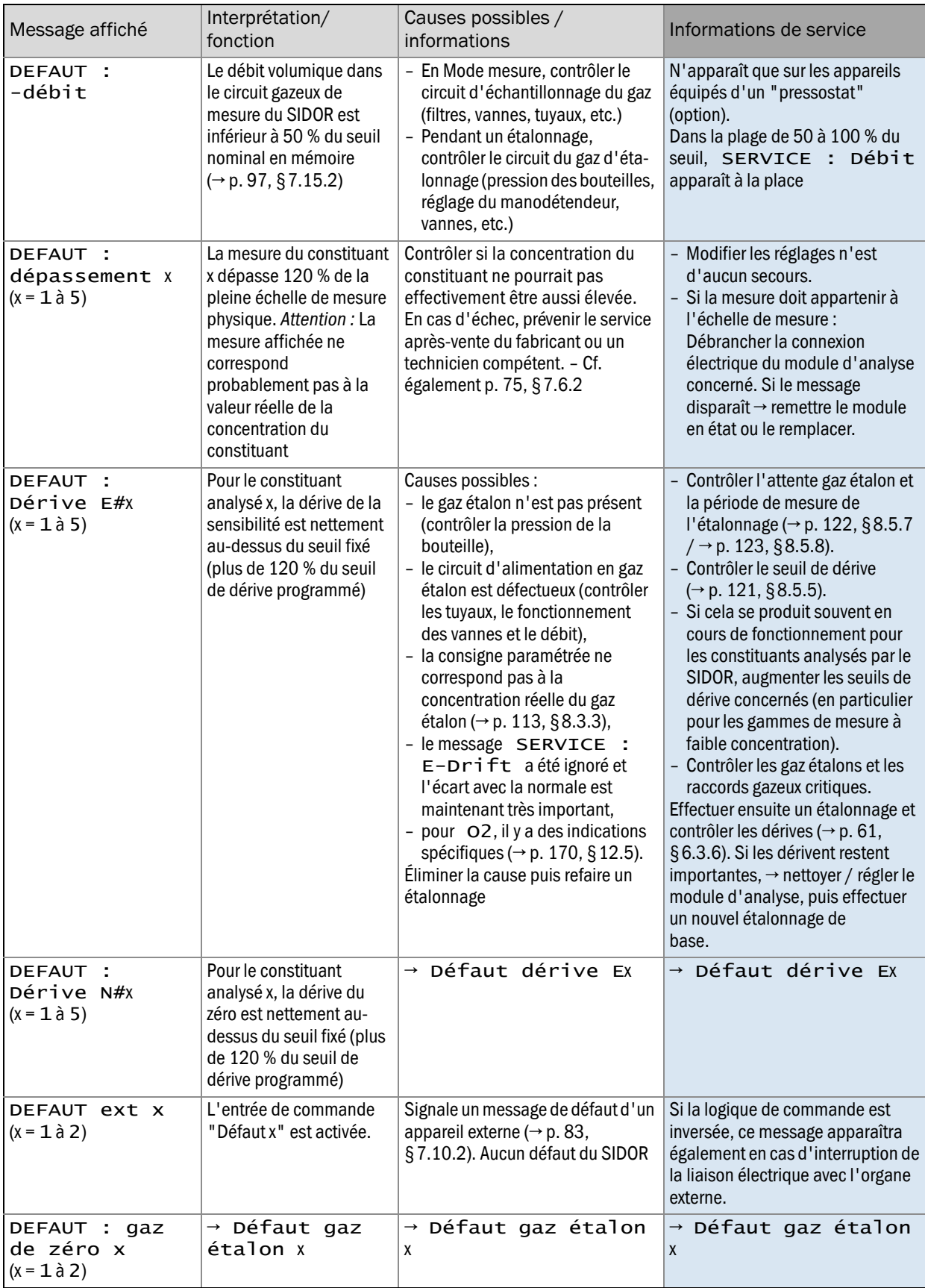

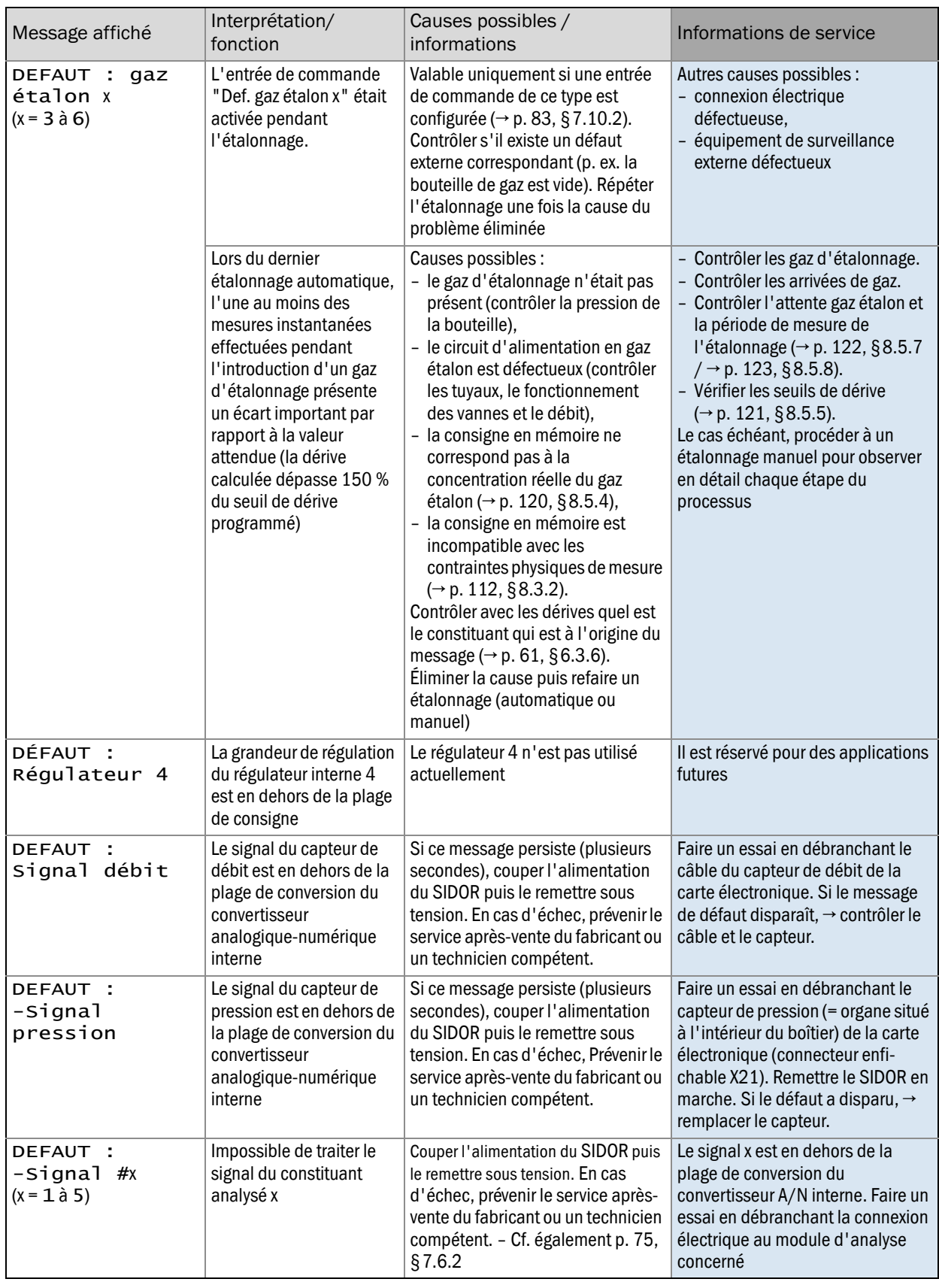

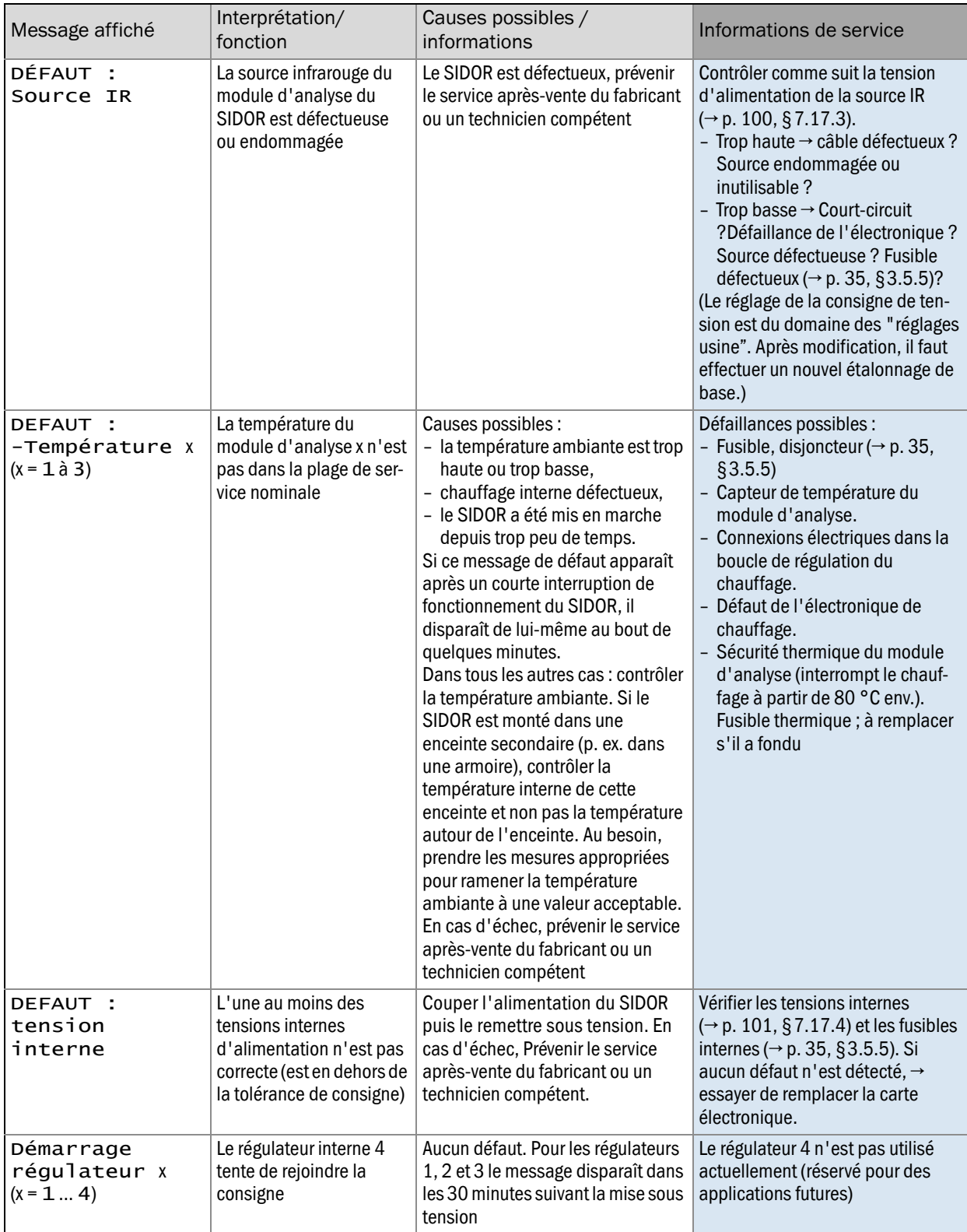

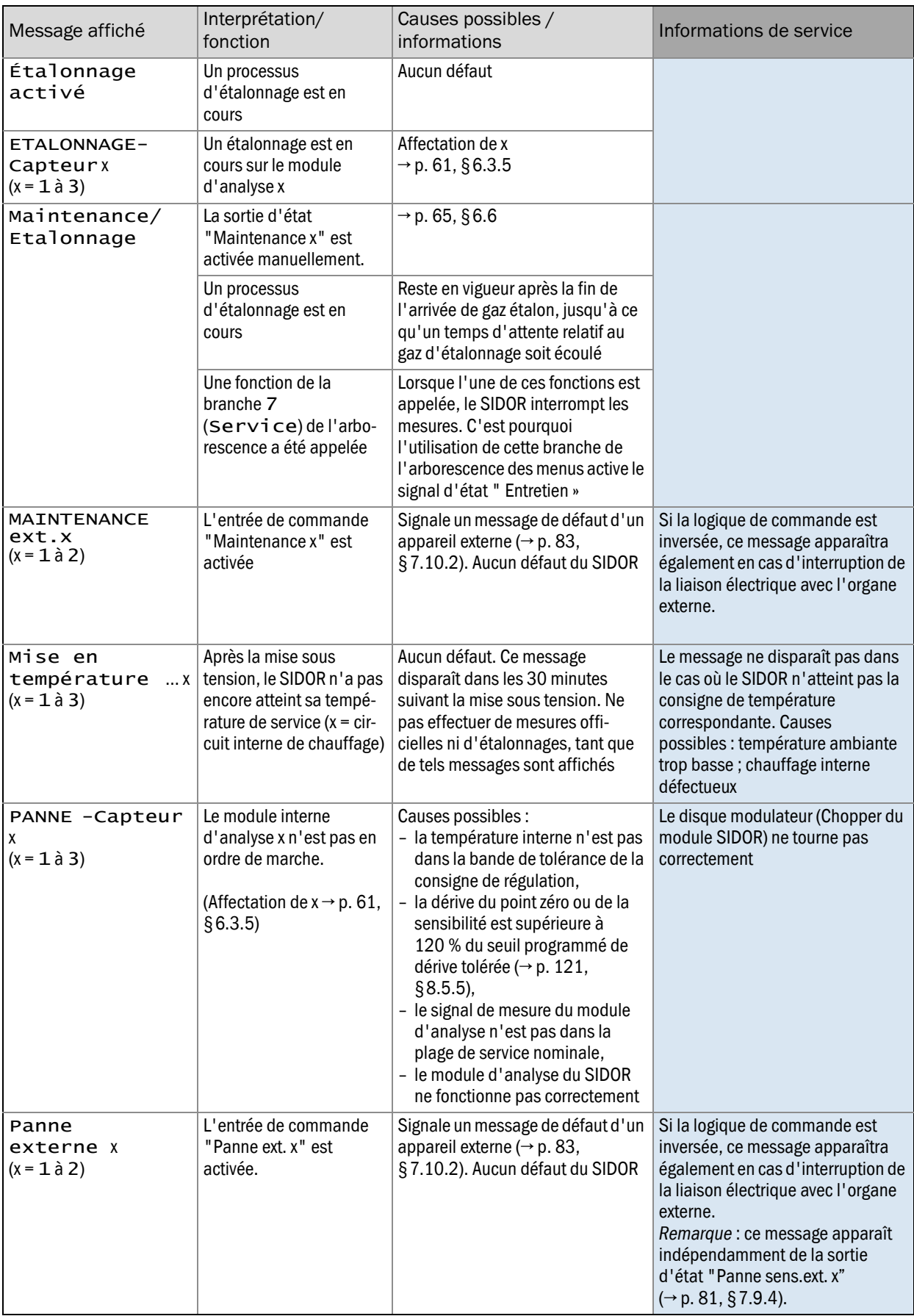

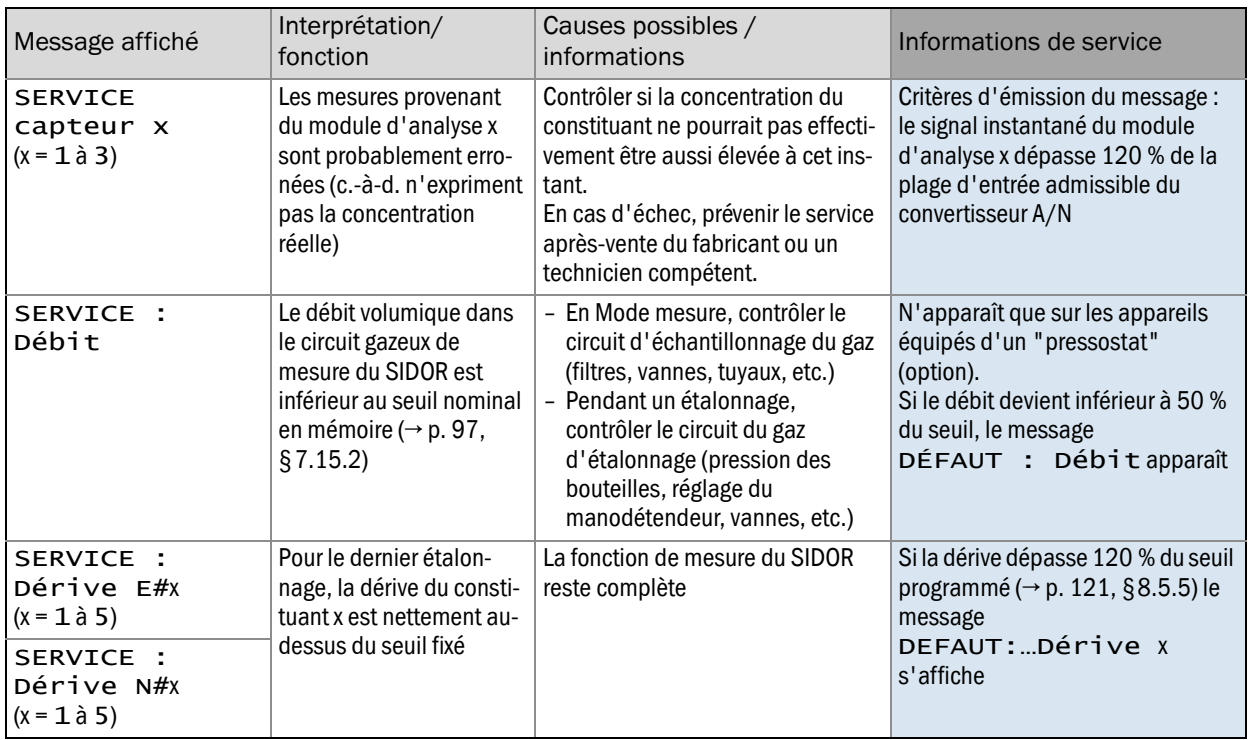
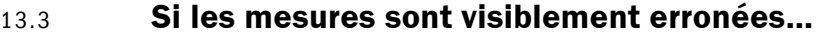

<span id="page-180-0"></span>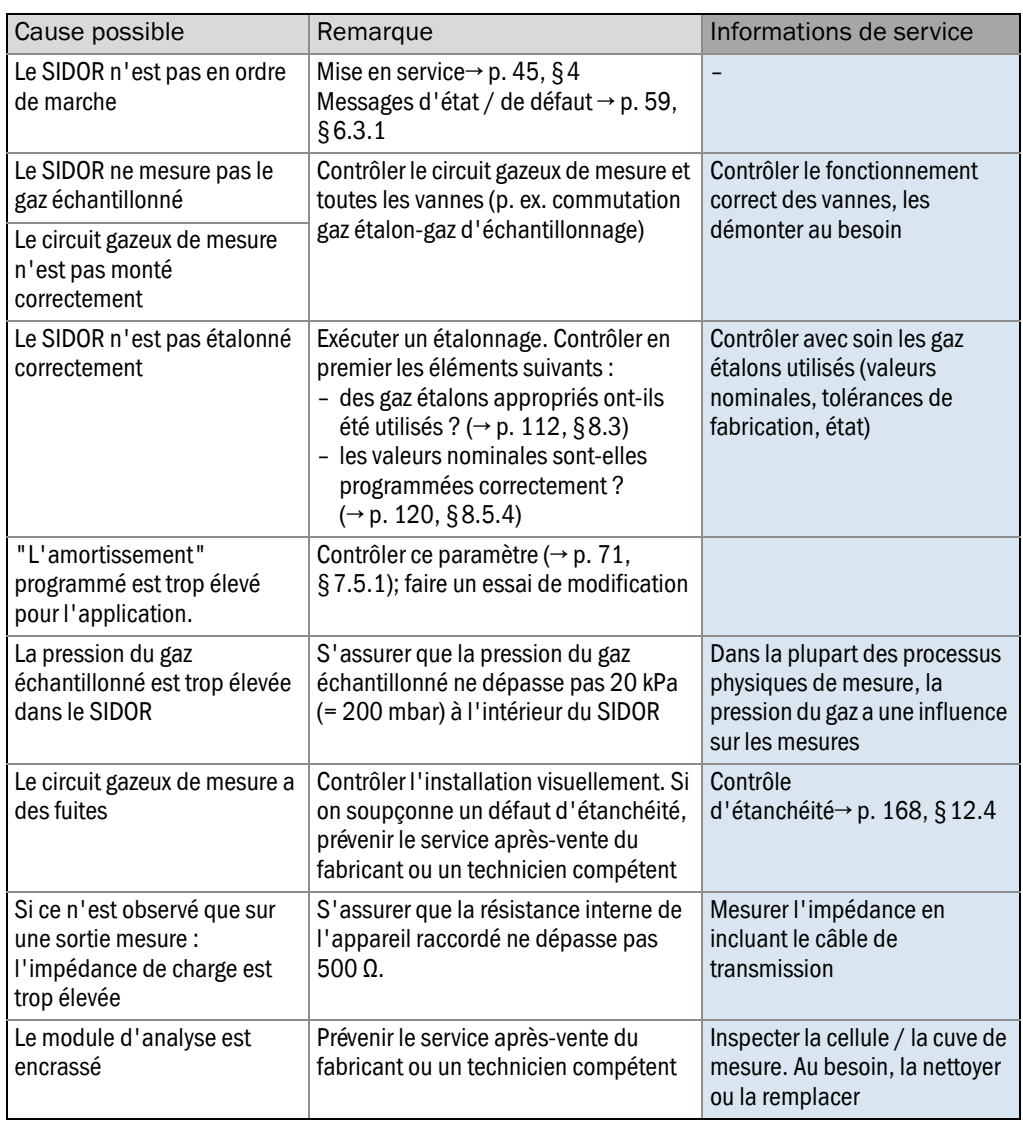

## 13.4 **Si les mesures fluctuent sans raison…**

<span id="page-180-1"></span>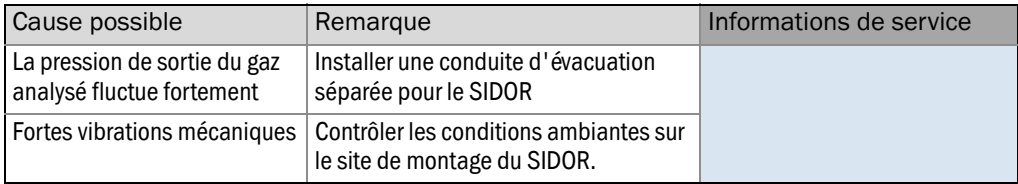

## <span id="page-182-1"></span>**SIDOR**

# <span id="page-182-0"></span>**14 Mise hors service**

Mesures de protection Procédure Elimination

## 14.1 **Procédure d'arrêt**

#### <span id="page-183-0"></span>A) Mesure de sécurité : protéger les éléments connectés en aval

- 1 La mise hors service de l'analyseur de gaz peut avoir des conséquences sur certains éléments externes. Le cas échéant, il faut prévenir les personnes concernées.
- 2 S'assurer que la mise hors service ne déclenche pas automatiquement des mesures d'urgence automatiques. Il faut probablement tenir compte des circuits logiques de commande auxquels les sorties TOR de l'analyseur de gaz sont raccordées  $(\rightarrow p. 80, \S 7.9.2)$ .
- 3 Sur les systèmes de traitement de données connectés, il faut probablement indiquer qu'il s'agit d'une mise hors service volontaire, afin qu'elle ne soit pas interprétée comme une défaillance de l'analyseur de gaz.

#### B) Mesure de sécurité : empêcher complètement le gaz d'échantillonnage d'arriver.

- 1 Arrêter l'extraction du gaz vers le SIDOR.
- 2 Débrancher le SIDOR des circuits gazeux externes de mesure de sorte que plus aucun gaz d'analyse ne puisse parvenir au SIDOR.
- 3 Ventiler ensuite tous les circuits gazeux du SIDOR pendant quelques minutes avec un gaz neutre "sec" – p. ex. de l'azote technique ou avec du gaz de zéro. Il n'y a aucun inconvénient à ventiler également les circuits gazeux périphériques.
- 4 Obturer ensuite tous les raccords gazeux du SIDOR ou bien fermer les vannes correspondantes dans le circuit balayé précédemment.

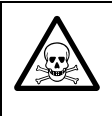

<span id="page-183-1"></span>**AVERTISSEMENT :** risques corporels présentés par les gaz toxiques

- *Si le SIDOR est exploité pour la mesure de gaz toxiques ou dangereux, avant d'intervenir, il faut :*
- ► ventiler tous les circuits gazeux et pièces en contact avec le gaz échantillonné avec un gaz neutre (p. ex. de l'azote) avant de les ouvrir.

#### C) Mettre hors tension

- ► Mettre l'interrupteur secteur à l'arrière du boîtier en position arrêt ( $\rightarrow$  [p. 34, Figure 5](#page-33-0)) ou interrompre l'alimentation secteur de l'extérieur (interrupteur externe, disjoncteur).
- D) Entreposer avec soin
	- $\blacktriangleright$   $\rightarrow$  [p. 188, §15.1](#page-187-0).

+1

Les analyseurs de gaz chauffent le système interne de mesure afin de maintenir constante la température interne (module d'analyse du SIDOR : env. 50 °C). Cela permet en outre d'empêcher toute condensation de se former dans le système de mesure pendant le fonctionnement. Cependant lorsque l'on met l'analyseur de gaz hors service, un condensation pourrait se produire dans l'analyseur de gaz froid. Cela ne doit en aucun cas se produire car les liquides peuvent endommager le système de mesure ou le rendre inutilisable.

C'est pourquoi il est important de ventiler soigneusement le circuit gazeux interne de mesure avant chaque mise hors service avec un gaz neutre et "sec".

## 14.2 **Informations sur la mise au rebut et l'élimination**

Les modules suivants peuvent contenir des substances qui doivent être éliminées selon des procédures spécifiques.

- *Électronique :* condensateurs électrolytiques, condensateurs au tantale
- *Afficheur :* liquide de l'écran à cristaux liquides (LCD)
- *Circuits gazeux de mesure* : des substances toxiques peuvent avoir migré dans les matériaux "adsorbants" du circuit gazeux ou y adhérer (p. ex. tuyaux, joints d'étanchéité). Il faut vérifier si de tels phénomènes ont pu se produire afin d'en tenir compte dans la procédure d'élimination.
- *Module d'analyse* SIDOR : les chambres de mesure des cuves sont dans de nombreuses applications remplies d'un gaz ou d'un mélange de gaz qui correspond au gaz à analyser. Contrôler si des gaz toxiques ou dangereux pourraient ou non s'y trouver. En cas de doute, demander au fabricant avant d'ouvrir ou de détruire ces pièces.

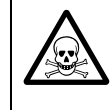

**AVERTISSEMENT :** risques corporels présentés par les gaz toxiques

*Si le SIDOR est exploité pour la mesure de gaz toxiques ou dangereux, avant d'intervenir, il faut :*

▸ ventiler tous les circuits gazeux et pièces en contact avec le gaz échantillonné avec

un gaz neutre (p. ex. de l'azote) avant de les ouvrir.

## **SIDOR**

## **15 Entreposage et transport**

Mesures de protection Envoi en réparation

### <span id="page-187-0"></span>15.1 **Entreposage correct**

<span id="page-187-2"></span>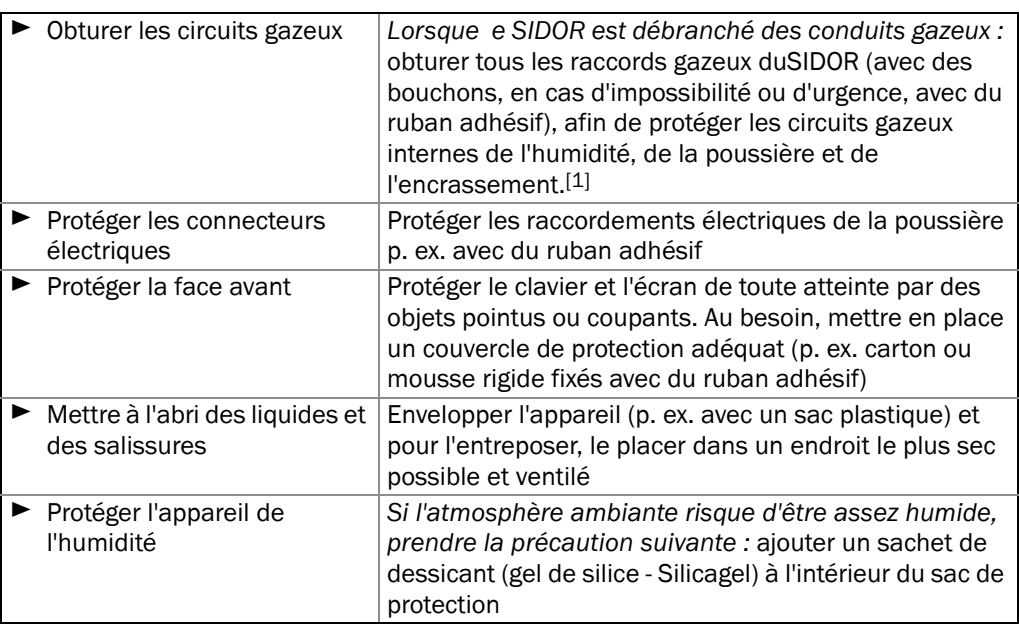

[1] Si le SIDOR est équipé d'un module d'analyse OXOR-E, il faut obligatoirement maintenir les raccords gazeux hermétiquement obturés pendant toute la durée de l'entreposage. La durée de vie d'un module OXOR-E est en effet diminuée s'il y a contact avec l'oxygène de l'air ambiant, même si l'appareil est déconnecté.

## 15.2 **Transport approprié**

<span id="page-187-4"></span>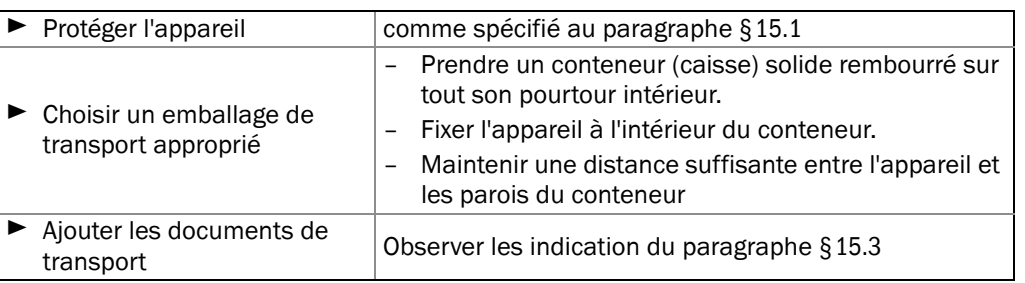

## <span id="page-187-1"></span>15.3 **Envoi en réparation**

<span id="page-187-3"></span>*Si l'appareil doit être retourné au fabricant en usine ou à un service après vente compétent pour y être réparé :* 

- ▸ joindre les renseignements ci-dessous.
	- Une description du problème aussi précise et détaillée que possible (le style télégraphique convient, la simple indication "appareil défectueux" n'est cependant pas d'un grand secours) ; si la cause du problème n'est pas claire, joindre une courte description des conditions d'utilisation et de l'installation (appareils branchés en amont, etc.).
	- Le nom de notre technicien ayant constaté le défaut ou de la personne ayant donné son accord pour le renvoi en usine.
	- Le nom d'une personne à contacter sur le site d'utilisation pour des questions éventuelles.

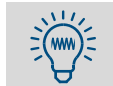

Le cas échéant, indiquer également le nom du membre de notre personnel qui connaît parfaitement cette affaire. Merci infiniment !

## **SIDOR**

## **16 Recommandations particulières**

Corrections automatiques Constituants particuliers Échangeur de refroidissement du gaz échantillonné Convertisseur NO<sub>X</sub>

### 16.1 **Corrections automatiques**

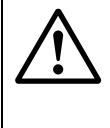

#### **ATTENTION :** risque de mesures erronées

▸ *Si le SIDOR fonctionne avec la correction des interférences croisées activée,* observer les informations délivrées dans le présent paragraphe. Dans le cas contraire, les mesures pourraient être erronées

#### 16.1.1 Procédure permettant de savoir si le SIDOR fonctionne avec des corrections activées

#### <span id="page-189-0"></span>Données des documents livrés avec l'appareil

Contrôler si les documents qui accompagnent le SIDOR spécifient une correction particulière pour certains constituants du gaz à analyser. La méthode devrait y être spécifiée.

#### Données de la configuration logicielle

Les informations exhaustives concernant l'activation des corrections des interférences peuvent être obtenues en faisant appel à la fonction Imprimer config. pour imprimer ou afficher une partie des données internes de l'appareil ( $\rightarrow$  [p. 87, §7.11.3](#page-86-0)). Les données en question se présentent p. ex. comme suit :

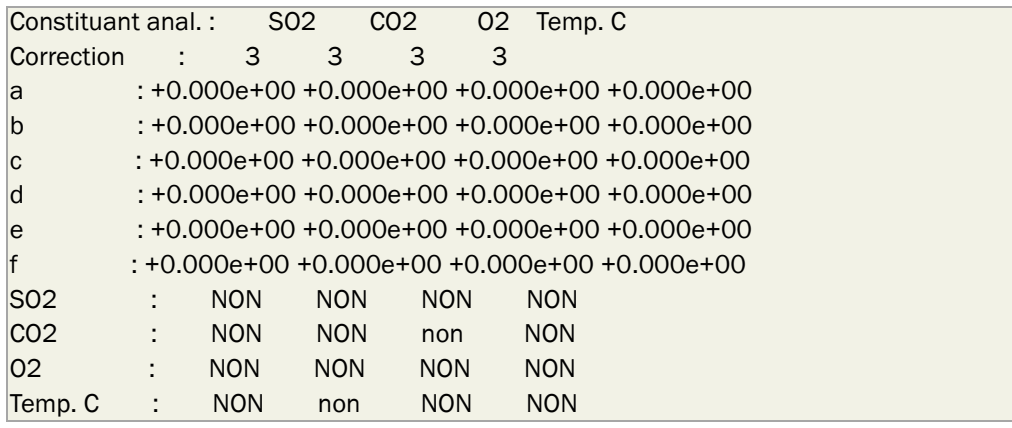

● La ligne des constituants analysés montre tous les constituants analysés par le SIDOR ainsi que des paramètres complémentaires (p. ex. la température) dont l'influence peut aussi être corrigée.

- Le code de la ligne Compensation indique si la correction est obtenue automatiquement ou si un renvoi mathématique est activé (explications et conséquences → [p. 191,](#page-190-0)  [Tableau 11](#page-190-0)).
- Les lignes a à f indiquent les paramètres mathématiques permettant de calculer la mesure (ces paramètres sont déterminés en usine).
- Les lignes avec out/non/NON indiquent si au moment de la fabrication, des interférences croisées (réciproques) ont été constatées pour le Constituant analysé :

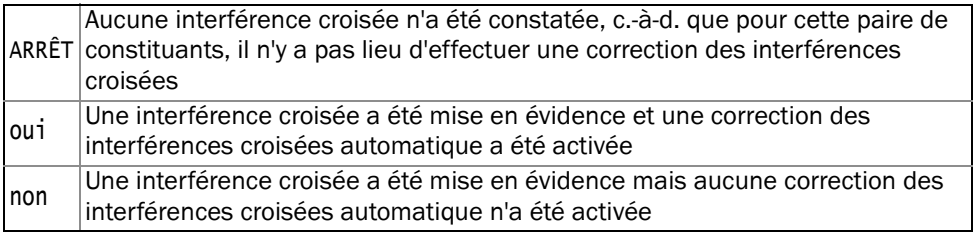

#### 16.1.2 Conséquences des corrections automatiques

<span id="page-190-1"></span>Pendant l'étalonnage, les corrections automatiques sont *hors service.* Le tableau suivant montre les corrections possibles et leurs conséquences :

<span id="page-190-0"></span>Tableau 11 Conséquences des corrections automatiques

|                | Correction                                                                                                    | Conséquences                                                                                                    |                                                                                                    |  |  |  |  |  |  |  |  |  |
|----------------|----------------------------------------------------------------------------------------------------|----------------------------------------------------------------------------------------------------|----------------------------------------------------------------------------------------------------|--|--|--|--|--|--|--|--|--|
| Code           | automatique ou<br>interdépendance                                                                             | pour la mesure                                                                                                    | pour l'étalonnage                                                                                                    |  |  |  |  |  |  |  |  |  |
| 0              | aucune                                                                                                    | aucune                                                                                                    | aucune                                                                                                    |  |  |  |  |  |  |  |  |  |
| $\mathbf 1$    | – Aucun rôle –                                                                                                |                                                                                                    |                                                                                                    |  |  |  |  |  |  |  |  |  |
| $\mathfrak{D}$ |                                                                                                    |                                                                                                    |                                                                                                    |  |  |  |  |  |  |  |  |  |
| 3              | Pour le constituant A.<br>correction interne de<br>l'interférence avec le<br>constituant interne<br>analysé X | Si X est une mesure<br>interne : aucune<br>Si X représente une mesure<br>externe introduite : cf. les<br>informations pour les codes<br>1 et 2 | Le gaz de zéro utilisé pour le<br>constituant A ne doit pas<br>contenir le constituant X                                                                         |  |  |  |  |  |  |  |  |  |
| 4              | Interdépendance des<br>mesures internes de<br>A et X                                                          | Cette option crée un<br>constituant "virtuel" V qui<br>est affiché comme un<br>constituant réel.                                               | Le constituant V ne peut pas<br>être étalonné directement.<br>Les mesures de V sont<br>étalonnées si les consti-<br>tuants A et X sont étalonnés<br>correctement |  |  |  |  |  |  |  |  |  |

### 16.2 **Informations sur certains constituants**

#### 16.2.1 Composant CO

<span id="page-191-0"></span>Perturbation des mesures : si un convertisseur NO<sub>X</sub> inapproprié est installé dans le circuit de mesure, le CO<sub>2</sub> peut être partiellement ou complètement transformé en CO. Cela entraîne des mesures de CO erronées, bien que l'analyseur de gaz fonctionne correctement.

*Mesure préventive : utiliser un convertisseur NO<sub>X</sub> approprié (* $\rightarrow$  *[p. 196, §16.4.2](#page-195-0)).* 

#### 16.2.2 Constituant CO<sub>2</sub>

#### Convertisseur  $NO<sub>X</sub>$

*Perturbation des mesures : si un convertisseur NO<sub>X</sub> est installé dans le circuit de mesure,* le  $CO<sub>2</sub>$  peut dans certaines conditions être partiellement ou complètement transformé en CO. Cela entraîne des mesures de CO<sub>2</sub> erronées, bien que l'analyseur de gaz fonctionne correctement.

*Mesure préventive : utiliser un convertisseur NO<sub>X</sub> approprié (* $\rightarrow$  *[p. 196, §16.4.2](#page-195-0)).* 

#### <span id="page-191-1"></span>Échangeur de refroidissement du gaz échantillonné

*Perturbation des mesures :* si un échangeur de refroidissement du gaz échantillonné est utilisé, une partie du CO<sub>2</sub> peut être dissoute dans le condensat et ainsi être soustraite à la mesure. Cela entraîne des mesures de  $CO<sub>2</sub>$  erronées, bien que l'analyseur de gaz fonctionne correctement.

*Mesure préventive :* → [p. 194, §16.3.2](#page-193-0)

#### 16.2.3 Constituant O<sub>2</sub>

*Perturbation des mesures : lorsque le SIDOR mesure la concentration en O<sub>2</sub> avec le* module d'analyse OXOR-P, la mesure d'O<sub>2</sub> peut être faussée si le gaz à analyser contient d'autre constituants ayant une susceptibilité paramagnétique ou diamagnétique importante.

<span id="page-191-3"></span>*Mesure préventive :* observer les indications du paragraphe [§8.8.6 \(](#page-137-0)→ p. 138).

#### 16.2.4 Composant SO<sub>2</sub>

#### Interférence croisée avec H<sub>2</sub>O

Pour l'analyse NDIR du SO<sub>2</sub> gazeux, on ne peut pas éviter une interférence croisée avec H<sub>2</sub>O car les bandes d'absorption se recouvrent largement. L'analyse de SO2 est donc par principe "sensible" à la concentration  $H_2$  dans le mélange gazeux. Pour de nombreux appareils, ce phénomène physique de discrimination est cependant suffisamment faible pour ne pas modifier la justesse des mesures.

#### <span id="page-191-2"></span>Échangeur de refroidissement du gaz échantillonné

*Perturbation des mesures :* si un échangeur de refroidissement du gaz échantillonné est utilisé, une partie du SO<sub>2</sub> peut être dissoute dans le condensat et ainsi être soustraite à la mesure. Cela entraîne des mesures de  $SO<sub>2</sub>$  erronées, bien que l'analyseur de gaz fonctionne correctement.

*Mesure préventive :* → [p. 194, §16.3.2](#page-193-0)

### 16.2.5 Composant NO/NO<sub>X</sub>

#### <span id="page-192-1"></span>Interférence croisée avec H<sub>2</sub>O

Comme pour SO<sub>2</sub> on ne peut éviter pour l'analyse NDIR de NO gazeux une interférence croisée avec H2O car les bandes d'absorption se recouvrent largement. L'analyse de NO est donc par principe "sensible" à la concentration H2 dans le mélange gazeux.

#### <span id="page-192-0"></span>Échangeur de refroidissement du gaz échantillonné

*Perturbation des mesures :* si un échangeur de refroidissement du gaz échantillonné est utilisé, une partie du NO<sub>2</sub> peut être dissoute dans le condensat et ainsi être soustraite à la mesure. Cela entraîne des mesures de NO<sub>2</sub> erronées, bien que l'analyseur de gaz fonctionne correctement. Cela peut également fausser la mesure de la concentration en NO : si dans le gaz analysé, l'équilibre NO/NO2 est décalé, la mesure de NO sera trop faible.

*Mesure préventive :* → [p. 194, §16.3.2](#page-193-0)

#### Convertisseur NO<sub>X</sub>

 $\rightarrow$  [p. 196, §16.4.2](#page-195-0)

### <span id="page-193-2"></span>16.3 **Recommandations pour l'utilisation d'un échangeur de refroidissement**

#### 16.3.1 Utilité de l'échangeur de refroidissement du gaz échantillonné

<span id="page-193-1"></span>On ne peut pas tolérer de condensation dans les circuits gazeux d'un analyseur de gaz. Cela peut se produire si le gaz échantillonné est plus chaud à son point d'extraction que dans l'analyseur de gaz et qu'il contient des constituants condensables (exemple : H<sub>2</sub>O dans les gaz de combustion d'une UIOM).

Dans de tels cas, il faut réduire la température du gaz échantillonné avant de l'introduire dans l'analyseur afin de faire baisser le point de rosée (= la température, pour laquelle une condensation se produit). Dans ce but, on utilise généralement un échangeur de refroidissement qui réduit très fortement la température du gaz échantillonné qui le traverse. De cette manière, la plus grande partie des constituants condensables est séparée du mélange gazeux.

Un certaine quantité de constituants condensables reste cependant présente. Dans de nombreuses applications, il faut en tenir compte pour que les mesures soient exactes  $\rightarrow$ [§16.3.2](#page-193-0)). La concentration résiduelle d'H<sub>2</sub>O dans le gaz analysé est d'environ 7000 à 11000 ppm, selon la température de l'échangeur.

#### <span id="page-193-0"></span>16.3.2 Perturbation des mesures avec un échangeur de refroidissement du gaz échantillonné

#### <span id="page-193-3"></span>Perturbation des mesures pour les analyses "sensibles à  $H_2O$ "

Si l'un au moins des constituants analysés par le SIDOR présente une interférence croisée avec H2O, les modifications physiques intervenant dans l'échangeur de refroidissement du gaz échantillonné peuvent fausser les mesures.

*Mesure préventive :* s'assurer que l'état de l'échangeur de refroidissement soit constant.

#### Perturbation de la mesure des gaz solubles dans l'eau (p. ex.  $CO_2$ ,  $SO_2$ )

Dans le circuit gazeux de l'échangeur de refroidissement, il y a de l'eau condensée présentant une surface relativement importante. Cela a des conséquences pour les gaz ayant une solubilité physique ou chimique importante dans l'eau (p. ex.  $CO_2$ ,  $SO_2$ ) : de tels composés peuvent en partie être dissous dans le condensat de l'échangeur de refroidissement du gaz échantillonné et ainsi être soustraits aux mesures. Cela entraînerait des mesures anormalement faibles, bien que l'analyseur de gaz fonctionne correctement. L'erreur relative de mesure est d'autant plus grande que la concentration d'origine est faible. Les étalonnages peuvent eux-mêmes être modifiés par ce phénomène si les gaz d'étalonnage passent par l'échangeur de refroidissement ( $\rightarrow$  [p. 195, §16.3.3](#page-194-0)).

*Mesure préventive A :* faire passer tous les gaz d'étalonnage par l'échangeur de refroidissement, c.-à-d. introduire les gaz dans le circuit gazeux en amont de l'échangeur. De cette manière, les gaz d'étalonnage subissent les même facteurs perturbants que les gaz échantillonnés, et les perturbations des mesures seront "intégrées à l'étalonnage" (donc compensées). Si la concentration d'un constituant du gaz étalon s'écarte notablement de sa concentration moyenne dans le gaz analysé, il faut allonger le temps d'attente, afin de permettre l'établissement de l'équilibre physique de la concentration avant de démarrer le processus d'étalonnage.  $(\rightarrow p. 122, 88.5.7.$  Recommandation : plusieurs minutes). Observer également les indications du paragraphe [§16.3.3 \(](#page-194-0)→ p. 195).

*Mesure préventive B :* si le gaz dissous forme un acide avec l'eau, il est possible de réduire les perturbations en acidifiant le condensat dans l'échangeur de refroidissement de sorte que son pH reste en permanence au-dessous de 2. De cette manière, le condensat est en permanence "saturé" et n'absorbe plus le gaz correspondant. Dans ce but, les acides correspondants (p. ex. H<sub>2</sub>CO<sub>3</sub>, H<sub>2</sub>SO<sub>3</sub>) doivent être injectés dans le circuit gazeux de l'échangeur de refroidissement du gaz échantillonné. L'échangeur de refroidissement doit naturellement résister à la corrosion par ces acides.

#### Perturbation des mesures par dessication au cours de longues procédures d'étalonnage.

En sortie de bouteille, la plupart du temps, les gaz étalons sont "secs" et ne contiennent donc pratiquement pas d'H2O. Si de tels gaz d'étalonnage ventilent l'échangeur de refroidissement pendant longtemps, l'échangeur peut sécher complètement. Ce changement extrême d'état peut conduire à un étalonnage erroné – en particulier pour les constituants sensibles à la présence d'H<sub>2</sub>O.

*Mesure préventive :* humidifier les gaz d'étalonnage. Installer dans ce but un récipient approprié rempli d'eau ("barboteur") dans le circuit gazeux et y faire barboter le gaz d'étalonnage pour le saturer d'eau avant son introduction dans l'échangeur de refroidissement.

#### <span id="page-194-0"></span>16.3.3 Étalonnages avec un échangeur de refroidissement

#### <span id="page-194-1"></span>Conséquences des gaz d'étalonnage "humides"

Avec la méthode des gaz d'étalonnage "humides", ces derniers, traversent l'échangeur de refroidissement, comme le gaz échantillonné avant de pénétrer dans l'analyseur de gaz. Cela permet de faire subir au gaz d'étalonnage le même traitement que celui que subit l'échantillon analysé. Avantage : l'influence réelle de l'échangeur de refroidissement du gaz échantillonné est physiquement prise en compte dans l'étalonnage ; cette méthode permet également de compenser physiquement les effets des interférences croisées avec H2O  $H<sub>2</sub>O$  (s'il y en a).

Cependant cette méthode a aussi les inconvénients ci-dessous.

- Étant donné que les conditions physiques qui règnent dans l'échangeur de refroidissement ne sont pas vraiment constantes, les résultats des étalonnages individuels reflèteront ces variations. C'est pourquoi les dérives de l'analyseur de gaz ne peuvent pas être appréhendées en comparant les mesures de contrôle des étalonnages successifs entre eux.
- Comme les bouteilles de gaz d'étalonnage ne contiennent pratiquement pas d'H2O, l'échangeur de refroidissement peut s'assécher complètement au cours d'un étalonnage de longue durée. Cela réduirait à néant les avantages de cette méthode (mesure préventive  $\rightarrow$  p. 194, § 16.3.2).

#### Conséquences des gaz d'étalonnage "secs"

Si les gaz d'étalonnage sont introduits directement dans l'analyseur, sans passer préalablement par l'échangeur de refroidissement, les résultats de chaque étalonnage sont reproductibles. De cette manière, il est p. ex. possible de suivre la dérive de l'analyseur de gaz.

Inconvénient de cette méthode : les étalonnages ne prennent pas en compte l'influence de l'échangeur de refroidissement. Il est probablement nécessaire de mesurer quantitativement l'influence de l'échangeur de refroidissement. Dans ce but, il faut effectuer des mesures au cours desquelles on substitue des gaz d'étalonnage au gaz à analyser. Introduire les gaz d'étalonnage tour à tour directement (comme pour l'étalonnage) et via l'échangeur de refroidissement (comme le gaz d'échantillonnage). Tenir compte des différences dans le processus de mesure. Répéter ces mesures comparatives aussi régulièrement que nécessaire.

## 16.4 **Recommandations pour l'utilisation d'un convertisseur NOX**

#### 16.4.1 Utilité d'un convertisseur NO<sub>x</sub>

<span id="page-195-2"></span><span id="page-195-1"></span>Si la teneur en NO du gaz analysé est mesurée et que ce dernier contient également du  $NO<sub>2</sub>$  il peut être souhaitable voire nécessaire de mesurer aussi la teneur en  $NO<sub>2</sub>$  du gaz analysé. On peut y parvenir en utilisant un convertisseur  $NO<sub>X</sub>$  qui transforme par catalyse thermique le  $NO<sub>2</sub>$  en  $NO<sub>2</sub>$  det que l'on installe dans le circuit gazeux de mesure. Cela permet de mesurer la concentration "NOX " au moyen d'un analyseur NO (NO<sub>X</sub> = NO + NO<sub>2</sub>).

#### <span id="page-195-0"></span>16.4.2 Perturbation des mesures avec un convertisseur  $NO<sub>X</sub>$

#### <span id="page-195-3"></span>Transformation thermique inverse

La transformation thermique de NO<sub>2</sub> en NO est réversible. Cela signifie que l'effet du convertisseur  $NO<sub>X</sub>$  peut être partiellement annulé quand le gaz analysé se refroidit fortement sur le trajet jusqu'à l'analyseur de gaz.

*Mesure préventive : réduire la distance entre le convertisseur NO<sub>X</sub> et l'analyseur de gaz le* plus possible.

#### Transformation d'autres constituants

D'autres gaz peuvent subir des transfomations similaires. C'est p. ex. le cas du couple CO/ CO2. Un transformation non voulue fausserait les mesures de tels constituants gazeux.

*Mesure préventive : si le SIDOR trouve des teneurs CO ou/et CO<sub>2</sub> erronnées, utiliser un* convertisseur  $NO<sub>X</sub>$  à basse température et catalyse au molybdène. Si un convertisseur à haute température ou un convertisseur au graphite est utilisé, les teneurs en CO ou CO<sub>2</sub>sont faussées.

## **SIDOR**

## **17 Assistance à la configuration**

Module d'analyse et échelles de mesure (formulaire) Vue d'ensemble de l'affectation des bornes et des broches (figures) Répertoire des fonctions TOR et de commande (liste / formulaire)

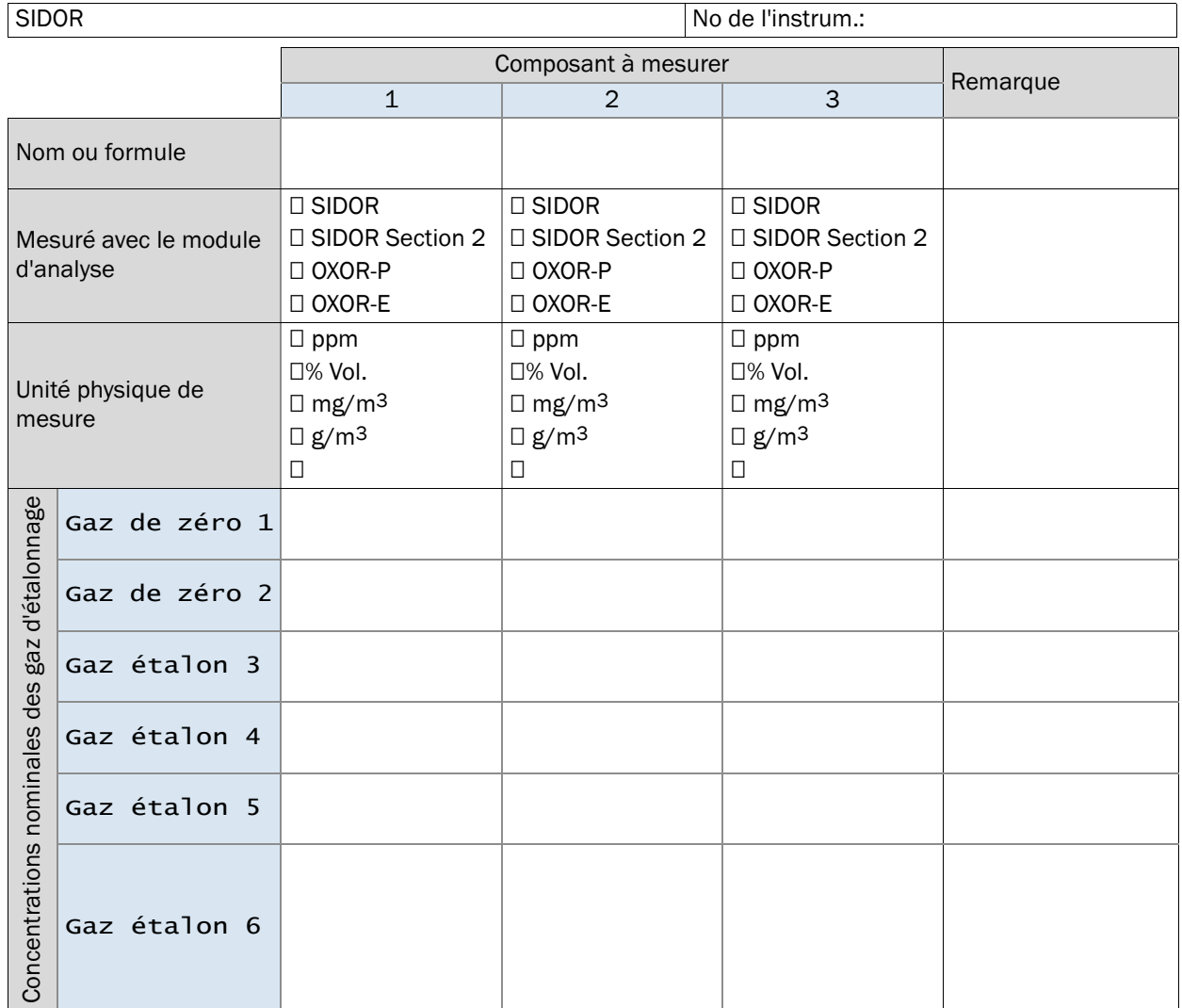

## <span id="page-197-0"></span>17.1 **Tableau de configuration : constituants à analyser et gaz d'étalonnage**

<span id="page-198-0"></span>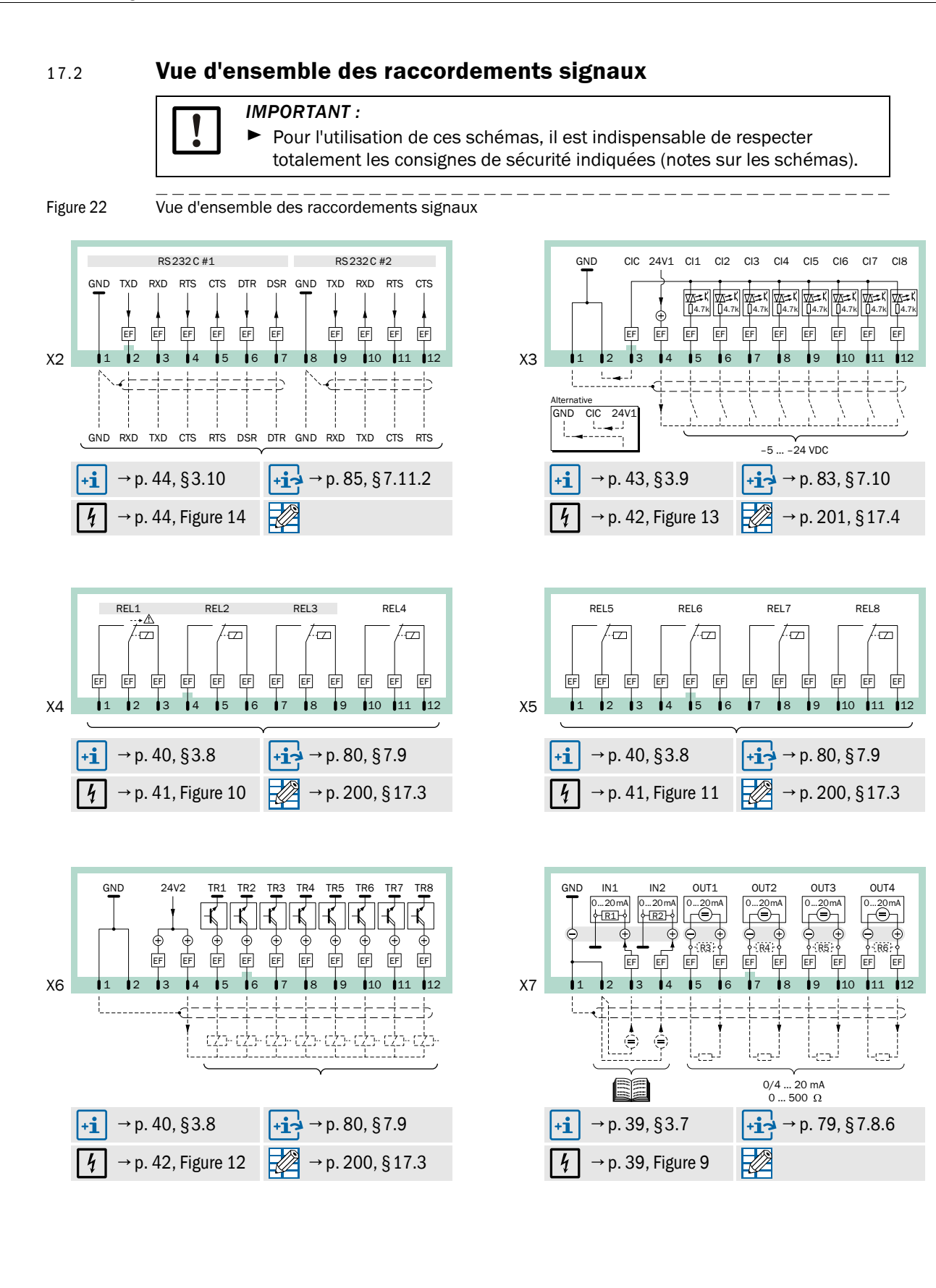

<span id="page-199-1"></span>17.3 **Tableau de configuration : sorties TOR** 

<span id="page-199-0"></span>

| <b>SIDOR</b><br>No de l'instrum.:                                                                                            |                 |                          |                          |                          |                          |                          |                |                |                |                |                |              |   |                |                   |                |                   |                 |                 |        |                 |                   |                |   |     |       |                |            |  |                |                |     |  |
|----------------------------------------------------------------------------------------------------|-----------------|--------------------------|--------------------------|--------------------------|--------------------------|--------------------------|----------------|----------------|----------------|----------------|----------------|--------------|---|----------------|-------------------|----------------|-------------------|-----------------|-----------------|--------|-----------------|-------------------|----------------|---|-----|-------|----------------|------------|--|----------------|----------------|-----|--|
| Fonction $f$ ( $\rightarrow$ p. 81, §7.9.4)<br>[1] Nécessite l'option 2 ème. éch.<br>de sortie<br>[2] n'affecte pas le SIDOR |                 |                          | REL1                     |                          | REL2                     |                          | REL3           |                | REL4           | REL5           |                | <b>REL6</b>  |   | REL7           |                   | REL8           |                   | TR <sub>1</sub> | TR <sub>2</sub> |        | TR <sub>3</sub> |                   | TR4            |   | TR5 |       |                | <b>TR6</b> |  | TR7            |                | TR8 |  |
| Nom                                                                                                    | Code            |                          | $\overline{11}$          |                          | $f-1$                    | $\overline{+}$           | f <sub>1</sub> | $\overline{+}$ | F <sub>1</sub> | $\overline{+}$ | f <sub>1</sub> | $\leftarrow$ | 로 | $\overline{+}$ | $\overline{t}$ -1 | $\overline{+}$ | $\overline{t}$ -1 | F <sub>1</sub>  | $\overline{+}$  | $f-1!$ | $\overline{}$   | $\overline{t}$ -1 | $\overline{+}$ | 로 |     | $f-1$ | $\overline{+}$ | 로          |  | F <sub>1</sub> | $\overline{+}$ | ¦∄  |  |
| Défaillance                                                                                                    | 1               |                          | Χ                        | $\overline{\phantom{a}}$ |                          |                          |                |                |                |                |                |              |   |                |                   |                |                   |                 |                 |        |                 |                   |                |   |     |       |                |            |  |                |                |     |  |
| Maintenance                                                                                                    | $\overline{2}$  |                          | $\overline{\phantom{0}}$ | Χ                        |                          |                          |                |                |                |                |                |              |   |                |                   |                |                   |                 |                 |        |                 |                   |                |   |     |       |                |            |  |                |                |     |  |
| Défaut                                                                                                    | 3               | $\overline{a}$           | $\overline{a}$           | $\equiv$                 | $\overline{a}$           | X                        | L.             |                |                |                |                |              |   |                |                   |                |                   |                 |                 |        |                 |                   |                |   |     |       |                |            |  |                |                |     |  |
| Seuil d'alarme 1                                                                                                    | 4               | $\equiv$                 | $\overline{a}$           | $\blacksquare$           | $\overline{a}$           | L,                       | ۳              |                |                |                |                |              |   |                |                   |                |                   |                 |                 |        |                 |                   |                |   |     |       |                |            |  |                |                |     |  |
| Seuil d'alarme 2                                                                                                    | 5               |                          | -                        | $\overline{\phantom{0}}$ |                          |                          |                |                |                |                |                |              |   |                |                   |                |                   |                 |                 |        |                 |                   |                |   |     |       |                |            |  |                |                |     |  |
| Seuil d'alarme 3                                                                                                    | 6               | $\overline{a}$           | $\overline{a}$           | $\blacksquare$           | -                        | $\equiv$                 | $\equiv$       |                |                |                |                |              |   |                |                   |                |                   |                 |                 |        |                 |                   |                |   |     |       |                |            |  |                |                |     |  |
| Seuil d'alarme 4                                                                                                    | $\overline{7}$  | $\equiv$                 | ÷,                       | L,                       |                          | -                        |                |                |                |                |                |              |   |                |                   |                |                   |                 |                 |        |                 |                   |                |   |     |       |                |            |  |                |                |     |  |
|                                                                                                    | 8               |                          |                          |                          |                          |                          |                |                |                |                |                |              |   |                |                   |                |                   |                 |                 |        |                 |                   |                |   |     |       |                |            |  |                |                |     |  |
| Pompe externe<br>Étal. actif                                                                                                 |                 | $\overline{a}$           | -<br>$\overline{a}$      | $\overline{\phantom{0}}$ |                          | $\equiv$                 | $\overline{a}$ |                |                |                |                |              |   |                |                   |                |                   |                 |                 |        |                 |                   |                |   |     |       |                |            |  |                |                |     |  |
|                                                                                                    | 9               |                          |                          | $\overline{a}$           |                          |                          |                |                |                |                |                |              |   |                |                   |                |                   |                 |                 |        |                 |                   |                |   |     |       |                |            |  |                |                |     |  |
| Étal. auto.                                                                                                    | 10              | $\frac{1}{2}$            | $\overline{a}$           | $\blacksquare$           | $\overline{a}$           | ÷                        |                |                |                |                |                |              |   |                |                   |                |                   |                 |                 |        |                 |                   |                |   |     |       |                |            |  |                |                |     |  |
| Cond. gaz de zéro 1                                                                                                    | 11              |                          | -                        | $\overline{\phantom{a}}$ |                          |                          |                |                |                |                |                |              |   |                |                   |                |                   |                 |                 |        |                 |                   |                |   |     |       |                |            |  |                |                |     |  |
| Cond. gaz de zéro 2                                                                                                    | 12              | $\qquad \qquad -$        | $\overline{\phantom{0}}$ | $\blacksquare$           | $\overline{\phantom{0}}$ | $\overline{\phantom{0}}$ | L.             |                |                |                |                |              |   |                |                   |                |                   |                 |                 |        |                 |                   |                |   |     |       |                |            |  |                |                |     |  |
| Cond. gaz étalon 3                                                                                                    | 13              | $\equiv$                 | $\overline{a}$           | $\blacksquare$           | $\equiv$                 | $\equiv$                 | ۳              |                |                |                |                |              |   |                |                   |                |                   |                 |                 |        |                 |                   |                |   |     |       |                |            |  |                |                |     |  |
| Cond. gaz étalon 4                                                                                                    | 14              |                          | -                        | $\overline{\phantom{a}}$ |                          | $\overline{\phantom{0}}$ |                |                |                |                |                |              |   |                |                   |                |                   |                 |                 |        |                 |                   |                |   |     |       |                |            |  |                |                |     |  |
| Cond. gaz étalon 5                                                                                                    | 15              | $\overline{a}$           | $\overline{a}$           | L,                       |                          | $\equiv$                 | $\overline{a}$ |                |                |                |                |              |   |                |                   |                |                   |                 |                 |        |                 |                   |                |   |     |       |                |            |  |                |                |     |  |
| Cond. gaz étalon 6                                                                                                    | 16              | $\overline{a}$           | -                        | L,                       |                          |                          |                |                |                |                |                |              |   |                |                   |                |                   |                 |                 |        |                 |                   |                |   |     |       |                |            |  |                |                |     |  |
| Cond. gaz étalon                                                                                                    | 17              |                          | -                        | $\overline{\phantom{a}}$ |                          |                          |                |                |                |                |                |              |   |                |                   |                |                   |                 |                 |        |                 |                   |                |   |     |       |                |            |  |                |                |     |  |
| CEDM Sortie 1[1]                                                                                                    | 18              | $\bar{\phantom{a}}$      | $\overline{a}$           | $\frac{1}{2}$            | L,                       | L,                       | $\overline{a}$ |                |                |                |                |              |   |                |                   |                |                   |                 |                 |        |                 |                   |                |   |     |       |                |            |  |                |                |     |  |
| CEDM Sortie 2[1]                                                                                                    | 19              | $\frac{1}{2}$            | $\overline{a}$           | $\blacksquare$           | $\equiv$                 | $\equiv$                 | ۳              |                |                |                |                |              |   |                |                   |                |                   |                 |                 |        |                 |                   |                |   |     |       |                |            |  |                |                |     |  |
| CEDM Sortie 3[1]                                                                                                    | 20              |                          | -                        | $\overline{\phantom{a}}$ |                          | $\overline{\phantom{0}}$ |                |                |                |                |                |              |   |                |                   |                |                   |                 |                 |        |                 |                   |                |   |     |       |                |            |  |                |                |     |  |
| CEDM Sortie 4 [1]                                                                                                    | $\overline{21}$ | $\overline{a}$           | $\overline{a}$           | $\blacksquare$           | $\overline{\phantom{0}}$ | $\overline{\phantom{0}}$ | $\equiv$       |                |                |                |                |              |   |                |                   |                |                   |                 |                 |        |                 |                   |                |   |     |       |                |            |  |                |                |     |  |
| Commuter pt mes. 1                                                                                                    | 22              | $\overline{a}$           | $\overline{a}$           | $\blacksquare$           | $\overline{a}$           | ÷                        |                |                |                |                |                |              |   |                |                   |                |                   |                 |                 |        |                 |                   |                |   |     |       |                |            |  |                |                |     |  |
| Commuter pt mes. 2                                                                                                    | 23              |                          | -                        | $\overline{\phantom{0}}$ |                          |                          |                |                |                |                |                |              |   |                |                   |                |                   |                 |                 |        |                 |                   |                |   |     |       |                |            |  |                |                |     |  |
| Commuter pt mes. 3                                                                                                    | 24              | $\overline{a}$           | $\overline{a}$           | $\overline{a}$           |                          | $\equiv$                 | $\overline{a}$ |                |                |                |                |              |   |                |                   |                |                   |                 |                 |        |                 |                   |                |   |     |       |                |            |  |                |                |     |  |
| Commuter pt mes.                                                                                                    | 25              | $\overline{a}$           | $\overline{a}$           | $\blacksquare$           | -                        | ÷                        |                |                |                |                |                |              |   |                |                   |                |                   |                 |                 |        |                 |                   |                |   |     |       |                |            |  |                |                |     |  |
| Commuter pt mes. 5                                                                                                    | $\overline{26}$ |                          | -                        | $\overline{\phantom{a}}$ |                          | $\overline{\phantom{0}}$ |                |                |                |                |                |              |   |                |                   |                |                   |                 |                 |        |                 |                   |                |   |     |       |                |            |  |                |                |     |  |
| Commuter pt mes. 6                                                                                                    | $\overline{27}$ | $\bar{\phantom{a}}$      | $\overline{\phantom{0}}$ | $\blacksquare$           | $\overline{\phantom{0}}$ | $\overline{\phantom{0}}$ | L.             |                |                |                |                |              |   |                |                   |                |                   |                 |                 |        |                 |                   |                |   |     |       |                |            |  |                |                |     |  |
| Commuter pt mes. 7                                                                                                    | 28              | $\frac{1}{2}$            | $\overline{a}$           | $\frac{1}{2}$            | $\equiv$                 | $\equiv$                 | ۳              |                |                |                |                |              |   |                |                   |                |                   |                 |                 |        |                 |                   |                |   |     |       |                |            |  |                |                |     |  |
| Commuter pt mes. 8                                                                                                    | 29              |                          | -                        | $\overline{\phantom{0}}$ |                          |                          |                |                |                |                |                |              |   |                |                   |                |                   |                 |                 |        |                 |                   |                |   |     |       |                |            |  |                |                |     |  |
| Mesure Pt. Mes. 1 [2]                                                                                                    | 30              | $\overline{a}$           | $\overline{a}$           | $\overline{\phantom{0}}$ |                          | ÷                        |                |                |                |                |                |              |   |                |                   |                |                   |                 |                 |        |                 |                   |                |   |     |       |                |            |  |                |                |     |  |
| Mesure Pt. Mes. 2 <sup>[2]</sup>                                                                                             | 31              | $\overline{a}$           | -                        | L,                       |                          |                          |                |                |                |                |                |              |   |                |                   |                |                   |                 |                 |        |                 |                   |                |   |     |       |                |            |  |                |                |     |  |
| Mesure Pt. Mes. 3 [2]                                                                                                    | 32              |                          | -                        | $\qquad \qquad -$        |                          | $\overline{a}$           |                |                |                |                |                |              |   |                |                   |                |                   |                 |                 |        |                 |                   |                |   |     |       |                |            |  |                |                |     |  |
| Mesure Pt. Mes. 4 [2]                                                                                                    | 33              | $\overline{a}$           | $\overline{a}$           | $\frac{1}{2}$            | L,                       | $\equiv$                 | L.             |                |                |                |                |              |   |                |                   |                |                   |                 |                 |        |                 |                   |                |   |     |       |                |            |  |                |                |     |  |
| Mesure Pt. Mes. 5 <sup>[2]</sup>                                                                                             | 34              | $\frac{1}{2}$            | $\overline{a}$           | $\frac{1}{2}$            | $\overline{\phantom{0}}$ | $\overline{\phantom{0}}$ | ۳              |                |                |                |                |              |   |                |                   |                |                   |                 |                 |        |                 |                   |                |   |     |       |                |            |  |                |                |     |  |
| Mesure Pt. Mes. 6 [2]                                                                                                    | 35              |                          | -                        | $\overline{\phantom{a}}$ | -                        | $\overline{\phantom{0}}$ |                |                |                |                |                |              |   |                |                   |                |                   |                 |                 |        |                 |                   |                |   |     |       |                |            |  |                |                |     |  |
| Mesure Pt. Mes. 7 [2]                                                                                                    | 36              | $\equiv$                 | $\overline{a}$           | $\blacksquare$           | $\overline{\phantom{0}}$ | $\overline{\phantom{0}}$ | $\equiv$       |                |                |                |                |              |   |                |                   |                |                   |                 |                 |        |                 |                   |                |   |     |       |                |            |  |                |                |     |  |
| Mesure Pt. Mes. 8 <sup>[2]</sup>                                                                                             | $\overline{37}$ | $\equiv$                 | $\qquad \qquad -$        | $\overline{\phantom{a}}$ | $\overline{a}$           | -                        |                |                |                |                |                |              |   |                |                   |                |                   |                 |                 |        |                 |                   |                |   |     |       |                |            |  |                |                |     |  |
| PANNE cap.1                                                                                                    | 38              |                          | - 1                      | $\overline{\phantom{0}}$ | $\sim$                   | $\overline{\phantom{a}}$ | -              |                |                |                |                |              |   |                |                   |                |                   |                 |                 |        |                 |                   |                |   |     |       |                |            |  |                |                |     |  |
| PANNE cap.2                                                                                                    | 39              | $\frac{1}{2}$            | $\overline{a}$           | $\equiv$                 | $\equiv$                 | $\equiv$                 | $\overline{a}$ |                |                |                |                |              |   |                |                   |                |                   |                 |                 |        |                 |                   |                |   |     |       |                |            |  |                |                |     |  |
| PANNE cap.3                                                                                                    | 40              | $\equiv$                 | $\overline{\phantom{m}}$ | $\blacksquare$           |                          |                          |                |                |                |                |                |              |   |                |                   |                |                   |                 |                 |        |                 |                   |                |   |     |       |                |            |  |                |                |     |  |
| PANNE.cap.ext.1                                                                                                    | 41              |                          | $\overline{\phantom{0}}$ |                          |                          |                          |                |                |                |                |                |              |   |                |                   |                |                   |                 |                 |        |                 |                   |                |   |     |       |                |            |  |                |                |     |  |
| PANNE .cap.ext.2                                                                                                    | 42              | $\equiv$                 | $\equiv$                 | $\equiv$                 | $\blacksquare$           | $\equiv$                 | ÷.             |                |                |                |                |              |   |                |                   |                |                   |                 |                 |        |                 |                   |                |   |     |       |                |            |  |                |                |     |  |
| SERVICE capteur 1                                                                                                    | 43              | $\equiv$                 | $\qquad \qquad -$        | $\blacksquare$           | $\equiv$                 | $\overline{a}$           |                |                |                |                |                |              |   |                |                   |                |                   |                 |                 |        |                 |                   |                |   |     |       |                |            |  |                |                |     |  |
| SERVICE capteur 2                                                                                                    | 44              |                          | $\overline{\phantom{0}}$ |                          |                          |                          |                |                |                |                |                |              |   |                |                   |                |                   |                 |                 |        |                 |                   |                |   |     |       |                |            |  |                |                |     |  |
| SERVICE capteur 3                                                                                                    | 45              | $\equiv$                 | $\overline{a}$           | $\blacksquare$           |                          | $\sim$                   |                |                |                |                |                |              |   |                |                   |                |                   |                 |                 |        |                 |                   |                |   |     |       |                |            |  |                |                |     |  |
| SERVICE cap.ext.1                                                                                                    | 46              |                          | -                        |                          |                          |                          |                |                |                |                |                |              |   |                |                   |                |                   |                 |                 |        |                 |                   |                |   |     |       |                |            |  |                |                |     |  |
|                                                                                                    |                 |                          |                          |                          |                          |                          |                |                |                |                |                |              |   |                |                   |                |                   |                 |                 |        |                 |                   |                |   |     |       |                |            |  |                |                |     |  |
| SERVICE cap.ext.2                                                                                                    | 47<br>48        | $\equiv$                 | $\equiv$                 |                          | $\equiv$                 | $\bar{ }$                | $\equiv$       |                |                |                |                |              |   |                |                   |                |                   |                 |                 |        |                 |                   |                |   |     |       |                |            |  |                |                |     |  |
| ETALON Capteur 1 <sup>[2]</sup>                                                                                              |                 |                          |                          | $\equiv$                 |                          | $\equiv$                 |                |                |                |                |                |              |   |                |                   |                |                   |                 |                 |        |                 |                   |                |   |     |       |                |            |  |                |                |     |  |
| ETALON Capteur 2 [2]                                                                                                    | 49              | $\overline{\phantom{a}}$ | $\qquad \qquad -$        | $\overline{\phantom{a}}$ |                          |                          |                |                |                |                |                |              |   |                |                   |                |                   |                 |                 |        |                 |                   |                |   |     |       |                |            |  |                |                |     |  |
| ETALON Capteur 3 <sup>[2]</sup>                                                                                              | 50              |                          | $\overline{\phantom{0}}$ |                          |                          |                          |                |                |                |                |                |              |   |                |                   |                |                   |                 |                 |        |                 |                   |                |   |     |       |                |            |  |                |                |     |  |
| Étal. externe 1                                                                                                    | 51              | $\equiv$                 | $\overline{\phantom{0}}$ | $\blacksquare$           |                          | $\equiv$                 | $\overline{a}$ |                |                |                |                |              |   |                |                   |                |                   |                 |                 |        |                 |                   |                |   |     |       |                |            |  |                |                |     |  |
| Étal. externe 2                                                                                                    | 52              | $\overline{\phantom{a}}$ | -                        | $\blacksquare$           |                          |                          |                |                |                |                |                |              |   |                |                   |                |                   |                 |                 |        |                 |                   |                |   |     |       |                |            |  |                |                |     |  |
| Capteur de débit                                                                                                    | 53              |                          | $\overline{\phantom{0}}$ |                          |                          |                          |                |                |                |                |                |              |   |                |                   |                |                   |                 |                 |        |                 |                   |                |   |     |       |                |            |  |                |                |     |  |
| Capteur de condensats                                                                                                    | 54              | $\equiv$                 | $\equiv$                 | $\equiv$                 |                          | $\equiv$                 |                |                |                |                |                |              |   |                |                   |                |                   |                 |                 |        |                 |                   |                |   |     |       |                |            |  |                |                |     |  |
| Sortie mesure 12                                                                                                    | 55              | $\overline{\phantom{a}}$ | ÷                        | $\overline{\phantom{a}}$ |                          |                          |                |                |                |                |                |              |   |                |                   |                |                   |                 |                 |        |                 |                   |                |   |     |       |                |            |  |                |                |     |  |
| Sortie mesure 2 2                                                                                                    | 56              |                          | $\blacksquare$           | $\overline{\phantom{a}}$ |                          |                          |                |                |                |                |                |              |   |                |                   |                |                   |                 |                 |        |                 |                   |                |   |     |       |                |            |  |                |                |     |  |
| Sortie mesure 32                                                                                                    | 57              | $\bar{\phantom{a}}$      | $\overline{\phantom{0}}$ | $\overline{\phantom{a}}$ | $\overline{\phantom{a}}$ | $\frac{1}{2}$            | $\equiv$       |                |                |                |                |              |   |                |                   |                |                   |                 |                 |        |                 |                   |                |   |     |       |                |            |  |                |                |     |  |

## <span id="page-200-1"></span>17.4 **Tableau de configuration : entrées de commande**

<span id="page-200-0"></span>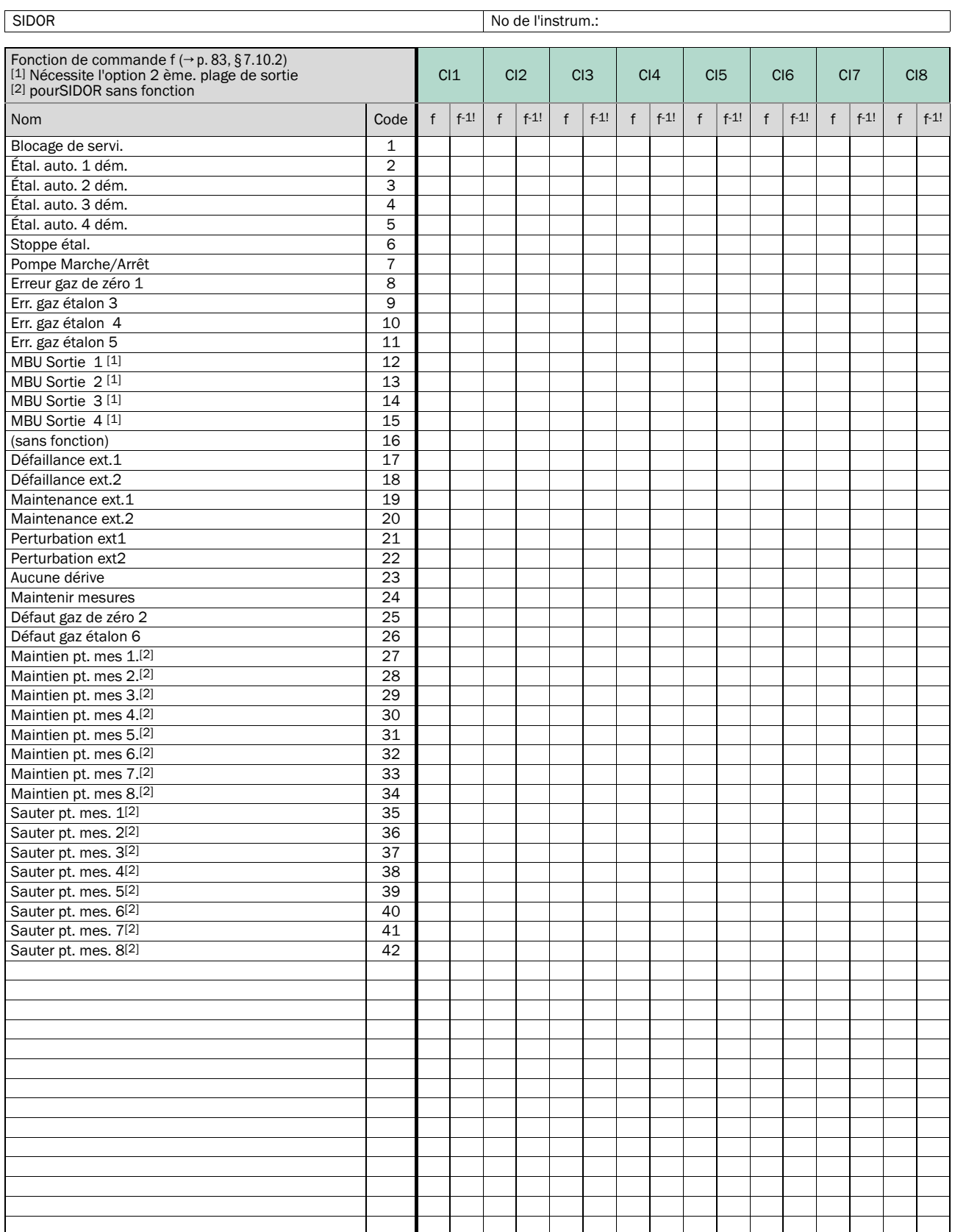

## **SIDOR**

## **18 Caractéristiques techniques**

Dimensions Conditions ambiantes Caractéristiques électriques Caractéristiques de mesure

### 18.1 **Boîtier**

<span id="page-203-0"></span>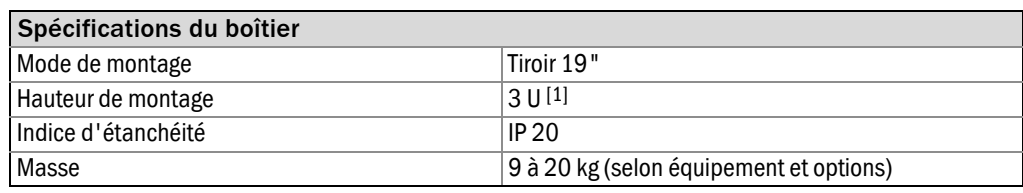

[1] + 1U de hauteur libre au-dessus pour évacuer et répartir la chaleur ( $\rightarrow$  [p. 27, §3.3\)](#page-26-0).

<span id="page-203-1"></span>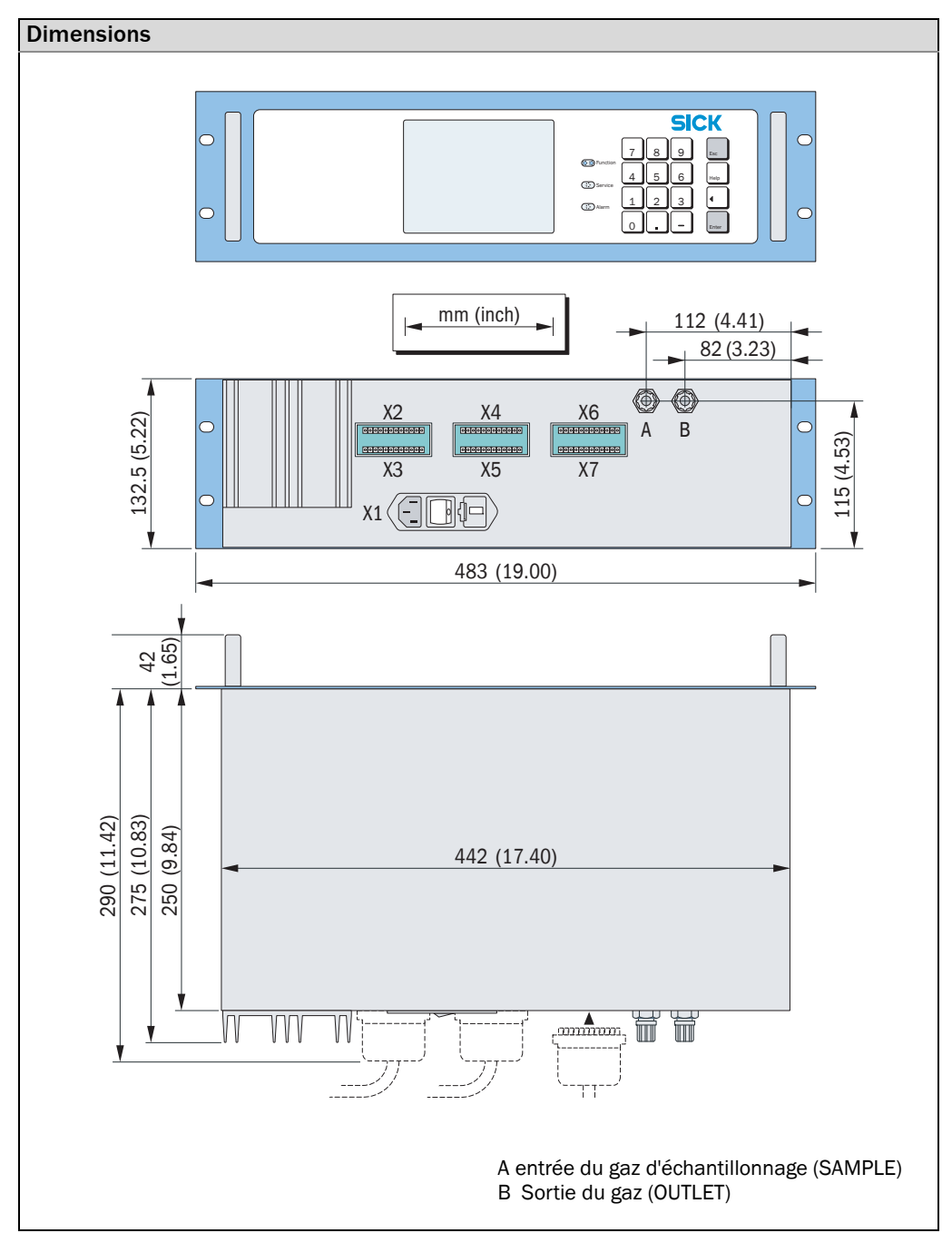

## 18.2 **Conditions ambiantes**

## <span id="page-204-1"></span>Site d'implantation · Montage

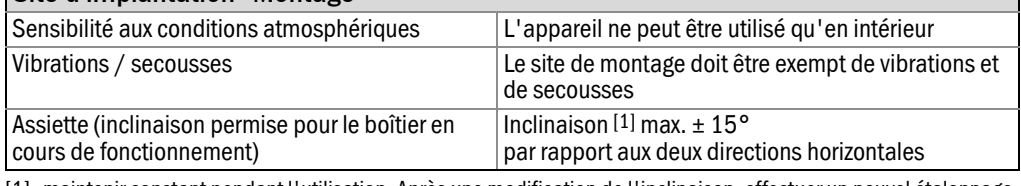

[1] maintenir constant pendant l'utilisation. Après une modification de l'inclinaison, effectuer un nouvel étalonnage.

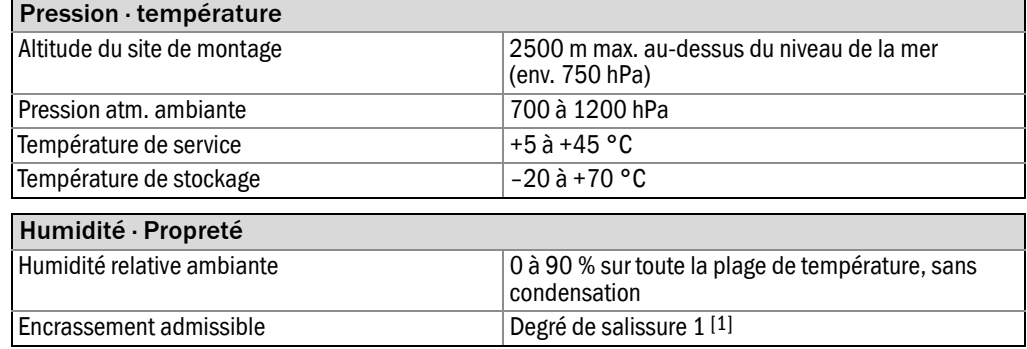

<span id="page-204-0"></span>[1] Aucune salissure ou bien uniquement sèche et non conductrice.

## 18.3 Caractéristiques électriques

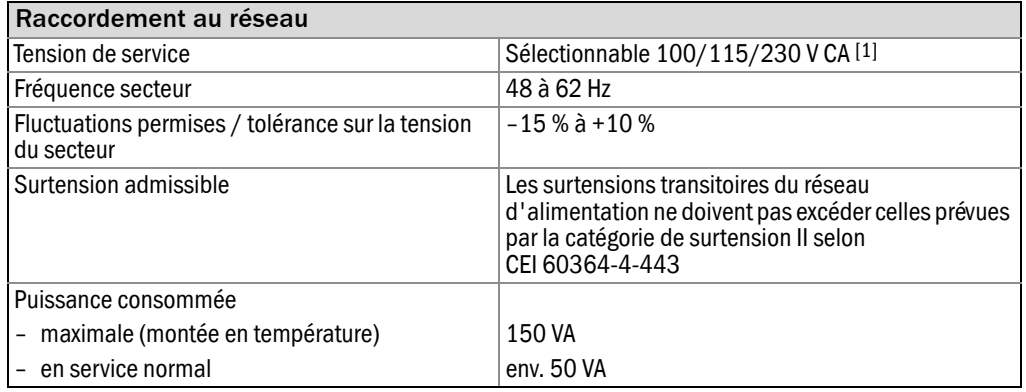

[1] Sélection mécanique(→ [p. 34, §3.5.4\)](#page-33-1); Le fusible doit obligatoirement être adapté à la tension du secteur  $(→ p. 35, § 3.5.5).$ 

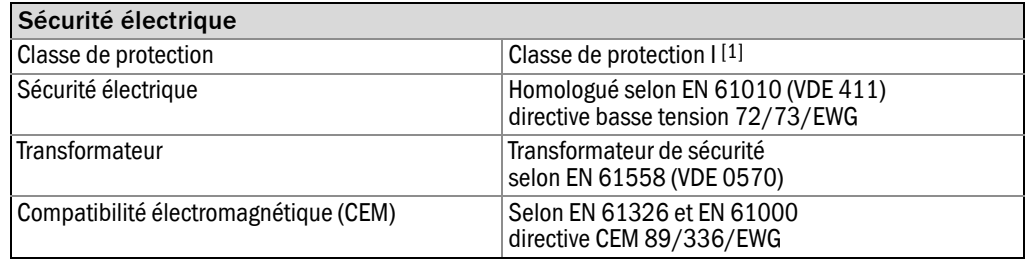

[1] VDE 0411 partie 1 / IEC 348.

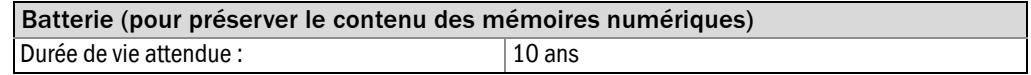

## 18.4 Modalités techniques concernant les gaz

<span id="page-205-1"></span>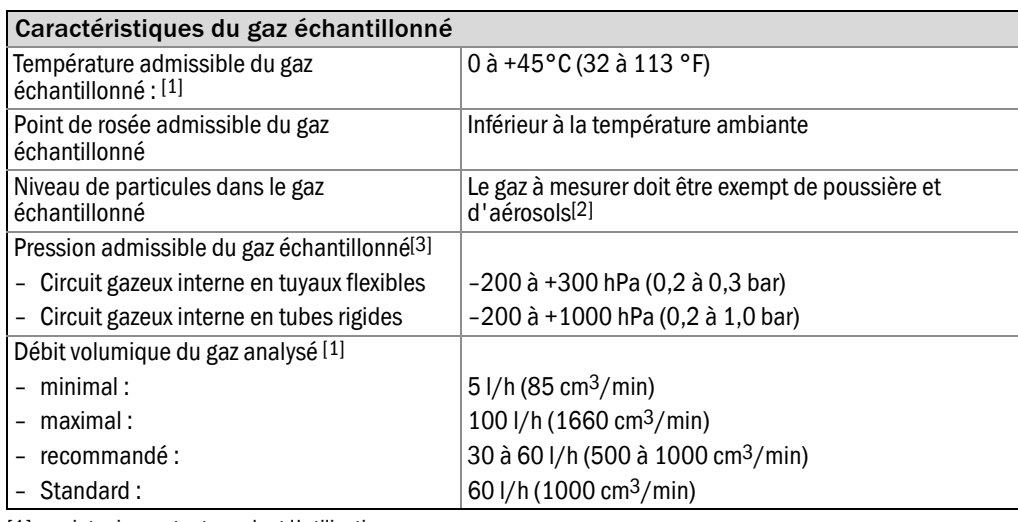

[1] maintenir constant pendant l'utilisation.

[2] Au niveau de l'entrée de l'analyseur de gaz.

[3] Relativement à la pression atmosphérique ou ambiante.

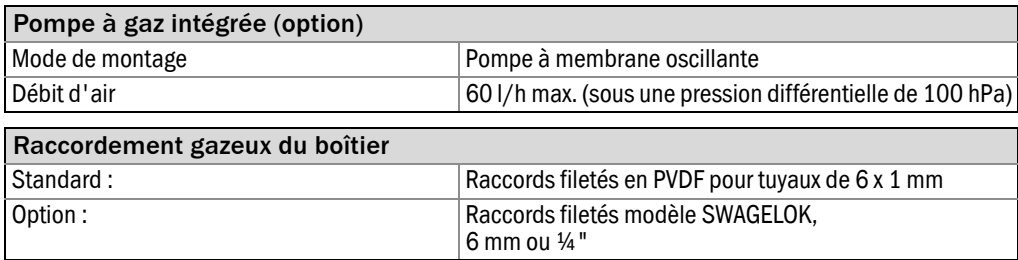

## 18.5 Caractéristiques métrologiques

<span id="page-205-0"></span>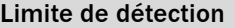

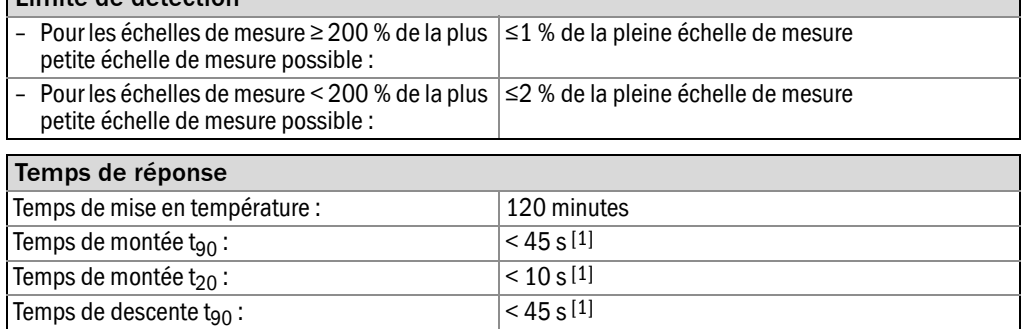

[1] Pour un débit volumique du gaz analysé = 60 l/h et une constante de temps d'amortissement (t<sub>90 elektr.</sub>) = 15 s.

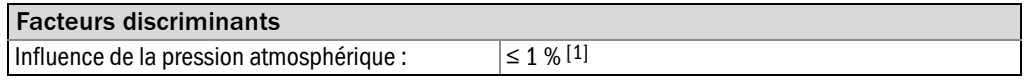

[1] Avec l'option "correction barométrique".

## <span id="page-206-0"></span>18.6 **Diagramme des écoulements**

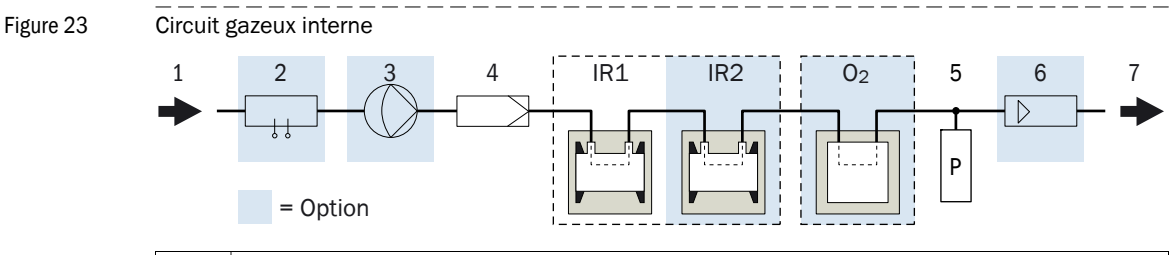

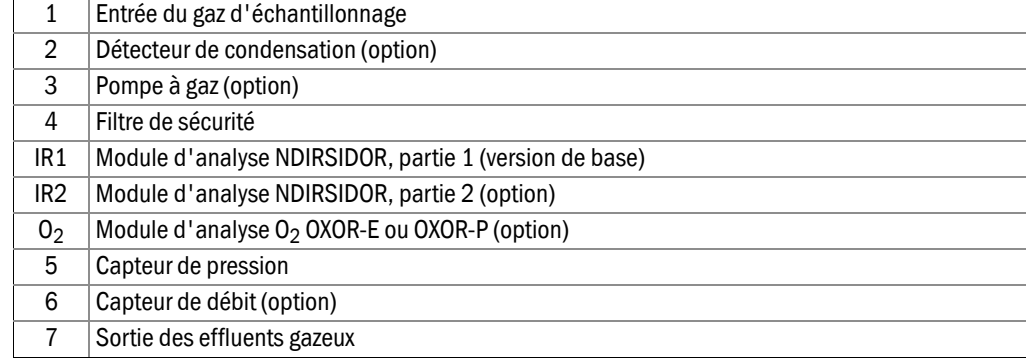

## 18.7 **Matériaux du circuit gazeux de mesure**

Tableau 12 Gaz d'échantillonnage, matériaux en contact avec le

<span id="page-206-1"></span>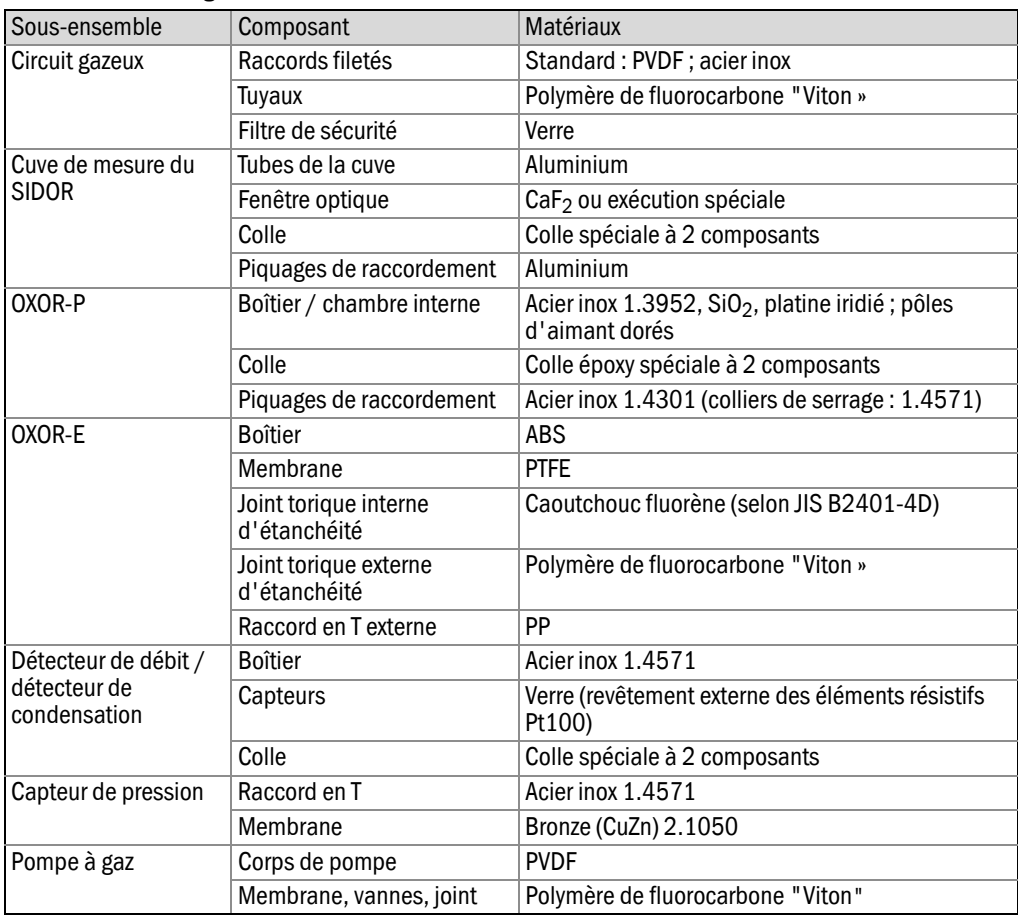

C

Capteur de condensats

#### A

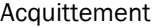

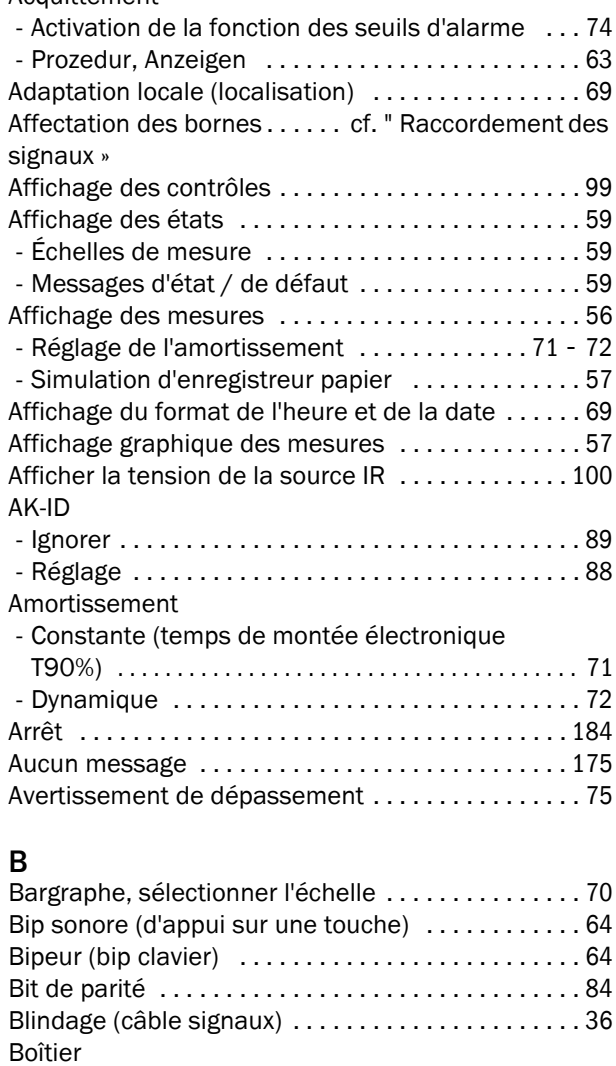

- Caractéristiques techniques [. . . . . . . . . . . . . . . .](#page-203-0) 204 - Dimensions [. . . . . . . . . . . . . . . . . . . . . . . . . . . . . .](#page-203-1) 204 - Montage [. . . . . . . . . . . . . . . . . . . . . . . . . . . . . . . . .](#page-26-1) 27 [Bornes de raccordement . . . . cf. " Raccordement des](#page-35-0) 

Bornes signaux [. . . . . . . . . . . . . . . . . . . . . . . . . . . . .](#page-35-2) 36 - Câble signaux approprié [. . . . . . . . . . . . . . . . . . . .](#page-35-1) 36 - Charge inductive ...............................37 - Charge maximale ..............................37  $\overline{\phantom{a}}$  - Connecteur enfichable X2  $\ldots$  . . . . . . . . . . . . . . 44 - Connecteur enfichable X3 [. . . . . . . . . . . . . . . . . . .](#page-41-2) 42 - Connecteur enfichable X4 [. . . . . . . . . . . . . . . . . . .](#page-40-2) 41 - Connecteur enfichable X5 [. . . . . . . . . . . . . . . . . . .](#page-40-3) 41  $-$  Connecteur enfichable  $X6$  . . . . . . . . . . . . . . . . . 42  $-$  Connecteur enfichable  $X7$  ............................39 - Détrompage des connecteurs enfichables [. . . . .](#page-35-0) 36 - Protection contre les tensions induites [. . . . . . . .](#page-36-0) 37 - Tension auxiliaire (sorties) . . . . . . . . . . . . . . . . . 37 - Type des bornes de raccordement [. . . . . . . . . . . .](#page-35-0) 36 - Vue d`ensemble [. . . . . . . . . . . . . . . . . . . . . . . . .](#page-198-0) 199

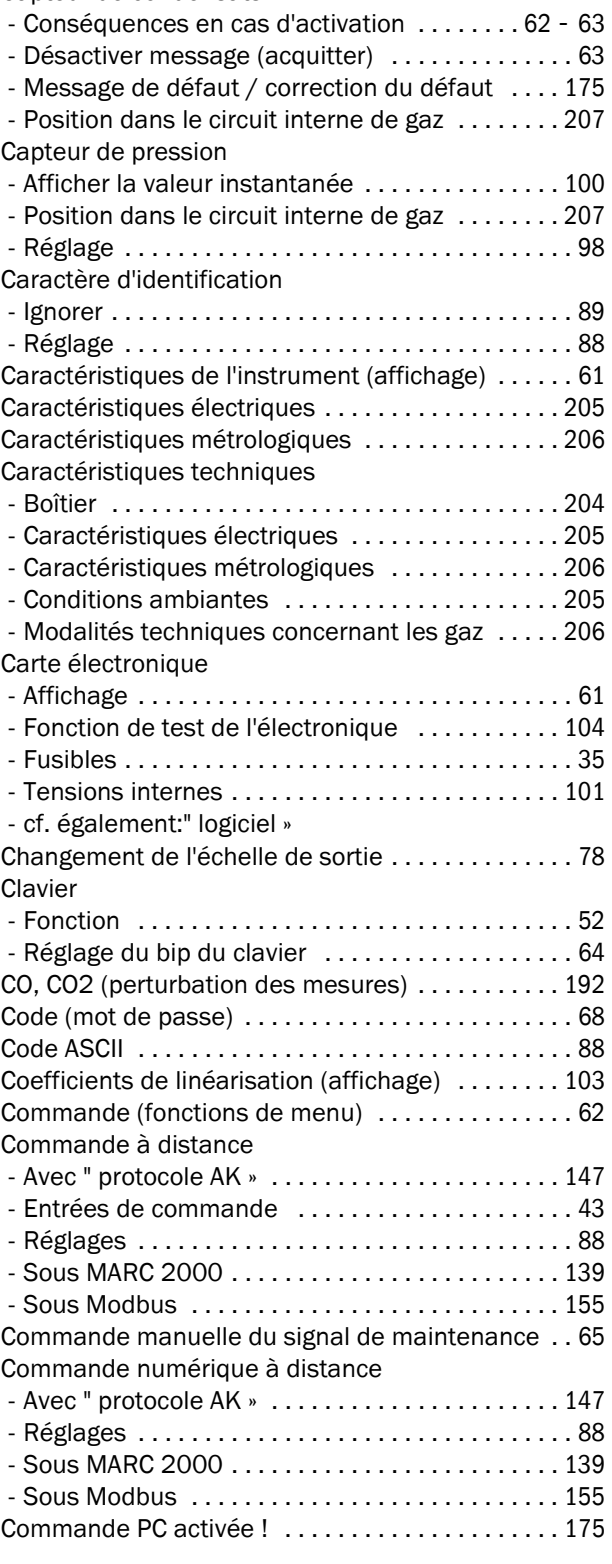

Calendrier d'entretien ......................... 166

signaux »

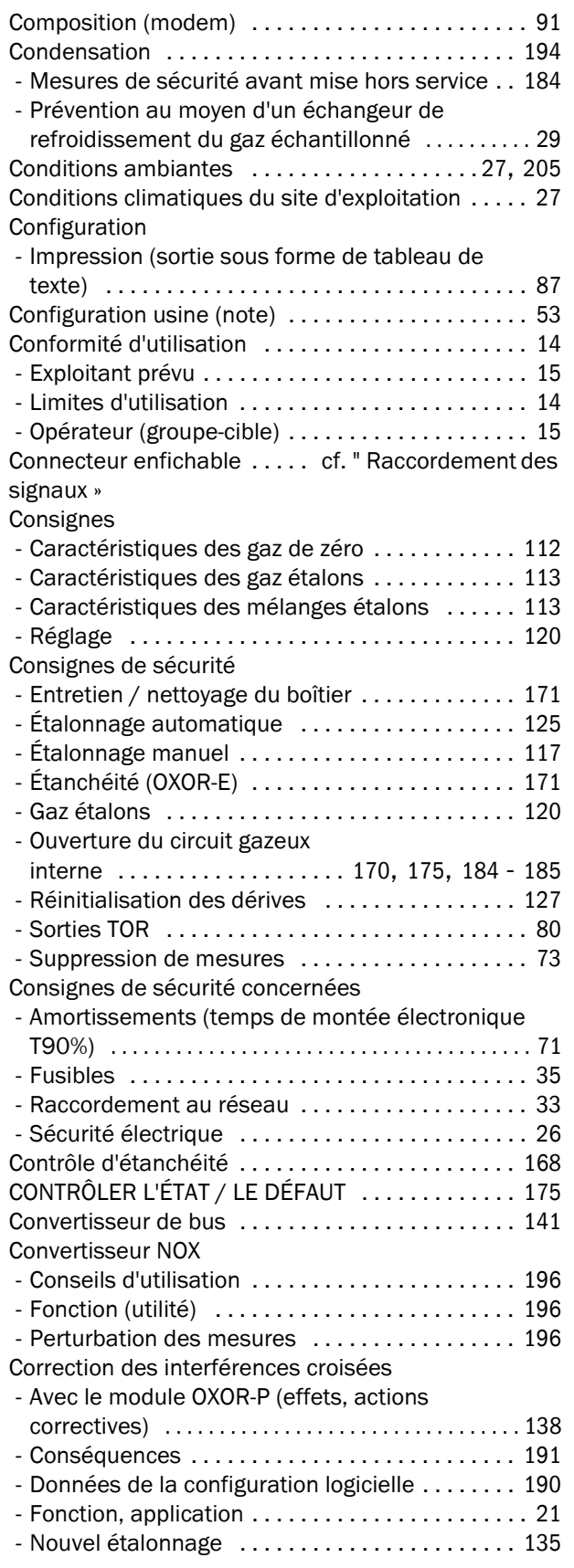

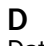

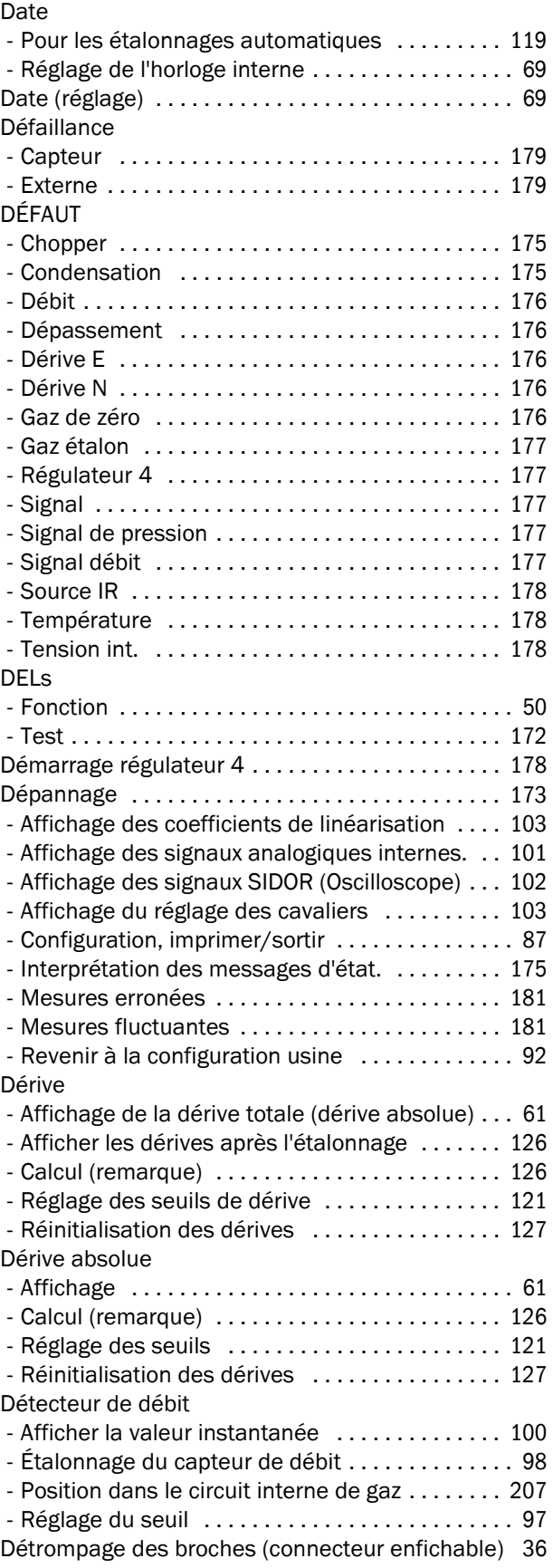

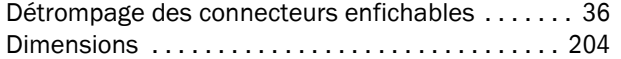

## E

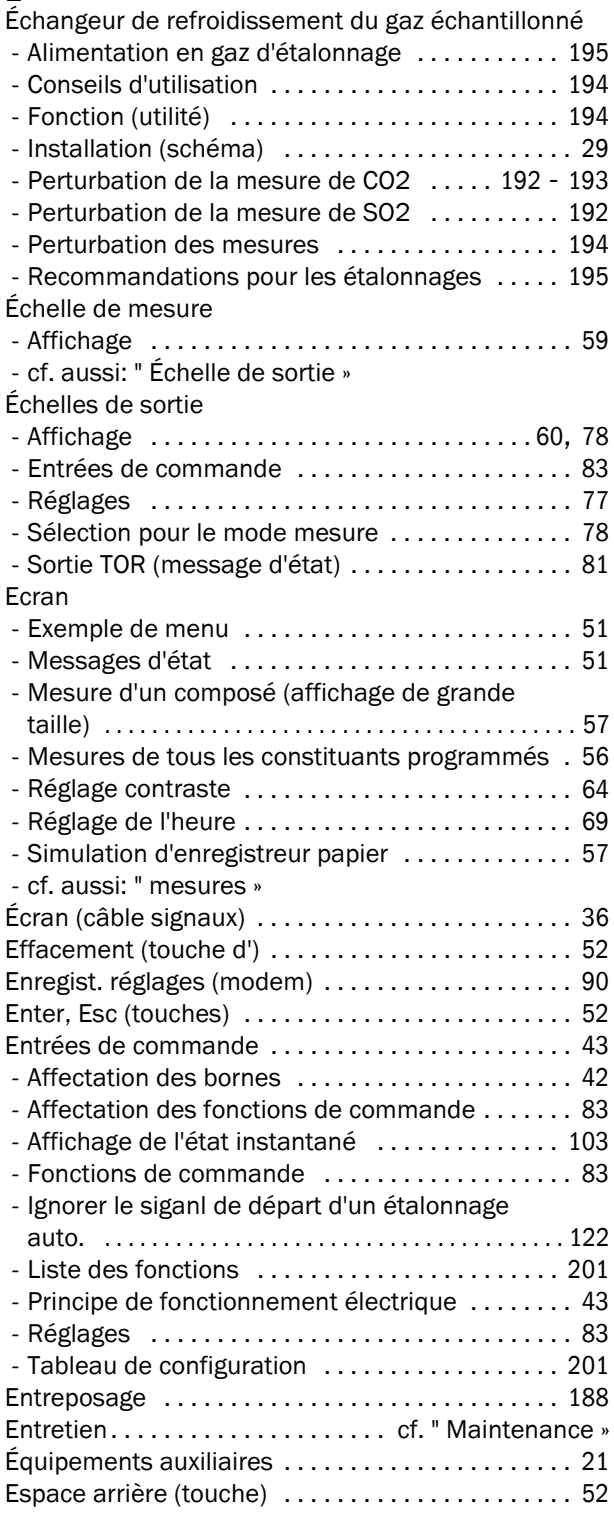

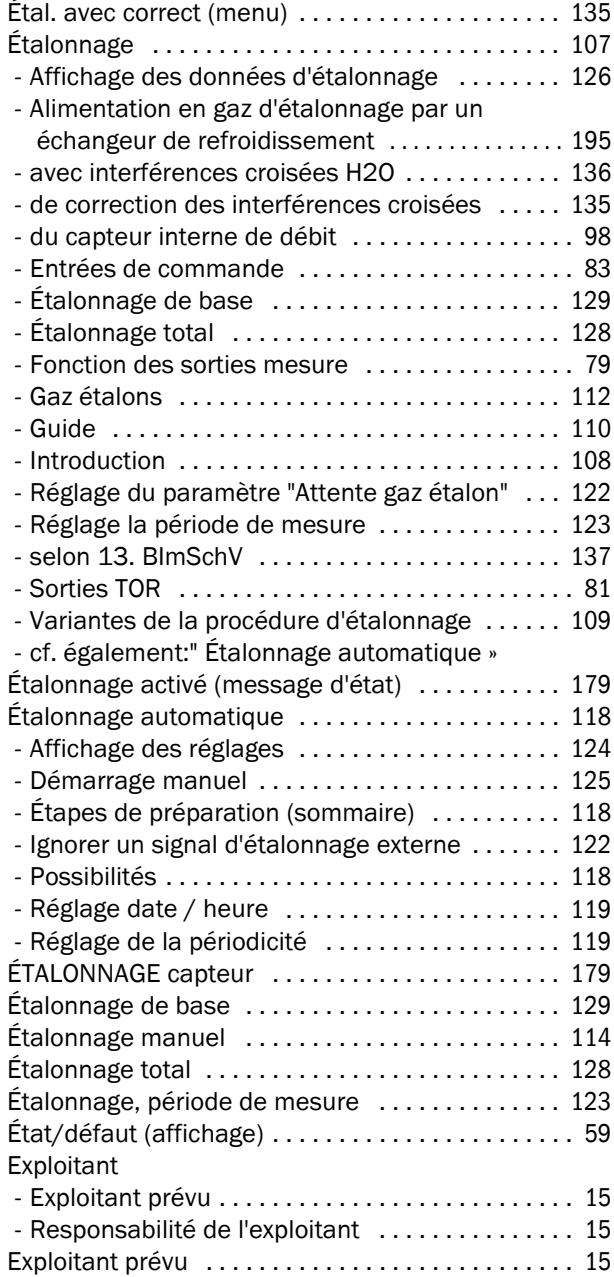

## F

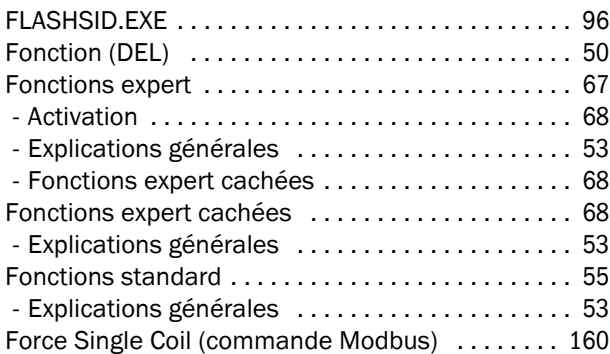

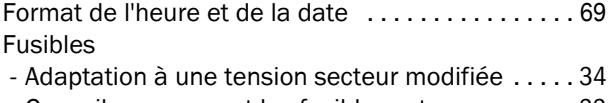

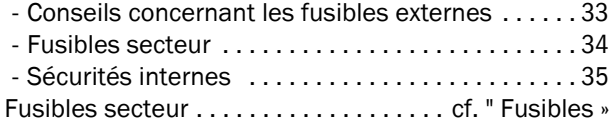

## G

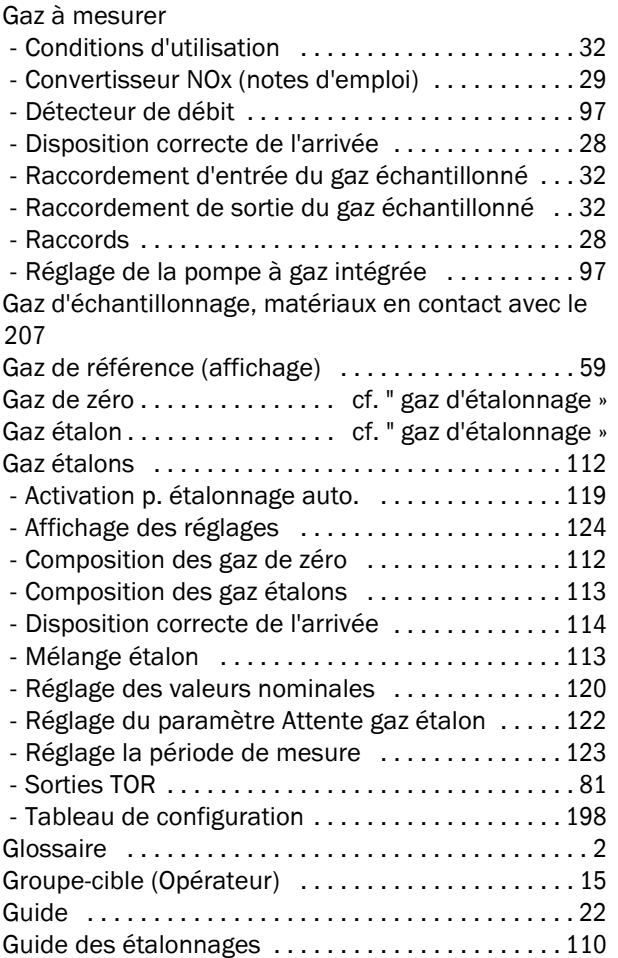

### H

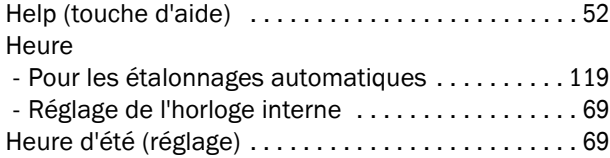

### I

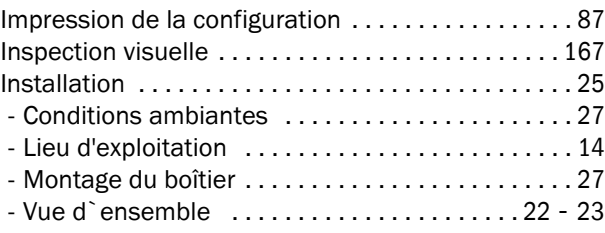

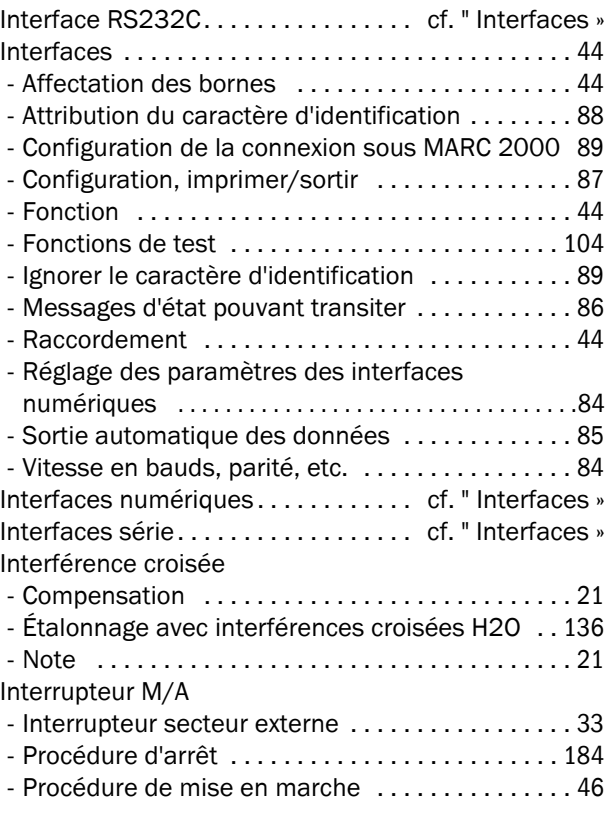

## L

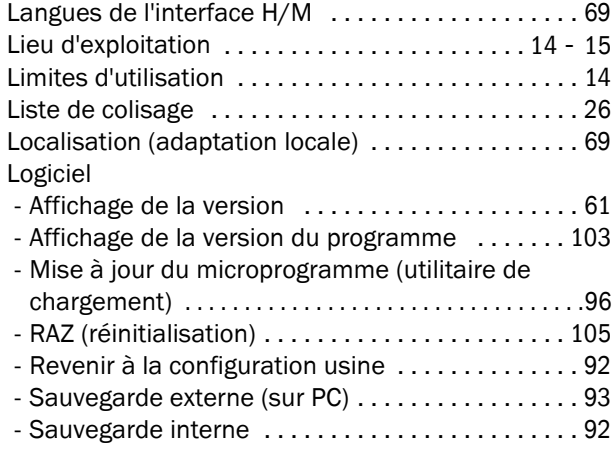

#### M

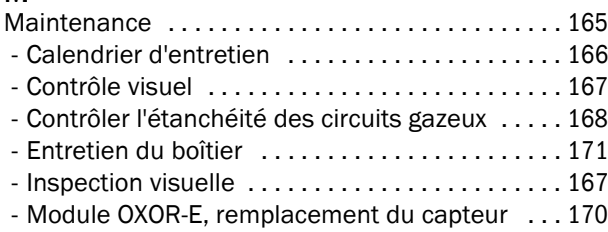

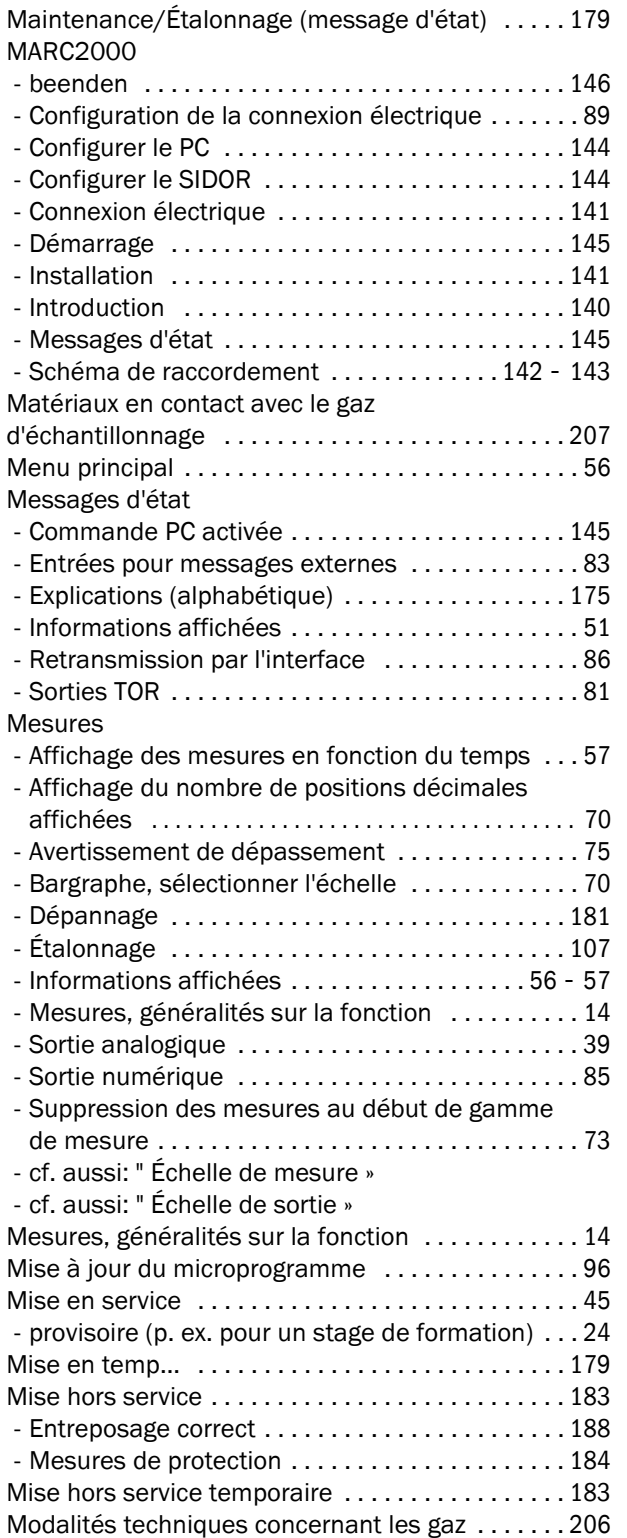

#### Modbus

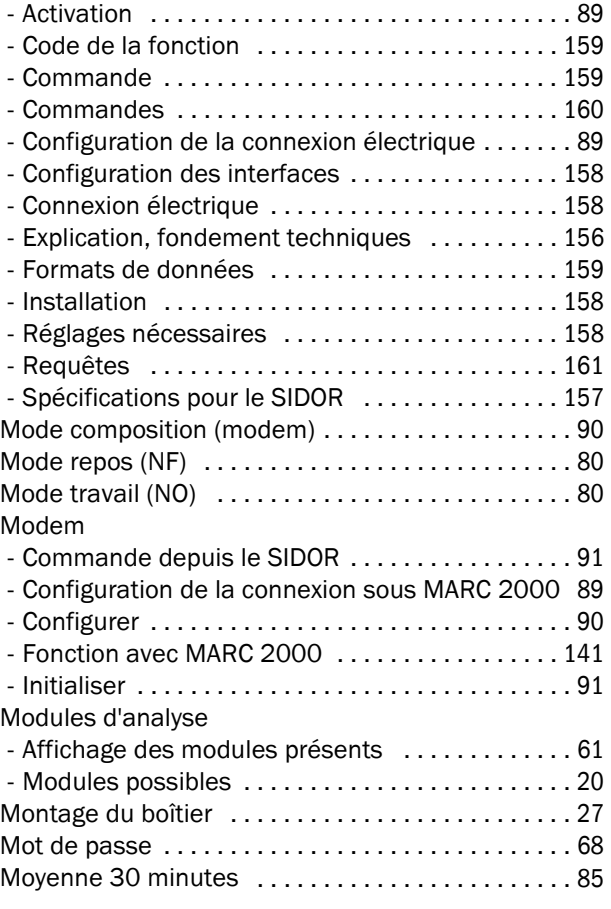

### N

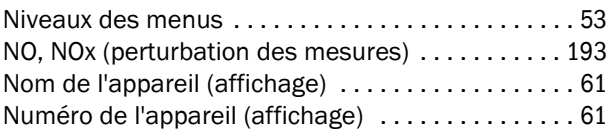

## O

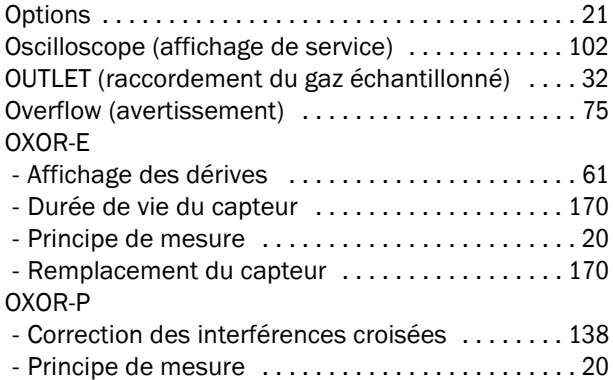

### P

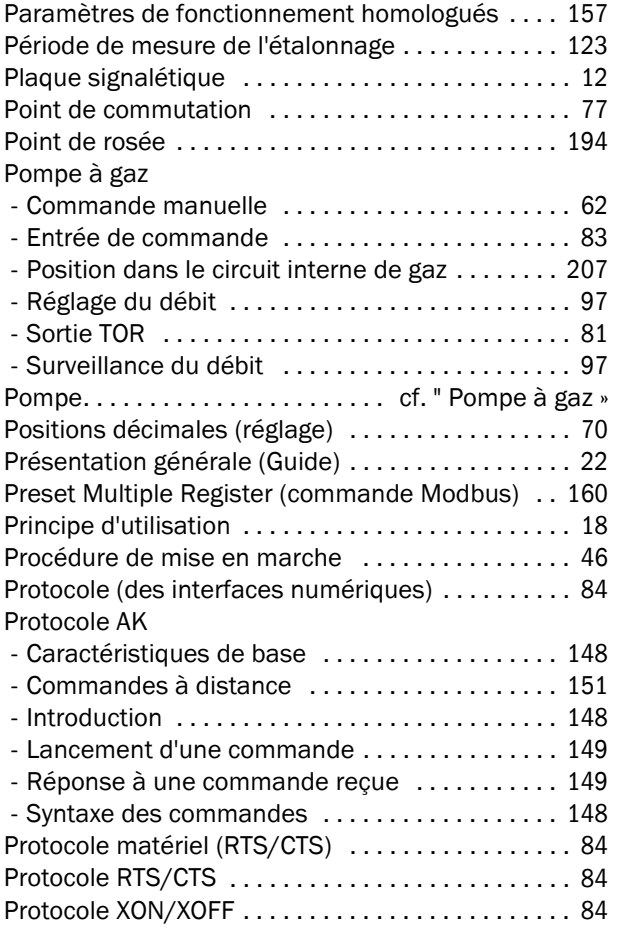

## R

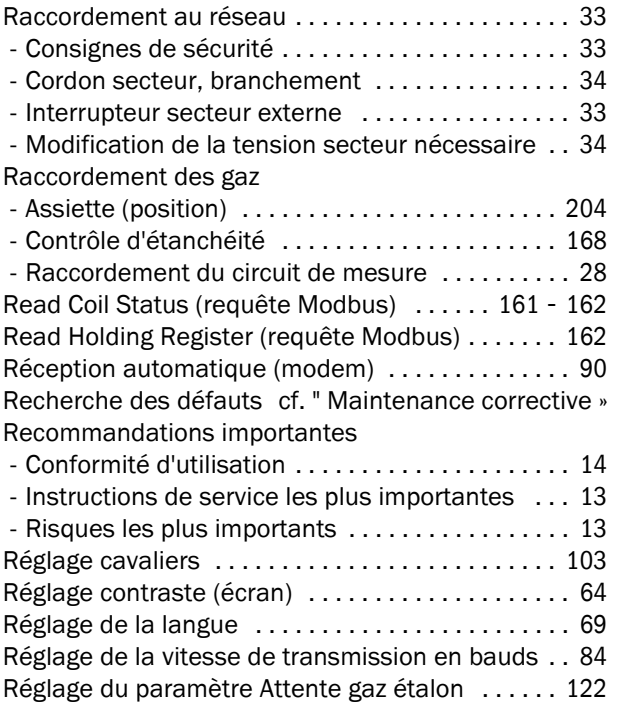

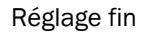

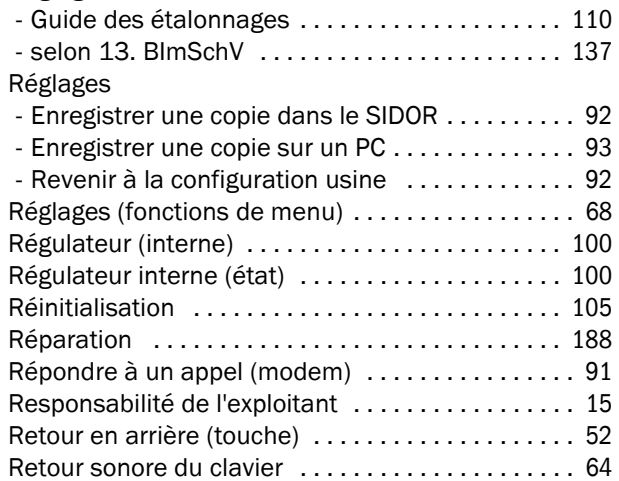

## S

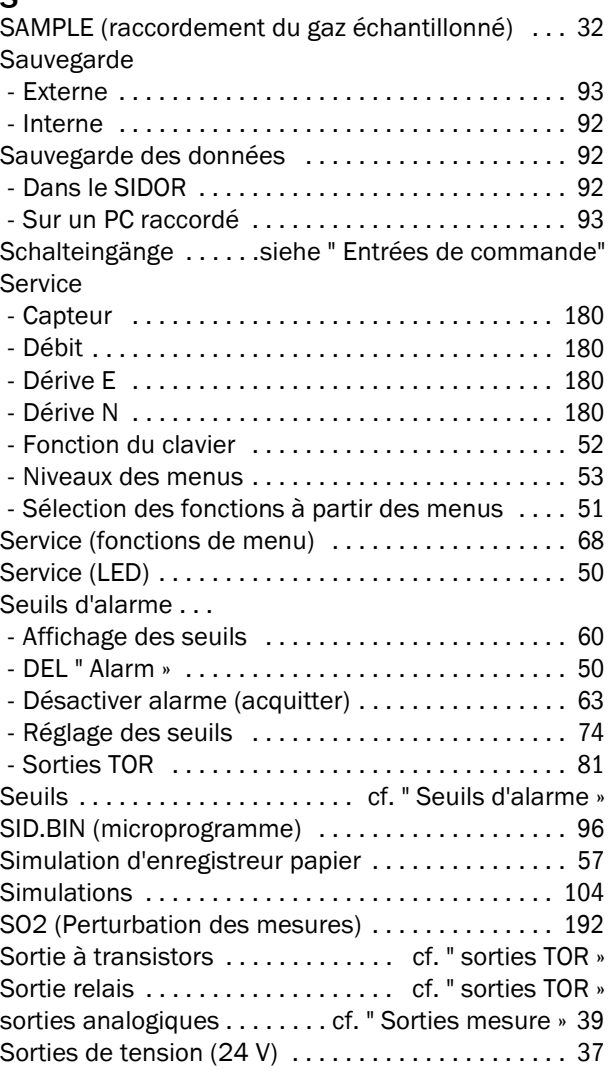

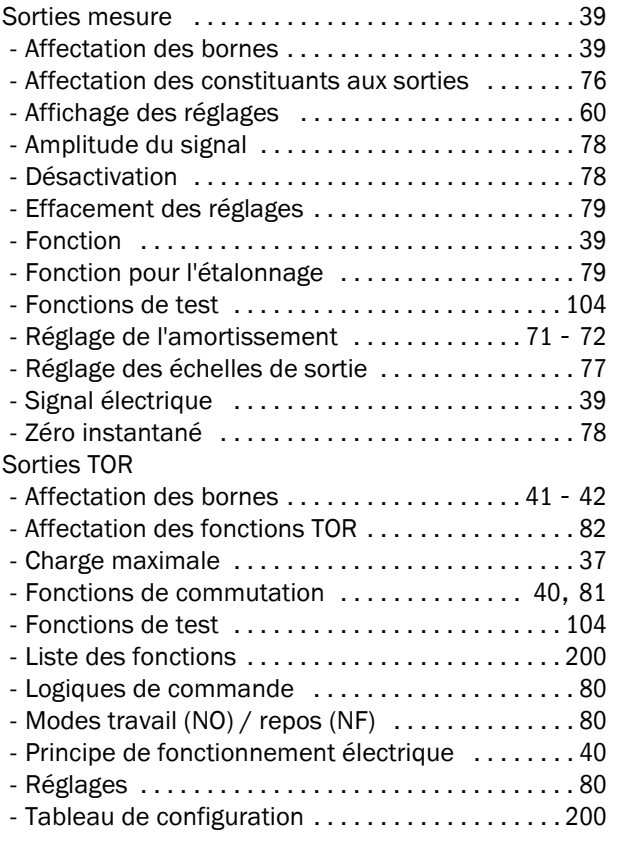

## $T_{T\Omega_0\%}$

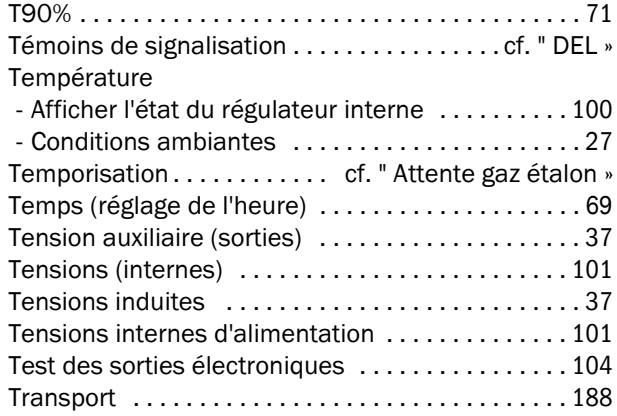

## U

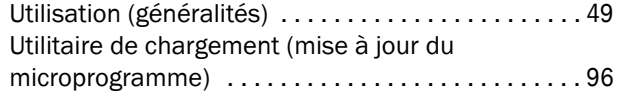

### V

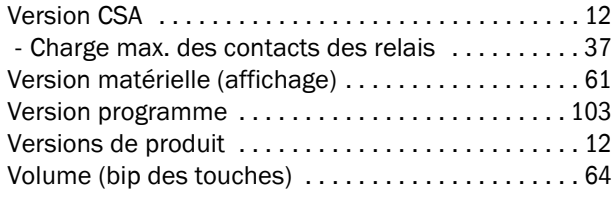

## X

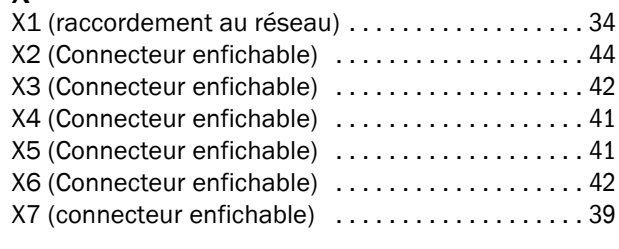

## Z

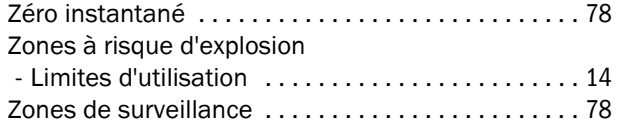

#### Australia

Phone +61 3 9457 0600 1800 33 48 02 - tollfree E-Mail sales@sick.com.au

Belgium/Luxembourg Phone +32 (0)2 466 55 66 E-Mail info@sick.be

#### Brasil

Phone +55 11 3215-4900 E-Mail marketing@sick.com.br

Canada Phone +1 905 771 14 44 E-Mail information@sick.com

Česká republika Phone +420 2 57 91 18 50 E-Mail sick@sick.cz

#### China

Phone +86 4000 121 000 E-Mail info.china@sick.net.cn Phone +852-2153 6300 E-Mail ghk@sick.com.hk

Danmark Phone +45 45 82 64 00 E-Mail sick@sick.dk

Deutschland Phone +49 211 5301-301 F-Mail info@sick.de

España Phone +34 93 480 31 00 E-Mail info@sick.es

France Phone +33 1 64 62 35 00 E-Mail info@sick.fr

**Great Britain** Phone +44 (0)1727 831121 E-Mail info@sick.co.uk

India Phone +91-22-4033 8333 E-Mail info@sick-india.com

Israel Phone +972-4-6881000

E-Mail info@sick-sensors.com Italia

Phone +39 02 27 43 41 E-Mail info@sick.it

Japan Phone  $+81(0)353092112$ E-Mail support@sick.jp

Magyarország Phone +36 1 371 2680 E-Mail office@sick.hu

Nederland Phone +31 (0)30 229 25 44 E-Mail info@sick.nl

Norge Phone +47 67 81 50 00

E-Mail sick@sick.no Österreich

Phone +43 (0)22 36 62 28 8-0 E-Mail office@sick.at

Polska Phone +48 22 837 40 50  $F$ -Mail info@sick nl

România Phone +40 356 171 120 E-Mail office@sick.ro

Russia Phone +7-495-775-05-30 E-Mail info@sick.ru

**Schweiz** Phone +41 41 619 29 39 E-Mail contact@sick.ch

Singapore Phone +65 6744 3732 E-Mail sales.gsg@sick.com

Slovenija Phone  $+386(0)1-4769990$ E-Mail office@sick.si

South Africa Phone +27 11 472 3733

E-Mail info@sickautomation.co.za South Korea

Phone +82 2 786 6321/4 E-Mail info@sickkorea.net Suomi

Phone +358-9-25 15 800 E-Mail sick@sick.fi

Sverige Phone  $+46$  10 110 10 00 E-Mail info@sick.se

Taiwan Phone +886-2-2375-6288 E-Mail sales@sick.com.tw

Türkive Phone +90 (216) 528 50 00 E-Mail info@sick.com.tr

United Arab Emirates Phone +971 (0) 4 8865 878 E-Mail info@sick.ae

USA/México Phone  $+1(952)$  941-6780  $1800325 - 7425 -$  tollfree E-Mail info@sickusa.com

More representatives and agencies at www.sick.com

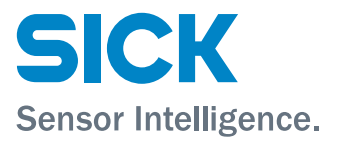